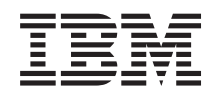

# ERserver

## **iSeries**

# **iSeries** セキュリティーの手引き

バージョン *5* 

SD88-5065-05 (英文原典:SC41-5300-07)

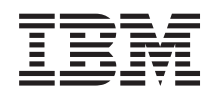

# ERserver

## **iSeries**

# **iSeries** セキュリティーの手引き

バージョン *5* 

SD88-5065-05 (英文原典:SC41-5300-07)

#### ご注意 =

本書および本書で紹介する製品をご使用になる前に、 185 [ページの『特記事項』に](#page-200-0)記載されている情 報をお読みください。

- 本書は、IBM OS/400 (プロダクト番号 5722-SS1) のバージョン 5、リリース 3、モディフィケーション 0 に適用さ |
- | れます。また、改訂版で断りがない限り、それ以降のすべてのリリースおよびモディフィケーションに適用されま
- す。このバージョンは、すべての RISC モデルで稼働するとは限りません。また CISC モデルでは稼働しません。 |

本マニュアルに関するご意見やご感想は、次の URL からお送りください。今後の参考にさせていただきます。

http://www.ibm.com/jp/manuals/main/mail.html

なお、日本 IBM 発行のマニュアルはインターネット経由でもご購入いただけます。詳しくは

http://www.ibm.com/jp/manuals/ の「ご注文について」をご覧ください。

(URL は、変更になる場合があります)

お客様の環境によっては、資料中の円記号がバックスラッシュと表示されたり、バックスラッシュが円記号と表示さ れたりする場合があります。

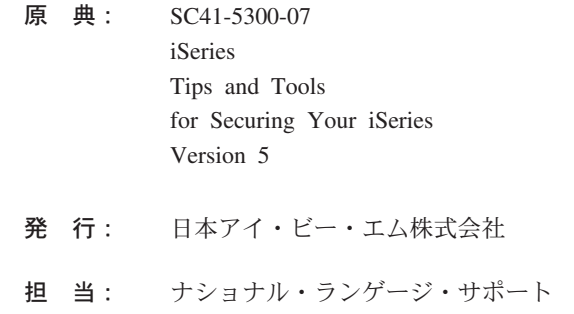

第1刷 2004.4

この文書では、平成明朝体™W3、平成明朝体™W9、平成角ゴシック体™W3、平成角ゴシック体™W5、および平成角 ゴシック体™W7を使用しています。この (書体\*) は、(財) 日本規格協会と使用契約を締結し使用しているものです。 フォントとして無断複製することは禁止されています。

注\* 平成明朝体™W3、平成明朝体™W9、平成角ゴシック体™W3、 平成角ゴシック体™W5、平成角ゴシック体™W7

**© Copyright International Business Machines Corporation 1996, 2004. All rights reserved.** 

© Copyright IBM Japan 2004

# 目次

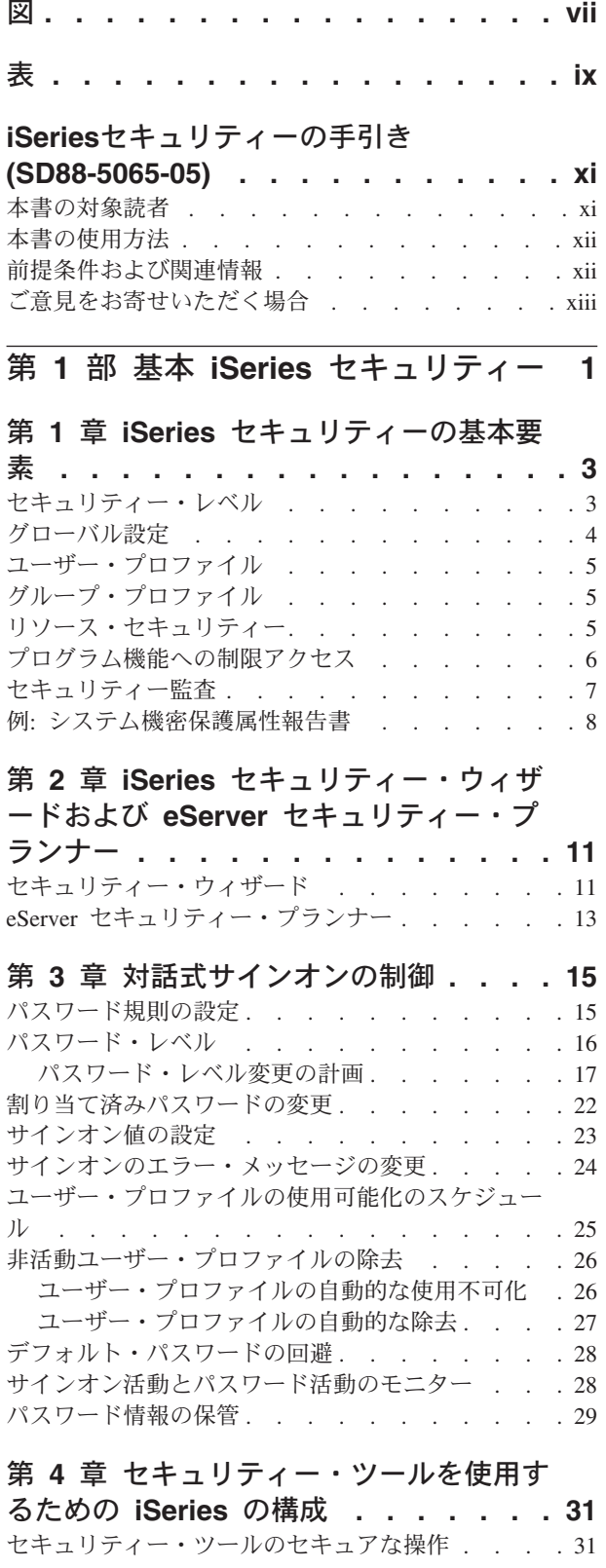

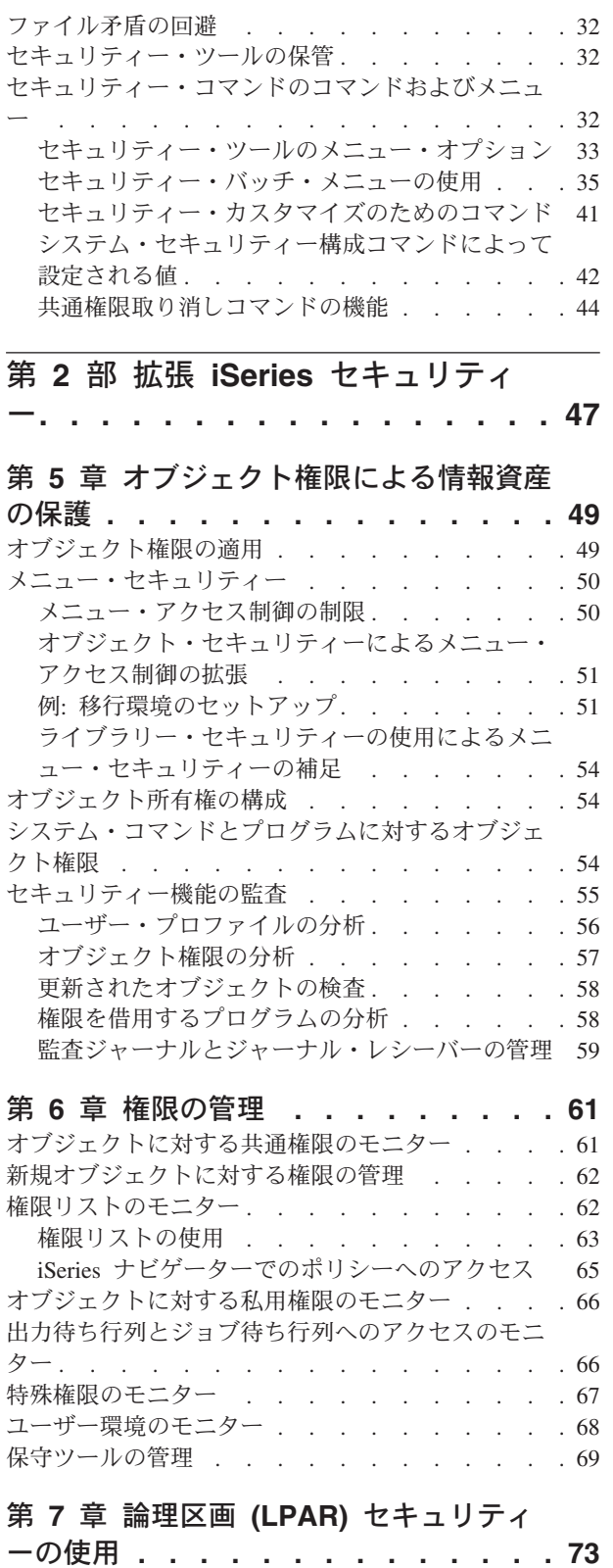

論理区画のセキュリティー管理. . . . . . . . 74

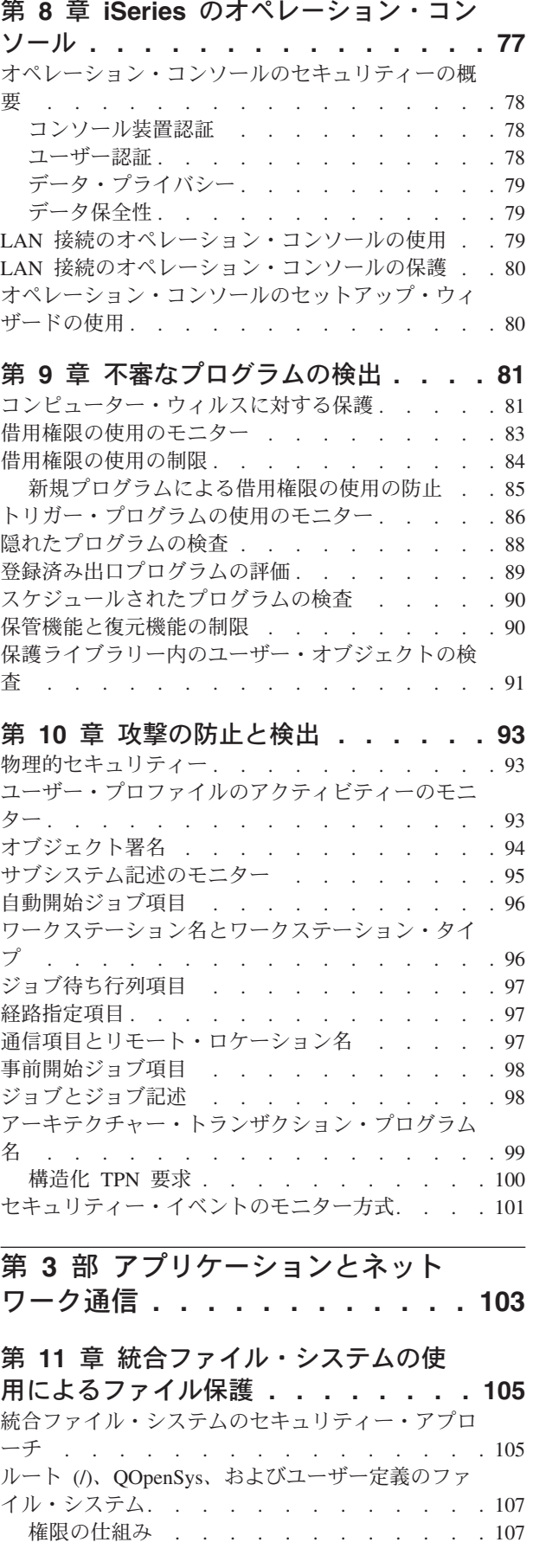

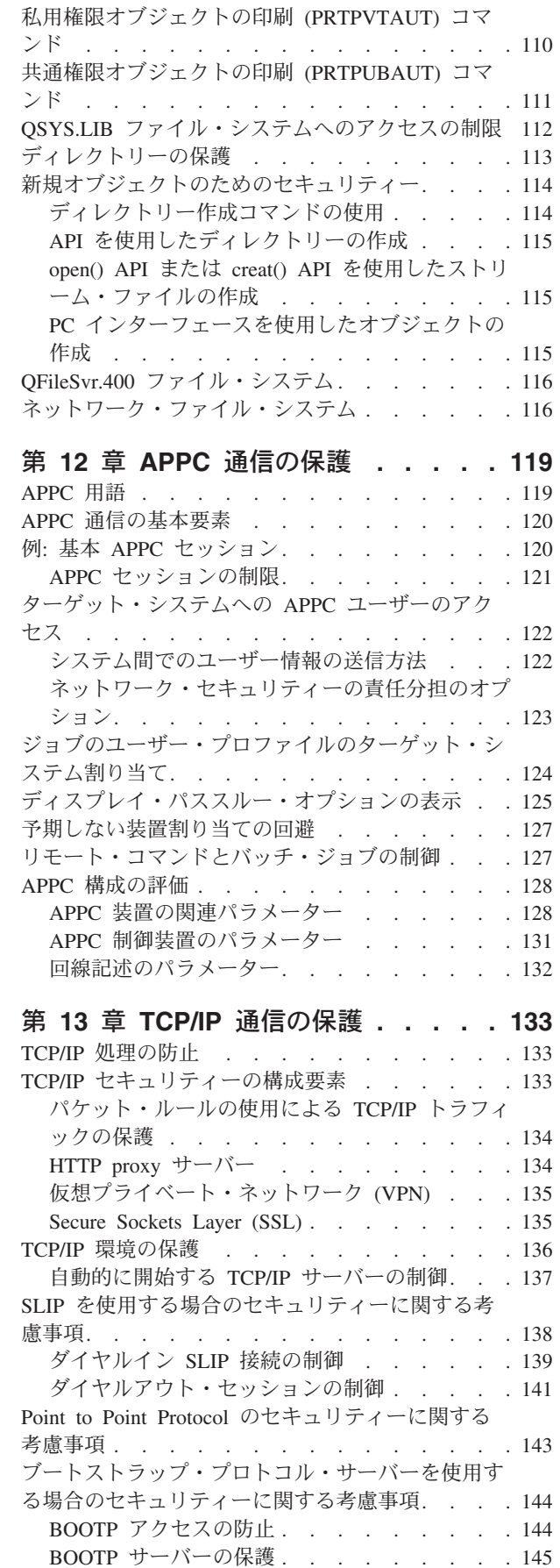

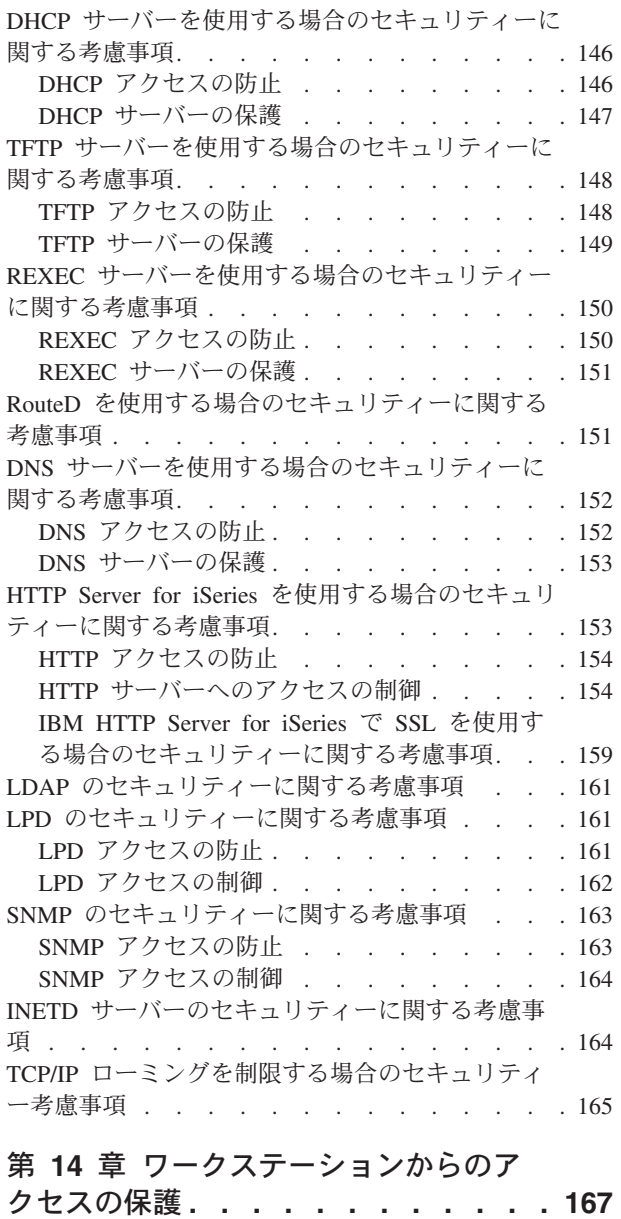

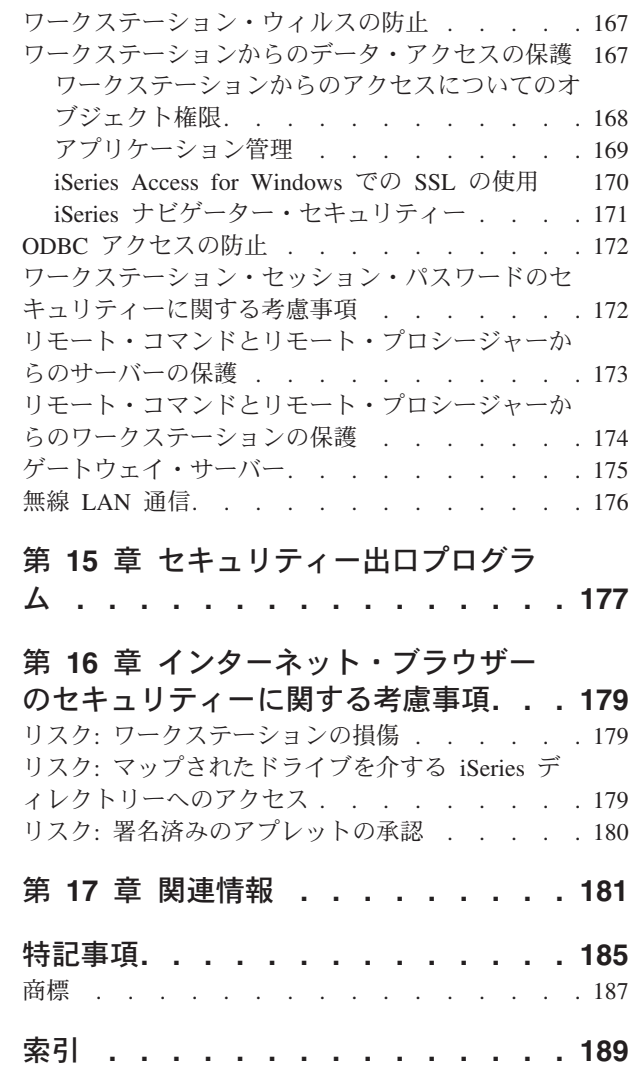

# <span id="page-8-0"></span>図

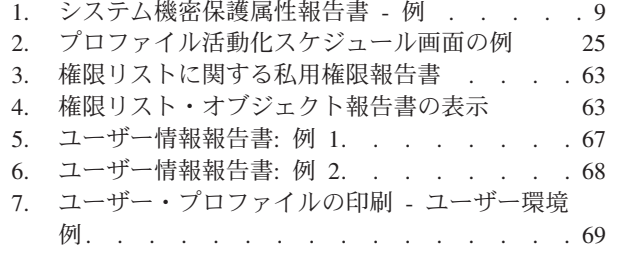

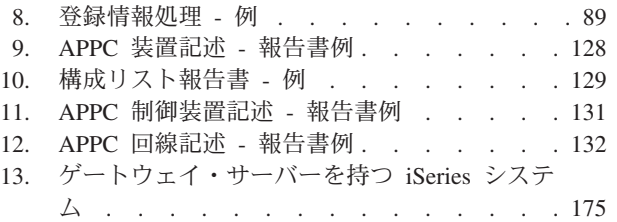

# <span id="page-10-0"></span>表

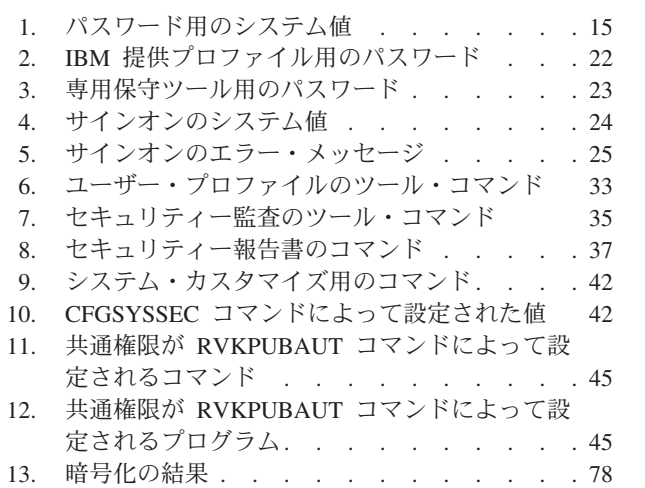

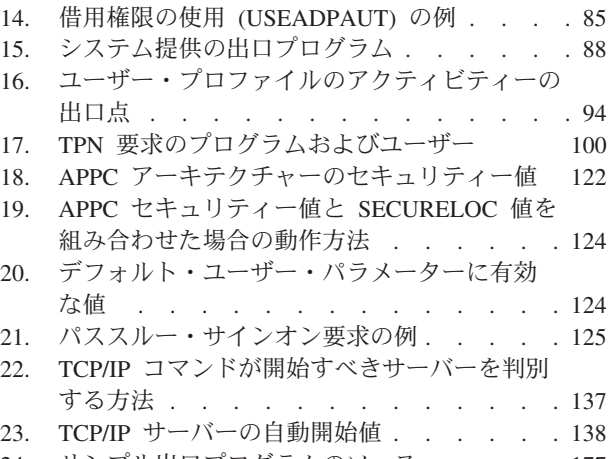

24. [サンプル出口プログラムのソース](#page-192-0) . . . . . [177](#page-192-0)

## <span id="page-12-0"></span>**iSeries**セキュリティーの手引き **(SD88-5065-05)**

組織において、コンピューターの役割は、急速に変化しています。IT (情報技術) 管 理者、ソフトウェア・プロバイダー、機密保護管理者、および監査担当者は、これ まで通常どおり行ってきた各種業務について、別の角度から見直す必要がありま す。iSeries セキュリティーも、そうしたものの一つです。

現在のシステムは、従来の会計アプリケーションとは大きく異なる新しい機能を多 数提供しています。システムへの入り方も新しくなっており、たとえば、LAN、交 換回線 (ダイヤルアップ)、無線などのあらゆるタイプのネットワークが利用されて います。サインオン表示を見ることなくシステムへ入ることもよくあります。企業 の多くは、その規模を拡大し、やがては、自社仕様のネットワークまたはインター ネットを使用した「大企業」へと発展していきます。

システム・セキュリティーを取り巻く環境は、気付いてみるとすっかり変わってい るようです。こうした急速に変化している環境の中で、システム管理者と機密保護 管理者が情報資産を保護する方法について関心をもつようになったのも当然のこと です。

本書では、iSeries のセキュリティー機能の使用のための、およびセキュリティーを 考慮した操作手順の確立のための一連の実用的な提案を行います。本書における推 奨事項は、平均的なセキュリティーの要件および機密漏れの危険性を伴う導入先に 適用されます。本書では、使用可能な iSeries セキュリティー機能のすべてを説明し ているわけではありません。その他のオプションについて知りたい場合、あるいは さらに詳しいバックグラウンド情報が必要な場合には、 181 [ページの『第](#page-196-0) 17 章 関 [連情報』に](#page-196-0)記載されている資料を参照してください。

本書では、OS/400 の一部であるセキュリティー・ツールのセットアップ方法と使用 方法についても説明します。 31 ページの『第 4 [章 セキュリティー・ツールを使用](#page-46-0) [するための](#page-46-0) iSeries の構成』および 32 [ページの『セキュリティー・コマンドのコマ](#page-47-0) [ンドおよびメニュー』に](#page-47-0)、セキュリティー・ツールについての参照情報が記載され ています。本書では、ツールの使用例を提供します。

## 本書の対象読者

機密保護担当者または機密保護管理者には、システムのセキュリティーについての 責任があります。通常、以下のような業務を行います。

- ユーザー・プロファイルのセットアップと管理
- v セキュリティーに影響を与えるシステム全般にわたる値の設定
- オブジェクトに対する権限の管理
- セキュリティー・ポリシーの実施とモニター

1 つまたは複数の iSeries システムのセキュリティー管理の担当者が、本書の対象読 者です。本書の説明は以下のことを前提にしています。

v サインオンやコマンド使用などの基本的な iSeries 操作手順に精通しているこ と。

- <span id="page-13-0"></span>v セキュリティー・レベル、セキュリティー・システム値、ユーザー・プロファイ ル、およびオブジェクト・セキュリティーといった iSeries セキュリティーの基 本的な要素について精通していること。
	- 注**:** 3 ページの『第 1 章 iSeries [セキュリティーの基本要素』で](#page-18-0)は、これらの要 素の検討を行います。ユーザーがこれらの基本要素について熟知していない 場合には、本書を使用する前に iSeries Information Center の『基本システ ム・セキュリティーおよび計画』をお読みください。詳細は、『前提条件お よび関連情報』を参照してください。
- v セキュリティー・レベル (QSECURITY) のシステム値を最低でも 30 に設定する ことにより、システムでセキュリティーを活動状態にしていること。

IBM® では、iSeries のセキュリティー機能を絶えず強化しています。これらの機能 強化を利用するには、ご使用のリリースに現在使用できる累積修正パッケージを定 期的に評価してください。セキュリティーに関係のある修正が含まれているかどう か調べてください。

## 本書の使用方法

- セキュリティー・ツールを使用するようにシステムをセットアップしていない場 合、あるいは前のリリース用に Security ToolKit for OS/400 を導入している場合 は、以下のことを行ってください。
- 1. 11 ページの『第 2 章 iSeries [セキュリティー・ウィザードおよび](#page-26-0) eServer セキ [ュリティー・プランナー』か](#page-26-0)ら開始してください。ここでは、どのセキュリティ ー・ツールが推奨されるか選択するためのこれらの機能の使用方法、およびそれ らの開始方法が説明されています。
- 2. さらに基本的なセキュリティー情報については、iSeries™ Information Center の オンライン情報で『機密保護解説書』を参照してください。

### ・ご注意:

本書には、iSeries の保護に関するヒントが多数記載されています。ただし、お 客様のシステムにそのすべてが必要になるとは限りません。本書を使用して、 危険にさらされる可能性のある機密部分とその対応策について学んでくださ い。次に、システムで最も重要な部分について、セキュリティーを適用するよ うにしてください。

## 前提条件および関連情報

| | | | iSeries Information Center は、iSeries の技術情報検索の開始点として使用します。

Information Center には、次の 2 通りの方法でアクセスすることができます。

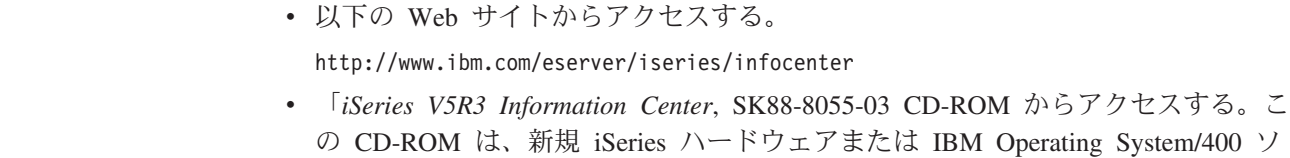

フトウェア・アップグレードをご注文いただくと同梱されています。また、次の Web サイトにアクセスして、IBM Publications Center から CD-ROM を注文する こともできます。

http://www.ibm.com/shop/publications/order

iSeries Information Center には、ソフトウェアとハードウェアのインストール、 Linux、 WebSphere®、 Java™、高可用性、データベース、論理区画、CL コマン ド、およびシステム・アプリケーション・プログラミング・インターフェース (API) など、新規あるいはアップデートされた iSeries 情報が含まれています。また、 iSeries ハードウェアとソフトウェアの計画、トラブルシューティング、および構成 を支援するためのアドバイザーとファインダーを提供します。

新規のハードウェアをご注文いただくと、「*iSeries* セットアップおよびオペレーシ ョン, SK88-8058-02 が提供されます。この CD-ROM には、IBM @server IBM e (ロゴ) server iSeries Access for Windows および EZ セットアップ・ウィザードが 含まれています。 iSeries Access ファミリー は、PC を iSeries サーバーに接続す るための、強力なクライアントおよびサーバー機能のセットを提供します。 EZ セ ットアップ・ウィザードは、多数の iSeries セットアップ・タスクを自動化します。

## ご意見をお寄せいただく場合

<span id="page-14-0"></span>| | | |

| | | | | |

> 最も正確で高品質な情報を提供する上で、読者のフィードバックは欠かせません。 IBM では、本書や他の iSeries の資料に関するご意見をお待ちしております。以下 の項目は必ずご記入ください。

- 資料名または iSeries Information Center のトピック
- 資料番号
- ご意見をお寄せいただくページの番号またはトピック

# <span id="page-16-0"></span>第 **1** 部 基本 **iSeries** セキュリティー

## <span id="page-18-0"></span>第 **1** 章 **iSeries** セキュリティーの基本要素

本章では、iSeries セキュリティーを提供するために使用する基本要素について、簡 単に説明します。本書の他の部分では、応用編として、こうしたセキュリティー要 素を使用して、ユーザーの組織の要件を満たすヒントを記載しています。

## セキュリティー・レベル

セキュリティー・レベル (QSECURITY) システム値を設定することにより、システ ムで実施するセキュリティーの程度を選択できます。システムには、5 つのセキュ リティーのレベルがあります。

レベル **10:** 

システムはセキュリティーを実施しません。パスワードは必要ありません。 サインオンしたときに指定のユーザー・プロファイルがシステムに存在しな い場合、システムはそのユーザー・プロファイルを作成します。

#### 重要**:**

V4R3 およびそれ以降のリリースでは、QSECURITY システム値を 10 に設定することはできません。現在、システムがセキュリティ ー・レベル 10 の場合、バージョン 4 リリース 3 を導入したとき に、セキュリティー・レベルはレベル 10 のままになります。セキュ リティー・レベルをそれ以外の値に変更すると、レベル 10 に戻すこ とはできません。レベル 10 ではセキュリティー保護がないため、 IBM ではレベル 10 はお勧めしません。**IBM** は、セキュリティー・ レベル **10** で起こる問題をサポートしません。ただし、その問題がそ れより高いセキュリティー・レベルでも生じる場合は除きます。

レベル **20:** 

システムへサインオンする際に、ユーザー ID とパスワードが必要になりま す。セキュリティー・レベル 20 は、多くの場合にサインオン・セキュリテ ィーと呼ばれます。デフォルトで、すべてのユーザーが \*ALLOBJ 特殊権 限をもっているため、すべてのユーザーに全オブジェクトへのアクセス権が あります。

レベル **30:** 

システムへサインオンする際に、ユーザー ID とパスワードが必要になりま す。ユーザーはデフォルトではなにも権限をもっていないため、オブジェク トを使用するには、そのための権限が必要です。これは、リソース・セキュ リティーと呼ばれます。

#### レベル **40:**

システムへサインオンする際に、ユーザー ID とパスワードが必要になりま す。リソース・セキュリティーに加え、システムは保全性保護機能を提供し ます。オペレーティング・システムへのインターフェースのパラメーターの 妥当性検査などの保全性保護機能は、システムに精通しているユーザーの攻 撃から、システムおよびシステム上のオブジェクトの両方を保護するための

ものです。ほとんどのインストール・システムの場合、レベル 40 が推奨さ れるセキュリティー・レベルです。V4R5 またはそれ以降のリリースを使用 する新規 iSeries システムを受け取った場合、セキュリティー・レベルは 40 に設定されています。

<span id="page-19-0"></span>レベル **50:** 

システムへサインオンする際に、ユーザー ID とパスワードが必要になりま す。システムは、レベル 40 のリソース・セキュリティーと保全性保護を両 方とも実施しますが、システム状態プログラムとユーザー状態プログラムの 問のメッセージ処理の制限などの拡張保全性保護が追加されます。セキュリ ティー・レベル 50 は、非常に高いセキュリティー要件がある iSeries シス テムのためのものです。

注**:** レベル 50 は、C2 認証 (および FIPS-140 認証) のための必須レベルです。

「*iSeries* 機密保護解説書」の第 2 章には、セキュリティー・レベルについて詳しい 情報が記載されています。また、あるセキュリティー・レベルから別のセキュリテ ィー・レベルに変更する方法も記載されています。

### グローバル設定

システムには、作業内容をシステムへ入力する方法と、他のシステム・ユーザーに 対するシステムの表示方法を制御するためのグローバル設定があります。これらの 設定には、以下のものが含まれます。

#### セキュリティー・システム値**:**

セキュリティー・システム値を使用して、システムのセキュリティーを制御 します。これらの値は、4 つのグループに分かれます。

- 汎用のセキュリティー・システム値
- セキュリティーに関連するその他のシステム値
- パスワードを制御するシステム値
- v 監査を制御するシステム値

本書の一部のトピックでは、特定のシステム値のセキュリティーにおける意 味について説明します。「*iSeries* 機密保護解説書」の第 3 章では、すべて のセキュリティー関連システム値について説明しています。

### ネットワーク属性**:**

ネットワーク属性は、システムが他のシステムを含むネットワークに参加す る (または参加しないことを選択する) 方法を制御します。「*AS/400e* シリ ーズ 実行管理の手引き」では、ネットワーク属性についてさらに詳しく調 べることができます。

#### サブシステム記述とほかの実行管理機能要素**:**

実行管理機能要素は、作業内容をシステムへ入力する方法と作業が実行され る環境を決定します。本書の一部のトピックでは、一部の実行管理機能値の セキュリティーにおける意味について説明します。「*AS/400e* シリーズ 実 行管理の手引き」には、すべての情報が記載されています。

#### 通信構成**:**

ユーザーの通信構成も作業内容をシステムへ入力する方法に影響を与えま す。本書の一部のトピックでは、ユーザーのシステムがネットワークに参加 したときにそのシステムを保護するための提案を示します。

## <span id="page-20-0"></span>ユーザー・プロファイル

すべてのシステム・ユーザーに、ユーザー・プロファイルが必要です。ユーザー・ プロファイルを作成しておかなければ、ユーザーはサインオンできません。ユーザ ー・プロファイルを使用して、 DASD ダンプおよび主記憶域ダンプなどの保守ツー ルへのアクセスを制御することもできます。詳しくは、 69 [ページの『保守ツールの](#page-84-0) [管理』を](#page-84-0)参照してください。

ユーザー・プロファイルは、強力かつ柔軟なツールです。ユーザーが実行可能な事 柄を制御し、ユーザーに対するシステムの表示をカスタマイズします。「*iSeries* 機 密保護解説書」には、ユーザー・プロファイルのすべてのパラメーターが記載され ています。

## グループ・プロファイル

グループ・プロファイルは、特別なタイプのユーザー・プロファイルです。グルー プ・プロファイルは、各ユーザーに個々に権限を与えるのではなく、ユーザー・グ ループに権限を定義する場合に使用できます。また、プロファイル・コピー機能を 使用して、ユーザー・プロファイルを個別に作成するときにグループ・プロファイ ルをパターン (ひな型) として使用することもできます。あるいは iSeries ナビゲー ターを使用する場合、「セキュリティーの方針」メニューを使用してユーザー権限 を編集することもできます。

「*iSeries* 機密保護解説書」の第 5 章と第 7 章では、グループ・プロファイルの計 画と使用についてさらに詳しい情報を記載しています。

## リソース・セキュリティー

システムでのリソース・セキュリティーによって、オブジェクトを使用できるユー ザーとそのオブジェクトの使用方法を定義することができます。オブジェクトにア クセスできることを権限と呼びます。オブジェクト権限を設定するときは、ユーザ ーが自分たちの作業を十分に行える権限で、かつシステムの表示や変更はできない ような権限を与えるように注意してください。オブジェクト権限によって、ユーザ ーに特定のオブジェクトに対する許可を与え、そのオブジェクトでユーザーは何が できるかを指定することができます。オブジェクト資源を特定の詳細なユーザー権 限によって、たとえばレコードの追加または変更というように制限することができ ます。システム資源を使用して、\*ALL、\*CHANGE、\*USE、および \*EXCLUDE な ど特定のシステム定義の権限のサブセットへのアクセスをユーザーに与えることが できます。

ファイル、プログラム、ライブラリー、およびディレクトリーは、リソース・セキ ュリティー保護を必要とする最も一般的なシステム・オブジェクトですが、システ ム上のオブジェクトであればどの個別オブジェクトに対しても権限を指定できま す。

『第 5 [章 オブジェクト権限による情報資産の保護』で](#page-64-0)は、システムにおけるオブ ジェクト権限のセットアップの重要性について説明します。「*iSeries* 機密保護解説 書」の第 5 章では、リソース・セキュリティーのセットアップのオプションについ て説明しています。

## <span id="page-21-0"></span>プログラム機能への制限アクセス

プログラム機能への制限アクセスにより、そのプログラムでは保護する iSeries のオ ブジェクトがない場合でも、プログラムにセキュリティーを提供することができま す。 プログラム機能への制限アクセスが V4R3 でサポートされる前は、権限リス トあるいはその他のオブジェクトを作成し、そのオブジェクトへの権限を検査して プログラム機能へのアクセスを制御していました。 現在ではプログラム機能への制 限アクセスを使用して、アプリケーション、アプリケーションの一部、あるいはプ ログラム内の機能へのアクセスをさらに簡単に制御することができます。

iSeries ナビゲーターを使用してアプリケーション機能へのユーザー・アクセスを管 理するには 2 つの方法があります。最初の方法では、以下のようにしてアプリケー ション管理サポートを使用します。

- 1. アクセス設定を変更したい機能が入っているシステムを右マウス・ボタンでクリ ックする。
- 2. 「アプリケーション管理」を選択する。
- 3. 管理システム上にいる場合は、「ローカル設定」を選択する。それ以外の場合 は、次のステップを継続する。
- 4. 管理可能な機能を選択する。
- 5. 該当する場合は、「デフォルト・アクセス」を選択する。これを選択した場合 は、デフォルトですべてのユーザーがこの機能にアクセスすることを許可するこ とになる。
- 6. 該当する場合は、「すべてのオブジェクト・アクセス」を選択する。これを選択 した場合は、全オブジェクト・システム特権を持つすべてのユーザーがこの機能 にアクセスすることを許可することになる。
- 7. 該当する場合は、「カスタマイズ」を選択する。「アクセスのカスタマイズ」ダ イアログ上の「追加」ボタンおよび「削除」ボタンを使用して、「許可されるア クセス」リスト内および「否認されるアクセス」リスト内のユーザーまたはグル ープを追加または除去する。
- 8. 該当する場合は、「カスタマイズの除去」を選択する。これを選択すると、選択 された機能についてカスタマイズされたアクセスがすべて削除される。
- 9. 「**OK**」をクリックし、「アプリケーション管理」ダイアログを閉じる。

ユーザー・アクセスを管理するための 2 番目の方法は、iSeries ナビゲーターのユー ザーおよびグループのサポートに関連するものです。

- 1. iSeries ナビゲーターで、「ユーザーおよびグループ」を展開する。
- 2. 「すべてのユーザー」、「グループ」、または「グループ内にないユーザー」を 選択し、ユーザーおよびグループのリストを表示する。
- 3. ユーザーまたはグループを右マウス・ボタンでクリックし、「プロパティー」を 選択する。
- 4. 「機能」をクリックする。
- 5. 「アプリケーション」タブをクリックする。
- 6. このページを使用して、ユーザーまたはグループのアクセス設定を変更する。
- 7. 「**OK**」を 2 度クリックし、「プロパティー」ダイアログを閉じる。

<span id="page-22-0"></span>iSeries ナビゲーターのセキュリティー問題の詳細については、 171 [ページの](#page-186-0) 『iSeries [ナビゲーター・セキュリティー』を](#page-186-0)参照してください。

アプリケーション作成者であれば、プログラム機能への制限アクセス API を使用し て、以下を行うことができます。

- v 機能の登録
- v 機能についての情報の取り出し
- v 機能を使用できるユーザーと使用できないユーザーの定義
- 機能を使用する許可がユーザーに与えられているかどうかのチェック
- 注**:** このサポートは、リソース・セキュリティーの代用とすることはできません。 プログラム機能への制限アクセスは、ユーザーが別のインターフェースから資 源 (ファイルやプログラムなど) にアクセスすることを防ぐことはできないから です。

アプリケーション内でこのサポートを使用するためには、アプリケーション・プロ バイダーは、アプリケーションの導入の際に機能を登録しなければなりません。登 録された機能は、アプリケーションの特定機能のコード・ブロックに対応します。 ユーザーがこのアプリケーションを実行すると、アプリケーションは、コード・ブ ロックを呼び出す前に API を呼び出します。API は使用チェックの API を呼び出 して、機能を使用する許可がそのユーザーに与えられているかどうかを調べます。 ユーザーが登録された機能の使用を許可されている場合、コード・ブロックが実行 されます。ユーザーが機能の使用を許可されていない場合、そのユーザーはコー ド・ブロックを実行できません。

注**:** API では、登録データベース (WRKREGINF) に 30 文字の機能 ID を登録しま す。機能への制限アクセス API で使用される機能 ID に関連した出口点はあり ませんが、出口点を持つ必要があります。レジストリーに何かを登録するため に、出口点の形式名を提供しなければなりません。これを実行するため、機能 登録 API はダミーの形式名を作成し、登録するすべての機能にこのダミーの形 式名を使用します。これはダミーの形式名なので、出口点プログラムが呼び出 されることはありません。

システム管理者は、機能へのアクセスが許可されるユーザーまたは拒否されるユー ザーを指定します。管理者は、プログラム機能へのアクセスを管理する API を使用 するか、あるいは iSeries ナビゲーターのアプリケーション管理 GUI を使用するこ とができます。プログラム機能へのアクセスを制限する API については、「*iSeries server API Reference*」を参照してください。機能へのアクセスの制御に関する詳細 は、 171 ページの『iSeries [ナビゲーター・セキュリティー』を](#page-186-0)参照してください。

### セキュリティー監査

システム・セキュリティーの監査は、次のような理由から行われます。

- v セキュリティー計画が完全であるかどうかを評価するため。
- v 計画したセキュリティー管理が行われているかどうかを確認するため。このタイ プの監査は、通常、日単位のセキュリティー管理の一部として機密保護担当者に

<span id="page-23-0"></span>よって行われます。また、定期的に行われるセキュリティー・レビューの一部と して、さらに綿密に、内部または外部の監査担当者によって行われることもあり ます。

- v システム・セキュリティーが、システム環境に対し行なわれた変更に対応できて いることを確認するため。セキュリティーに影響する変更には、次のようなもの があります。
	- システム・ユーザーによる新規オブジェクトの作成
	- システムへの新規ユーザーの許可
	- オブジェクト所有権の変更 (権限が調整されていない)
	- 責任の変更 (ユーザー・グループの変更)
	- 一時的権限 (適時に取り消されていない)
	- 新規プロダクトの導入
- 将来のイベント (新規アプリケーションの導入、上位セキュリティー・レベルへ の移行、通信ネットワークの設定など) の準備を行うため。

ここで説明する技法は、これらのすべての状態に当てはまります。監査する対象お よびその頻度は、組織のサイズおよびセキュリティーの必要性によって決まりま す。

セキュリティー監査には、システムにおけるコマンドの使用と、ログ情報およびジ ャーナル情報へのアクセスが含まれます。システムのセキュリティー監査を行う人 が使用する特別なプロファイルを作成することもできます。監査プロファイルに は、システムの監査特性を変更するための \*AUDIT 特殊権限が必要です。この章に 記載されている監査タスクの中には、\*ALLOBJ および \*SECADM 特殊権限がある ユーザー・プロファイルを必要とするものもあります。監査期間が終了したら、監 査プロファイルのパスワードを \*NONE に設定します。

セキュリティー監査についての詳細は、「*iSeries* 機密保護解説書」の第 9 章を参照 してください。

### 例**:** システム機密保護属性報告書

9 [ページの図](#page-24-0) 1 は、システム機密保護属性印刷 (PRTSYSSECA) コマンドの出力例 です。報告書には、通常のセキュリティー要件をもつシステムに推奨されるセキュ リティー関連システム値およびネットワーク属性の設定が示されます。また、シス テムにおける現行の設定値も示されます。

注**:** 報告書の現在の値 列は、システムにおける現行の設定値を示しています。これ を推奨値と比較して、機密漏れの箇所がないか調べてください。

#### <span id="page-24-0"></span>システム機密保護属性

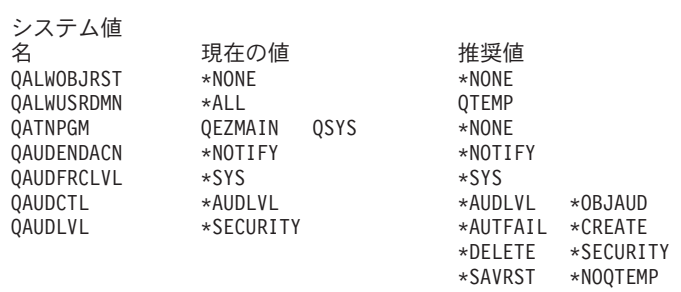

### 図 *1.* システム機密保護属性報告書 *-* 例 *(1/4)*

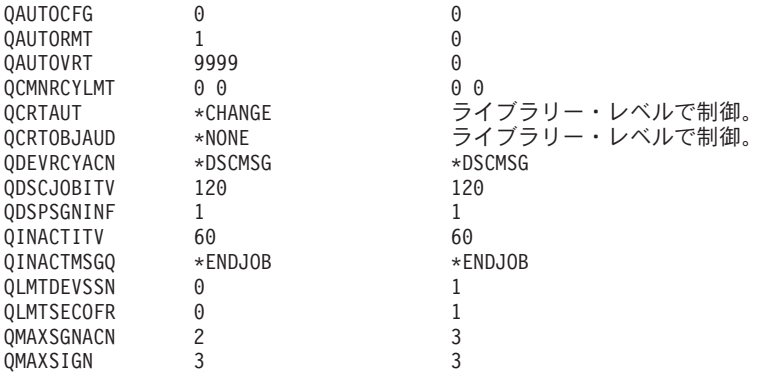

図 *1.* システム機密保護属性報告書 *-* 例 *(2/4)*

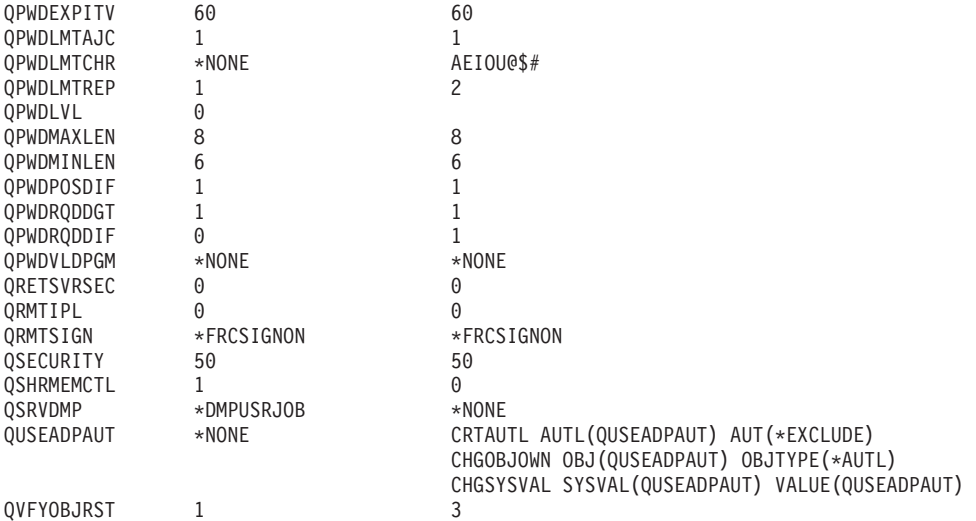

図 *1.* システム機密保護属性報告書 *-* 例 *(3/4)*

#### システム機密保護属性

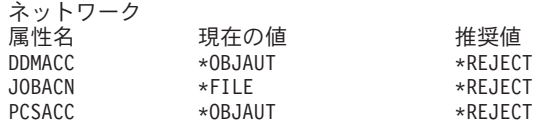

図 *1.* システム機密保護属性報告書 *-* 例 *(4/4)*

# <span id="page-26-0"></span>第 **2** 章 **iSeries** セキュリティー・ウィザードおよび **eServer** セ キュリティー・プランナー

iSeries サーバーのセキュリティー・ウィザードおよび eServer セキュリティー・プ ランナー・ツールは、iSeries サーバーで有効にするセキュリティー値の決定に役立 ちます。 iSeries ナビゲーターで iSeries サーバーのセキュリティー・ウィザードを 使用すれば、お客様が選択した答えに基づいて、お客様のセキュリティー要件を反 映した報告書を作成することができます。この報告書を使用して、システム・セキ ュリティーを構成することができます。

iSeries セキュリティー・ウィザードまたは eServer セキュリティー・プランナーの 使用は、 iSeries サーバーの基本セキュリティー・ポリシーの計画およびインプリメ ンテーションに役立ちます。この 2 つのツールの目的は、システム上でのセキュリ ティーのインプリメンテーションおよび管理を簡単にすることです。ウィザード は、OS/400® に組み込まれており、サーバー環境に関する高水準の質問をいくつか 表示し、お客様の答えに基づいて、一連の推奨値を提供します。またこの推奨値は ウィザードがご使用のシステムに直ちに適用することができます。

eServer セキュリティー・プランナーは、セキュリティー・ウィザードのオンライ ン・バージョンです。お客様のセキュリティー要件に基づいて項目を選択し、サイ トを保護するために必要な機能を推奨する報告書を作成できます。

eServer セキュリティー・プランナーは、ウィザードの Web ベース・バージョンで す。ウィザードと同じように、システムにセキュリティーをインプリメントする場 合の推奨値を提供します。ただし、プランナーは推奨値を適用することはできませ ん。代わりに、プランナーの質問に対するお客様の答えに基づいて、システムに適 用する必要があるシステム・セキュリティー値およびその他の属性のリストを出力 します。

## セキュリティー・ウィザード

お客様のビジネスに使用する iSeries セキュリティー・システム値を決めることは難 しい問題です。 iSeries サーバーへのセキュリティーのインプリメンテーションが初 めてだったり、iSeries サーバーの稼働環境が最近変わった場合には、セキュリティ ー・ウィザードが値の決定に役立ちます。

#### ウィザードとは**?**

- v ウィザードは、初心者ユーザーがシステムで何かを導入または構成する際に使用 するために設計されたツールです。
- v ウィザードは、質問形式でユーザーから情報を入手します。各質問に対する答え により、次の質問が決まります。
- v ウィザードがすべての質問を終えると、ユーザーに終了パネルが表示されます。 そこでユーザーは「完了」ボタンを押して、項目を導入および構成します。

#### セキュリティー・ウィザードの目的

セキュリティー・ウィザードの目的は、ユーザーからの以下の答えに基づいて構成 を行うことです。

- セキュリティー関連のシステム値およびネットワーク属性
- セキュリティー関連のシステムの報告およびモニターの報告
- v 管理者情報報告書とユーザー情報報告書の生成
	- 管理者情報報告書には、推奨されるセキュリティーの設定および推奨設定を有 効にする前にしなければならない手順が含まれています。
	- ユーザー情報報告書には、ビジネス・セキュリティー・ポリシーに使用できる 情報が含まれています。たとえば、パスワード構成規則はこの報告書に含まれ ます。
- v システム上のさまざまなセキュリティー関連項目の推奨される設定値

セキュリティー・ウィザードの目的

- v セキュリティー・ウィザードの目的は以下のとおりです。
	- ウィザードの質問に対するユーザーの回答に基づいて、どのようなシステム・ セキュリティーを設定すべきかを判別し、適切な場合はその設定を行います。
	- ウィザードは、以下が含まれている詳細な情報報告書を作成します。
		- ウィザードの推奨が記載された報告書
		- 設定の前に行うべき手順の詳細が記載された報告書
		- システムのユーザーに伝えるべき関連情報がリストされた報告書
- v これらの項目によって、システムで基本的なセキュリティー・ポリシーを実施し ます。
- v ウィザードは、監査ジャーナル報告書をスケジュールを立てて定期的に実行する ことを推奨します。スケジュールを立てることで、これらの報告書を、以下の点 で有効に活用できます。
	- セキュリティー・ポリシーに従っていることを確認できる。
	- 管理者の承認を受けた場合にのみセキュリティー・ポリシーを変更できる。
	- システム上のセキュリティー関連のイベントをモニターするための報告書をス ケジュール化できる。
- v ウィザードでは、推奨設定を保管したり、推奨の一部またはすべてをシステムに 適用することができます。
- 注**:** セキュリティー・ウィザードは同じシステムで何度も使用できるので、以前に 導入を行ったユーザーが現在のセキュリティーを再検討することができます。 セキュリティー・ウィザードは、V3R7 システム (iSeries ナビゲーターが導入 されている場合) およびそれ以降のシステムで使用できます。

iSeries ナビゲーターを使用するには、 IBM iSeries Access for Windows® を Windows 95/NT の PC に導入し、その PC から iSeries サーバーとの接続を確立し ておかなければなりません。ウィザードのユーザーは、iSeries サーバーに接続され ていなければなりません。ユーザーは、\*ALLOBJ、\*SECADM、\*AUDIT、および \*IOSYSCFG の特殊権限を持つユーザー ID を持っている必要があります。 Windows 95/NT の PC を iSeries システムに接続する方法については、Information Center の 『IBM iSeries Access for Windows』トピックを参照してください (詳細 は、 xii [ページの『前提条件および関連情報』を](#page-13-0)参照してください)。

<span id="page-28-0"></span>セキュリティー・ウィザードにアクセスするには、以下を行います。

- 1. iSeries ナビゲーターで、使用するサーバーを展開します。
- 2. 「セキュリティー」を右マウス・ボタンでクリックし、「構成」を選択します。
	- ユーザーが iSeries ナビゲーターの「セキュリティー」オプションを開始する と、ユーザーの特殊権限を検査する要求が iSeries サーバーに送信されます。
	- v ユーザーが必要な特殊権限 (\*ALLOBJ、\*AUDIT、\*IOSYSCFG、\*SECADM) をどれか 1 つでも持っていない場合は、「構成」オプションは表示されず、 セキュリティー・ウィザードにアクセスできません。
- 3. ユーザーが、必要な権限を持っている場合には、以下のことが行われます。
	- v 直前のウィザードの応答が検索される。
	- v 現行のセキュリティー設定が検索される。

セキュリティー・ウィザードは、3 つの起動画面うちの 1 つを表示します。どの画 面が表示されるかは、次の条件のどれが当てはまるかによって異なります。

- v ウィザードがターゲット iSeries サーバー用に実行されたことがない。
- v ウィザードは以前に実行されたことはあるが、セキュリティーの変更は行われな かった。
- v ウィザードは以前に実行され、セキュリティーの変更が実施された。

iSeries ナビゲーターを使用していない場合でも、セキュリティー要件の計画を立て るのに役立つ情報を入手できます。eServer セキュリティー・プランナーは、セキュ リティー・ウィザードのオンライン・バージョンです。ただし、1 つだけ異なる点 があります。セキュリティー・プランナーは、システムを自動的には構成しませ ん。しかし、お客様の回答に基づいて、推奨されるセキュリティー・オプションに 関する報告書を生成します。 eServer セキュリティー・プランナーにアクセスする には、次の Web サイトの eServer Information Center にアクセスしてください。 <http://publib.boulder.ibm.com/eserver/>

## **eServer** セキュリティー・プランナー

eServer セキュリティー・プランナーは、セキュリティー・ウィザードのオンライ ン・バージョンです。セキュリティー・ウィザードと同じ質問をし、質問の回答に 基づき同じ推奨値を生成します。これら 2 つのツールの違いは、以下のとおりで す。

- v eServer セキュリティー・プランナーは、以下のことは行いません。
	- 報告書の作成。
	- 現行設定値と推奨設定値との比較。
	- システム値の自動設定。
- v eServer セキュリティー・プランナーからの推奨値を適用することはできません。

eServer セキュリティー・プランナーは、CL プログラムを生成します。このプログ ラムをカット・アンド・ペーストし編集することにより、独自のセキュリティー構 成を自動化できます。また、eServer セキュリティー・プランナーから iSeries サー バー文書に直接リンクすることもできます。これは、この設定がユーザー環境に適 当であるかどうかを判別するのに役立つシステム値または報告書についての情報を 示します。

eServer セキュリティー・プランナーにアクセスするには、インターネット・ブラウ ザーで次の URL を指定します。

<http://publib.boulder.ibm.com/eserver/>

## <span id="page-30-0"></span>第 **3** 章 対話式サインオンの制御

システムへの入力の制限を考えるときには、「サインオン」画面から始めます。 「サインオン」画面を使用して、侵入者がシステムにサインオンすることは難しく するために使用できるオプションを以下に示します。

## パスワード規則の設定

システムのサインオンを保護するには、以下のことを行います。

- v パスワードが単純なものではいけない、またパスワードを共用してはいけないと いうことを表明するポリシーを設定します。
- v その実施に役立てるために、システム値を設定します。表 1 には、推奨システム 値の設定を示します。

表 1 の値の組み合わせはかなり制限されたもので、単純なパスワードが作成される 可能性を大幅に減らすことを目的としています。しかし、ユーザーは、これらの制 限を満たすパスワードの選択が難しく不満を感じる可能性があります。

ユーザーに以下のものを提供することを考えてください。

- 1. パスワードの基準のリスト
- 2. 有効パスワードと無効パスワードの例
- 3. 正しいパスワードの考え方の提示

これらの値の設定には、システム・セキュリティー構成 (CFGSYSSEC) コマンドを 使用します。これらのシステム値の現行設定を印刷するには、システム機密保護属 性印刷 (PRTSYSSECA) コマンドを使用します。

「*iSeries* 機密保護解説書」の第 3 章 42 [ページの『システム・セキュリティー構成](#page-57-0) [コマンドによって設定される値』に](#page-57-0)、CFGSYSSEC コマンドの詳しい情報が記載さ れています。

表 *1.* パスワード用のシステム値

| システム値の名前          | 説明                                                                           | 推奨値               |
|-------------------|------------------------------------------------------------------------------|-------------------|
| <b>OPWDEXPITV</b> | システム・ユーザーがパスワードを変更しなければならな<br>い頻度。ユーザー・プロファイルで個々のユーザー用に異<br>なる値を指定することができます。 | $60 \; (\boxdot)$ |
| <b>OPWDLMTAJC</b> | システムが同じ文字の連続使用を妨げるかどうか。                                                      | 1 (はい)            |
| <b>OPWDLMTCHR</b> | パスワードで使用できない文字。2                                                             | AEIOU#\$@         |
| <b>OPWDLMTREP</b> | パスワードに同じ文字が 2 度以上使用されることをシステ 2 (連続使用は許可され                                    |                   |
|                   | ムが妨げるかどうか。                                                                   | ない)               |
| <b>OPWDLVL</b>    | ユーザー・プロファイル・パスワードが 10 文字に制限さ                                                 | $\Omega^3$        |
|                   | れているか、それとも最大の 128 文字に制限されている                                                 |                   |
|                   | か。                                                                           |                   |
| <b>OPWDMAXLEN</b> | パスワードの文字の最大数。                                                                | 8                 |
| <b>OPWDMINLEN</b> | パスワードの文字の最小数。                                                                | 6                 |
| <b>OPWDPOSDIF</b> | パスワードのそれぞれの文字が、直前に使用していたパス                                                   | 1 (はい)            |
|                   | ワードの同一の位置の文字と違わなければならないか。                                                    |                   |

<span id="page-31-0"></span>表 *1.* パスワード用のシステム値 *(*続き*)*

| システム値の名前          | 説明                                         | 推奨値                       |
|-------------------|--------------------------------------------|---------------------------|
| <b>QPWDRQDDGT</b> | パスワードには少なくとも数字を 1 つ含めなければならな 1 (はい)<br>いか。 |                           |
| <b>OPWDRODDIF</b> | ユーザーが再び同じパスワードを使用するまでに待たなけ<br>ればならない期間。2   | 5 またはそれ以下 (満了<br>間隔 $)^1$ |
| <b>OPWDVLDPGM</b> | 新しく割り当てたパスワードの妥当性を検査するために呼<br>び出す出口プログラム。  | *NONE                     |

注**:** 

- 1. QPWDEXPITV システム値は、ユーザーがパスワードを変更しなければならない頻度を指定します。たとえば、60 日ごとなどです。これは満了間隔です。QPWDRQDDIF システム値は、ユーザーが再び同じパスワードを使用する までに、経過しなければならない満了間隔の数を指定します。「*iSeries* 機密保護解説書」の第 3 章には、これら のシステム値が一緒に作動する方法について詳しく記載されています。
- 2. パスワード・レベル 2 または 3 では、QPWDLMTCHR は使用されません。詳細は、『パスワード・レベル』を 参照してください。
- 3. 要件に合ったパスワード・レベルを決めるには、 17 [ページの『パスワード・レベル変更の計画』を](#page-32-0)参照してくだ さい。

## パスワード・レベル

V5R1 のオペレーティング・システムより、QPWDLVL システム値によるパスワー ド・セキュリティーが向上しました。前のリリースでは、パスワードに限られた範 囲の文字しか使用できず、長さも 10 文字に制限されていました。新しいリリース では、システムに設定されているパスワード・レベルに応じて、パスワード (また は、パスフレーズ) に使用できる文字が 128 文字になりました。パスワード・レベ ルは次のとおりです。

- v レベル **0:** システムの出荷時のレベルです。レベル 0 では、パスワードは 10 文 字以下で、A ~ Z、0 ~ 9、#、@、\$、および \_ 文字しか使用できません。レ ベル 0 のパスワードは、上位のパスワード・レベルよりセキュリティー性が低く なります。
- v レベル **1:** パスワード・レベル 0 と同じ規則が適用されますが、iSeries Support for Windows Network Neighborhood (これ以降、iSeries NetServer とします) のパ スワードは保管されません。
- v レベル **2:** このレベルでは、パスワードが保護されます。このレベルはテストの 場合に使用することができます。パスワードが 10 文字以下で、レベル 0 または 1 のパスワードの文字セットを使用している場合、レベル 0 または 1 のユーザ ーのパスワードは保管されます。このレベルのパスワード (またはパスフレーズ) には次のような特性があります。
	- 長さは 128 文字。
	- 使用可能なすべてのキーボード文字で構成される。
	- 全部ブランクにはできない。ブランクは、パスワードの最後から除去される。
	- 大文字小文字の区別がある。

<span id="page-32-0"></span>v レベル **3:** このレベルのパスワードは最もセキュアで、現在最も高機能の暗号化 アルゴリズムを使用します。このレベルのパスワードは、レベル 2 のパスワード と同じ特性をもっています。 iSeries のパスワードは、このレベルでは保管され ません。

ネットワーク内のすべてのシステムが次の基準を満たしている場合は、パスワー ド・レベル 2 および 3 のみを使用してください。

- v オペレーティング・システムが V5R1 またはそれ以降である
- パスワード・レベルが 2 または 3 に設定されている

同様に、ユーザーは同じパスワード・レベルを使用してログインしなければなりま せん。パスワード・レベルはグローバルです。保護するパスワードに応じてレベル を選択することはできません。

### パスワード・レベル変更の計画

パスワード・レベルの変更は、慎重に計画しなければなりません。パスワード・レ ベルの変更計画が適切でないと、他のシステムとの操作が失敗したり、ユーザーが システムにサインオンできなかったりする可能性があります。QPWDLVL システム 値を変更する前に、必ず、SAVSECDTA または SAVSYS コマンドを使用して、セ キュリティーを保管してください。現行のバックアップを保有していれば、下位の パスワード・レベルに戻す必要がある場合に、すべてのユーザーのプロファイルに 対するパスワードをリセットできます。

パスワード・レベル (QPWDLVL) システム値を 2 または 3 に設定すると、システ ムおよびシステムとのインターフェースがあるクライアントで使用している製品で 問題が起こることがあります。ユーザーがサインオン画面で入力するクリア・テキ ストではなく、暗号化された形式でパスワードをシステムに送信する製品またはク ライアントは、QPWDLVL 2 または 3 用の新しいパスワード暗号化規則で作動す るように、アップグレードする必要があります。暗号化パスワードの送信は、パス ワード置換として知られています。

パスワード置換は、パスワードがネットワーク上を伝送される際にキャプチャーさ れないようにするために使用されます。QPWDLVL 2 または 3 の新規アルゴリズ ムをサポートしていない古いクライアントによって生成されたパスワード置換は、 特定の文字が正しい場合でも、受け入れられません。これは、暗号化された値を使 用してあるシステムから別のシステムを認証する iSeries 間の対等アクセスにも当て はまります。

影響を受ける一部の製品 (たとえば、Java Toolbox など) がミドルウェアとして使 用されている場合には、問題が複雑になります。これらのいずれかの製品の前のバ ージョンを組み込んでいるサード・パーティーの製品は、アップデートされたバー ジョンのミドルウェアを使用して再作成されるまで、正しく作動しません。

これらのことを考えると、QPWDLVL 値を変更する前に、慎重に計画を立てること が必要であるということがおわかりでしょう。

#### **QPWDLVL** を **0** から **1** に変更する際の考慮事項

パスワード・レベル 1 では、Windows 95/98/ME AS/400® Client Support for Windows Network Neighborhood (iSeries NetServer) 製品との通信を必要としないシ ステムは、iSeries NetServer パスワードをシステムから除去することができます。シ ステムから不要な暗号化パスワードを除去すると、システム全体のセキュリティー が増大します。

QPWDLVL 1 では、現行の V5R1 より前のすべてのパスワード置換およびパスワー ド認証メカニズムは、引き続き作動します。 iSeries NetServer パスワードを必要と する機能またはサービスを除いて、破損する可能性はほとんどありません。

#### **QPWDLVL** を **0** または **1** から **2** に変更する際の考慮事項

パスワード・レベル 2 では、128 文字までの大文字小文字を区別したパスワード (パスフレーズとも呼ばれます) を使用でき、QPWDLVL 0 または 1 に復帰するた めの最大限の能力が提供されます。

システムのパスワード・レベルに関係無く、パスワード・レベル 2 および 3 のパ スワードは、パスワード変更時、またはユーザーによるシステムへのサインオン時 に作成されます。システムがまだパスワード・レベル 0 または 1 の時にレベル 2 および 3 のパスワードを作成しておくと、パスワード・レベル 2 または 3 への変 更の準備に役立ちます。

QPWDLVL を 2 に変更する前に、DSPAUTUSR または PRTUSRPRF TYPE(\*PWDINFO) コマンドを使用して、パスワード・レベル 2 で使用可能なパス ワードを持っていないユーザー・プロファイルをすべて探し出す必要があります。 コマンドが探し出したプロファイルに応じて、以下のいずれかのメカニズムを使用 して、パスワード・レベル 2 または 3 をプロファイルに追加します。

v CHGUSRPRF または CHGPWD CL コマンドか QSYCHGPW API を使用して、 ユーザー・プロファイルのパスワードを変更する。これによって、システムは、 パスワード・レベル 0 および 1 で使用可能なパスワードを変更します。さら に、システムは、パスワード・レベル 2 および 3 で使用可能な 2 つの同じパス ワードを大文字小文字を区別して作成します。パスワード・レベル 2 または 3 で使用できるように、すべて大文字のパスワードとすべて小文字のパスワードが 作成されます。

たとえば、パスワードを C4D2RB4Y に変更すると、システムは、C4D2RB4Y お よび c4d2rb4y というパスワード・レベル 2 のパスワードを生成します。

v パスワードをクリア・テキスト (パスワード置換を使用しない) で表示するメカニ ズムを通じてシステムにサインオンする。パスワードが有効で、ユーザー・プロ ファイルにパスワード・レベル 2 および 3 で使用可能なパスワードが無い場 合、システムはパスワード・レベル 2 および 3 で使用可能な 2 つの同じパスワ ードを大文字小文字を区別して作成します。パスワード・レベル 2 または 3 で 使用できるように、すべて大文字のパスワードとすべて小文字のパスワードが作 成されます。

ユーザー・プロファイルにパスワード・レベル 0 および 1 で使用可能なパスワー ドが無い場合、またはユーザーがパスワード置換を使用する製品を通じてサインオ ンしようとした場合、パスワード・レベル 2 または 3 で使用可能パスワードが無 いと、問題が起こります。このような場合、パスワード・レベルが 2 に変更される と、ユーザーはサインオンできません。

ユーザー・プロファイルにパスワード・レベル 2 および 3 で使用可能なパスワー ドが無く、ユーザー・プロファイルにパスワード・レベル 0 および 1 で使用可能 なパスワードがある場合に、ユーザーが、クリア・テキスト・パスワードを送信す る製品を通じてサインオンすると、システムは、ユーザーをパスワード・レベル 0 のパスワードに対して有効にし、ユーザー・プロファイルにパスワード・レベル 2 のパスワードを 2 つ (前述のように) 作成します。置換サインオンは、パスワー ド・レベル 2 のパスワードに対して有効になります。

クライアントまたはサービスが、新しいパスワード (パスフレーズ) 置換方式を使用 できるようにアップデートされていない場合には、パスワード置換を使用するクラ イアントまたはサービスは、QPWDLVL 2 で正しく作動しません。管理者は、新し いパスワード置換方式にアップデートされていないクライアントまたはサービスが 必要であるかどうかを調べる必要があります。

パスワード置換を使用するクライアントまたはサービスには、次のものがありま す。

- TELNET
- iSeries Access
- iSeries Host Servers
- OFileSrv.400
- v iSeries NetServer 印刷サポート
- DDM
- DRD $A^{\circledR}$
- $\cdot$  SNA LU6.2

QPWDLVL 2 に変更する前に、セキュリティー・データを保管しておくことを強く お勧めします。保管しておくと、必要時に QPWDLVL 0 または 1 に容易に戻るこ とができます。

QPWDLVL 2 でいくつかのテストが完了するまで、QPWDMINLEN および QPWDMAXLEN などの他のパスワード・システム値を変更しないことをお勧めしま す。これらの値を変更しなければ、必要時に QPWDLVL 1 または 0 に容易に戻る ことができます。ただし、システムが QPWDLVL を 2 に変更する前に、 QPWDVLDPGM システム値を \*REGFAC または \*NONE のいずれかに指定する必 要があります。そのため、パスワード妥当性検査プログラムを使用している場合に は、ADDEXITPGM コマンドを使用して、QIBM\_QSY\_VLD\_PASSWRD 出口点に登 録できる新しいプログラムを作成することもあります。

iSeries NetServer パスワードは QPWDLVL 2 でもサポートされるので、iSeries NetServer パスワードを必要とする機能/サービスは正しく動作します。

管理者がシステムを QPWDLVL 2 で稼働することに慣れてきたら、長いパスワー ドを活用するために、パスワード・システム値の変更を開始することができます。 ただし、管理者は、長いパスワードが以下の影響を及ぼすことを知っておく必要が あります。

v 10 文字を超えるパスワードが指定されると、パスワード・レベル 0 および 1 の パスワードはクリアされる。このユーザー・プロファイルは、システムがパスワ ード・レベル 0 または 1 に戻っても、サインオンできなくなります。

- パスワードに特殊文字が含まれているか、または単純オブジェクト名の構成規則 に従っていない場合 (大文字小文字の区別を除く)、パスワード・レベル 0 および 1 のパスワードはクリアされる。
- v 14 文字を超えるパスワードが指定されると、ユーザー・プロファイルの iSeries NetServer パスワードはクリアされる。
- v パスワード・システム値は、新しいパスワード・レベル 2 の値にだけ適用され、 システムにより生成されたパスワード・レベル 0 および 1 のパスワードまたは iSeries NetServer パスワード値 (生成された場合) には適用されない。

#### **QPWDLVL** を **2** から **3** に変更する際の考慮事項

ある期間、システムを QPWDLVL 2 で稼働した後、管理者は、パスワード・セキ ュリティー保護を最大化するために QPWDLVL 3 への移行を考慮することができ ます。

QPWDLVL 3 では、すべての iSeries NetServer パスワードがクリアされるので、 iSeries NetServer パスワードを使用する必要がなくなるまで、システムを QPWDLVL 3 に移行しないでください。

QPWDLVL 3 では、パスワード・レベル 0 および 1 のすべてのパスワードがクリ アされます。管理者は、 DSPAUTUSR または PRTUSRPRF コマンドを使用して、 それに関連した、パスワード・レベル 2 または 3 のパスワードを持っていないユ ーザー・プロファイルを見付けることができます。

### 下位パスワード・レベルへの変更

下位の QPWDLVL 値に戻ることは、可能ではありますが、全く問題が無いという ことはありません。一般的に、下位の QPWDLVL 値から上位の QPWDLVL 値への 一方向のみであると考えてください。ただし、下位の QPWDLVL 値を復元しなけ ればならない場合があります。

以降の節で、下位のパスワード・レベルに戻すために必要な作業について説明しま す。

*QPWDLVL* を *3* から *2* に変更する際の考慮事項*:* この変更は、比較的容易に行 えます。QPWDLVL を 2 に設定した場合、管理者は、どのユーザー・プロファイ ルが iSeries NetServer パスワードまたはパスワード・レベル 0 あるいは 1 のパス ワードを保有する必要があるかどうかを判断しなければなりません。必要がある場 合には、ユーザー・プロファイルのパスワードを有効な値に変更してください。

さらに、iSeries NetServer パスワードおよびパスワード・レベル 0 または 1 のパス ワードが必要な場合には、パスワード・システム値をこれらと互換性のある値に戻 す必要があります。

*QPWDLVL 3* を *1* または *0* に変更する際の考慮事項*:* システムに問題が発生す る可能性が非常に高いため (すべてのパスワード・レベル 0 および 1 のパスワー ドがクリアされたために、誰もサインオンできなくなるなど)、この変更は直接には サポートされていません。 QPWDLVL 3 から QPWDLVL 1 または 0 に変更する ためには、まず、システムを中間の QPWDLVL 2 に変更する必要があります。

*QPWDLVL 2* を *1* に変更する際の考慮事項*:* QPWDLVL を 1 に変更する前に、 管理者は、DSPAUTUSR または PRTUSRPRF TYPE(\*PWDINFO) コマンドを使用し
て、パスワード・レベル 0 または 1 のパスワードを持っていないユーザー・プロ ファイルを見付ける必要があります。ユーザー・プロファイルが QPWDLVL の変 更後もパスワードを必要とする場合には、管理者は、次のいずれかの方式を使用し て、そのユーザー・プロファイル用にパスワード・レベル 0 および 1 のパスワー ドが作成されるようにしなければなりません。

- v CHGUSRPRF または CHGPWD CL コマンドか QSYCHGPW API を使用して、 ユーザー・プロファイルのパスワードを変更する。これによって、システムは、 パスワード・レベル 2 および 3 で使用可能なパスワードを変更します。さら に、システムは、パスワード・レベル 0 および 1 で使用可能な同じ大文字のパ スワードを作成します。以下の条件が満たされる場合に限り、システムは、パス ワード・レベル 0 および 1 のパスワードを作成できます。
	- パスワードの長さが 10 文字以下である。
	- パスワードを大文字の EBCDIC 文字 A ~ Z、0 ~ 9、@、#、\$、および下線 に変換できる。
	- パスワードが数値または下線文字で始まっていない。

たとえば、パスワードを RainyDay という値に変更すると、システムは、パスワ ード・レベル 0 および 1 の RAINYDAY というパスワードを作成します。しか し、パスワード値を Rainy Days In April に変更すると、システムは、パスワー ド・レベル 0 および 1 のパスワードをクリアします (パスワードが長すぎて、 ブランクが含まれているため)。

パスワード・レベル 0 または 1 のパスワードを作成できなかった場合、メッセ ージまたは指示は出されません。

• パスワードをクリア・テキスト (パスワード置換を使用しない) で表示するメカニ ズムを通じてシステムにサインオンする。パスワードが有効で、ユーザー・プロ ファイルにパスワード・レベル 0 および 1 で使用可能なパスワードが無い場 合、システムはパスワード・レベル 0 および 1 で使用可能な同じ大文字のパス ワードを作成します。システムは、上記の条件が満たされている場合に限り、パ スワード・レベル 0 および 1 のパスワードを作成できます。

この後、管理者は、QPWDLVL を 1 に変更することができます。QPWDLVL 1 へ の変更が有効になる (次の IPL) と、 iSeries NetServer パスワードはすべてクリア されます。

*QPWDLVL 2* を *0* に変更する際の考慮事項*:* 考慮事項は、変更が有効になっても iSeries NetServer パスワードが保存される点を除いて、QPWDLVL 2 を 1 に変更す る場合と同じです。

*QPWDLVL 1* を *0* に変更する際の考慮事項*:* QPWDLVL を 0 に変更した後に、 管理者は、DSPAUTUSR または PRTUSRPRF コマンドを使用して、 iSeries NetServer パスワードを持っていないユーザー・プロファイルを見つける必要があり ます。ユーザー・プロファイルが iSeries NetServer パスワードを必要とする場合に は、ユーザー・プロファイルを変更するか、またはパスワードをクリア・テキスト で表す方式でサインオンして、作成することができます。

これで、管理者は、QPWDLVL を 0 に変更することができます。

#### 割り当て済みパスワードの変更

- ユーザーのシステムに存在している可能性のある iSeries サーバーへの既知の入り口 の一部をクローズするため、以下のことを行います。
- \_\_ ステップ 1. いまだに (ユーザー・プロファイル名と同じ) デフォルト・パスワー ドを使用しているユーザー・プロファイルがないことを確認する。 デフォルト・パスワード分析 (ANZDFTPWD) コマンドを使用する ことができます。 ( 28 [ページの『デフォルト・パスワードの回避』](#page-43-0) を参照してください。)
- \_\_ ステップ 2. 表 2 に示してあるユーザー・プロファイルとパスワードの組み合わ せを使用して、システムへのサインオンを試行する。これらのパス ワードは公表されているもので、システムに侵入しようとする誰も が最初に選択するものです。サインオンすることができたら、ユー ザー・プロファイル変更 (CHGUSRPRF) コマンドを使用して、パス ワードを推奨値に変更します。
- \_\_ ステップ 3. 専用保守ツール (DST) を開始し、 23 [ページの表](#page-38-0) 3 に示してあるパ スワードを使用してサインオンを試行する。「iSeries Information Center」—>「セキュリティー」—>「保守ツール」を参照してくださ い。 iSeries Information Center へのアクセス方法については、 [xii](#page-13-0) ペ [ージの『前提条件および関連情報』を](#page-13-0)参照してください。
- \_\_ ステップ 4. これらのパスワードを使用して DST にサインオンできた場合は、 パスワードを変更する必要がある。保守ツールのユーザー ID およ びパスワードの変更方法の詳細については、「iSeries Information Center」—>「セキュリティー」—>「保守ツール」を参照してくださ い。 iSeries Information Center へのアクセス方法については、 [xii](#page-13-0) ペ [ージの『前提条件および関連情報』を](#page-13-0)参照してください。
- \_\_ ステップ 5. 最後に、ユーザー ID とパスワードを入力しないと、「サインオ ン」画面で実行キーを押しただけではサインオンできないことを確 認する。各種ディスプレイで試行してみます。「サインオン」画面 で情報を入力しなくてもサインオンできる場合には、以下のいずれ かを行います。
	- v セキュリティー・レベルを 40 または 50 (QSECURITY システム 値) に変更する。
		- 注**:** セキュリティー・レベルを 40 または 50 に上げると、アプ リケーションの実行動作が変化する場合があります。
	- 対話式サブシステムに対するすべてのワークステーション項目が USER(\*RQD) を指定したジョブ記述を示すように変更する。

表 *2. IBM* 提供プロファイル用のパスワード

| ユーザー ID                                     | パスワード                                          | 推奨値                                                                        |
|---------------------------------------------|------------------------------------------------|----------------------------------------------------------------------------|
| <b>OSECOFR</b>                              | OSECOFR <sup>1</sup>                           | 機密保護管理者だけが知っている単純ではない値。選<br>択したパスワードを書き留め、安全な場所に保管しま<br>す。                 |
| <b>OSYSOPR</b><br>$ $ QPGMR<br><b>QUSER</b> | <b>QSYSOPR</b><br><b>QPGMR</b><br><b>QUSER</b> | $*$ NONE <sup>2</sup><br>$*$ NONE <sup>2</sup><br>$*$ NONE <sup>2, 3</sup> |

<span id="page-38-0"></span>表 *2. IBM* 提供プロファイル用のパスワード *(*続き*)*

| ユーザー ID                       | パスワード                         | 推奨値                                                                                                    |
|-------------------------------|-------------------------------|----------------------------------------------------------------------------------------------------|
| <b>OSRV</b><br><b>QSRVBAS</b> | <b>OSRV</b><br><b>QSRVBAS</b> | $*$ NONE <sup>2</sup><br>$*$ NONE <sup>2</sup>                                                                                      |
| 注:                            |                               |                                                                                                    |
| ければなりません。                     |                               | 1. システム出荷時は、 QSECOFR の「パスワードの満了設定」値が *YES に設定されてい<br>ます。新規システムに初めてサインオンしたときに、QSECOFR パスワードを変更しな                                     |
|                               | ドは *NONE として出荷されます。           | 2. システムはシステム機能のためにこれらのユーザー・プロファイルを必要としますが、<br>ユーザーがこれらのプロファイルを使用してサインオンすることは許可しないでくださ<br>い。 V3R1 またはそれ以降のリリースで導入された新規システムの場合、このパスワー |
| します。                          |                               | CFGSYSSEC コマンドを実行すると、システムはこれらのパスワードを *NONE に設定                                                                                      |
|                               |                               | 3. TCP/IP を使用して iSeries Access for Windows を実行するには、QUSER ユーザー・プ<br>ロファイルを使用可能にしておかなければなりません。                                        |

表 *3.* 専用保守ツール用のパスワード

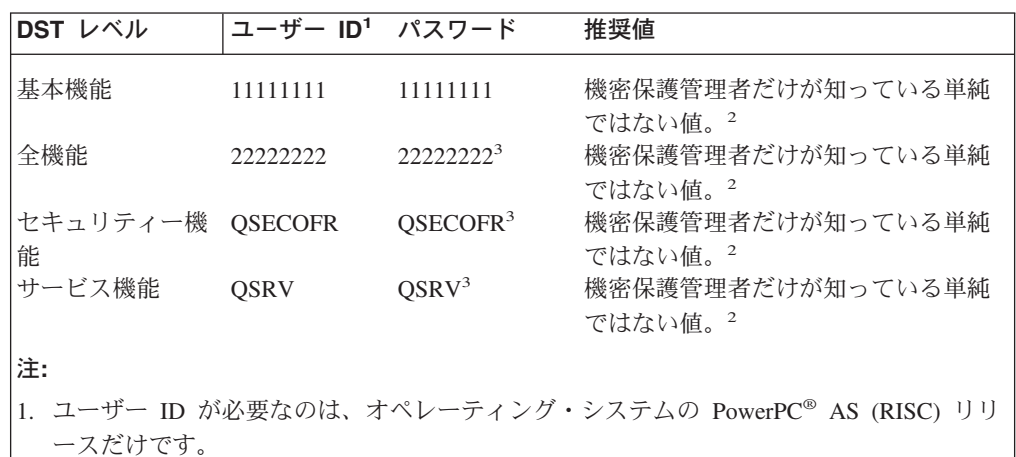

2. サービス技術員がこのユーザー ID とパスワードを使用してサインオンする必要があっ た場合は、サービス技術員が離れた後で、パスワードを新規の値に変更してください。

- 3. 保守ツール・ユーザー・プロファイルは、最初に使用されるとすぐに有効期限が切れま す。
- 注**:** DST パスワードは、認証された装置によってのみ変更することができます。こ のことは、すべてのパスワードおよび対応する同一のユーザー ID にもあては まります。認証された装置の詳細については、iSeries Information Center の『オ ペレーション・コンソール』のセットアップ情報を参照してください。

# サインオン値の設定

24 [ページの表](#page-39-0) 4 は、許可を受けていない者がユーザー・システムにサインオンする のをより難しくするために設定する各種の値です。CFGSYSSEC コマンドを実行す ると、これらのシステム値は推奨設定に設定されます。「*iSeries* 機密保護解説書」 の第 3 章では、これらのシステム値について詳しい情報を得ることができます。

<span id="page-39-0"></span>表 *4.* サインオンのシステム値

| システム値の名前          | 説明                                                                                                    | 推奨設定                                     |
|-------------------|----------------------------------------------------------------------------------------------------|------------------------------------------|
| QAUTOCFG          | システムが新規装置を自動的に構成するかどう<br>か。                                                                                                    | 0(いいえ)                                   |
| <b>QAUTOVRT</b>   | 使用できる装置がない場合にシステムが自動的<br>に作成する仮想装置記述の数                                                                                                    | $\Omega$                                 |
| QDEVRCYACN        | エラーの後で装置を再接続するときにシステム<br>が行うこと。1                                                                                                    | *DSCMSG                                  |
| <b>QDSCJOBITV</b> | システムが、切断ジョブを終了する前に待機す<br>る時間。                                                                                                    | 120                                      |
| QDSPSGNINF        | ユーザーがサインオンしたときに、システムが<br>前のサインオン活動についての情報を表示する<br>かどうか。                                                                                            | 1 (はい)                                   |
| <b>QINACTITV</b>  | 対話式ジョブが非活動のときに、システムが処<br>置を起こすまでに待機する時間。                                                                                                    | 60                                       |
| QINACTMSGQ        | QINACTITV 時間枠に達したときにシステムが<br>行うこと。                                                                                                    | *ENDJOB                                  |
| <b>QLMTDEVSSN</b> | ユーザーが複数のワークステーションから同時<br>にサインオンすることをシステムが妨げるかど<br>うか。                                                                                              | 1 (はい)                                   |
| <b>QLMTSECOFR</b> | *ALLOBJ または *SERVICE 特殊権限を持つユ<br>ーザーは、特定のワークステーションでしかサ<br>インオンできないかどうか。                                                                            | 1 $(k \lambda)^2$                        |
| <b>QMAXSIGN</b>   | 間違ったサインオンの試行 (ユーザー・プロフ<br>ァイルかパスワードが間違っている)を連続し<br>て行う最大数。                                                                                         | 3                                        |
| QMAXSGNACN        | QMAXSIGN 限界に達したときにシステムが行<br>うこと。                                                                                                    | 3(ユーザー・プロ<br>ファイルと装置の<br>両方を使用不可に<br>する) |
| 注:                |                                                                                                    |                                          |
|                   | 1. TELNET セッションの装置記述が明示的に割り当てられている場合、システムは、<br>TELNET セッションの切断および再接続を行うことができます。                                                                    |                                          |
| ることです。            | 2. システム値を 1 (はい) に設定した場合、*ALLOBJ または *SERVICE 特殊権限を持つ<br>ユーザーを装置に対して明示的に許可する必要があります。これを最も単純に行う方法<br>は、特定の装置に対する *CHANGE 権限を QSECOFR ユーザー・プロファイルに与え |                                          |

### サインオンのエラー・メッセージの変更

ハッカーは、システムへの侵入の進行具合を知りたがっています。「サインオン」 画面のエラー・メッセージがパスワードが正しくないであると、ハッカーは、ユー ザー ID の方は正しいと想定することができます。メッセージ記述変更 (CHGMSGD) コマンドを使用して 2 つのサインオン・エラー・メッセージのテキス トを変更すると、ハッカーをいらだたせることができます。 25 [ページの表](#page-40-0) 5 に推 奨テキストを示します。

<span id="page-40-0"></span>表 *5.* サインオンのエラー・メッセージ

|         | メッセージ ID 出荷時のテキスト   | 推奨テキスト                                    |
|---------|---------------------|-------------------------------------------|
| CPF1107 | CPF1107 - ユーザー・プロファ | サインオン情報が正しくありません。                         |
|         | イルのパスワードが正しくな       | 注: メッセージ・テキストにメッセージ                       |
|         | $\mathcal{U}$       | ID を組み込まないでください。                          |
| CPF1120 |                     | CPF1120 - ユーザー XXXXX が存 サインオン情報が正しくありません。 |
|         | 在していない。             | 注: メッセージ・テキストにメッセージ                       |
|         |                     | ID を組み込まないでください。                          |

# ユーザー・プロファイルの使用可能化のスケジュール

一部のユーザー・プロファイルを、一日のうちの一定の時間、または週の中の一定 の曜日にのみサインオンで使用できるようにすることができます。たとえば、セキ ュリティー監査担当者用にセットアップしたプロファイルがある場合、その監査担 当者の作業がスケジュールされている時間帯のみ、そのユーザー・プロファイルを 使用できるようにすることができます。オフの時間帯の間は、\*ALLOBJ 特殊権限を 持つユーザー・プロファイル (QSECOFR ユーザー・プロファイルを含む) を使用不 可にすることもできます。

活動化スケジュール項目変更 (CHGACTSCDE) コマンドを使用すると、ユーザー・ プロファイルを自動的に使用可/不可にするようにセットアップすることができま す。スケジュールしたいユーザー・プロファイルごとに、ユーザー・プロファイル のスケジュールを定義する項目を作成します。

たとえば、朝 7 時から夜 10 時の間でのみ QSECOFR プロファイルを使用できる ようにしたい場合、CHGACTSCDE 画面で以下のとおり入力します。

活動化スケジュール項目の変更 (CHGACTSCDE) 選択項目を入力して、実行キーを押してください。 ユーザー・プロファイル . . . > QSECOFR 名前 時刻の活動化 . . . . . . . . > '7:00' 時刻の非活動化 . . . . . . . > '22:00' 時刻, \*NONE<br>日数 . . . . . . . . . . . . > \*MON \*ALL. \*MON. 日数 . . . . . . . . . . . > \*MON \*ALL, \*MON, \*TUE, \*WED... > \*TUE > \*WED > \*THU 値の続きは+ > \*FRI

図 *2.* プロファイル活動化スケジュール画面の例

実際、毎日の非常に限定された時間でしか QSECOFR プロファイルを使用できない ようにすることができます。ほとんどのシステム機能を実行するために、\*SECOFR クラスの別のユーザー・プロファイルを使用することができます。こうして、事前 割り当てのユーザー・プロファイルが攻撃されることを防ぎます。

監査ジャーナル項目表示 (DSPAUDJRNE) コマンドを定期的に使用すると、CP (プ ロファイル変更) 監査ジャーナル項目を印刷することができます。これらの項目を

使用して、システムが、計画されたスケジュールに応じてユーザー・プロファイル を使用可 / 不可にしているかどうか検証します。

計画されたスケジュールに応じて、ユーザー・プロファイルが確実に使用不可にさ れていることをチェックする別の方法に、ユーザー・プロファイル印刷 (PRTUSRPRF) コマンドの使用があります。報告書タイプに \*PWDINFO を指定する と、その報告書には、選択したユーザー・プロファイルそれぞれの状況が記載され ます。たとえば、\*ALLOBJ 特殊権限を持つすべてのユーザー・プロファイルを定期 的に使用不可にしている場合、プロファイルが使用不可にされた直後に以下のコマ ンドを実行するようにスケジュールすることができます。

PRTUSRPRF TYPE(\*PWDINFO) SELECT(\*SPCAUT) SPCAUT(\*ALLOBJ)

# 非活動ユーザー・プロファイルの除去

ユーザーのシステムには、必要なユーザー・プロファイルだけを置くようにしてく ださい。ユーザーがいなくなった、またはユーザーが組織内部の別の仕事の担当に なったため、ユーザー・プロファイルがこれ以降必要なくなった場合、ユーザー・ プロファイルを除去します。長期にわたって組織を離れるユーザーがいる場合、そ のユーザーのプロファイルを使用不可 (非活動化) にします。不要なユーザー・プロ ファイルは、ユーザーのシステムに無許可の入り口を提供するおそれがあります。

### ユーザー・プロファイルの自動的な使用不可化

プロファイル活動分析 (ANZPRFACT) コマンドを使用すると、指定された日数の間 使用されなかったユーザー・プロファイルを定期的に使用不可にします。 ANZPRFACT コマンドの使用時に、システムが探す非活動の日数を指定します。シ ステムは、最終使用日付、復元日付、およびユーザー・プロファイルの作成日を調 べます。

いったん ANZPRFACT コマンドの値を指定すると、システムは、ジョブが週に一 度、午前 1 時に実行されるようにスケジュールします (初めて値を指定した翌日か ら開始)。ジョブはすべてのプロファイルを調べて、非活動プロファイルを使用不可 にします。非活動の日数を変更する必要がなければ再び ANZPRFACT コマンドを 使用する必要はありません。

活動プロファイル・リスト変更 (CHGACTPRFL) コマンドを使用すると、一部のプ ロファイルを ANZPRFACT 処理から外すことができます。 CHGACTPRFL コマン ドは、プロファイルがどんなに長い間非活動状態であっても、ANZPRFACT コマン ドで使用不可にされないユーザー・プロファイルのリストを作成します。

システムが ANZPRFACT コマンドを実行すると、コマンドは、使用不可のユーザ ー・プロファイルごとに、監査ジャーナルに CP 項目を書き出します。 DSPAUDJRNE コマンドを使用すると、新しく使用不可になったユーザー・プロフ ァイルをリストすることができます。

注**:** システムが監査項目を書き出すのは、QAUDCTL 値が \*AUDLVL を指定し、さ らに QAUDLVL システム値が \*SECURITY を指定している場合だけです。

計画されたスケジュールに応じて、ユーザー・プロファイルが確実に使用不可にさ れていることをチェックする別の方法に、ユーザー・プロファイル印刷

(PRTUSRPRF) コマンドの使用があります。報告書タイプに \*PWDINFO を指定する と、その報告書には、選択したユーザー・プロファイルそれぞれの状況が記載され ます。

### ユーザー・プロファイルの自動的な除去

満了スケジュール項目変更 (CHGEXPSCDE) コマンドを使用すると、ユーザー・プ ロファイルの除去または使用不可を管理することができます。あるユーザーが長期 間離れることが分かっている場合、そのユーザー・プロファイルの除去または使用 不可をスケジュールすることができます。

初めて CHGEXPSCDE コマンドを使用するときに、このコマンドは、毎日深夜 0 時 1 分に実行するジョブ・スケジュール項目を作成します。このジョブは QASECEXP ファイルを参照して、その日に除去するようにスケジュールされている ユーザー・プロファイルを判別します。

CHGEXPSCDE コマンドを使用して、ユーザー・プロファイルを使用不可にする か、あるいは削除します。ユーザー・プロファイルの削除を選択した場合、システ ムが、ユーザーの所有するオブジェクトで行う作業を指定しなければなりません。 ユーザー・プロファイルの削除をスケジュールする前に、ユーザーの所有するオブ ジェクトを調査しておく必要があります。たとえば、ユーザーが権限を借用するプ ログラムを所有している場合、これらのプログラムに新規所有者の所有権を借用さ せたいかどうか。あるいは、新規所有者が必要以上の権限 (特殊権限など) を持つか どうかということなどです。おそらく、権限を借用する必要のあるプログラムを所 有するための特定権限を持つ新規ユーザー・プロファイルを作成することが必要で す。

ユーザー・プロファイルを削除した場合に、アプリケーションの問題が生じるかど うかを調べておく必要もあります。たとえば、ジョブ記述がデフォルト・ユーザー としてユーザー・プロファイルを指定するかなどです。

満了スケジュール表示 (DSPEXPSCD) コマンドを使用すると、使用不可または除去 がスケジュールされているプロファイルのリストを表示することができます。

認可ユーザー表示 (DSPAUTUSR) コマンドを使用すると、ユーザー・システム上の すべてのユーザー・プロファイルをリストすることができます。ユーザー・プロフ ァイル削除 (DLTUSRPRF) コマンドを使用して、古くなったプロファイルを削除し ます。

セキュリティーに関する注意事項**:** ユーザー・プロファイルの状況を \*DISABLED に設定して、ユーザー・プロファイルを使用不 可にします。ユーザー・プロファイルを使用不 可にすると、そのユーザー・プロファイルは対 話式使用では使用できなくなります。使用不可 のユーザー・プロファイルを使用してサインオ ンすることも、使用不可のユーザー・プロファ イルに対するジョブを変更することもできませ ん。バッチ・ジョブは、使用不可のユーザー・ プロファイル下で実行することができます。

### <span id="page-43-0"></span>デフォルト・パスワードの回避

新規ユーザー・プロファイルを作成すると、デフォルトでは、ユーザー・プロファ イル名と同一のパスワードが作成されます。これにより、プロファイル名の割り当 てのポリシーを知っている人物がユーザーの組織に新しい担当者が加わったことを 知ると、その人物は、ユーザーのシステムに入り込む機会を得ることになります。

新規ユーザー・プロファイルを作成するときには、デフォルト・パスワードを使用 するのではなく、単純ではない固有のパスワードを割り当てるように考えてくださ い。新規ユーザーには、セキュリティー・ポリシーの要点を説明した『システムに ようこそ』という題の手紙などの中で、内密にパスワードを知らせてください。ユ ーザー・プロファイルを PWDEXP(\*YES) に設定することにより、初めてユーザー がサインオンするときに、ユーザーにパスワードを変更させる必要があります。

デフォルト・パスワード分析 (ANZDFTPWD) コマンドを使用すると、システムの すべてのユーザー・プロファイルを調べて、デフォルト・パスワードがないかどう かチェックすることができます。 報告書を印刷するときには、パスワードがユーザ ー・プロファイル名と同一の場合に、システムが処置を行う (たとえば、ユーザ ー・プロファイルを使用不可にする) ことを指定するオプションがあります。 ANZDFTPWD コマンドは、検出したプロファイルのリストと行った処置を印刷しま す。

注**:** パスワードは、単方向の暗号化形式でシステムに保管されます。パスワードの 暗号化を解除することはできません。システムは、指定されたパスワードを暗 号化して、ユーザーのサインオン時にパスワードをチェックするために、その パスワードと保管済みのパスワードを比較します。権限障害 (\*AUTFAIL) を監 査している場合、システムは、デフォルト・パスワードを持っていない ユーザ ー・プロファイルごとに、PW 監査ジャーナル項目を作成します (V4R1 または それより前のリリースで稼働しているシステムの場合)。V4R2 からは、システ ムは、ANZDFTPWD コマンドの実行時に PW 監査ジャーナル項目を作成しま せん。

#### サインオン活動とパスワード活動のモニター

システムに入ろうとする未許可の試行について懸念する場合、サインオンおよびパ スワード活動のモニターに役立つ PRTUSRPRF コマンドを使用することができま す。

この報告書の使用にあたって、いくつかの提案を以下に示します。

- 一部のユーザー・プロファイルのパスワード満了間隔がシステム値よりも長いか どうか、および、長い満了間隔が正当かどうかを判別する。たとえば、この報告 書では、USERY のパスワード満了間隔は 120 日です。
- v 正常終了しなかったサインオンの試行をモニターするために、この報告書を定期 的に実行する。システムに侵入しようしている人は、正常終了しなかった試行が 一定回数に達すると、システムが処置を行うことに知っている可能性がありま す。毎晩、侵入者になるつもりの人は、試行に対して警告を出されないようにす るため、使用中の QMAXSIGN 値よりも少ない回数で試そうとする可能性があり

ます。しかし、この報告書を毎朝早くに実行し、一部のプロファイルのサインオ ン試行が頻繁に正常終了していないことに気付いた場合、問題が生じているので はないかと疑うことができます。

v 長期間使用されていないユーザー・プロファイルや、パスワードが長期間変更さ れていないユーザー・プロファイルを識別する。

### パスワード情報の保管

一部のネットワーク機能と通信要件をサポートするため、iSeries サーバーは、暗号 化を解除される可能性のあるパスワードを保管するためのセキュアな方法を提供し ます。たとえば、別のシステムとの SLIP 接続を確立するのに、システムはこれら のパスワードを使用します。( 141 [ページの『セキュリティーとダイヤルアウト・セ](#page-156-0) [ッション』で](#page-156-0)は、この保管パスワードの使用について説明します。)

iSeries サーバーは、どんなユーザー・プログラムやインターフェースからもアクセ スすることのできないセキュアな場所にこれらの特別なパスワードを保管します。 明示的に許可されたシステム機能だけが、これらのパスワードの設定と取り出しを 行うことができます。

たとえば、ダイヤルアウトの SLIP 接続用に保管パスワードを使用するときには、 構成プロファイルを作成するシステム・コマンド (WRKTCPPTP) を使用してパスワ ードを設定します。このコマンドを使用するには、\*IOSYSCFG が必要です。特別 にコーディングされた接続スクリプトが、ダイヤルアウト手順の際に、パスワード を取り出してそのパスワードの暗号化を解除します。ユーザーは、暗号化解除され たパスワードを見たり、ジョブ・ログにそのパスワードを表示することはできませ  $h<sub>o</sub>$ 

機密保護管理者は、暗号化を解除することができるパスワードをシステムに保管で きるようにするかどうかを決める必要があります。これを指定するには、サーバ ー・セキュリティー・データの保持 (QRETSVRSEC) システム値を使用します。デ フォルトは 0 (なし) です。このため、ユーザーが明示的にこのシステム値を設定し ない限り、システムは暗号化を解除することができるパスワードを保管しません。

保管パスワードについてネットワークまたは通信要件がある場合、適切なポリシー を設定し、通信相手のポリシーと実施を理解するようにしてください。たとえば、 別の iSeries サーバーとの通信に SLIP を使用するときには、両方のシステムで、セ ッションを確立するための特別なユーザー・プロファイルのセットアップを考えて ください。特別なプロファイルには、システムにおける限定権限を持たせるように してください。これにより、保管パスワードがパートナー・システムで危険にさら された場合に、ご使用のシステムへの影響が制限されます。

# 第 **4** 章 セキュリティー・ツールを使用するための **iSeries** の構 成

この章では、OS/400 の一部であるセキュリティー・ツールを使用するためのシステ ムのセットアップ方法について説明します。 OS/400 を導入すると、セキュリティ ー・ツールが使用できるようになります。以下の各項で、セキュリティー・ツール を使用する操作手順に関する推奨事項を示します。

### セキュリティー・ツールのセキュアな操作

OS/400 を導入すると、セキュリティー・ツールに関連するオブジェクトが保護され ます。セキュリティー・ツールをセキュアに操作するには、どのセキュリティー・ ツール・オブジェクトにも権限の変更を加えないことです。

次に、セキュリティー・ツール・オブジェクトのためのセキュリティー設定と要件 について説明します。

- v セキュリティー・ツールのプログラムとコマンドは QSYS プロダクト・ライブラ リーに入っています。これらのコマンドとプログラムは、\*EXCLUDE の共通権限 で出荷されます。セキュリティー・ツール・コマンドの多くは、ファイルを QUSRSYS ライブラリーに作成します。システムがこれらのファイルを作成する と、これらのファイルの共通権限は \*EXCLUDE になります。 変更報告書を生成するための情報が含まれているファイルには、QSEC で始まる名 前が付けられています。ユーザー・プロファイルを管理するための情報が含まれ ているファイルには、QASEC で始まる名前が付けられています。これらのファイ ルには、システムに関する機密情報が含まれています。したがって、これらのフ ァイルに対する共通権限を変更してはなりません。
- v セキュリティー・ツールは、印刷出力の送信に通常システム・セットアップを使 用します。これらの報告書には、システムに関する機密情報が含まれています。 出力を保護出力待ち行列に送信するには、セキュリティー・ツールを実行するユ ーザーのユーザー・プロファイルまたはジョブ記述に対して該当する変更を行い ます。
- v これらはセキュリティー機能を持っているため、またシステム上の多くのオブジ ェクトにアクセスするため、セキュリティー・ツールコマンドには \*ALLOBJ 特 殊権限が必要です。一部のコマンドには、\*SECADM、\*AUDIT、または \*IOSYSCFG 特殊権限も必要です。これらのコマンドを正常に実行するには、セ キュリティー・ツールを使用するときに機密保護担当者としてサインオンする必 要があります。したがって、どのセキュリティー・ツール・コマンドに対しても 私用権限を与える必要はありません。

### ファイル矛盾の回避

セキュリティー・ツール報告書コマンドの多くは、変更バージョンの報告書の印刷 に使用できるデータベース・ファイルを作成します。32 ページの『セキュリティ ー・コマンドのコマンドおよびメニュー』では、各コマンドごとのファイル名につ いて説明しています。1 つのジョブからは一度に 1 つのコマンドしか実行できませ ん。コマンドのほとんどには、これを強制する検査があります。別のジョブがコマ ンドを完了していない場合に、そのコマンドを実行すると、エラー・メッセージが 表示されます。

多くの印刷ジョブは、長時間実行ジョブです。報告書をバッチ処理に投入したり、 報告書をジョブ・スケジューラーに追加する場合は、注意してファイル矛盾を回避 する必要があります。たとえば、異なる選択基準を持つ 2 つのバージョンの PRTUSRPRF 報告書を印刷したい場合があります。報告書をバッチ処理に投入する 場合は、一時点で 1 つのジョブしか実行しないジョブ待ち行列を使用して、報告書 ジョブが順次に実行されるようにします。

ジョブ・スケジューラーを使用する場合は、2 つのジョブの間に十分な時間間隔を あけ、最初のバージョンが完了してから 2 番目のジョブを実行するようにスケジュ ールします。

### セキュリティー・ツールの保管

システム保管 (SAVSYS) コマンドを実行するたびに、または SAVSYS コマンドを 実行する「保管」メニューのオプションを実行するたびに、セキュリティー・ツー ル・プログラムを保管します。

セキュリティー・ツール・ファイルは QUSRSYS ライブラリーに入っています。こ のライブラリーは、すでに通常操作手順の一環として保管されているはずです。 QUSRSYS ライブラリーには、システムで使用する多くのライセンス・プログラム 用のデータが含まれています。QUSRSYS ライブラリーを保管するコマンドとオプ ションの詳細については、Information Center を参照してください。

### セキュリティー・コマンドのコマンドおよびメニュー

このセクションでは、セキュリティー・ツールのためのコマンドとメニューについ て解説します。ここでは、これらのコマンドの使用例を随所に示します。

セキュリティー・ツールでは、次の 2 つのメニューを使用することができます。

• SECTOOLS (セキュリティー・ツール) メニュー。これは、コマンドを対話式に 実行するためのメニューです。

v SECBATCH (セキュリティー報告書のバッチ処理投入またはスケジュール) メニ ュー。これは、報告書コマンドをバッチで実行するためのメニューです。 SECBATCH メニューは 2 つの部分に分かれています。メニューの最初の部分 は、ジョブ投入 (SBMJOB) コマンドを使用して、バッチ即時処理用の報告書を投 入します。

メニューの 2 番目の部分は、ジョブ・スケジュール項目追加 (ADDJOBSCDE) コ マンドを使用します。このコマンドを使用して、セキュリティー報告書が指定日 時に定期的に実行されるようにスケジュールします。

# セキュリティー・ツールのメニュー・オプション

表 6 は、これらのメニュー・オプションと関連コマンドについて説明しています。

表 *6.* ユーザー・プロファイルのツール・コマンド

| $x = 1$        |                   |                                                                                                    | 使用するデータベース・           |
|----------------|-------------------|----------------------------------------------------------------------------------------------------|-----------------------|
| オプション          | コマンド名             | 説明                                                                                                    | ファイル                  |
| $\mathbf{1}$   | <b>ANZDFTPWD</b>  | デフォルト・パスワード分析コマンドを使用し<br>て、パスワードと同じ名前を持つユーザー・プ<br>ロファイルに関する報告と処置を行います。                                                                                                    | QASECPWD <sup>2</sup> |
| $\overline{2}$ | <b>DSPACTPRFL</b> | 活動プロファイル・リスト表示コマンドを使用<br>して、ANZPRFACT 処理から除外されている<br>ユーザー・プロファイルのリストを表示または<br>印刷します。                                                                                                    | QASECIDL <sup>2</sup> |
| 3              | <b>CHGACTPRFL</b> | 活動プロファイル・リスト変更コマンドを使用<br>して、ANZPRFACT コマンドの除外リストに<br>プロファイルを追加したり除去したりします。<br>活動プロファイル・リストに含まれているユー<br>ザー・プロファイルは、永続的に活動状態にな<br>っています (このプロファイルをリストから除<br>去するまで)。活動プロファイル・リストに含<br>まれているプロファイルが、どれだけの期間非<br>活動状態になっていても、ANZPRFACT コマ<br>ンドはこのプロファイルを使用不可にすること<br>はありません。 | QASECIDL <sup>2</sup> |
| $\overline{4}$ | <b>ANZPRFACT</b>  | プロファイル活動分析コマンドを使用して、指<br>定された日数使用されなかったユーザー・プロ<br>ファイルを使用不可にします。 ANZPRFACT<br>コマンドを使用して日数を指定すると、システ<br>ムは夜中に ANZPRFACT ジョブを実行しま<br>す。<br>CHGACTPRFL コマンドを使用して、ユーザ<br>ー・プロファイルが使用不可にならないように                                                                               | QASECIDL <sup>2</sup> |
| 5              | <b>DSPACTSCD</b>  | することができます。<br>プロファイル活動化スケジュール表示コマンド<br>を使用して、特定のユーザー・プロファイルを<br>使用可能や使用不可にするスケジュールに関す<br>る情報を表示または印刷します。<br>CHGACTSCDE コマンドを使用してスケジュー<br>ルを作成します。                                                                                                    | QASECACT <sup>2</sup> |
| 6              | CHGACTSCDE        | 活動化スケジュール項目変更コマンドを使用し<br>て、1日または 1週のうちの特定の時間しか<br>ユーザー・プロファイルがサインオンできない<br>ようにします。スケジュールする各ユーザー・<br>プロファイルごとに、システムは、使用可能時<br>間や使用不可時間のためのジョブ・スケジュー<br>ル項目を作成します。                                                                                                    | QASECACT <sup>2</sup> |

表 *6.* ユーザー・プロファイルのツール・コマンド *(*続き*)*

| $x = 1$        |                   |                                                                                                    | 使用するデータベース・           |
|----------------|-------------------|----------------------------------------------------------------------------------------------------|-----------------------|
| オプション          | コマンド名             | 説明                                                                                                    | ファイル                  |
| $\tau$         | <b>DSPEXPSCD</b>  | 満了スケジュール表示コマンドを使用して、今<br>後使用不可にされるか、またはシステムから除<br>去されるようにスケジュールされたユーザー・<br>プロファイルのリストを表示または印刷しま<br>す。CHGEXPSCDE を使用して、ユーザー・プ<br>ロファイルの満了をセットアップします。                                                                                                    | QASECEXP <sup>2</sup> |
| 8              | <b>CHGEXPSCDE</b> | 満了スケジュール項目変更コマンドを使用し<br>て、ユーザー・プロファイルの除去をスケジュ<br>ールします。ユーザー・プロファイルを一時的<br>に除去(それを使用不可にして)したり、シス<br>テムから削除することができます。このコマン<br>ドは、毎日 00:01 (深夜 0 時の 1 分後) に実<br>行するジョブ・スケジュール項目を使用しま<br>す。このジョブは、QASECEXP ファイルを調<br>べて、ユーザー・プロファイルがその日に満了<br>になるようにセットアップされているかどうか<br>を判別します。<br>DSPEXPSCD コマンドを使用して、満了がスケ<br>ジュールされているユーザー・プロファイルを<br>表示します。 | QASECEXP <sup>2</sup> |
| $\overline{9}$ | <b>PRTPRFINT</b>  | プロファイル内部印刷コマンドを使用して、ユ<br>ーザー・プロファイルの項目数に関する情報が<br>含まれている報告書を印刷します。項目数は、<br>ユーザー・プロファイルのサイズを決定しま<br>す。                                                                                                    |                       |
| 注:             |                   |                                                                                                    |                       |

1. オプションは、SECTOOLS メニューから選択されます。 2. このファイルは、QUSRSYS ライブラリーに入っています。

> メニュー上でページ送りを行うと、その他のオプションを見ることができます。 35 [ページの表](#page-50-0) 7 は、セキュリティー監査のメニュー・オプションと関連コマンドに ついて説明したものです。

<span id="page-50-0"></span>表 *7.* セキュリティー監査のツール・コマンド

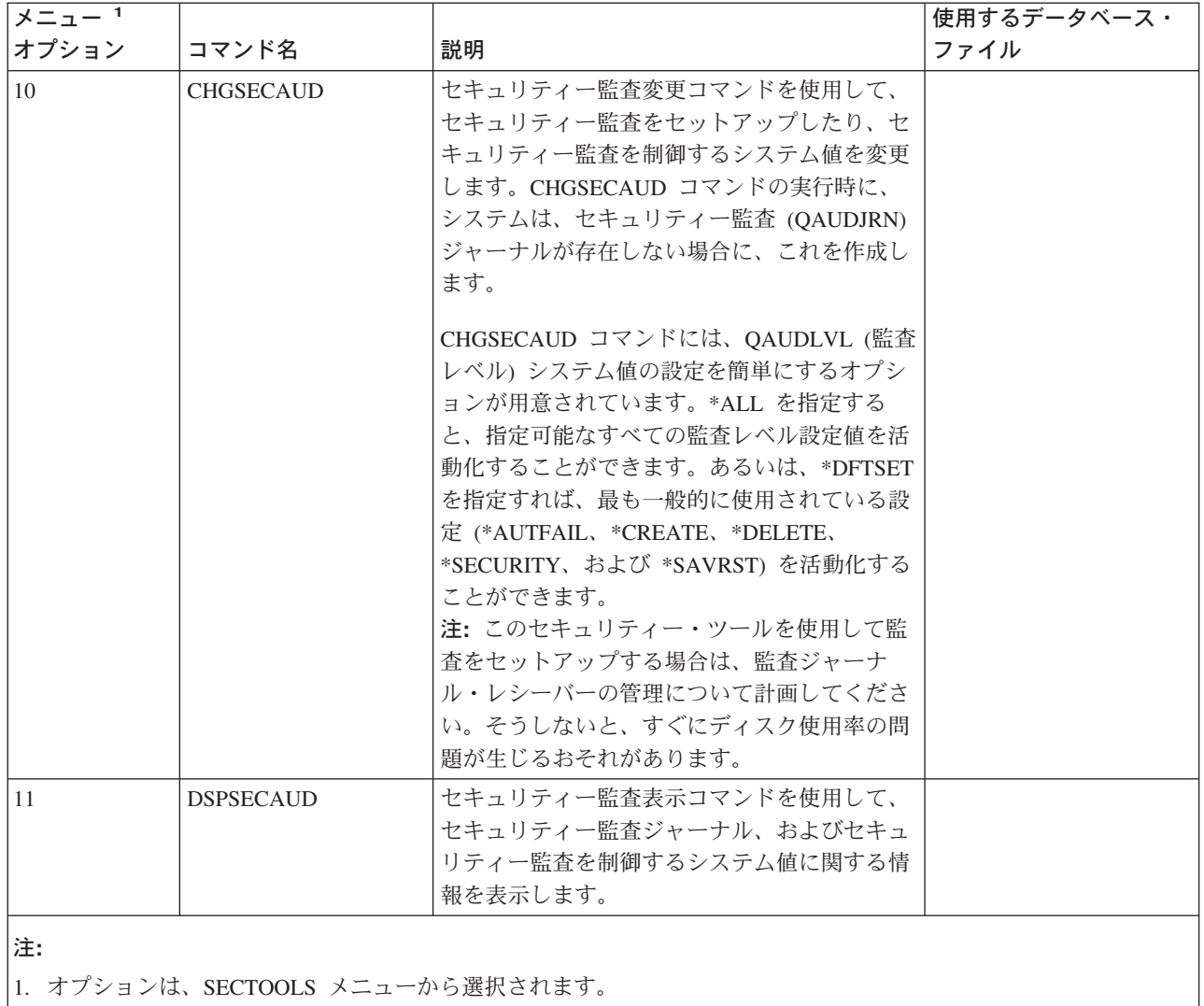

# セキュリティー・バッチ・メニューの使用

SECBATCH メニューの最初の部分は、次のとおりです。

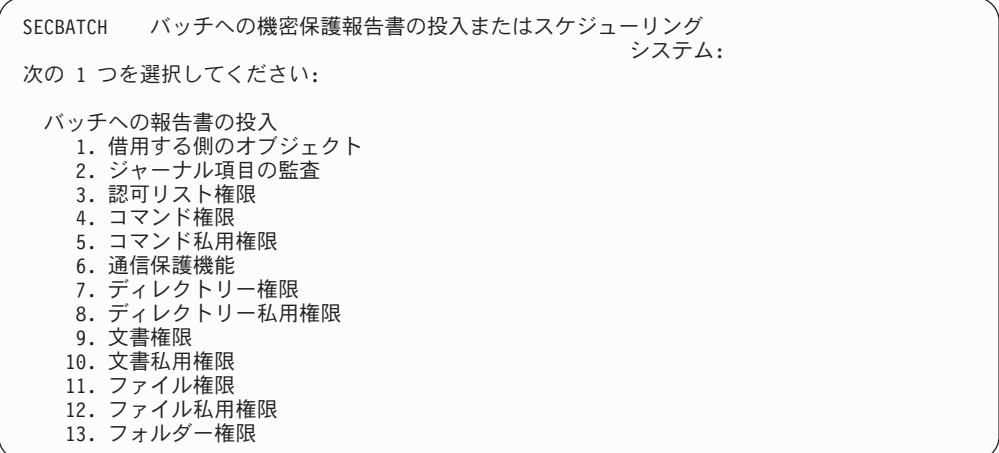

このメニューからオプションを選択すると、「ジョブ投入 (SBMJOB)」画面が表示 されます。このコマンドのデフォルト・オプションを変更したい場合は、実行する コマンド 行で F4 (プロンプト) を押します。

バッチ・スケジュール報告書を表示するには、SECBATCH メニューをページ送りし ます。たとえば、メニューのこの部分にあるオプションを使用することで、変更バ ージョンの報告書を定期的に実行するようにシステムをセットアップすることがで きます。ページ送りを行うと、その他のメニュー・オプションを表示することがで きます。メニューのこの部分にあるオプションを選択すると、「ジョブ・スケジュ ール項目追加 (ADDJOBSCDE)」画面を表示することができます。

実行するコマンド 行にカーソルを置いて F4 (プロンプト) を押すと、報告書の別の 設定を選択することができます。分かりやすいジョブ名を割り当てて、ジョブ・ス ケジュール項目を表示したときにその項目を認識できるようにしておく必要があり ます。

#### セキュリティー・バッチ・メニューのオプション

37 [ページの表](#page-52-0) 8 は、セキュリティー報告書のメニュー・オプションと関連コマンド について説明したものです。

セキュリティー報告書を実行すると、システムは、ユーザーが指定した選択基準と ツールの選択基準の両方を満たす情報のみを印刷します。たとえば、ユーザー・プ ロファイル名を指定するジョブ記述は、セキュリティーに関連するものです。した がって、ジョブ記述 (PRTJOBDAUT) 報告書が指定ライブラリーのジョブ記述を印 刷するのは、このジョブ記述の共通権限が \*EXCLUDE でなく、かつ このジョブ記 述が USER パラメーターにユーザー・プロファイル名を指定している場合だけで す。

同様に、サブシステム情報を印刷する (PRTSBSDAUT コマンド) と、システムは、 ユーザー・プロファイルを指定する通信項目がサブシステム記述に含まれていると きにのみ、サブシステムに関する情報を印刷します。

特定の報告書が印刷する情報が予想していたものより少ない場合は、オンライン・ ヘルプ情報を参照して、その報告書のための選択基準を見つけてください。

<span id="page-52-0"></span>表 *8.* セキュリティー報告書のコマンド

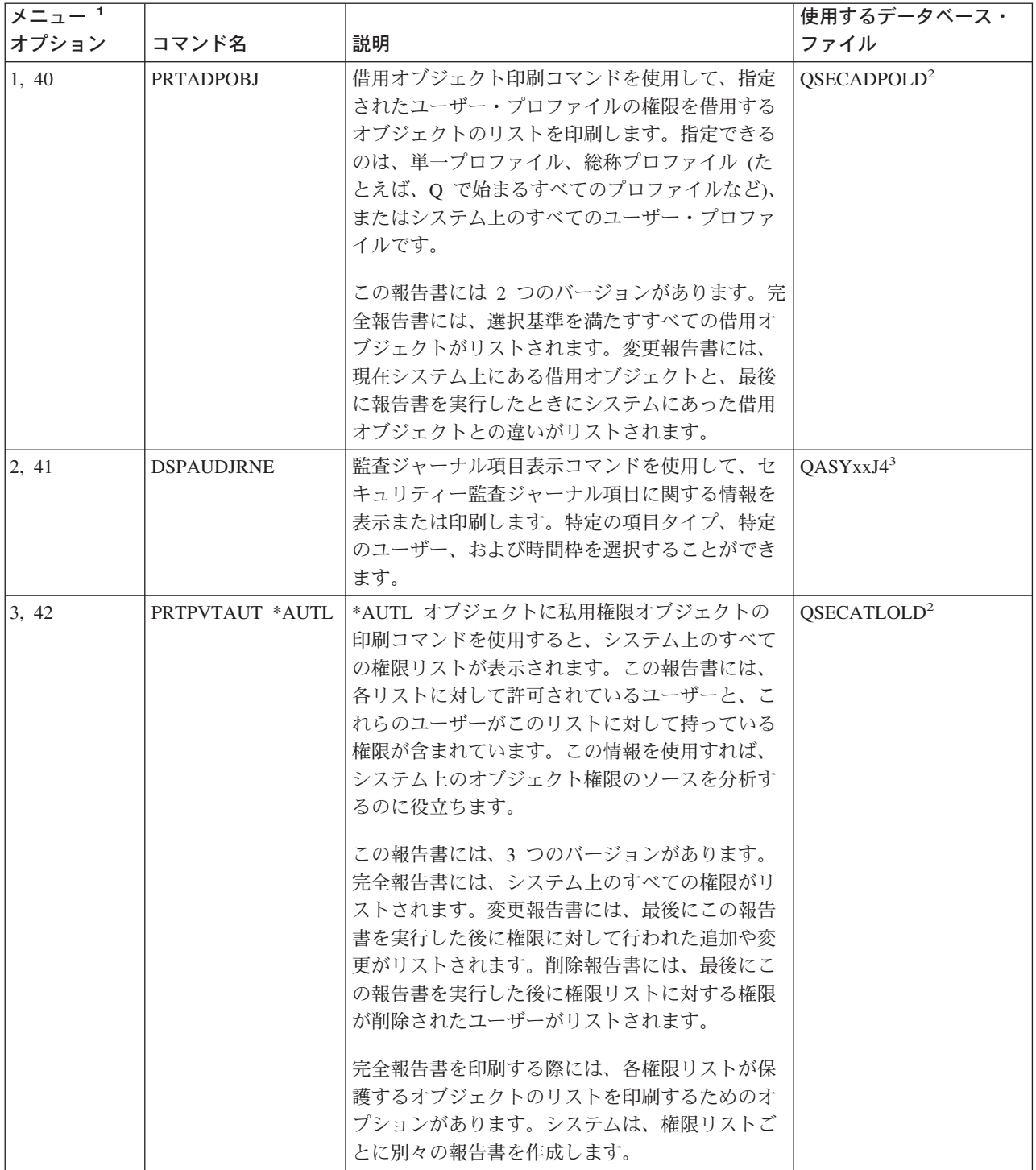

表 *8.* セキュリティー報告書のコマンド *(*続き*)*

| メニュー1  |                  |                                                                                                    | 使用するデータベース・             |
|--------|------------------|----------------------------------------------------------------------------------------------------|-------------------------|
| オプション  | コマンド名            | 説明                                                                                                    | ファイル                    |
| 6, 45  | <b>PRTCMNSEC</b> | 通信セキュリティー印刷コマンドを使用して、シ<br>ステムでの通信に影響を与えるオブジェクトのセ<br>キュリティー関連設定を印刷します。これらの設<br>定は、ユーザーやジョブがシステムに入る方法に<br>影響を与えます。                                                                                               | QSECCMNOLD <sup>2</sup> |
|        |                  | このコマンドは 2 つの報告書を作成します。すな<br>わち、システム上の構成リストの設定を表示する<br>報告書と、回線記述、制御装置、および装置記述<br>のセキュリティー関連パラメーターをリストする<br>報告書です。これらの報告書にはそれぞれ、完全<br>バージョンと変更バージョンがあります。                                                        |                         |
| 15, 54 | PRTJOBDAUT       | ジョブ記述権限印刷コマンドを使用して、ジョブ<br>記述(ユーザー・プロファイルが指定され、共通<br>権限が *EXCLUDE でない) のリストを印刷しま<br>す。この報告書は、ジョブ記述に指定されたユー<br>ザー・プロファイルの特殊権限を示しています。                                                                            | QSECJBDOLD $^2$         |
|        |                  | この報告書には 2 つのバージョンがあります。完<br>全報告書には、選択基準を満たすすべてのジョブ<br>記述オブジェクトがリストされます。変更報告書<br>には、現在システム上にあるジョブ記述オブジェ<br>クトと、最後にこの報告書を実行したときにシス<br>テムにあったジョブ記述オブジェクトとの違いが<br>リストされます。                                         |                         |
| 注 4 参照 | <b>PRTPUBAUT</b> | 共通権限オブジェクトの印刷コマンドを使用し<br>て、共通権限が *EXCLUDE でないオブジェクト<br>のリストを印刷します。このコマンドを実行する<br>ときは、オブジェクトのタイプおよびこの報告書<br>のライブラリー (複数の場合もある) を指定しま<br>す。PRTPUBAUT コマンドを使用して、システム<br>上のすべてのユーザーがアクセスできるオブジェ<br>クトに関する情報を印刷します。 | QPBxxxxxx <sup>5</sup>  |
|        |                  | この報告書には 2 つのバージョンがあります。完<br>全報告書には、選択基準を満たすすべてのオブジ<br>ェクトがリストされます。変更報告書には、現在<br>システム上にある指定オブジェクトと、最後に報<br>告書を実行したときにシステム上にあったオブジ<br>ェクト (同一ライブラリーの同一タイプのもの)<br>との間の違いがリストされます。                                 |                         |

表 *8.* セキュリティー報告書のコマンド *(*続き*)*

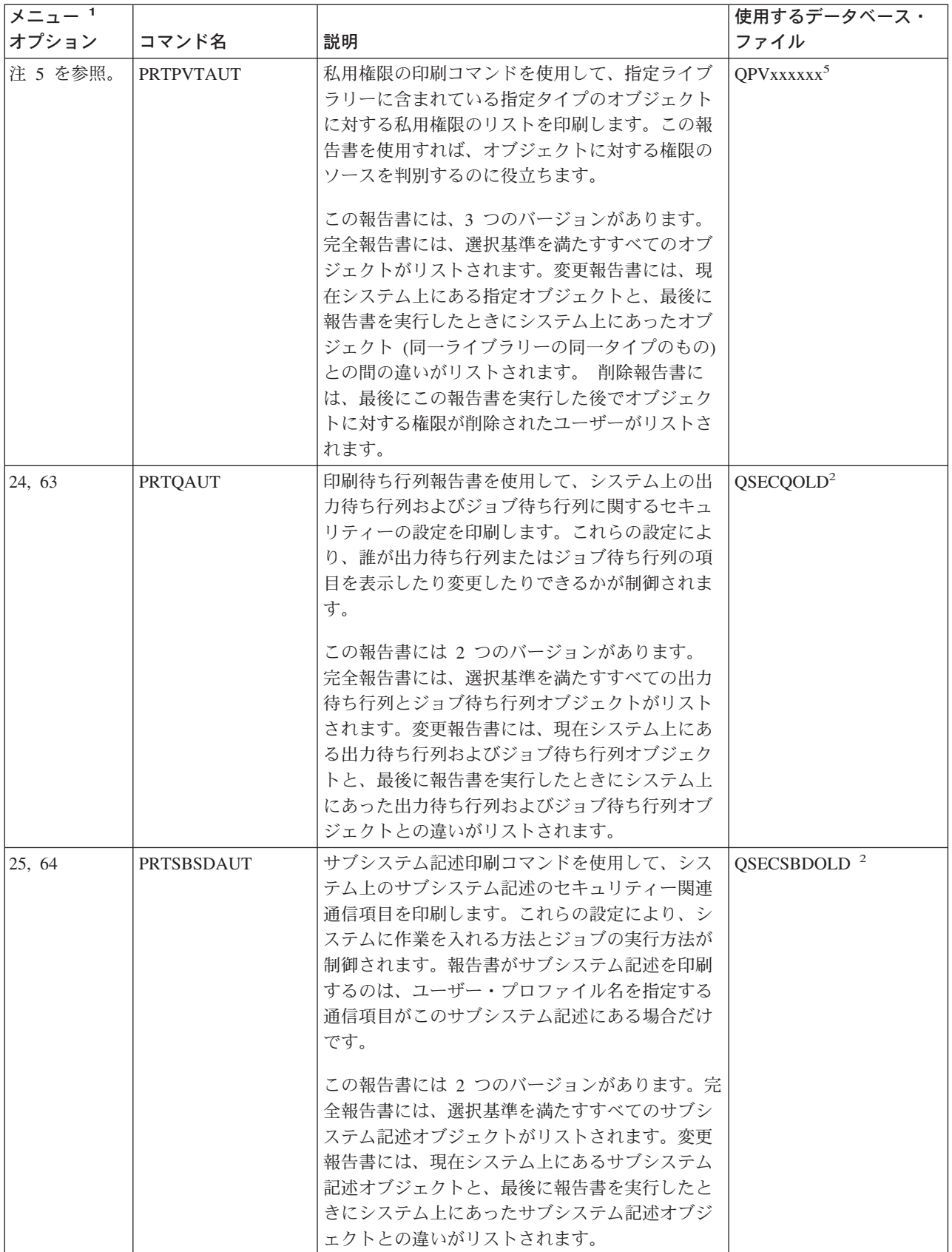

表 *8.* セキュリティー報告書のコマンド *(*続き*)*

| $x = 1$<br>オプション |                   |                                                                                                    | 使用するデータベース・<br>ファイル     |
|------------------|-------------------|----------------------------------------------------------------------------------------------------|-------------------------|
|                  | コマンド名             | 説明                                                                                                    |                         |
| 26, 65           | <b>PRTSYSSECA</b> | システム機密保護属性印刷コマンドを使用して、<br>セキュリティー関連のシステム値とネットワーク                                                                                                    |                         |
|                  |                   | 属性のリストを印刷します。この報告書には、現                                                                                                    |                         |
|                  |                   | 行値および推奨値が示されています。                                                                                                    |                         |
| 27, 66           | <b>PRTTRGPGM</b>  | トリガー・プログラム印刷コマンドを使用して、<br>システム上のデータベース・ファイルに関連する<br>トリガー・プログラムのリストを印刷します。                                                                                                    | QSECTRGOLD <sup>2</sup> |
|                  |                   | この報告書には 2 つのバージョンがあります。完<br>全報告書には、割り当てられていて、しかも選択<br>基準を満たすすべてのトリガー・プログラムがリ<br>ストされます。変更報告書には、最後に報告書を<br>実行した後で割り当てられたトリガー・プログラ<br>ムがリストされます。                                                                                                    |                         |
| 28, 67           | <b>PRTUSROBJ</b>  | ユーザー・オブジェクト印刷コマンドを使用し<br>て、ライブラリーに入っているユーザー・オブジ<br>ェクト (IBM 提供でないオブジェクト) のリスト<br>を印刷します。この報告書を使用すれば、ライブ<br>ラリー・リストのシステム部分に入っているライ<br>ブラリー (たとえば、QSYS) の中のユーザー・オ<br>ブジェクトのリストを印刷することができます。<br>この報告書には 2 つのバージョンがあります。<br>完全報告書には、選択基準を満たすすべてのユー<br>ザー・オブジェクトがリストされます。変更報告<br>書には、現在システム上にあるユーザー・オブジ<br>ェクトと、最後に報告書を実行したときにシステ<br>ム上にあったユーザー・オブジェクトとの違いが<br>リストされます。 | QSECPUOLD <sup>2</sup>  |
| 29, 68           | <b>PRTUSRPRF</b>  | ユーザー・プロファイル印刷コマンドを使用し<br>て、指定された基準を満たすユーザー・プロファ<br>イルを分析します。ユーザー・プロファイルの選<br>択は、特殊権限、ユーザー・クラス、または特殊<br>権限とユーザー・クラスとの間のミス・マッチに<br>基づいて行うことができます。権限情報、環境情<br>報、パスワード情報、またはパスワード・レベル<br>情報を印刷することができます。                                                                                                    |                         |
| 30, 69           | <b>PRTPRFINT</b>  | プロファイル内部印刷コマンドを使用して、項目<br>数に関する内部情報の報告書を印刷します。                                                                                                    |                         |

表 *8.* セキュリティー報告書のコマンド *(*続き*)*

| $x = 1$ |                  |                             | 使用するデータベース· |
|---------|------------------|-----------------------------|-------------|
| オプション   | コマンド名            | 説明                          | ファイル        |
| 31, 70  | <b>CHKOBJITG</b> | オブジェクト保全性検査コマンドを使用して、操      |             |
|         |                  | 作可能オブジェクト (たとえば、プログラム)が     |             |
|         |                  | コンパイラーを使用しないで変更されたかどうか      |             |
|         |                  | を判別します。このコマンドは、ウィルス・プロ      |             |
|         |                  | グラムをシステムに導入しようとしたり、無許可      |             |
|         |                  | 命令を実行するためにプログラムを変更しようと      |             |
|         |                  | するのを検出するのに役立ちます。「iSeries 機密 |             |
|         |                  | 保護解説書」では、CHKOBJITG コマンドについ  |             |
|         |                  | て詳しく説明しています。                |             |

注**:** 

- 1. オプションは、SECBATCH メニューから選択されます。
- 2. このファイルは、QUSRSYS ライブラリーに入っています。
- 3. xx は、2 文字のジャーナル項目タイプです。たとえば、 AE ジャーナル項目のモデル出力ファイルは QSYS/QASYAEJ4 です。モデル出力ファイルは、「*iSeries* 機密保護解説書」の付録 F に説明があります。
- 4. SECBATCH メニューには、機密保護管理者が通常関心を持つオブジェクト・タイプに関するオプションが含まれ ています。たとえば、オプション 11 または 50 を使用して、\*FILE オブジェクトに対して PRTPUBAUT コマン ドを実行します。汎用オプション (180 および 57) を使用してオブジェクト・タイプを指定します。
- 5. SECBATCH メニューには、機密保護管理者が通常関心を持つオブジェクト・タイプに関するオプションが含まれ ています。たとえば、オプション 12 または 51 は、\*FILE オブジェクトに対して PRTPVTAUT コマンドを実行 します。汎用オプション (19 および 58) を使用してオブジェクト・タイプを指定します。
- 6. ファイル名の xxxxxx はオブジェクト・タイプです。たとえば、プログラム・オブジェクトのファイルは、共通権 限の場合は QPBPGM と呼ばれ、私用権限の場合は QPVPGM と呼ばれます。これらのファイルは QUSRSYS ラ イブラリーに入っています。

ファイルには、報告書が印刷された各ライブラリーごとにメンバーが含まれています。メンバー名は、ライブラリ ー名と同じです。

### セキュリティー・カスタマイズのためのコマンド

42 [ページの表](#page-57-0) 9 は、システム上でセキュリティーをカスタマイズするために使用で きるコマンドを説明したものです。これらのコマンドは SECTOOLS メニューにあ ります。

<span id="page-57-0"></span>表 *9.* システム・カスタマイズ用のコマンド

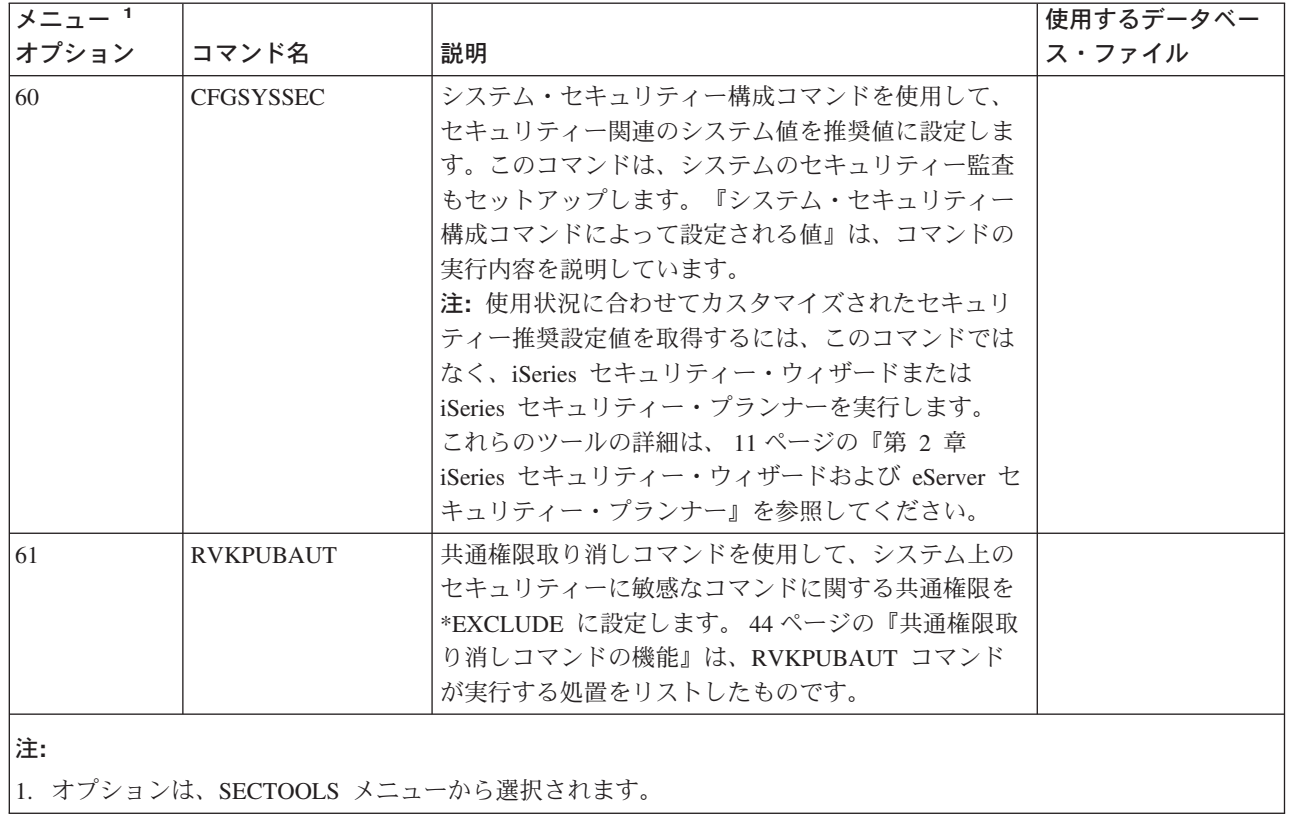

# システム・セキュリティー構成コマンドによって設定される値

表 10 は、CFGSYSSEC コマンドを実行する際に設定されるシステム値をリストし たものです。CFGSYSSEC コマンドは、QSYS/QSECCFGS というプログラムを実行 します。

表 *10. CFGSYSSEC* コマンドによって設定された値

| システム値の名前          | 設定                       | システム値の説明                                         |
|-------------------|--------------------------|--------------------------------------------------|
| <b>OALWOBJRST</b> | *NONE                    | システム状態プログラムと権限借用プログラムを復元できるかどう                   |
|                   |                          | か                                                |
| <b>OAUTOCFG</b>   | 0 (いいえ)                  | 新規装置の自動構成                                        |
| <b>OAUTOVRT</b>   | $\Omega$                 | 使用できる装置がない場合にシステムが自動的に作成する仮想装置<br>記述の数           |
| <b>ODEVRCYACN</b> | *DSCMSG (メッセージ)<br>との切断) | 通信再確立時のシステム処置                                    |
| <b>QDSCJOBITV</b> | 120                      | システムが切断ジョブに対して処置を行うまでの時間枠                        |
| QDSPSGNINF        | 1 $(k\n$                 | ユーザーにサインオン情報画面を表示するかどうか                          |
| <b>QINACTITV</b>  | 60                       | システムが非活動対話式ジョブに対して処置を行うまでの時間枠                    |
| QINACTMSGQ        | *ENDJOB                  | システムが非活動ジョブに対して行う処置                              |
| <b>QLMTDEVSSN</b> | 1 (はい)                   | ユーザーを一時点に 1 つの装置でのサインオンに制限するかどう                  |
|                   |                          | か                                                |
| <b>OLMTSECOFR</b> | 1 (はい)                   | *ALLOBJ ユーザーおよび *SERVICE ユーザーを特定の装置に限<br>定するかどうか |

表 *10. CFGSYSSEC* コマンドによって設定された値 *(*続き*)*

| システム値の名前               | 設定                   | システム値の説明                                                            |
|------------------------|----------------------|---------------------------------------------------------------------|
| <b>OMAXSIGN</b>        | 3                    | 連続して何回までサインオンの失敗を認めるか                                               |
| <b>OMAXSGNACN</b>      | 3 (両方)               | QMAXSIGN 限界に達したときに、システムがワークステーション<br>またはユーザー・プロファイルのいずれを使用不可にするかどうか |
| <b>QRMTSIGN</b>        | *FRCSIGNON           | システムがリモート (パススルーまたは TELNET) サインオン試行<br>をどのように処理するか                  |
| <b>ORMTSVRATR</b>      | 0(オフ)                | システムをリモートから分析できるようにする                                               |
| QSECURITY <sup>1</sup> | 50                   | 実施されるセキュリティーのレベル                                                    |
| <b>QVFYOBJRST</b>      | 3 (復元時に署名を検査)        | 復元時にオブジェクトを検査                                                       |
| <b>OPWDEXPITV</b>      | 60                   | ユーザーがパスワードを変更しなければならない頻度                                            |
| <b>OPWDMINLEN</b>      | 6                    | パスワードの最小文字数                                                         |
| <b>OPWDMAXLEN</b>      | 8                    | パスワードの最大文字数                                                         |
| <b>QPWDPOSDIF</b>      | 1 (はい)               | 新規パスワードのすべての位置の文字が、直前に使用していたパス<br>ワードの位置の文字と異なっている必要があるかどうか         |
| <b>OPWDLMTCHR</b>      | 注 2 を参照              | パスワードに使用できない文字                                                      |
| <b>OPWDLMTAJC</b>      | 1 (はい)               | パスワードに隣接数字が禁止されるかどうか                                                |
| <b>QPWDLMTREP</b>      | 2 (連続反復不可)           | パスワードに反復文字が禁止されるかどうか                                                |
| <b>OPWDRODDGT</b>      | 1 (はい)               | パスワードに少なくとも 1 つの数字が必要かどうか                                           |
| QPWDRQDDIF             | 1 (32 個の固有パスワー<br>F) | 同じパスワードを再度使用できるようになるまでに何個の固有パス<br>ワードが必要か                           |
| QPWDVLDPGM             | *NONE                | パスワードの妥当性検査を行うためにシステムが呼び出すユーザー<br>出口プログラム                           |

注:

1. 現在 QSECURITY 値を 40 以下で実行している場合は、より高いセキュリティー・レベルに変更する前に、 「*iSeries* 機密保護解説書」の第 2 章に記載されている情報を必ず検討してください。

2. 制限付き文字は、QSYS/QCPFMSG メッセージ・ファイルのメッセージ ID CPXB302 に保管されます。出荷時に は AEIOU@\$# となっています。メッセージ記述変更 (CHGMSGD) コマンドを使用すれば、制限付き文字を変更 することができます。パスワード・レベル 2 または 3 では、QPWDLMTCHR システム値は使用されません。

> また、CFGSYSSEC コマンドは、以下の IBM 提供ユーザー・プロファイルのパス ワードを \*NONE に設定します。

QSYSOPR QPGMR QUSER QSRV

QSRVBAS

最後に、CFGSYSSEC コマンドは、セキュリティー監査変更 (CHGSECAUD) コマ ンドを使用してセキュリティー監査をセットアップします。 CFGSYSSEC コマンド は処置とオブジェクト監査をオンにし、CHGSECAUD コマンドでの監査を行うため のデフォルトの処置のセットも指定します。

#### <span id="page-59-0"></span>プログラムのカスタマイズ

これらの設定の一部がインストール・システムに適合しない場合は、このコマンド を処理する独自のバージョンのプログラムを作成することができます。この場合 は、次のようにします。

- \_\_ ステップ 1. CL ソース検索 (RTVCLSRC) コマンドを使用して、CFGSYSSEC コ マンドを使用するときに実行するプログラムのソースをコピーしま す。検索するプログラムは QSYS/QSECCFGS です。プログラムを 検索したら、別の名前 を指定してください。
- ステップ 2. プログラムを編集して変更を行います。次にそれをコンパイルしま す。コンパイルするときは、IBM 提供の QSYS/QSECCFGS プログ ラムを置き換えないようにしてください。プログラムには別の名前 が必要です。
- \_\_ ステップ 3. コマンド変更 (CHGCMD) コマンドを使用して、CFGSYSSEC コマ ンドのコマンド (PGM) パラメーターを処理するようにプログラム を変更します。 PGM 値をプログラムの名前に設定します。たとえ ば、MYSECCFG と呼ばれる、QGPL ライブラリー内のプログラム を作成する場合は、次のように入力します。

CHGCMD CMD(QSYS/CFGSYSSEC) PGM(QGPL/MYSECCFG)

注**:** QSYS/QSECCFGS プログラムを変更する場合、IBM は、プログ ラムの信頼性、保守容易性、性能、または機能性があることを ほのめかしたり、保証することはできません。商品性、特定目 的適合性に関する黙示の保証も一切ありません。

### 共通権限取り消しコマンドの機能

共通権限取り消し (RVKPUBAUT) コマンドを使用して、コマンドとプログラムのセ ットの共通権限を \*EXCLUDE に設定することができます。 RVKPUBAUT コマン ドは、QSYS/QSECRVKP というプログラムを実行します。出荷された時点で QSECRVKP は、 45 [ページの表](#page-60-0) 11 にリストされているコマンドと、 45 [ページの表](#page-60-0)  [12](#page-60-0) にリストされているアプリケーション・プログラミング・インターフェース (API) の共通権限を取り消します (共通権限を \*EXCLUDE に設定することによ り)。システムが到着すると、これらのコマンドと API の共通権限は、\*USE に設 定されます。

45 [ページの表](#page-60-0) 11 にリストされているコマンドと、 45 [ページの表](#page-60-0) 12 にリストされ ている API はすべて、攻撃の機会を与える可能性のある機能をシステムで実行しま す。機密保護管理者としては、これらのコマンドやプログラムをすべてのシステ ム・ユーザーに開放するのではなく、これらを実行できるユーザーを明示的に許可 する必要があります。

RVKPUBAUT コマンドを実行する際に、これらのコマンドが含まれているライブラ リーを指定します。デフォルトは QSYS ライブラリーです。システム上に複数の国 別言語がある場合は、各 QSYSxxx ライブラリーごとにこのコマンドを実行する必 要があります。

<span id="page-60-0"></span>表 *11.* 共通権限が *RVKPUBAUT* コマンドによって設定されるコマンド

| <b>ADDAJE</b>     | <b>CHGJOBOE</b>   | <b>RMVCMNE</b>   |
|-------------------|-------------------|------------------|
| <b>ADDCFGLE</b>   | <b>CHGPJE</b>     | <b>RMVJOBOE</b>  |
| <b>ADDCMNE</b>    | <b>CHGRTGE</b>    | <b>RMVPJE</b>    |
| <b>ADDJOBOE</b>   | <b>CHGSBSD</b>    | <b>RMVRTGE</b>   |
| <b>ADDPJE</b>     | <b>CHGWSE</b>     | <b>RMVWSE</b>    |
| <b>ADDRTGE</b>    | <b>CPYCFGL</b>    | <b>RSTLIB</b>    |
| <b>ADDWSE</b>     | <b>CRTCFGL</b>    | <b>RSTOBJ</b>    |
| <b>CHGAJE</b>     | <b>CRTCTLAPPC</b> | RSTS36F          |
| <b>CHGCFGL</b>    | <b>CRTDEVAPPC</b> | RSTS36FLR        |
| <b>CHGCFGLE</b>   | <b>CRTSBSD</b>    | RSTS36LIBM       |
| <b>CHGCMNE</b>    | <b>ENDRMTSPT</b>  | <b>STRRMTSPT</b> |
| <b>CHGCTLAPPC</b> | <b>RMVAJE</b>     | <b>STRSBS</b>    |
| <b>CHGDEVAPPC</b> | <b>RMVCFGLE</b>   | <b>WRKCFGL</b>   |
|                   |                   |                  |

表 12 の API はすべて、QSYS ライブラリーに入っています。

表 *12.* 共通権限が *RVKPUBAUT* コマンドによって設定されるプログラム

| <b>QTIENDSUP</b> |  |
|------------------|--|
| <b>QTISTRSUP</b> |  |
| <b>QWTCTLTR</b>  |  |
| <b>QWTSETTR</b>  |  |
| QY2FTML          |  |

RVKPUBAUT コマンドを実行すると、ルート・ディレクトリーの共通権限は \*USE に設定されます (ただし、すでに \*USE またはそれより低い権限に設定されている 場合を除きます)。

#### プログラムのカスタマイズ

これらの設定の一部がインストール・システムに適合しない場合は、このコマンド を処理する独自のバージョンのプログラムを作成することができます。この場合 は、次のようにします。

- \_\_ ステップ 1. CL ソース検索 (RTVCLSRC) コマンドを使用して、 RVKPUBAUT コマンドを使用するときに実行するプログラムのソースをコピーし ます。検索するプログラムは QSYS/QSECRVKP です。プログラム を検索したら、別の名前 を指定してください。
- \_\_ ステップ 2. プログラムを編集して変更を行います。次にそれをコンパイルしま す。コンパイルするときは、IBM 提供の QSYS/QSECRVKP プログ ラムを置き換えない ようにしてください。プログラムには別の名前 が必要です。
- \_\_ ステップ 3. コマンド変更 (CHGCMD) コマンドを使用して、RVKPUBAUT コマ ンドのコマンド (PGM) パラメーターを処理するようにプログラム を変更します。PGM 値をプログラムの名前に設定します。たとえ ば、MYRVKPGM と呼ばれる、QGPL ライブラリー内のプログラム を作成する場合は、次のように入力します。

CHGCMD CMD(QSYS/RVKPUBAUT) PGM(QGPL/MYRVKPGM)

注**:** QSYS/QSECRVKP プログラムを変更する場合、IBM は、プロ グラムの信頼性、保守容易性、性能、または機能性があること

をほのめかしたり保証することはできません。商品性、特定目 的適合性に関する黙示の保証も一切ありません。

第 **2** 部 拡張 **iSeries** セキュリティー

# 第 **5** 章 オブジェクト権限による情報資産の保護

機密保護管理者としての重要な仕事は、システムのユーザーに不満を感じさせない で、導入先の情報資産を保護することです。システムをブラウズしたり無許可の変 更を行ったりする権限をユーザーに与えずに、ユーザーが自分のジョブを実行する ために十分な権限を持つようにする必要があります。

#### - セキュリティーのヒント 一

権限の制約が厳しすぎると、逆効果になる場合があります。権限制約が非常に 厳しい場合、ユーザー同士が互いにパスワードを共用して対抗することがあり ます。

OS/400 オペレーティング・システムは、統合されたオブジェクト・セキュリティー を行います。ユーザーは、システムによって提供されるインターフェースを使用し てオブジェクトにアクセスします。たとえば、データベース・ファイルをアクセス したい場合は、データベース・ファイルをアクセスするコマンドやプログラムを使 用する必要があります。メッセージ待ち行列やジョブ・ログをアクセスするコマン ドは使用できません。

ユーザーがシステム・インターフェースを使用してオブジェクトをアクセスするた びに、システムは、そのインターフェースに必要なオブジェクトに対する権限をユ ーザーが持っているかどうかを調べます。オブジェクト権限は、システムの資産を 保護するための強力かつ柔軟なツールです。機密保護管理者としての重要な仕事 は、管理と保守が可能な効果的なオブジェクト・セキュリティー方式をセットアッ プすることです。

### オブジェクト権限の適用

オブジェクトへのアクセスを試みた場合は常に、オペレーティング・システムが、 そのオブジェクトに対するユーザー権限を検査します。ただし、システムのセキュ リティー・レベル (QSECURITY システム値) を 10 または 20 に設定すると、すべ てのユーザー・プロファイルが \*ALLOBJ 特殊権限を持つようになるため、すべて のユーザーは自動的にすべてのオブジェクトをアクセスする権限を入手することに なります。

オブジェクト権限に関するヒント**:** オブジェクト・セキュリティーを使用している かどうか分からない場合は、QSECURITY (セキュリティー・レベル) システム値を 調べてください。QSECURITY が 10 または 20 であれば、ユーザー・セキュリテ ィーを使用していません。

セキュリティー・レベルを 30 以上に変更するためには、その前に計画と準備が必 要になります。それを行わないと、ユーザーが必要な情報にアクセスできなくなる 可能性があります。

Information Center の『基本システム・セキュリティーおよび計画』のトピックで は、アプリケーションを分析する方式や、オブジェクト・セキュリティーのセット アップ方法が説明されています。オブジェクト・セキュリティーをまだ使用してい ない場合、またはセキュリティー方式が古くなったり、複雑になり過ぎている場合 は、このトピックを読んでから開始してください。

#### メニュー・セキュリティー

iSeries サーバーは、本来、S/36 や S/38 の後継製品として設計されたものです。現 在導入されている iSeries サーバーの場合、それ以前には S/36 または S/38 が導入 されていました。ユーザーの作業を制御するために、これらの初期システムの機密 保護管理者は、多くの場合、メニュー・セキュリティーまたはメニュー・アクセス 制御と呼ばれる技法を使用していました。

メニュー・アクセス制御とは、ユーザーがサインオンしたときに、メニューを表示 するという意味です。ユーザーはメニュー上の機能しか実行できません。ユーザー は、システムのコマンド行を使用しても、メニューに表示されていない機能を実行 することはできません。理論上は、メニューやプログラムがユーザーの操作を制御 するので、機密保護管理者は、オブジェクトに対する権限について心配する必要は ありません。

iSeries サーバーでは、メニュー・アクセス制御を支援するために、いくつかのユー ザー・プロファイル・オプションが用意されています。以下のものを使用できま す。

- v 初期メニュー (INLMNU) パラメーターを使用して、ユーザーがサインオンした後 でどのメニューを最初に表示するかを制御することができます。
- 初期プログラム (INLPGM) パラメーターを使用して、ユーザーがメニューを見る 前にセットアップ・プログラムを実行することができます。 あるいは、INLPGM パラメーターを使用して、ユーザーが単一のプログラムを実行するように制限す ることができます。
- v 機能限定 (LMTCPB) パラメーターを使用して、ユーザーが限定されたコマンド・ セットしか使用しないように制限することができます。 LMTCPB パラメーター は、ユーザーがサインオン表示画面で別の初期プログラムやメニューを指定する ことも防止します。 (LMTCPB パラメーターは、コマンド行から入力されたコマ ンドのみを制限します。)

#### メニュー・アクセス制御の制限

コンピューターやコンピューター・ユーザーは、この数年間で大きく変わりまし た。 QUERY プログラムやスプレッドシートなどの多くのツールが使用可能になっ たため、ユーザーは、一部のプログラムについて自分でプログラミングして、IS 部 門の作業負荷を減らすことができるようになりました。SQL や ODBC など、一部 のツールには、情報を表示する機能および情報を変更する機能が備わっています。 これらのツールをメニュー構造内で使用可能にするのは非常に困難です。

固定機能 (「グリーン画面」) ワークステーションは、急速にパーソナル・コンピュ ーターとコンピューター間ネットワークに取って替わられています。システムがネ ットワークに参加していれば、ユーザーは、サインオン表示やメニューを見ないで システムに入ることができます。

メニュー・アクセス制御を実施しようとする機密保護管理者には、次の 2 つの問題 があります。

- v ユーザーをメニューに限定できた場合、最新のツールを使用できる範囲が限定さ れるため、ユーザーはおそらくこの処置を歓迎しません。
- v 限定できなかった場合、メニュー・アクセス制御で保護できると考えていた重要 な機密情報が危険にさらされる可能性があります。システムがネットワークに参 加していると、メニュー・アクセス制御を実施する能力が減少します。たとえ ば、LMTCPB パラメーターは、対話式セッションでコマンド行から入力されたコ マンドにのみ適用されます。 LMTCPB パラメーターは、PC ファイル転送、 FTP、リモート・コマンドなど、通信セッションからの要求には影響を与えませ ん。

### オブジェクト・セキュリティーによるメニュー・アクセス制御の拡 張

システムとの接続に使用できる多くの新規オプションが存在するため、今後の実行 可能な iSeries サーバーのセキュリティー方式ではメニュー・アクセス制御にのみ依 存するわけにはいきません。この項では、メニュー・アクセス制御を補完するオブ ジェクト・セキュリティー環境を構築する上での推奨事項を示します。

Information Center の『基本システム・セキュリティーおよび計画』のトピックで は、ユーザーが現行アプリケーションを実行するために必要な、オブジェクトに対 する権限を分析する技法について説明しています。その後で、ユーザーをグループ に割り当て、そのグループに適切な権限を与えます。この方法は、道理に合ってい て、しかも論理的です。しかし、システムが長年操作され、アプリケーションの数 が増えていれば、アプリケーションの分析やオブジェクト権限のセットアップとい った作業は大変なものになります。

オブジェクト権限に関するヒント**:** プログラム所有者の権限を借用するプログラム に現行メニューを組み合わせている場合、メニュー・アクセス制御の移行の枠を超 えている場合があります。権限を借用するプログラムと、これらのプログラムを所 有するユーザー・プロファイルの両方を保護してください。

現行メニューを移行環境のセットアップする際に役立てながら、アプリケーション とオブジェクトを徐々に分析していくことができます。以下、オーダー・エントリ ー (OEMENU) メニューと関連ファイルおよびプログラム使用する例を示します。

#### 例**:** 移行環境のセットアップ

この例では、以下の前提事項と要件をもとに開始されます。

- すべてのファイルはライブラリー ORDERLIB に入っています。
- v すべてのファイルの名前が分かっているわけではありません。また、メニュー・ オプションがそれぞれのファイルに対してどの権限を必要としているかも分かり ません。
- v メニューおよびそれによって呼び出されるすべてのプログラムは ORDERPGM と いうライブラリーに入っています。
- v システムにサインオンできるすべてのユーザーが、すべてのオーダー・ファイ ル、カスタマー・ファイル、および項目ファイルの情報を表示できるようにしま す (たとえば、QUERY やスプレッドシートを使用して)。
- <span id="page-67-0"></span>v 現行のサインオン・メニューが OEMENU であるユーザーのみが、ファイルを変 更できなければなりません。また、これらのユーザーは、メニュー上のプログラ ムを使用してこれを行わなければなりません。
- v 機密保護管理者以外のシステム・ユーザーは、\*ALLOBJ や \*SECADM の特殊権 限を持っていません。

照会の要件を満たすようにこのメニュー・アクセス制御環境を変更するには、次の ステップを実行します。

\_\_ ステップ 1. 初期メニューが OEMENU であるユーザーのリストを作成します。

ユーザー・プロファイル印刷 (PRTUSRPRF \*ENVINFO) コマンドを 使用して、システム上のすべてのユーザー・プロファイルの環境を リストします。この報告書には、初期メニュー、初期プログラム、 および現行ライブラリーが含まれています。 69 [ページの図](#page-84-0) 7 は、こ の報告書の例を示しています。

- \_\_ ステップ 2. OEMENU オブジェクト (これは \*PGM オブジェクトまたは \*MENU オブジェクト) が、サインオンに使用されないユーザー・プ ロファイルによって所有されていることを確認します。ユーザー・ プロファイルを使用不可にするか、または \*NONE のパスワードを もたせます。この例では、 OEOWNER が OEMENU プログラム・ オブジェクトを所有していると仮定しています。
- ステップ 3. OEMENU プログラム・オブジェクトを所有するユーザー・プロファ イルが、グループ・プロファイルでないことを確認します。次のコ マンドを使用することができます。

DSPUSRPRF USRPRF(OEOWNER) TYPE(\*GRPMBR)

- ステップ 4. OEMENU プログラムが OEOWNER ユーザー・プロファイルの権限 を借用するように、これを変更します。 (CHGPGM コマンドを使用 して、USRPRF パラメーターを \*OWNER に変更します。)
	- 注**:** \*MENU オブジェクトは権限を借用できません。 OEMENU が \*MENU オブジェクトであれば、以下のいずれかを行ってこの 例に当てはめることができます。
		- v メニューを表示するプログラムを作成します。
		- ユーザーが OEMENU メニューからオプションを選択すると きに実行するプログラムの借用権限を使用します。
- \_\_ ステップ 5. 以下の 2 つのコマンドを入力して、 ORDERLIB 内のすべてのファ イルに対する共通権限を \*USE に設定します。

RVKOBJAUT OBJ(ORDERLIB/\*ALL) OBJTYPE(\*FILE) USER(\*PUBLIC) AUT(\*ALL) GRTOBJAUT OBJ(ORDERLIB/\*ALL) OBJTYPE(\*FILE) USER(\*PUBLIC) AUT(\*USE)

\*USE 権限を選択した場合は、ユーザーは、 PC ファイル転送また は FTP を使用してこのファイルをコピーできるということを忘れな いでください。

\_\_ ステップ 6. 次のコマンドを入力して、メニュー・プログラムを所有するプロフ ァイルに、ファイルに対する \*ALL 権限を与えます。

> GRTOBJAUT OBJ(ORDERLIB/\*ALL) OBJTYPE(\*FILE) USER(OEOWNER) AUT(\*ALL)

多くのアプリケーションでは、ファイルに対する \*CHANGE 権限で 十分です。しかし、アプリケーションによっては、\*CHANGE より も大きな権限を必要とする機能 (たとえば、物理ファイル・メンバ ーの消去など) を実行することもあります。最終的には、導入先が 各アプリケーションを分析し、当該アプリケーションに必要な最小 権限のみを提供すべきです。ただし、移行期間にあるときは、\*ALL 権限を借用することにより、権限不足が原因で発生するようなアプ リケーション障害が回避されます。

ステップ 7. 次のコマンドを入力して、オーダー・ライブラリーのプログラムに 対する権限を制限します。

> GRTOBJAUT OBJ(ORDERPGM/\*ALL) OBJTYPE(\*PGM) USER(\*PUBLIC) AUT(\*EXCLUDE)

\_\_ ステップ 8. 次のコマンドを入力して、ライブラリーのプログラムに対する権限 を OEOWNER プロファイルに与えます。

> GRTOBJAUT OBJ(ORDERPGM/\*ALL) OBJTYPE(\*PGM) USER(OEOWNER) AUT(\*USE)

\_\_ ステップ 9. ステップ [1](#page-67-0) で識別されたユーザーごとに、次のコマンドを入力し て、メニュー・プログラムに対する権限を与えます。

> GRTOBJAUT OBJ(ORDERPGM/OEMENU) OBJTYPE(\*PGM) USER(*user-profile-name*) AUT(\*USE)

上記のステップを完了すると、明示的に除外されていないすべてのシステム・ユー ザーが、 ORDERLIB ライブラリーのファイルにアクセスできるようになります (しかし変更はできません)。 OEMENU プログラムに対する権限を持っているユー ザーは、メニューに示されているプログラムを使用して、 ORDERLIB ライブラリ ーのファイルを更新することができます。これで、OEMENU プログラムに対する権 限を持っているユーザーだけが、このライブラリーのファイルを変更できるように なりました。オブジェクト・セキュリティーとメニュー・アクセス制御を組み合わ せることで、ファイルが保護されます。

ユーザー・データが含まれているすべてのライブラリーについて上記のステップを 完了すると、データベース更新を制御するための単純な体系が作成されます。この 方式により、システム・ユーザーは、承認されたメニューとプログラムを使用しな ければ、データベース・ファイルを更新できなくなります。同時に、意思決定サポ ート・ツールを持つユーザーや、他のシステムや PC からのリンクを持つユーザー が、データベース・ファイルを表示、分析、あるいはコピーしたりできるようにな りました。

オブジェクト権限に関するヒント**:** システムがネットワークに参加すると、 \*USE 権限が予期以上の権限を発揮することがあります。たとえば、FTP の場合に、ある ファイルに対する \*USE 権限を持っていれば、そのファイルを別のシステム (PC を含む) にコピーすることができます。

### ライブラリー・セキュリティーの使用によるメニュー・セキュリテ ィーの補足

ライブラリーのオブジェクトにアクセスするには、オブジェクトに対する権限とラ イブラリーに対する権限のどちらも持っていなければなりません。ほとんどの操作 では、ライブラリーに対する \*EXECUTE 権限か \*USE 権限のどちらかが必要で す。

状況に応じて、ライブラリー権限をオブジェクト保護のための簡単な手段として使 用することができます。たとえば、オーダー・エントリー・メニューの例の場合、 オーダー・エントリー・メニューに対する権限を持っているすべてのユーザーは、 ORDERPGM ライブラリー内のすべてのプログラムを使用することができます。 個 々のプログラムを保護するのではなく、 ORDERPGM ライブラリーに対する共通権 限を \*EXCLUDE に設定することができます。そうすれば、ライブラリーに対する \*USE 権限を特定のユーザー・プロファイルに与えることができ、これにより、ラ イブラリーのプログラムを使用できるようになります (この場合、プログラムに対 する共通権限が \*USE であるか、またはそれより大きいと想定しています。)

ライブラリー権限を、オブジェクト権限を管理するための単純で効率的な方式とし て使用することができます。ただし、保護しようとしているライブラリーの内容に ついて熟知していて、オブジェクトを不注意にアクセスしないようにすることが必 要です。

### オブジェクト所有権の構成

システム上のオブジェクトの所有権は、オブジェクト権限体系の重要な部分を占め ています。デフォルトで、あるオブジェクトの所有者は、そのオブジェクトに対し て \*ALL 権限を持っています。「*iSeries* 機密保護解説書」の第 5 章では、オブジ ェクト所有権を計画するための推奨事項と例が提示されています。次に、いくつか のヒントを示します。

- 一般に、グループ・プロファイルはオブジェクトを所有してはなりません。グル ープ・プロファイルがオブジェクトを所有すると、グループ・メンバーが明示的 に除外されない限り、すべてのグループ・メンバーがそのオブジェクトに対して \*ALL 権限をもちます。
- v 借用権限を使用する場合は、プログラムを所有するユーザー・プロファイルも、 ファイルのような専用のアプリケーション・オブジェクトを所有するかどうかを 考慮してください。権限を借用するプログラムを実行するユーザーに、ファイル に対する \*ALL 権限をもたせないようにすることができます。

iSeries ナビゲーターを使用している場合、これは、セキュリティー・ポリシー機能 を使用して変更を完了することによって達成できます。詳しくは、iSeries Information Center を参照してください (詳細は、 xii [ページの『前提条件および関](#page-13-0) [連情報』を](#page-13-0)参照してください)。

### システム・コマンドとプログラムに対するオブジェクト権限

次に、IBM 提供オブジェクトに対する権限を制限する場合の推奨事項をいくつか示 します。

- v システム上に複数の国別言語がある場合は、システムには、複数のシステム (QSYS) ライブラリーがあります。システムでは、各国別言語ごとに QSYSxxxx ライブラリーがあります。オブジェクト権限を使用してシステム・コマンドへの アクセスを制御する場合は、QSYS ライブラリーおよびシステム上のすべての QSYSxxx ライブラリーのコマンドを保護することを忘れないでください。
- System/38™ ライブラリーが、制限したいコマンドと同等の機能を持つコマンドを 提供することがあります。 QSYS38 ライブラリー内の同等コマンドも制限するよ うにしてください。
- System/36™ 環境の場合は、追加プログラムの制限を必要とする場合があります。 たとえば、QY2FTML プログラムは System/36 ファイル転送を提供します。

# セキュリティー機能の監査

この章では、システムにおけるセキュリティーの有効性を監査する手法について説 明します。システム・セキュリティーの監査は、次のような理由から行われます。

- v セキュリティー計画が完全であるかどうかを評価するため。
- v 計画したセキュリティー管理が行われているかどうかを確認するため。このタイ プの監査は、通常、日単位のセキュリティー管理の一部として機密保護担当者に よって行われます。また、定期的に行われるセキュリティー・レビューの一部と して、さらに綿密に、内部または外部の監査担当者によって行われることもあり ます。
- v システム・セキュリティーが、システム環境に対し行なわれた変更に対応できて いることを確認するため。セキュリティーに影響する変更には、次のようなもの があります。
	- システム・ユーザーによる新規オブジェクトの作成
	- システムへの新規ユーザーの許可
	- オブジェクト所有権の変更 (権限が調整されていない)
	- 責任の変更 (ユーザー・グループの変更)
	- 一時的権限 (適時に取り消されていない)
	- 新規プロダクトの導入
- 将来のイベント (新規アプリケーションの導入、上位セキュリティー・レベルへ の移行、通信ネットワークの設定など) の準備を行うため。

この章で説明する技法は、これらのすべての状態に当てはまります。監査する対象 およびその頻度は、組織のサイズおよびセキュリティーの必要性によって決まりま す。この章の目的は、監査の頻度についてのガイドラインを示すことではなく、ど のような情報が使用可能であるか、その情報をどのようにして入手するか、また、 その情報がなぜ必要なのかについて説明することです。

この情報は次の 3 つの部分から成り立ちます。

- v 計画および監査できるセキュリティー項目のチェックリスト。
- システムにより提供される監査ジャーナルのセットアップおよび使用に関する情 報。
- v システムのセキュリティー情報を収集するための、その他の手法。

セキュリティー監査には、iSeries システムにおけるコマンドの使用、システムのロ グおよびジャーナル情報へのアクセスが含まれます。システムのセキュリティー監 査を行う人が使用するために、特別なプロファイルを作成することができます。監 査プロファイルは、システムの監査特性を変更することができる \*AUDIT 特殊権限 を必要とします。この章に記載されている監査タスクの中には、\*ALLOBJ および \*SECADM 特殊権限があるユーザー・プロファイルを必要とするものもあります。 監査期間が終了したら、必ず、監査プロファイルのパスワードを \*NONE に設定し てください。

セキュリティー監査についての詳細は、「*iSeries* 機密保護解説書」の第 9 章を参照 してください。

# ユーザー・プロファイルの分析

認可ユーザー表示 (DSPAUTUSR) コマンドを使用して、システムの全ユーザーの完 全なリストを表示または印刷することができます。リストは、プロファイル名順ま たはグループ・プロファイル名順に並べることができます。以下に、グループ・プ ロファイル順の例を示します。

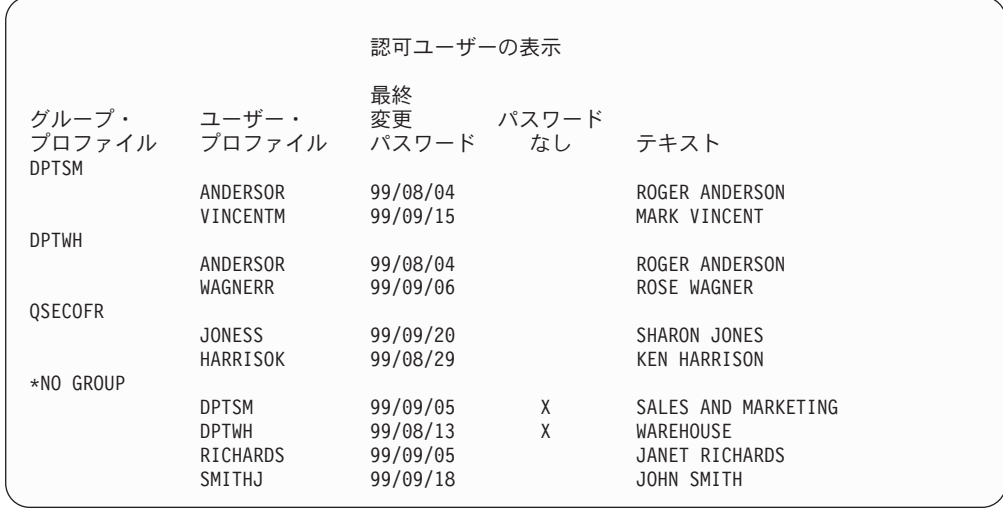

#### 選択されたユーザー・プロファイルの印刷

ユーザー・プロファイル表示 (DSPUSRPRF) コマンドを使用して、照会ツールを使 用して処理できる出力ファイルを作成することができます。

DSPUSRPRF USRPRF(\*ALL) + TYPE(\*BASIC) OUTPUT(\*OUTFILE)

照会ツールを使用して、次のような、さまざまな出力ファイルの分析報告書を作成 することができます。

- v \*ALLOBJ と \*SPLCTL の両方の特殊権限を持っているすべてのユーザーのリス ト。
- 初期プログラムまたはユーザー・クラスなどのユーザー・プロファイル・フィー ルド順に並べたすべてのユーザーのリスト。
照会プログラムを作成して、出力ファイルとは異なる報告書を作成することができ ます。たとえば、次のようなことができます。

- v UPSPAU フィールドが \*NONE でないレコードを選択して、特殊権限を持ってい るすべてのユーザー・プロファイルをリストする。
- v *Limit capabilities* フィールド (モデル・データベース出力ファイルでは UPLTCP と呼ばれている) が \*NO または \*PARTIAL であるレコードを選択して、コマン ドの入力を許可されているすべてのユーザーをリストする。
- 特殊な初期メニューまたは初期プログラムを持っているすべてのユーザーをリス トする。
- v 最終サインオン日付フィールドを見て、非活動ユーザーをリストする。

#### 大規模なユーザー・プロファイルの検査

非常に多くの権限を持つユーザー・プロファイルがシステムの大部分に点在してい ると見なされる場合、それはセキュリティー計画の不足を反映している可能性があ ります。以下に、大規模なユーザー・プロファイルの見付け方および評価のしかた の一例を示します。

- 1. オブジェクト記述表示 (DSPOBJD) コマンドを使用して、システム上のすべての ユーザー・プロファイルに関する情報が入っている出力ファイルを作成します。 DSPOBJD OBJ(\*ALL) OBJTYPE(\*USRPRF) + DETAIL(\*BASIC) OUTPUT(\*OUTFILE)
- 2. 照会プログラムを作成して、各ユーザー・プロファイルの名前とサイズを、サイ ズの大きい順にリストします。
- 3. 最も大規模なユーザー・プロファイルに関する情報を印刷して、権限および所有 オブジェクトが適切かどうかを評価します。

```
DSPUSRPRF USRPRF(user-profile-name) + 
           TYPE(*OBJAUT) OUTPUT(*PRINT) 
DSPUSRPRF USRPRF(user-profile-name) + 
           TYPE(*OBJOWN) OUTPUT(*PRINT)
```
IBM 提供のユーザー・プロファイルには、多数のオブジェクトを所有している ために、非常に大規模なユーザー・プロファイルがあります。通常、これらをリ ストおよび分析する必要はありません。ただし、QSECOFR および QSYS のよ うな、\*ALLOBJ 特殊権限を持つ IBM 提供のユーザー・プロファイルの権限を 使用しているプログラムについては、調べる必要があります。

セキュリティー監査についての詳細は、「*iSeries* 機密保護解説書」の第 9 章を参照 してください。

## オブジェクト権限の分析

以下の方法で、誰がシステムのライブラリーに対する権限を持っているかを判別す ることができます。

1. DSPOBJD コマンドを使用して、システム上のすべてのライブラリーをリストし ます。

DSPOBJD OBJ(QSYS/\*ALL) OBJTYPE(\*LIB) ASPDEV(\*ALLAVL) OUTPUT(\*PRINT)

- 注**:** 状況が AVAILABLE ではない独立補助記憶域プール (ASP) 内のライブラリ ーは、このコマンドでは表示されません。
- 2. オブジェクト権限表示 (DSPOBJAUT) コマンドを使用して、特定のライブラリ ーに対する権限をリストします。

DSPOBJAUT OBJ(QSYS/*library-name*) OBJTYPE(\*LIB) + ASPDEV(*asp-device-name*) OUTPUT(\*PRINT)

3. ライブラリー表示 (DSPLIB) コマンドを使用して、ライブラリー内のオブジェク トをリストします。

DSPLIB LIB(QSYS/*library-name*) ASPDEV(*asp-device-name*) OUTPUT(\*PRINT)

これらの報告書を使用して、ライブラリー内に何が入っているか、および誰がライ ブラリーに対するアクセス権限を持っているかを判別することができます。必要で あれば、DSPOBJAUT コマンドを使用して、ライブラリー内で選択されたオブジェ クトについての権限を表示することもできます。

#### 更新されたオブジェクトの検査

オブジェクト保全性検査 (CHKOBJITG) コマンドを使用して、更新されたオブジェ クトを探すことができます。オブジェクトが更新されている場合は、通常、誰かが システムに損傷を与えようとしていることを示しています。以下のようなことが行 われた後に、このコマンドを実行してください。

- システムにプログラムが復元された場合
- 専用保守ツール (DST) が使用された場合

コマンドを実行すると、システムは、考えられる保全性問題の情報を含むデータベ ース・ファイルを作成します。1 つのプロファイル、多数の異なるプロファイル、 またはすべてのプロファイルによって所有されているオブジェクトを検査すること ができます。ドメインが更新されているオブジェクトを探すことができます。ま た、タイプが \*PGM、\*SRVPGM、\*MODULE、および \*SQLPKG である更新され たオブジェクトを探すために、プログラム妥当性検査値を再計算することもできま す。

CHKOBJITG プログラムを実行するには、\*AUDIT 特殊権限が必要です。このコマ ンドは、スキャンや計算を行うため、長時間かかることがあります。このコマンド は、システムがビジーでない時に実行しなければなりません。

注**:** 多くの専用権限があるオブジェクトを多数所有するプロファイルは、大規模に なる可能性があります。所有者プロファイルのサイズは、所有オブジェクトに 対する権限を表示および操作する場合や、プロファイルを保管または復元する 場合に、パフォーマンスに影響を与えます。システム操作も影響を受ける可能 性があります。パフォーマンスまたはシステム操作のいずれにも影響を与えな いようにするには、オブジェクトの所有権を複数のプロファイルに分散しま す。すべての **(**または、ほとんどすべての**)** オブジェクトを **1** つの所有者プロ ファイルのみに割り当てないでください。

## 権限を借用するプログラムの分析

\*ALLOBJ 特殊権限を持っているユーザーの権限を借用するプログラムは、機密漏れ を表しています。以下の方法で、これらのプログラムを検索および検査することが できます。

1. \*ALLOBJ 特殊権限を持っているそれぞれのユーザーごとに、借用プログラム表 示 (DSPPGMADP) コマンドを使用して、ユーザーの権限を借用するプログラム をリストします。

DSPPGMADP USRPRF(*user-profile-name*) + OUTPUT(\*PRINT)

- 注**:** 56 [ページの『選択されたユーザー・プロファイルの印刷』に](#page-71-0)、\*ALLOBJ 権 限を持っているユーザーをリストする方法が示されています。
- 2. DSPOBJAUT コマンドを使用して、誰が各借用プログラムを使用する許可を与え られているか、プログラムに対する共通権限は何かを判別します。

DSPOBJAUT OBJ(*library-name/program-name*) + OBJTYPE(\*PGM) ASPDEV(*library-name/program-name*) + OUTPUT(\*PRINT)

- 3. ソース・コードおよびプログラム記述を検査して、次のことを評価します。
	- v プログラムのユーザーが過度な機能 (借用プロファイルで実行されているの に、コマンド行を使用するなど) を使用していないかどうか。
	- プログラムが、目的とされた機能に必要な最低レベルの権限を借用しているか どうか。オブジェクトおよびプログラムについて同じ所有者プロファイルを使 用して、プログラム障害を使用するアプリケーションを設計できます。プログ ラム所有者の権限が借用されると、ユーザーは、アプリケーション・オブジェ クトに対して \*ALL 権限を持ちます。多くの場合、所有者プロファイルに特 殊権限は必要ありません。
- 4. DSPOBJD コマンドを使用して、プログラムが最後に変更されたのはいつである かを検査します。
	- DSPOBJD OBJ(library-name/program-name) + OBJTYPE(\*PGM) ASPDEV(*library-name/program-name*) + DETAIL(\*FULL)

# 監査ジャーナルとジャーナル・レシーバーの管理

監査ジャーナル QSYS/QAUDJRN は、セキュリティー監査のみを行うためのもので す。オブジェクトは、監査ジャーナルに記録されません。コミットメント制御に、 監査ジャーナルを使用してはなりません。ジャーナル項目送信 (SNDJRNE) コマン ドやジャーナル項目送信 (QJOSJRNE) API を使用して、ユーザー項目をこのジャー ナルに送信してはなりません。

システムが監査項目を監査ジャーナルに書き込むことができるように、特殊なロッ ク保護が使用されます。監査が活動状態である場合 (QAUDCTL システム値が \*NONE でない場合)、システム・アービトレーター・ジョブ (QSYSARB) は、 QSYS/QAUDJRN ジャーナルのロックを保留します。監査が活動状態である場合に は、次のような特定の操作を監査ジャーナルで実行することはできません。

- DLTJRN コマンド
- v ENDJRNxxx コマンド
- APYJRNCHG コマンド
- RMVJRNCHG コマンド
- v DMPOBJ または DMPSYSOBJ コマンド
- ジャーナルの移動
- ジャーナルの復元
- v GRTOBJAUT コマンドのような、権限を使用する操作
- WRKJRN コマンド

セキュリティー・ジャーナル項目に記録される情報は、「*iSeries* 機密保護解説書」 に記載されています。監査ジャーナルのすべてのセキュリティー項目には、T とい うジャーナル・コードが付いています。セキュリティー項目の他に、ジャーナル QAUDJRN には、システム項目もあります。これらの項目には J というジャーナ ル・コードが付いており、初期プログラム・ロード (IPL) およびジャーナル・レシ ーバーで行われる一般的な操作 (たとえば、レシーバーの保管など) に関連していま す。

ジャーナルまたは現行レシーバーが損傷を受けたために監査項目を記録できない場 合には、QAUDENDACN システム値によって、システムの処置が決定されます。損 傷を受けたジャーナルまたはジャーナル・レシーバーの回復は、他のジャーナルの 回復と同じです。

システムにおいて、ジャーナル・レシーバーの変更を管理したい場合があります。 QAUDJRN ジャーナルの作成時に MNGRCV(\*SYSTEM) を指定するか、またはジャ ーナルをその値に変更します。 MNGRCV(\*SYSTEM) を指定した場合、システム は、しきい値サイズに達すると自動的にレシーバーを切り離し、新規のジャーナ ル・レシーバーを作成して接続します。これは、システムのジャーナル変更管理と 呼ばれます。詳細については、「iSeries Information Center」—>「システム管理」-> 「ジャーナル管理」->「ローカル・ジャーナル管理」->「ジャーナルの管理」を参照 してください。 iSeries Information Center へのアクセス方法については、 xii [ページ](#page-13-0) [の『前提条件および関連情報』を](#page-13-0)参照してください。

# 第 **6** 章 権限の管理

システムで権限がどのようにセットアップされているかを追跡するのに役立つ一連 の報告書が用意されています。これらの報告書を始めに実行しておくと、すべての こと (たとえば、すべてのファイルやすべてのプログラムに関する権限) を印刷する ことができます。

情報の基盤を確立したら、定期的に変更バージョンの報告書を実行することができ ます。変更バージョンを使用すれば、注意が必要なシステム上のセキュリティー関 連の変更を識別するのに役立ちます。たとえば、ファイルの共通権限を示す報告書 を毎週実行することができます。変更バージョンの報告書のみを要求することがで きます。この報告書には、すべてのユーザーが使用できるシステム上の新規のファ イルと、最終報告書以降に共通権限が変更された既存のファイルの両方が示されま す。

次の 2 つのメニューを使用してセキュリティー・ツールを実行することができま す。

- v プログラムを対話式に実行するために SECTOOLS メニューを使用します。
- v プログラムをバッチで実行するために SECBATCH メニューを使用します。 SECBATCH メニューは、 2 つの部分に分かれています。1 つは、ジョブを即時 にジョブ待ち行列に投入するためのメニューであり、もう 1 つは、ジョブをジョ ブ・スケジューラーに入れるためのメニューです。

iSeries ナビゲーターを使用している場合は、次のステップに従ってセキュリティ ー・ツールを実行してください。

- 1. iSeries ナビゲーターで、ユーザーのサーバー –>「セキュリティー」と展開す る。
- 2. 「ポリシー」を右マウス・ボタンでクリックし、「エクスプローラー」を選択し て、作成および管理できるポリシーのリストを表示する。

# オブジェクトに対する共通権限のモニター

簡明さのためにもパフォーマンスのためにも、大部分のシステムは、大部分のオブ ジェクトが大部分のユーザーに使用可能になるようにセットアップされます。ユー ザーは、すべてのオブジェクトを使用できることを明示的に許可されるのではな く、セキュリティーが重要な特定の機密オブジェクトにアクセスすることを明示的 に拒否されます。高いセキュリティー要件を持つ少数のシステムは、これとは反対 のアプローチを取り、必要に応じてオブジェクトを許可します。これらのシステム では、大部分のオブジェクトは、共通権限を \*EXCLUDE に設定して作成されま す。

iSeries は、オブジェクト・ベースのシステムであり、多くの異なるタイプのオブジ ェクトを持っています。大部分のオブジェクト・タイプは機密情報を持っていない か、セキュリティー関連の機能を実行しません。一般的なセキュリティー・ニーズ を持つ iSeries システムの機密保護管理者としては、データベース・ファイルやプロ グラムのような、保護を必要とするオブジェクトに注意を払う必要があります。そ の他のオブジェクト・タイプの場合は、アプリケーションにとって十分な共通権限 だけを設定することができます。大部分のオブジェクト・タイプの共通権限は \*USE です。

共通権限印刷 (PRTPUBAUT) コマンドを使用して、共通ユーザーがアクセスできる オブジェクトに関する情報を印刷することができます。(共通ユーザーとは、オブジ ェクトに対する明示的な権限を所有していない、サインオン権限を持ったユーザー をいいます。) PRTPUBAUT コマンドを使用する場合は、調べたいオブジェクト・ タイプ、およびライブラリーまたはディレクトリーを指定することができます。 SECBATCH メニューと SECTOOLS メニューのオプションを使用して、通常ほとん どの場合セキュリティーと密接な関係にあるオブジェクト・タイプに関する「共通 権限オブジェクト報告書」を印刷することができます。この報告書の変更バージョ ンを定期的に印刷して、どのオブジェクトに注意が必要であるか確認することがで きます。

### 新規オブジェクトに対する権限の管理

OS/400 は、システム上の新規オブジェクトに関する権限と所有権を管理する際に役 立つ機能を提供します。ユーザーが新規オブジェクトを作成すると、システムは以 下のことを決定します。

- 誰がそのオブジェクトを所有するのか
- そのオブジェクトに関する共通権限は何か
- そのオブジェクトが私用権限を持っているかどうか
- v そのオブジェクトをどこに入れるか (どのライブラリーまたはディレクトリーに)
- そのオブジェクトへのアクセスを監査するかどうか

システムは、これらの決定を行うために、システム値、ライブラリー・パラメータ ー、およびユーザー・プロファイル・パラメーターを使用します。「*iSeries* 機密保 護解説書」第 5 章の『新しいオブジェクトへの権限および所有権の割り当て』に、 使用可能ないくつかのオプションの例が示されています。

PRTUSRPRF コマンドを使用して、新規オブジェクトの所有権と権限に影響を与え るユーザー・プロファイル・パラメーターを印刷することができます。 67 [ページの](#page-82-0) [図](#page-82-0) 5 は、この報告書の例を示しています。

## 権限リストのモニター

権限リストを使用して、類似のセキュリティー要件を持つオブジェクトごとに分類 することができます。概念的には、権限リストは、ユーザーのリストと、リストに よって保護されているオブジェクトに対してユーザーが持っている権限を示してい ます。権限リストは、システム上の類似のオブジェクトに対する権限を管理するた めの効率的な方法を提供します。ただし、場合によっては、権限リストがオブジェ クトに対する権限の追跡を困難にすることもあります。

私用権限オブジェクトの印刷 (PRTPVTAUT) コマンドを使用して、権限リストの権 限に関する情報を印刷することができます。 63 [ページの図](#page-78-0) 3 は、報告書の例を示し ています。

私用権限 (全報告書)

<span id="page-78-0"></span>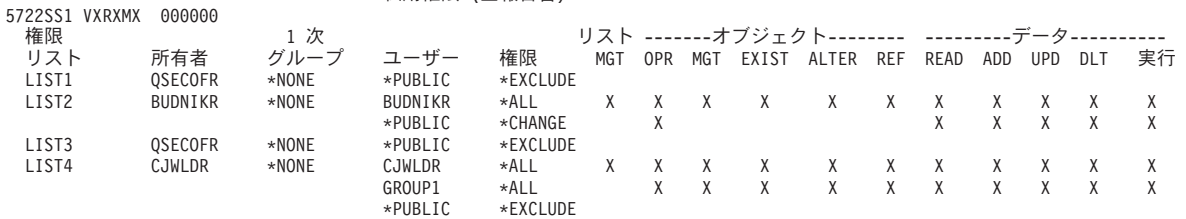

図 *3.* 権限リストに関する私用権限報告書

この報告書は、権限リスト編集 (EDTAUTL) 表示画面に表示されるものと同じ情報 を示しています。この報告書の利点は、すべての権限リストに関する情報が 1 ペー ジで示されることです。たとえば、新規のオブジェクト・グループに関するセキュ リティーをセットアップする場合は、報告書をす早くスキャンして、既存の権限リ ストがこれらのオブジェクトに対するニーズを満たしているかどうかを確認するこ とができます。

変更バージョンの報告書を印刷して、新規の権限リストや、報告書を最後に印刷し てから権限が変更された権限リストを見ることができます。また、各権限リストに よって保護されているオブジェクトのリストを印刷することもできます。 図 4 は、 1 つの権限リストに関する報告書の例を示しています。

権限リスト・オブジェクトの表示

| 5722SS1 VXRXMX 000000 |                                  |              |                |          |      |
|-----------------------|----------------------------------|--------------|----------------|----------|------|
|                       | 権限リスト ............... CUSTAUTL   |              |                |          |      |
|                       | ライブラリー : _ QSYS                  |              |                |          |      |
|                       | 所有者 .................... AROWNER |              |                |          |      |
|                       | 1 次グループ .............. *NONE     |              |                |          |      |
|                       |                                  |              |                | 1 次      |      |
| オブジェクト ライブラリー タイプ     |                                  |              | 所有者            | グループ     | テキスト |
| CUSTMAS               | <b>CUSTLIB</b>                   | $\star$ FTIF | AROWNER        | $*$ NONE |      |
| CUSTORD               | <b>CUSTORD</b>                   | $*$ FIIF     | <b>OFOWNER</b> | $*$ NONE |      |
|                       |                                  |              |                |          |      |

図 *4.* 権限リスト・オブジェクト報告書の表示

この報告書を使用すれば、たとえば、新規ユーザーを権限リストに追加した場合の 効果 (そのユーザーがどの権限を受け取るか) が分かります。

## 権限リストの使用

iSeries ナビゲーターは、セキュリティー計画およびポリシーの開発を支援し、お客 さまの企業のニーズに合わせてシステムを構成するために設計されたセキュリティ ー機能を提供します。使用可能な機能の 1 つに、権限リストの使用があります。

権限リストには、次のような機能があります。

- v 類似したセキュリティー要件をもつ権限リスト・グループ・オブジェクト。
- 権限リストには、概念的に、ユーザーやグループ、およびリストによって保護さ れているオブジェクトに対してユーザーおよびグループが持っている権限が含ま れている。
- v 各ユーザーおよびグループは、リストによって保護されているオブジェクトのセ ットに対してさまざまな権限を持つことができる。
- v 権限を、ユーザーおよびグループに対して個々に付与せずに、リストによって付 与することができる。

権限リストを使用して行えるタスクには、次のものがあります。

- 権限リストの作成
- v 権限リストの変更
- v ユーザーおよびグループの追加
- ユーザー許可の変更
- 保護されるオブジェクトの表示

この機能を使用するには、次のステップを実行します。

- 1. iSeries ナビゲーターで、ユーザーのサーバー —>「セキュリティー」と展開す る。「権限リスト」および「ポリシー」が表示されます。
- 2. 「権限リスト」を右マウス・ボタンでクリックし、「新規権限リスト」を選択す る。「新規権限リスト」で、次のことを行うことができます。
	- v 「使用」: オブジェクト属性にアクセスして、オブジェクトを使用することが できる。共通のものは表示できますが、オブジェクトを変更することはできま せん。
	- v 「変更」: オブジェクトの内容 (いくつかの例外があります) を変更すること ができる。
	- v 「すべて」: 所有者に限定されているオブジェクトを除く、オブジェクトに関 するすべての操作が行える。ユーザーまたはグループは、オブジェクトの存在 の制御、オブジェクトのセキュリティーの指定、オブジェクトの変更、および オブジェクトに関する基本機能の実行を行うことができます。また、ユーザー またはグループは、オブジェクトの所有権を変更することもできます。
	- v 「除外」: オブジェクトに関するすべての操作が禁止される。この許可を持っ ているユーザーおよびグループには、オブジェクトへのアクセスまたは操作が 許可されません。共通でオブジェクトを使用することができないように指定し てください。

権限リストを処理する際に、オブジェクトとデータの両方の許可を与えることにな ります。選択できるオブジェクト許可は、次のとおりです。

- v 「作動可能」: オブジェクトの記述を見るための許可と、そのオブジェクトに対 してユーザーまたはグループが持っているデータ許可によって決められている通 りにオブジェクトを使用するための許可を与える。
- v 「管理」: オブジェクトのセキュリティーを指定するための許可、オブジェクト を移動またはリネームするための許可、データベース・ファイルにメンバーを追 加するための許可を与える。
- v 「存在」: オブジェクトの存在および所有権を制御するための許可を与える。ユ ーザーまたはグループは、オブジェクトの削除、オブジェクトのストレージの解 放、オブジェクトに関する保管および復元操作の実行、オブジェクトの所有権の 移行を行うことができます。ユーザーまたはグループが特殊な保管許可を持って いる場合には、ユーザーまたはグループは、オブジェクトの存在許可を必要とし ません。
- v 「変更 (データベース・ファイルおよび SQL パッケージに限り使用される)」: オブジェクトの属性を更新するために必要な許可を与える。ユーザーまたはグル ープがデータベース・ファイルに関してこの許可を持っている場合には、ユーザ ーまたはグループは、トリガーの追加および除去、参照制約および固有制約の追 加および除去、データベース・ファイルの属性の変更を行うことができます。ユ ーザーまたはグループが SQL パッケージに関してこの許可を持っている場合に

は、ユーザーまたはグループは、SQL パッケージの属性を変更することができま す。この許可は、現時点では、データベース・ファイルおよび SQL パッケージ に限り使用されます。

v 「参照 (データベース・ファイルおよび SQL パッケージに限り使用される)」: あるオブジェクトの操作が他のオブジェクトによって制限されている場合など に、他のオブジェクトからあるオブジェクトを参照するために必要な許可を与え る。ユーザーまたはグループが物理ファイルに関してこの許可を持っている場合 には、ユーザーまたはグループは、物理ファイルが親である参照制約を追加する ことができます。この許可は、現時点では、データベース・ファイルに限り使用 されます。

選択できるデータ許可は、次のとおりです。

- v 「読み取り」: オブジェクトの内容を入手および表示する (ファイルのレコードを 表示するなど) ために必要な許可を与える。
- v 「追加」: オブジェクトに項目を追加する (メッセージをメッセージ待ち行列に追 加する、レコードをファイルに追加するなど) ための許可を与える。
- v 「更新」: オブジェクトの項目を変更する (ファイルのレコードを変更する) ため の許可を与える。
- v 「削除」: オブジェクトから項目を除去する (メッセージをメッセージ待ち行列か ら削除する、レコードをファイルから除去するなど) ための許可を与える。
- v 「実行」: プログラム (サービス・プログラムまたは SQL パッケージ) を実行す るために必要な許可を与える。ユーザーは、ライブラリーまたはディレクトリー 内のオブジェクトを見付けることもできます。

権限リストの作成または編集時の各プロセスの詳細については、 iSeries ナビゲータ ーのオンライン・ヘルプを使用してください。

# **iSeries** ナビゲーターでのポリシーへのアクセス

iSeries ナビゲーターを使用して、iSeries サーバーのポリシーを表示したり管理した りすることができます。 iSeries ナビゲーターには 5 つのポリシーの分野がありま す。

- 監査ポリシー ここでは、システム上の特定の資源に対する特定のアクションおよびアクセスの モニターをセットアップすることができます。
- v セキュリティー・ポリシー ここでは、セキュリティーのレベル、およびシステム・セキュリティーに関連す る追加オプションを指定することができます。
- v パスワード・ポリシー ここでは、システムのパスワード・レベルを指定することができます。
- v リストア・ポリシー ここでは、特定のオブジェクトをシステム上で復元する方法を指定することがで きます。
- v サインオン・ポリシー ここでは、ユーザーがシステムにサインオンする方法を指定することができま す。

iSeries ナビゲーターを使用してポリシーを表示または変更する場合は、次のステッ プに従ってください。

- 1. iSeries ナビゲーターで、ユーザーのサーバー –>「セキュリティー」と展開す る。
- 2. 「ポリシー」を右マウス・ボタンでクリックし、「エクスプローラー」を選択し て、作成および管理できるポリシーのリストを表示する。これらのポリシーに固 有の情報については、iSeries ナビゲーターのヘルプを参照してください。

# オブジェクトに対する私用権限のモニター

#### **SECBATCH** メニュー・オプション**:**

**12** は即時に投入する、 **41** はジョブ・スケジューラーを使用する

私用権限オブジェクトの印刷 (PRTPVTAUT) コマンドを使用すれば、指定し たライブラリーに含まれている指定したタイプのオブジェクトに関するすべて の私用権限のリストを印刷することができます。

この報告書を使用すると、オブジェクトに対する新規の権限を検出するのに役 立ちます。この報告書は、私用権限体系が複雑になり過ぎて管理不能になるの を防止するのにも役立ちます。

# 出力待ち行列とジョブ待ち行列へのアクセスのモニター

機密保護管理者は、ファイル・アクセスの保護という大きなジョブを行った後で、 ファイルの内容を印刷するときに発生した状態について忘れてしまうことがありま す。iSeries サーバーには、重要な出力待ち行列やジョブ待ち行列を保護するための 機能が用意されています。出力待ち行列を保護することで、たとえば、無許可のユ ーザーが印刷待ちの機密スプール・ファイルを表示したりコピーしたりできないよ うにします。ジョブ待ち行列を保護することで、無許可のユーザーが機密ジョブを 非機密出力待ち行列に宛先変更したり、ジョブ全体を取り消したりできないように します。

**SECBATCH** メニュー・オプション**: 24** は即時に投入する、 **63** はジョブ・スケジューラーを使用する

Information Center の「基本システム・セキュリティーおよび計画」および 「*iSeries* 機密保護解説書」には、出力待ち行列とジョブ待ち行列を保護する方 法が示されています。

待ち行列権限印刷 (PRTQAUT) コマンドを使用して、システム上のジョブ待ち 行列と出力待ち行列のセキュリティー設定を印刷することができます。 その 後で、機密情報を印刷する印刷ジョブを評価し、それらの印刷ジョブが、保護 されている出力待ち行列やジョブ待ち行列に送られることを確認することがで きます。

セキュリティーが重要であると考えられる出力待ち行列とジョブ待ち行列について は、セキュリティーの設定を「*iSeries* 機密保護解説書」の付録 D の情報と比較す ることができます。付録 D のテーブルには、出力待ち行列とジョブ待ち行列の各種 の機能を実行するために必要な設定が示されています。

# <span id="page-82-0"></span>特殊権限のモニター

システムのユーザーが不要な特殊権限を持っていると、適切なオブジェクト権限体 系を開発しようとする努力が無駄になることがあります。ユーザー・プロファイル が \*ALLOBJ 特殊権限を持っていると、オブジェクト権限は無意味になります。出 力待ち行列を保護しようとどのように努力しても、 \*SPLCTL 特殊権限を持つユー ザーは、システム上のすべてのスプール・ファイルを見ることができます。 \*JOBCTL 特殊権限を持つユーザーは、システム操作に影響を与え、ジョブを宛先変 更することができます。 \*SERVICE 特殊権限を持つユーザーは、オペレーティン グ・システムを介さなくても、保守ツールを使用してデータにアクセスすることが できます。

**SECBATCH** メニュー・オプション**: 29** は即時に投入する、 **68** はジョブ・スケジューラーを使用する

ユーザー・プロファイル印刷 (PRTUSRPRF) コマンドを使用して、システム上 のユーザー・プロファイルの特殊権限とユーザー・クラスに関する情報を印刷 することができます。報告書を実行するときは、次のようないくつかのオプシ ョンを使用することができます。

v すべてのユーザー・プロファイル

ユーザー・プロファイル情報

- 特定の特殊権限を持つユーザー・プロファイル
- 特定のユーザー・クラスを持つユーザー・プロファイル
- v ユーザー・クラスと特殊権限の間でミス・マッチしているユーザー・プロフ ァイル

図 5 は、すべてのユーザー・プロファイルに関する特殊権限を示す報告書の例を示 しています。

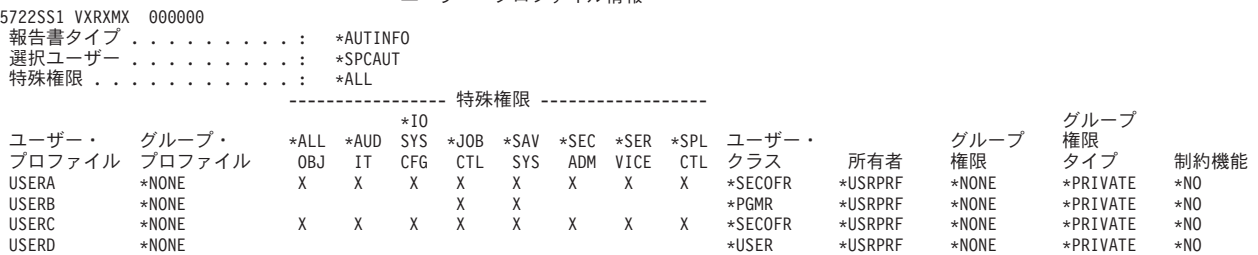

図 *5.* ユーザー情報報告書*:* 例 *1*

特殊権限の他に、報告書には次の情報が示されています。 • ユーザー・プロファイルが制約機能を持っているかどうか

- ユーザーまたはユーザーのグループが、ユーザー作成の新規オブジェクトを所有 しているかどうか
- v ユーザー作成の新規オブジェクトに対して、ユーザーのグループがどの権限を自 動的に受け取るか

図 6 は、ミス・マッチした特殊権限とユーザー・クラスに関する報告書の例を示し ています。

ユーザー・プロファイル情報

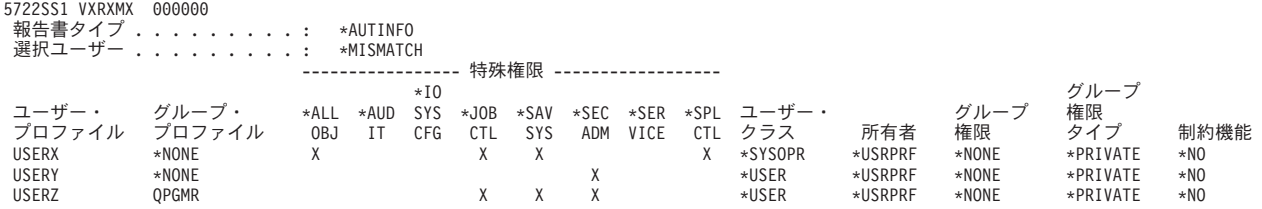

図 *6.* ユーザー情報報告書*:* 例 *2*

図 6 では、次の点に注目してください。

- v USERX は、システム操作員 (\*SYSOPR) ユーザー・クラスを持っていますが、 \*ALLOBJ および \*SPLCTL 特殊権限を持っています。
- v USERY は、ユーザー (\*USER) ユーザー・クラスを持っていますが、 \*SECADM 特殊権限を持っています。
- v USERZ も、ユーザー (\*USER) クラスと \*SECADM 特殊権限を持っています。 USERZ が QPGMR グループのメンバーであり、このグループが \*JOBCTL およ び \*SAVSYS 特殊権限を持っていることを確認することができます。

これらの報告書を定期的に実行して、ユーザー・プロファイル管理のモニターに役 立てることができます。

## ユーザー環境のモニター

ユーザー・プロファイルの役割の 1 つは、出力待ち行列、初期メニュー、ジョブ記 述など、ユーザーに関する環境を定義することです。ユーザーの環境は、ユーザー のシステムの見方に影響を与えるほか、ユーザーが実行を許可される操作にも、あ る程度の影響を与えます。ユーザーは、ユーザー・プロファイルに指定されている オブジェクトに対して権限を持っていなければなりません。しかし、権限体系がま だ進行中であるか、またはあまり限定的でない場合は、ユーザー・プロファイルに 定義されているユーザー環境が、意図しない結果を生成することがあります。次 に、いくつかの例を示します。

#### <span id="page-84-0"></span>**SECBATCH** メニュー・オプション**:**

**29** は即時に投入する、 **68** はジョブ・スケジューラーを使用する

- ユーザーのジョブ記述は、ユーザーよりも多くの権限を持つユーザー・プロ ファイルを指定することができます。
- ユーザーは、コマンド行のない初期メニューを持つことができます。しか し、ユーザーのアテンション・キー処理プログラムがコマンド行を提供する ことができます。
- ユーザーを、機密報告書を実行できるように許可することができます。しか し、ユーザーの出力を、報告書を見てはならないユーザーが使用できる出力 待ち行列に送信することができます。

ユーザー・プロファイル印刷 (PRTUSRPRF) コマンドの \*ENVINFO オプショ ンを使用することで、システム・ユーザーのために定義されている環境のモニ ターに役立てることができます。 図 7 は、この報告書の例を示しています。

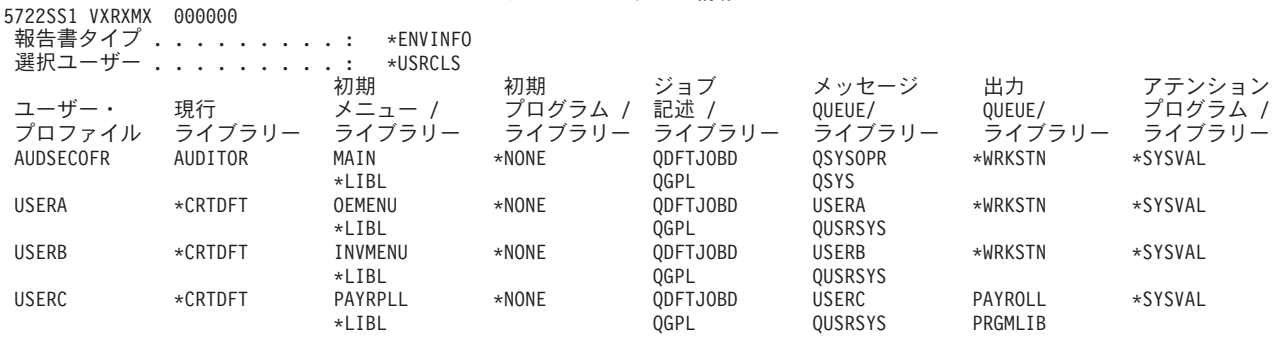

ユーザー・プロファイル情報

図 *7.* ユーザー・プロファイルの印刷 *-* ユーザー環境例

### 保守ツールの管理

サーバーの構成、管理、保守には、保守ツールを使用します。保守ツールは、専用 保守ツール (DST) またはシステム保守ツール (SST) からアクセスすることができ ます。 DST、SST にアクセスして、論理区画 (LPAR) 管理およびディスク装置管 理に iSeries ナビゲーター機能を使用するには、保守ツールのユーザー ID が必要で す。

DST は、OS/400 がロードされていない場合でも、ライセンス内部コードが起動さ れていれば、使用できます。 SST は、OS/400 から利用できます。次の表に、DST と SST の基本的な違いをまとめます。

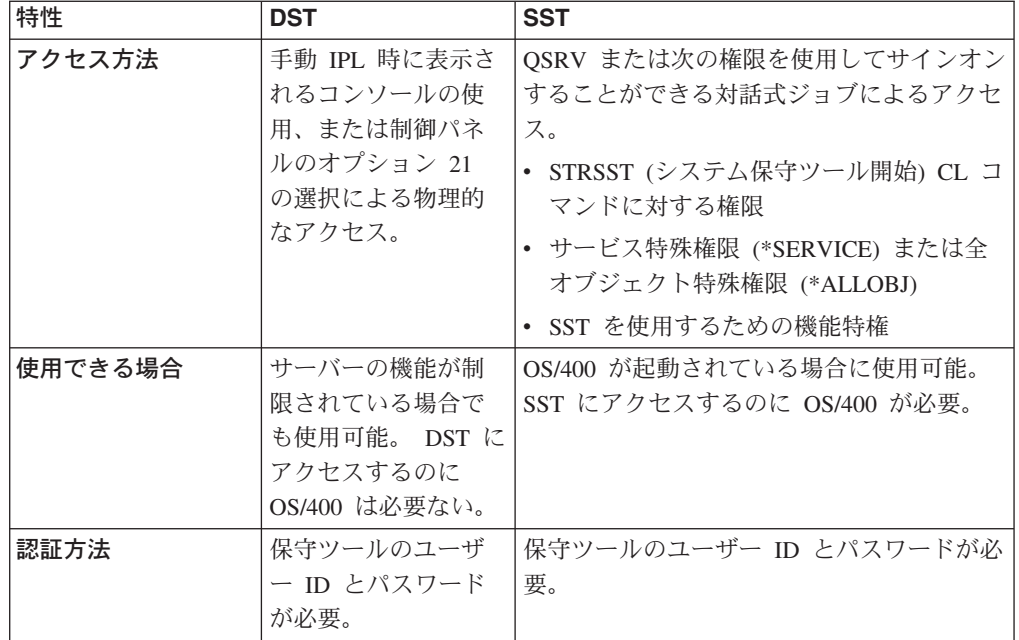

保守ツールを使用して次のタスクを実行する方法については、「iSeries Information Center」—>「セキュリティー」—>「保守ツール」を参照してください。

- DST からの保守ツールへのアクセス
- SST からの保守ツールへのアクセス
- iSeries ナビゲーターからの保守ツールへのアクセス
- v 保守ツール・ユーザー ID の作成
- v 保守ツール・ユーザー ID の機能特権の変更
- v 保守ツール・ユーザー ID の記述の変更
- v 保守ツール・ユーザー ID の表示
- v 保守ツール・ユーザー ID の使用可能化または使用不可化
- v 保守ツール・ユーザー ID の削除
- v SST または DST の使用による保守ツール・ユーザー ID とパスワードの変更
- v STRSST の使用による保守ツール・ユーザー ID とパスワードの変更
- v 保守ツール・ユーザー ID 変更 (QSYCHGDS) API の使用による保守ツール・ユ ーザー ID とパスワードの変更
- v 保守ツール・ユーザー ID (QSYCHGDS) API の変更
- QSECOFR OS/400 ユーザー・プロファイル・パスワードのリセット
- QSECOFR 保守ツール・ユーザー ID とパスワードのリセット
- 保守ツール・セキュリティー・データの保管および復元
- 独自バージョンの OSECOFR 保守ツールのユーザー ID の作成
- v DST の保守ツール・サーバーの構成
- OS/400 の保守ツール・サーバーの構成
- v DST によるサービス機能使用のモニター
- OS/400 セキュリティー監査ログによる保守ツール使用のモニター

iSeries Information Center へのアクセス方法については、 xii [ページの『前提条件お](#page-13-0) [よび関連情報』を](#page-13-0)参照してください。

# 第 **7** 章 論理区画 **(LPAR)** セキュリティーの使用

単一の iSeries サーバーに複数の論理区画を持つことは、次のような点で有益です。

- v 独立システムの維持**:** それぞれの資源 (ディスク記憶域装置、プロセッサー、メモ リー、および入出力装置) の一部を 1 つの区画に専用にすることにより、ソフト ウェアの論理独立性が保たれます。また、論理区画が正しく構成されている場合 には、ある程度のハードウェア耐障害性もあります。単一のマシンでは一緒にう まく稼働しない対話式とバッチの作業負荷を、別の区画に分離して、効率的に実 行することができます。
- v 統合**:** 1 つのシステムを論理的に区画分割すれば、企業内で必要となる iSeries サ ーバー・システムの数を削減することができます。多数のシステムを単一の論理 的に区画分割された 1 つのシステムに統合することができます。これにより、追 加の装置およびそのための費用が不要になります。変更が必要な場合には、ある 論理区画から別の論理区画に資源をシフトすることができます。
- v 本番とテストの混合環境の作成**:** 本番用環境とテスト環境を組み合わせた環境を 作成することができます。1 次区画に、単一の本番用区画を作成できます。本番 用区画が複数ある場合には、後述の『複数の本番用区画環境の作成』を参照して ください。

論理区画は、テスト区画または本番用区画のいずれかです。本番用区画は、主要 なビジネス・アプリケーションを実行します。本番用区画での障害は、ビジネ ス・オペレーションを著しく妨げ、時間と費用を費やします。テスト区画は、ソ フトウェアをテストします。テスト区画での障害は、必ずしも計画的なものであ るとは限りませんが、通常のビジネス・オペレーションの妨げにはなりません。

- v 複数の本番用区画環境の作成**:** 複数の本番用区画を作成するのは、2 次区画にし てください。この場合、1 次区画を区画管理専用にします。
- v ホット・バックアップ**:** 2 次区画を同じシステム内の別の論理区画に複製してお くと、区画障害時のバックアップへの切り替えの際に起こる問題を最小化するこ とができます。また、この構成は、項目の多い保管ウィンドウの影響を最小化す ることもできます。他の論理区画が実動作業を継続している間に、バックアップ 区画をオフラインにして保管することができます。このホット・バックアップ・ ストラテジーを使用するには、特別なソフトウェアが必要です。
- v 統合されたクラスター**:** 高可用性アプリケーション・ソフトウェアの OptiConnect/400 を使用すると、区画化されたシステムは、統合されたクラスター として作動します。統合されたクラスターを使用して、2 次区画内の計画外のほ とんどの障害からシステムを保護することができます。
- 注**:** 2 次区画を設定する際には、カードの位置に注意しなければなりません。コン ソールに選んだ入出力プロセッサー (IOP) にも LAN カードがあり、その LAN カードがオペレーション・コンソールと共に使用されるように設計されていな い場合、カードはコンソールによって使用されるように活動化され、意図した 目的に使用できない可能性があります。オペレーション・コンソールの処理に ついて詳しくは、 77 ページの『第 8 章 iSeries [のオペレーション・コンソー](#page-92-0) [ル』を](#page-92-0)参照してください。

このトピックについての詳細は、iSeries Information Centerの『論理区画』を参照し てください。

### 論理区画のセキュリティー管理

区画に分割されたシステムで実行するセキュリティー関連タスクは、論理区画が無 いシステムのものと同じです。ただし、論理区画を作成する場合には、複数の独立 システムを処理します。そのため、論理区画が無いシステムでは 1 回実行するだけ で済むタスクを、各論理区画ごとに実行する必要があります。

次に、論理区画においてセキュリティーを扱う際に覚えておく必要のある基本規則 をいくつかリストします。

- v ユーザーを一度に 1 つのシステム論理区画に追加する。アクセスするユーザーを 各論理区画ごとに追加する必要があります。
- 1 次区画の専用保守ツール (DST) およびシステム保守ツール (SST) にアクセス する権限を持つユーザーの数を制限する。 DST および SST についての詳細は、 iSeries Information Centerの『iSeries ナビゲーター、DST、および SST を使用し た論理区画の管理』を参照してください。保守ツール・ユーザー・プロファイル を使用した区画へのアクセス制御アクティビティーについては、 69 [ページの『保](#page-84-0) [守ツールの管理』を](#page-84-0)参照してください。
	- 注**:** iSeries ナビゲーターを使用して、LPAR 機能にアクセスする前に、保守ツー ル・サーバー (STS) を初期化しなければなりません。関連情報については、 「iSeries Information Center」 —>「セキュリティー」—>「保守ツール」を参 照してください。 iSeries Information Center へのアクセス方法については、 xii [ページの『前提条件および関連情報』を](#page-13-0)参照してください。
- v 2 次区画では、主記憶装置および他の論理区画のディスク装置を見ることまたは 使用することはできない。
- 2 次区画では、所有するハードウェア資源しか見ることができない。
- v 1 次区画では、DST および SST の「システム区画の処理」で表示されているす べてのシステム・ハードウェアを見ることができる。
- 1 次区画オペレーティング・システムは、依然として、その使用可能な資源だけ しか見ることができない。
- v システム制御パネルは、1 次区画を制御する。パネル・モードを「保護 (Secure)」に設定している場合には、SST の「区画状況の処理」で処理を実行する ことはできません。システム制御パネルから DST を強制使用するには、モード を「手動 (Manual)」に変更する必要があります。
- v 2 次区画の操作モードを「保護 (Secure)」に設定している場合には、「区画状況 の処理」の使用は以下のように制限される。
	- 区画状況を変更する場合、2 次区画では DST しか使用できない。SST を使用 して、区画状況を変更することはできません。
	- 2 次区画で DST を強制使用するには、1 次区画の「区画状況の処理」の DST または SST のいずれかしか使用できない。
	- 2 次区画モードを「保護 (Secure)」から他の値に変更する場合、1 次区画の DST しか使用できない。

2 次区画のモードが「保護 (Secure)」でなくなると、2 次区画で DST および SST の両方を使用して、区画状況を変更することができます。

iSeries サーバーにおけるセキュリティーについて詳しくは、「機密保護解説書」お よび iSeries Information Center の『基本システム・セキュリティーおよび計画』の ページを参照してください。

# <span id="page-92-0"></span>第 **8** 章 **iSeries** のオペレーション・コンソール

オペレーション・コンソールでは、PC を使用して iSeries サーバーにアクセスし制 御することができます。オペレーション・コンソールは、コンソール装置を持たな い iSeries サーバーへのリモート PC ダイヤルインをサポートしており、リモート PC をコンソールとして利用することができます。オペレーション・コンソールを使 用する際は、次の点に注意してください。

- v 従来のコンソールからできなかったタスクを、オペレーション・コンソールから 行うことができます。たとえば、\*SERVICE または \*ALLOBJ 特殊権限を持って いるユーザー・プロファイルは、このプロファイルが使用不可であっても、オペ レーション・コンソール・セッションにサインオンすることができます。
- オペレーション・コンソールは、保守ツール・ユーザー・プロファイルおよびパ スワードを使用して、iSeries サーバーへの接続を可能にします。そのため、保守 ツール・ユーザー・プロファイルおよびパスワードの変更が特に重要になりま す。ハッカーは、デフォルトの保守ツール・ユーザー・プロファイルのユーザー ID およびパスワードをよく知っており、これらを使用して、iSeries サーバーに リモート・コンソール・セッションを確立しようとするかもしれません。パスワ ードに関するヒントは、 22 [ページの『割り当て済みパスワードの変更』お](#page-37-0)よび 28 [ページの『デフォルト・パスワードの回避』を](#page-43-0)参照してください。
- v リモート・コンソールを使用する場合に情報を保護するには、 Windows ダイヤ ルアップ・ネットワーキングのコールバック・オプションを使用してください。
- 2 次区画を設定する際には、カードの位置に注意しなければなりません。コンソ ールに選んだ入出力プロセッサー (IOP) にも LAN カードがあり、その LAN カ ードがオペレーション・コンソールと共に使用されるように設計されていない場 合、カードはコンソールによって使用されるように活動化され、意図した目的に 使用できない可能性があります。

V5R1 では、オペレーション・コンソールは拡張されて、コンソール・アクティビ ティーをローカル・エリア・ネットワーク (LAN) 全体に渡って行えるようになりま した。認証およびデータ暗号化が拡張され、コンソール・プロシージャーに関する ネットワーク・セキュリティーを提供します。LAN 接続のオペレーション・コンソ ールを使用する場合には、以下の製品を導入することを強くお勧めします。

- v Cryptographic Access Provider (5722-AC2 または 5722-AC3) を iSeries サーバー に導入する
- v Client Encryption (5722-CE2 または 5722-CE3) をオペレーション・コンソール PC に導入する

コンソール・データを暗号化するためには、iSeries サーバーに Cryptographic Access Provider 製品の 1 つを導入し、かつ、PC に Client Encryption 製品の 1 つ を導入しなければなりません。

注**:** 暗号化製品が導入されていないと、データの暗号化は行われません。

次の表は、使用可能な製品の暗号化の結果を要約したものです。

表 *13.* 暗号化の結果

| iSeries サーバーに導入する           | オペレーション・コンソール  データ暗号化の結果 |         |
|-----------------------------|--------------------------|---------|
| <b>Cryptographic Access</b> | PC に導入する Client          |         |
| <b>Provider</b>             | <b>Encryption</b>        |         |
| None                        | None                     | None    |
| 5722-AC2                    | 5722-CE2                 | 56 ビット  |
| 5722-AC2                    | 5722-CE3                 | 56 ビット  |
| 5722-AC3                    | 5722-CE2                 | 56 ビット  |
| 5722-AC3                    | 5722-CE3                 | 128 ビット |

iSeries オペレーション・コンソールのセットアップおよび管理の詳細については、 iSeries Information Center を参照してください。

# オペレーション・コンソールのセキュリティーの概要

オペレーション・コンソールのセキュリティーは、次のものから構成されます。

- コンソール装置認証
- ユーザー認証
- v データ・プライバシー
- データ保全性

直接接続されているオペレーション・コンソールには、2 地点間接続により、暗黙 的な認証、データ・プライバシー、およびデータ保全性があります。コンソール・ ディスプレイにサインオンするには、ユーザー認証セキュリティーが必要です。

#### コンソール装置認証

コンソール装置認証では、物理装置がコンソールであることが保証されます。直接 接続されているオペレーション・コンソールは、平衡型コンソールに似た物理接続 を使用します。直接接続を使用しているオペレーション・コンソールには、平衡型 接続と類似した物理コンソール装置に対するアクセスを制御するための、物理的保 護が提供されます。

LAN 接続のオペレーション・コンソールは、証明書を使用せずに装置およびユーザ ー認証をサポートする Secure Sockets Layer (SSL) のバージョンを使用します。こ の接続形式の場合、装置認証は、保守ツール装置プロファイルに基づいて行われま す。詳細は、[79](#page-94-0) ページを参照してください。

## ユーザー認証

ユーザー認証では、コンソール装置を使用しているユーザーの本人性が保証されま す。ユーザー認証に関連する事項は、コンソール・タイプにかかわらず、すべて同 じです。

# <span id="page-94-0"></span>データ・プライバシー

データ・プライバシーでは、意図された受信者だけがコンソール・データを読み取 ることができるという確信が与えられます。直接接続のオペレーション・コンソー ルは、平衡型コンソールまたは LAN 接続用のセキュアなネットワーク接続に類似 した物理接続を使用して、コンソール・データを保護します。直接接続を使用する オペレーション・コンソールと、平衡型接続のデータ・プライバシーは同程度のも のです。物理接続がセキュアである場合には、コンソール・データは保護されたま まです。

LAN 接続のオペレーション・コンソールは、適切な暗号化製品 (ACx および CEx) が導入されている場合、セキュアなネットワーク接続を使用します。コンソール・ セッションは、iSeries サーバーに導入されている暗号化製品およびオペレーショ ン・コンソールが稼働している PC に基づいて、可能な限り強力な暗号化を使用し ます。

注**:** 暗号化製品が導入されていないと、データの暗号化は行われません。

# データ保全性

データ保全性によって、コンソール・データが受信側に到着するまでに変更されな いという確信が与えられます。直接接続のオペレーション・コンソールは、平衡型 コンソールまたは LAN 接続用のセキュアなネットワーク接続に類似した物理接続 を使用して、コンソール・データを保護します。直接接続を使用するオペレーショ ン・コンソールと、平衡型接続のデータ保全性は同程度のものです。物理接続がセ キュアである場合には、コンソール・データは保護されたままです。

LAN 接続のオペレーション・コンソールは、適切な暗号化製品 (ACx および CEx) が導入されている場合、セキュアなネットワーク接続を使用します。コンソール・ セッションは、iSeries サーバーに導入されている暗号化製品およびオペレーショ ン・コンソールが稼働している PC に基づいて、可能な限り強力な暗号化を使用し ます。

注**:** 暗号化製品が導入されていないと、データの暗号化は行われません。

#### **LAN** 接続のオペレーション・コンソールの使用

注**:** どのオペレーション・コンソール装置もコンソールにすることができますが、 LAN ベース構成だけが保守ツール・ユーザー・プロファイルを使用します。

iSeries サーバーは、出荷時には、デフォルトの保守ツール装置プロファイル QCONSOLE (デフォルト・パスワードは QCONSOLE) に設定されています。LAN 接続のオペレーション・コンソールは、接続が正常に行われるたびに、パスワード を変更します。詳しくは、 80 [ページの『オペレーション・コンソールのセットアッ](#page-95-0) [プ・ウィザードの使用』を](#page-95-0)参照してください。

iSeries LAN 接続のオペレーション・コンソールの追加情報については、 Information Center のトピック『LAN 接続のオペレーション・コンソールの構成』 を参照してください。

## <span id="page-95-0"></span>**LAN** 接続のオペレーション・コンソールの保護

LAN 接続のオペレーション・コンソールを使用する場合には、以下のことをお勧め します。

- v コンソール属性を持つ別の保守ツール装置プロファイルを作成し、プロファイル 情報を安全な場所に保管する。
- v iSeries サーバーに Cryptographic Access Provider (5722-AC2 または 5722-AC3) を導入し、オペレーション・コンソール PC に Client Encryption (5722-CE2 また は 5722-CE3) を導入する。
- v 保守装置情報パスワードには、平凡でないものを選ぶ。
- オペレーション・コンソール PC は、平衡型コンソールまたは直接接続されてい るオペレーション・コンソールと同様の方法で保護する。

## オペレーション・コンソールのセットアップ・ウィザードの使用

セットアップ・ウィザードは、LAN 接続のオペレーション・コンソールを使用する 場合に、PC に必要な情報を追加します。セットアップ・ウィザードは、保守ツール 装置プロファイル、保守ツール装置プロファイル・パスワード、および保守ツール 装置プロファイル情報を保護するためのパスワードを必要とします。

注**:** 保守ツール装置プロファイル情報パスワードは、PC の保守ツール装置プロファ イル情報 (保守ツール装置プロファイルおよびパスワード) をロックおよびアン ロックするために使用されます。

ネットワーク接続を確立する際に、オペレーション・コンソールのセットアップ・ ウィザードは、暗号化された保守ツール装置プロファイルおよびパスワードにアク セスするための保守装置情報パスワードを要求します。また、有効な保守ツール・ ユーザー識別およびパスワードも要求します。

# 第 **9** 章 不審なプログラムの検出

最近のコンピューター使用の傾向として、信頼の置けないソースからのプログラム や、不明な機能を実行するプログラムがシステムに含まれるようなケースが増えて きています。次に、いくつかの例を示します。

- パーソナル・コンピューターのユーザーが、他の PC ユーザーからプログラムを 入手することがあります。この PC が iSeries システムに接続されている場合 は、そのプログラムが iSeries サーバーに影響を与える可能性があります。
- v ネットワークに接続されたユーザーも、たとえば、電子掲示板からプログラムを 入手することができます。
- ハッカーが、ますます活動的になり注目を集めるようになってきています。ハッ カーは、しばしば、自分たちの方式とその結果を公開します。このため、普段は 良心的なプログラマーでもこれを模倣する可能性があります。

このような傾向により、コンピューター・ウィルスと呼ばれるコンピューター・セ キュリティー上の問題が生じました。ウィルスとは、ウィルス自体のコピーを含む ように他のプログラムを変更することができるプログラムをいいます。このため、 他のプログラムはウィルスに感染したと言われます。さらにウィルスは、システム 資源を消費したり、データを破壊したりするような他の操作も行うことがありま す。

iSeries サーバーのアーキテクチャーは、コンピューター・ウィルスの感染特性に対 し、ある程度の保護策を備えています。『コンピューター・ウィルスに対する保 護』では、このことについて説明します。 iSeries サーバーの機密保護管理者は、無 許可機能を実行するプログラムについてより深い関心を持つ必要があります。この 章の他のトピックとしては、悪意を持った人物がどのようにして有害プログラムを セットアップして、システムでそれを実行するかについて説明します。このトピッ クでは、プログラムが無許可機能を実行しないようにするためのヒントを示してい ます。

#### - ヤキュリティーのトント ──

オブジェクト権限は、常に、第 1 防護線です。オブジェクトを保護するため の適切な計画を行っていないと、システムは無防備になります。この章では、 許可ユーザーがどのようにして、オブジェクト権限体系の中の抜け穴を利用し ようとするかについて説明します。

# コンピューター・ウィルスに対する保護

ウィルスに感染したコンピューターは、他のプログラムを変更できるプログラムを 含んでいます。 iSeries のオブジェクト・ベースのアーキテクチャーは、他のコンピ ューター・アーキテクチャーの場合と比べ、攻撃を企てる者がこのようなウィルス を生成したり、まん延させたりするのをより困難にしています。 iSeries サーバーで は、特定のコマンドや命令を使用して各タイプのオブジェクトを処理します。ファ

イル命令を使用して、操作可能プログラム・オブジェクトを変更することはできま せん (多くのウィルス作成者たちがファイル命令を使用して変更を行います)。ま た、他のプログラム・オブジェクトを変更するプログラムも簡単には作成できませ ん。これを行うには、多くの時間や人手、熟練が必要であり、また、一般には入手 できないツールや文書にアクセスする必要があります。

しかし、iSeries サーバーの新しい機能がオープン・システム環境で使用できるよう になるにつれて、iSeries サーバーのオブジェクト・ベースの保護機能のいくつかが 適用されなくなりました。例えば、統合ファイル・システム (IFS) の場合、ユーザ ーはディレクトリーの中のいくつかのオブジェクト (ストリーム・ファイルなど) を 直接処理することができます。

また、iSeries サーバーのアーキテクチャーにより、ウィルスが iSeries サーバーの プログラム間でまん延するのは難しくなりますが、このアーキテクチャーは、iSeries サーバーがウィルス保持者になるのを防ぐわけではありません。ファイル・サーバ ーとしての iSeries サーバーは、多くの PC ユーザーが共用するプログラムを格納 することができます。これらのプログラムのいずれにも、iSeries サーバーが検出し ないウィルスが入っている可能性があります。このタイプのウィルスが、iSeries サ ーバーに接続されている PC に感染しないようにするには、 PC ウィルス・スキャ ン・ソフトウェアを使用する必要があります。

iSeries サーバーには、ポインター機能を持つ低水準言語を使用して操作可能オブジ ェクト・プログラムを変更できないようにするいくつかの機能が用意されていま す。

- セキュリティー・レベル 40 以上でシステムが稼働しているときは、保全性保護 はプログラム・オブジェクトを変更できないようにする保護機能に含まれます。 たとえば、ブロックされた (保護された) 機械語命令を含むプログラムを正常に実 行することはできません。
- v 別のシステムに保管された (および、変更された可能性のある) プログラムを復元 するときにも、プログラム妥当性検査値がユーザーを保護する目的で使用されま す。「*iSeries* 機密保護解説書」の第 2 章では、プログラム妥当性検査値を始 め、セキュリティー 40 以上の場合の保全性保護機能について説明しています。
	- 注**:** プログラム妥当性検査値は絶対確実なものではなく、またシステムに復元さ れたプログラムを評価する際に不寝番を代行してくれるものでもありませ ん。

以下のいくつかのツールも、更新されたプログラムがシステムに導入されるのを検 出する際の助けになります。

- v オブジェクト保全性検査 (CHKOBJITG) コマンドを使用すれば、検索値を満足す るオブジェクト (操作可能オブジェクト) をスキャンして、それらのオブジェクト が更新されていないことを確認することができます。これはウィルス・スキャン 機能と同じようなものです。
- v セキュリティー監査機能を使用すれば、変更または復元されたプログラムをモニ ターすることができます。 権限レベル・システム値としての \*PGMFAIL、 \*SAVRST、および \*SECURITY 値は、監査レコードを提供します。監査レコー ドは、ウィルス・タイプのプログラムがシステムに導入されることを検出する際 に役立ちます。「*iSeries* 機密保護解説書」の第 9 章と付録 F では、監査値と監 査ジャーナル項目が詳しく説明されています。
- v プログラム変更 (CHGPGM) コマンドの強制作成 (FRCCRT) パラメーターを使用 すれば、システムに復元された任意のプログラムを再作成することができます。 プログラムの再作成には、プログラム・テンプレートが使用されます。 プログラ ム・オブジェクトがコンパイルされた後に変更された場合は、システムは変更さ れたオブジェクトを再作成し、それを置き換えます。ブロックされた (保護され ている) 命令がプログラム・テンプレートに含まれていると、プログラムは正し く再作成されません。
- v プログラムをシステムに復元したときに再作成するには、QFRCCVNRST (復元時 に強制変換) システム値を使用します。システムは、プログラムの再作成にプロ グラム・テンプレートを使用します。このシステム値は、再作成するプログラム について複数の選択肢を提供します。
- v QVFYOBJRST (オブジェクト復元検査) システム値を使用して、ディジタル署名 を持っていないか、あるいはディジタル署名が無効なプログラムを復元しないよ うにすることができます。ディジタル署名が無効な場合とは、プログラムが、開 発者によって署名された後に変更されていることを意味します。所有するプログ ラム、保管ファイルおよびストリーム・ファイルに署名することができる API が あります。

署名について、および署名を使用してシステムを保護する方法について詳しくは、 94 [ページの『オブジェクト署名』を](#page-109-0)参照してください。

## 借用権限の使用のモニター

iSeries サーバーでは、プログラム所有者の権限を借用するプログラムを作成するこ とができます。つまり、プログラムを実行するすべてのユーザーは、プログラムを 所有するユーザー・プロファイルと同じ権限 (私用権限および特殊権限) を持ってい ます。

借用権限は、正しく使用すると、貴重なセキュリティー・ツールになります。たと えば、 51 [ページの『オブジェクト・セキュリティーによるメニュー・アクセス制御](#page-66-0) [の拡張』で](#page-66-0)は、借用権限とメニューをどのように組み合わせれば、メニュー・アク セス制御を超えて拡張する場合に役立つかが説明されています。借用権限を使用す れば、重要なファイルが承認済みアプリケーション・プログラムの外側で変更され ないように保護しながら、引き続きそれらのファイルに対して QUERY を許可する ことができます。

機密保護管理者としては、以下のようにして、借用権限が正しく使用されるように することが必要です。

- v プログラムは、過剰な権限を借用するのではなく、必要な機能を実行するのに十 分な権限のみを持つユーザー・プロファイルの権限を借用しなければなりませ ん。 \*ALLOBJ 特殊権限を持っているか、または重要なオブジェクトを所有する ユーザー・プロファイルの権限を借用するプログラムについては、特に注意する 必要があります。
- v 権限を借用するプログラムは、特定の限定機能を持っていなければならず、コマ ンド入力機能を提供すべきではありません。
- v 権限を借用するプログラムは、正しく保護される必要があります。
- v 借用権限を過度に使用すると、システム・パフォーマンスに負のインパクトを与 えることがあります。パフォーマンス上の問題を回避するためには、権限検査フ

ローチャートを見直すほか、「*iSeries* 機密保護解説書」の第 5 章に示されてい る借用権限に関する推奨事項を見直してください。

#### **SECBATCH** メニュー・オプション**: 1** は即時に投入する、 **40** はジョブ・スケジューラーを使用する

借用オブジェクト印刷 (PRTADPOBJ) コマンド (SECTOOLS メニューのオプ ション 21) を使用して、システムにおける借用権限の使用のモニターを援助す ることができます。

報告書には、指定されたユーザー・プロファイルの特殊権限、ユーザー・プロファ イルの権限を借用しているプログラム、およびプロファイルの権限を使用している ASP 装置が表示されます。情報の基礎を確立したら、変更バージョンの借用オブジ ェクト報告書を定期的に印刷することができます。この報告書には、権限を借用す る新規プログラムと、この報告書を最後に実行してから、権限を借用するために変 更されたプログラムがリストされます。

借用権限がシステムで誤用されている疑いがある場合は、QAUDLVL システム値を 設定して \*PGMADP を組み込むことができます。 この値が活動状態になっている と、誰かが権限を借用するプログラムを開始または借用するたびに、システムは監 査ジャーナル項目を作成します。この項目には、このプログラムを開始したユーザ ーの名前とこのプログラムの名前が含まれています。

### 借用権限の使用の制限

iSeries プログラムを実行すると、このプログラムは借用権限を使用して、次のよう な 2 つの異なる方法でオブジェクトにアクセスすることができます。

- v このプログラム自体がその所有者の権限を借用することができます。この指定 は、このプログラムまたはサービス・プログラムのユーザー・プロファイル (USRPRF) パラメーターで行います。
- v このプログラムは、まだジョブの呼び出しスタックに入っている前のプログラム の借用権限を使用 (継承) します。プログラムは、それ自体が権限を借用しなくて も、前のプログラムの借用権限を継承することができます。プログラムまたはサ ービス・プログラムの借用権限使用 (USEADPAUT) パラメーターは、そのプログ ラムがプログラム・スタック内の前のプログラムの借用権限を継承するかどうか を制御します。

次に、前のプログラムの借用権限を使用した場合の効果について例を示します。

ICOWNER ユーザー・プロファイルが ITEM ファイルに対して \*CHANGE 権限を 持っていて、 ITEM ファイルに対する共通権限が \*USE であると仮定します。他 のユーザー・プロファイルは、 ITEM ファイルに対して明示的に定義された権限を 持っていません。 85 [ページの表](#page-100-0) 14 は、 ITEM ファイルを使用する 3 つのプログ ラムの属性を示しています。

<span id="page-100-0"></span>表 *14.* 借用権限の使用 *(USEADPAUT)* の例

| │プログラム名     | プログラム所有者       | <b>USRPRF</b> 値 | <b>USEADPAUT</b> 値 |
|-------------|----------------|-----------------|--------------------|
| <b>PGMA</b> | <b>ICOWNER</b> | *OWNER          | $*YES$             |
| <b>PGMB</b> | <b>ICOWNER</b> | *USER           | $*YES$             |
| <b>PGMC</b> | <b>ICOWNER</b> | *USER           | *NO                |

#### 例 **1 -** 権限の借用**:**

- 1. USERA が PGMA プログラムを実行します。
- 2. PGMA プログラムが更新機能を使用して ITEM ファイルをオープンしようとし ます。

結果**:** この試行は成功します。PGMA が ICOWNER の権限を借用するので、 USERA は ITEM ファイルへの \*CHANGE アクセスを入手します。

#### 例 **2 -** 借用権限の使用**:**

- 1. USERA が PGMA プログラムを実行します。
- 2. PGMA プログラムが PGMB プログラムを呼び出します。
- 3. PGMB プログラムが更新機能を使用して ITEM ファイルをオープンしようとし ます。

結果**:** この試行は成功します。 PGMB プログラムは権限を借用しませんが (\*USRPRF が \*USER)、前に借用した権限の使用を許可されています (\*USEADPAUT が \*YES)。 PGMA プログラムはまだプログラム・スタックに入っ ています。したがって、 PGMA が ICOWNER の権限を借用するので、 USERA は ITEM ファイルへの \*CHANGE アクセスを入手します。

#### 例 **3 -** 借用権限の不使用

- 1. USERA が PGMA プログラムを実行します。
- 2. PGMA プログラムが PGMC プログラムを呼び出します。
- 3. PGMC プログラムが更新機能を使用して ITEM ファイルをオープンしようとし ます。

結果**:** 権限障害が発生します。PGMC プログラムは権限を借用しません。 PGMC プログラムはまた、前のプログラムからの借用権限の使用を許可されていません。 PGMA はまだ呼び出しスタックに入っていますが、その借用権限は使用されませ  $h<sub>o</sub>$ 

### 新規プログラムによる借用権限の使用の防止

後でスタックに入れられるプログラムに借用権限を渡すと、知識のあるプログラマ ーは、トロイの木馬プログラムを作成する機会を得ます。トロイの木馬プログラム は、スタックに入っている前のプログラムを利用して、危害を加えるために必要な 権限を入手します。これを防止するために、前のプログラムの借用権限を使用する プログラムの作成を許可するユーザーを限定することができます。

新規のプログラムを作成すると、システムは自動的に USEADPAUT パラメーター を \*YES に設定します。プログラムに借用権限を継承させたくない場合は、プログ ラム変更 (CHGPGM) コマンドまたは保守プログラム変更 (CHGSRVPGM) コマン ドを使用して USEADPAUT パラメーターを \*NO に設定しなければなりません。

権限リストおよび借用権限使用 (QUSEADPAUT) システム値を使用して、借用権限 を継承するプログラムを作成できるユーザーを制御することができます。権限リス ト名を QUSEADPAUT システム値に指定すると、システムはこの権限リストを使用 して、新規プログラムの作成方法を決定します。

ユーザーがプログラムまたは保守プログラムを作成すると、システムは、権限リス トに対するユーザーの権限を検査します。ユーザーが \*USE 権限を持っていれば、 新規プログラムの USEADPAUT パラメーターが \*YES に設定されます。ユーザー が \*USE 権限を持っていなければ、 USEADPAUT パラメーターが \*NO に設定さ れます。権限リストに対するユーザーの権限は、借用権限からは生じません。

QUSEADPAUT システム値に指定した権限リストは、ユーザーが CHGxxx コマンド を使用して、プログラムまたは保守プログラムに対する USEADPAUT を設定でき るかどうかを制御することもできます。

注**:** 

- 1. 権限リスト QUESADPAUT を呼び出す必要はありません。別の名前で権限リス トを作成することができます。次に、QUSEADPAUT システム値にその権限リス トを指定してください。この例のコマンドでは、権限リストの名前を取り替えま す。
- 2. QUSEADPAUT システム値は、システム上の既存プログラムに影響を与えること はありません。CGHPGM コマンドまたは CHGSRVPGM コマンドを使用して、 既存のプログラムに USEADPAUT パラメーターを設定してください。

より制限のきつい環境*:* 大部分のユーザーが USEADPAUT パラメーターを \*NO に 設定して新規プログラムを作成するようにしたい場合は、次のようにします。

1. 権限リストの共通権限を \*EXCLUDE に設定するために、次のように入力しま す。

CHGAUTLE AUTL(QUSEADPAUT) USER(\*PUBLIC) AUT(\*EXCLUDE)

2. 前のプログラムの借用権限を使用するプログラムを作成できるように、特定のユ ーザーをセットアップしたい場合は、次のように入力します。

```
ADDAUTLE AUTL(QUSEADPAUT) USER(user-name) 
    AUT(*USE)
```
より制限の緩い環境*:* 大部分のユーザーが USEADPAUT パラメーターを \*YES に 設定して新規プログラムを作成するようにしたい場合は、次のようにします。

- 1. 権限リストの共通権限を \*USE に設定しておきます。
- 2. 特定のユーザーが前のプログラムの借用権限を使用するプログラムを作成できな いようにしたい場合は、次のように入力します。

ADDAUTLE AUTL(QUSEADPAUT) USER(*user-name*) AUT(\*EXCLUDE)

# トリガー・プログラムの使用のモニター

DB2® UDB は、トリガー・プログラムをデータベース・ファイルに関連付ける機能 を備えています。トリガー・プログラム機能は、この業界では高機能データベー ス・マネージャーとしてよく使用される機能です。

トリガー・プログラムをデータベース・ファイルに関連付けるときに、トリガー・ プログラムをいつ実行するかを指定します。たとえば、新規レコードがファイルに 追加されるつど、トリガー・プログラムを実行するように顧客オーダー・ファイル をセットアップすることができます。顧客の未払い残高が信用限度を超えた場合 に、トリガー・プログラムは顧客あての警告文を印刷し、メッセージを信用管理者 に送信することができます。

トリガー・プログラムは、アプリケーション機能を提供するためにも、情報を管理 するためにも生産的な方法になります。トリガー・プログラムは、悪意を持つ人間 がシステム上に『トロイの木馬』を作成できるようにもします。破壊的なプログラ ムが、システムのデータベース・ファイルで特定のイベントが発生したときに実行 されるのを座して待っていることもあります。

注**:** 歴史の上では、トロイの木馬は、ギリシャの兵士たちがこもった、中が空洞に なった木製の馬のことです。木馬がトロイの城壁内に入ると、兵士たちは木馬 から出てトロイ人と闘いました。コンピューターの世界では、破壊的な機能を 隠したプログラムが、しばしばトロイの木馬と呼ばれます。

#### **SECBATCH** メニュー・オプション**:**

**27** は即時に投入する、 **66** はジョブ・スケジューラーを使用する

システムが出荷されるときは、トリガー・プログラムをデータベース・ファイ ルに追加する機能は制限されています。オブジェクト権限を注意深く管理する 場合は、一般のユーザーは、トリガー・プログラムをデータベース・ファイル に追加するための十分な権限を持つ必要はないはずです。 (「*iSeries* 機密保護 解説書」の付録 D には、必要な権限と、物理ファイル・トリガー追加 (ADDPFTRG) コマンドを始めとするすべてのコマンドが示されています。)

トリガー・プログラム印刷 (PRTTRGPGM) コマンドを使用して、特定のライ ブラリーまたはすべてのライブラリーのすべてのトリガー・プログラムのリス トを印刷することができます。

初期報告書を基本として使用して、すでにシステムに存在しているすべてのトリガ ー・プログラム評価することができます。次に、変更報告書を定期的に印刷して、 新規のトリガー・プログラムがシステムに追加されたかどうかを調べることができ ます。

トリガー・プログラムを評価するときは、以下のことを考慮してください。

- v 誰がトリガー・プログラムを作成したか。これを判別するには、オブジェクト記 述表示 (DSPOBJD) コマンドを使用します。
- v プログラムは何を実行するのか。これを判別するには、ソース・プログラムを調 べるか、プログラム作成者に尋ねる必要があります。たとえば、トリガー・プロ グラムは、誰がユーザーであるかを確認しますか。おそらく、トリガー・プログ ラムは、システム資源にアクセスするために特定のユーザー (QSECOFR) を待っ ています。

情報の基礎を確立したら、変更報告書を定期的に印刷して、システムに追加された 新規のトリガー・プログラムをモニターすることができます。

# 隠れたプログラムの検査

トリガー・プログラムだけが、トロイの木馬をシステムにとり込む方法ではありま せん。トリガー・プログラムは、出口プログラムの一例です。あるイベント、たと えば、トリガー・プログラムの場合のファイル更新が行われると、システムは、そ のイベントに関連する出口プログラムを実行します。

表 15 は、システムに置くことができる、その他の出口プログラムの例を示していま す。これらの出口プログラムの使用と内容を評価する際には、トリガー・プログラ ムで使用する方法と同じ方法を使用しなければなりません。

注**:** 表 15 は、可能なすべての出口プログラムを示しているわけではありません。

表 *15.* システム提供の出口プログラム

| プログラム名                                            | プログラムを実行する時                                                                                                    |
|---------------------------------------------------|----------------------------------------------------------------------------------------------------|
| DDMACC ネットワーク属性のユーザー<br>指定名。                      | ユーザーがシステムの DDM ファイルをオープンしようとする時、または<br>DRDA 接続を行う時。                                                                                                    |
| PCSACC ネットワーク属性のユーザー指<br>定名。                      | ユーザーが、オリジナル・クライアントを使用するクライアント・アクセ<br>ス <sup>"</sup> 機能を使用して、システムのオブジェクトにアクセスしようとする<br>時。                                                                                                    |
| OPWDVLDPGM システム値のユーザー指<br>定名。                     | ユーザーがパスワード変更機能を実行する時。                                                                                                    |
| QRMTSIGN システム値のユーザー指定<br>名。                       | ユーザーがリモート・システムから対話式にサインオンしようとする時。                                                                                                    |
| QSYS/QEZUSRCLNP                                   | 自動クリーンアップ機能を実行する時。                                                                                                    |
| CHGBCKUP コマンドの EXITPGM パラ<br>メーターのユーザー指定名。        | 操作援助バックアップ機能を使用する時。                                                                                                    |
| CRTPRDLOD コマンドのユーザー指定<br>名。                       | このコマンドで作成されたプロダクトの保管、復元、または削除を行う前<br>と後。                                                                                                    |
| CHGMSGD コマンドの DFTPGM パラメ<br>ーターのユーザー指定名。          | メッセージについてデフォルト・プログラムを指定した場合は、メッセー<br>ジが出されたときにシステムがプログラムを実行します。一般のシステム<br>の場合は、メッセージ記述が多過ぎて、デフォルト・プログラムをモニタ<br>ーするのが難しくなります。共通ユーザーがメッセージのためのデフォル<br>ト・プログラムを追加できないようにするために、メッセージ・ファイル<br>(*MSGF オブジェクト) の共通権限を *USE に設定することを考えてくだ<br>さい。 |
| STREML3270 コマンドの FKEYPGM パ<br>ラメーターのユーザー指定名。      | ユーザーが 3270 装置エミュレーション・セッション時に機能キーを押し<br>た時。出口プログラムが終了すると、システムは 3270 装置エミュレーシ<br>ョン・セッションに制御を戻します。                                                                                                    |
| パフォーマンス・モニター・コマンドの<br>EXITPGM パラメーターのユーザー指定<br>名。 | STRPFRMON、ENDPFRMON、ADDPFRCOL、および CHGPFRCOL コマ<br>ンドによって収集されたデータを処理するため。データ収集が終了する<br>と、プログラムが実行されます。                                                                                                    |
| RCVJRNE コマンドの EXITPGM パラメ<br>ーターのユーザー指定名。         | 指定されたジャーナルおよびジャーナル・レシーバーから読み取られた各<br>ジャーナル項目またはジャーナル項目のグループごとに。                                                                                                    |
| QTNADDCR API のユーザー指定名。                            | COMMIT または ROLLBACK 操作時。                                                                                                    |
| OHFRGFS API のユーザー指定名。                             | ファイル・システム機能を実行するため。                                                                                                    |
| 印刷装置記述の SEPPGM パラメーター<br>のユーザー指定名。                | スプール・ファイルまたは印刷ジョブの前か後で分離ページに何を印刷す<br>るかを決定するため。                                                                                                    |

表 *15.* システム提供の出口プログラム *(*続き*)*

| プログラム名                                                                                                    | プログラムを実行する時                                                                                                    |
|----------------------------------------------------------------------------------------------------|----------------------------------------------------------------------------------------------------|
| QGPL/QUSCLSXT                                                                                                | ファイル使用情報を取り込めるようにするためにデータベース・ファイル<br>をクローズするとき。                                                                                  |
| 論理ファイルの FMTSLR パラメーター<br>のユーザー指定名。                                                                           | レコードがデータベース・ファイルに書き込まれたが、レコード様式名が<br>高水準言語プログラムに組み込まれていないとき。セレクター・プログラ<br>ムは、このレコードを入力として受け取り、使用されている様式を判別し<br>て、それをデータベースに戻します。 |
| QATNPGM システム値、ユーザー・プロ<br>ファイルの ATNPGM パラメーター、ま<br>たは SETATNPGM ユーザー・プロファ<br>イルの PGM パラメーターに指定された<br>ユーザー指定名。 | ユーザーがアテンション・キーを押したとき。                                                                                                    |
| ターのユーザー指定名。                                                                                                  | TRCJOB コマンドの EXITPGM パラメー トレース・ジョブ・プロシージャーを開始する前。                                                                                |

出口プログラムを指定するためのコマンドについては、コマンドのデフォルト設定 が出口プログラムを指定するように変更されていないことを確認する必要がありま す。また、これらのコマンドの共通権限が、コマンドのデフォルト設定を変更する のに十分でないことも確認する必要があります。 CHGCMDDFT コマンドには、コ マンドに対する \*OBJMGT 権限が必要です。コマンドを実行するためには、 \*OBJMGT 権限は必要ありません。

# 登録済み出口プログラムの評価

システム登録機能を使用すれば、特定のイベントが発生したときに実行する必要の ある出口プログラムを登録することができます。システムの登録情報をリストする には、WRKREGINF OUTPUT(\*PRINT) を入力します。 図 8 は、この報告書の例を示し ています。

#### 登録情報の処理

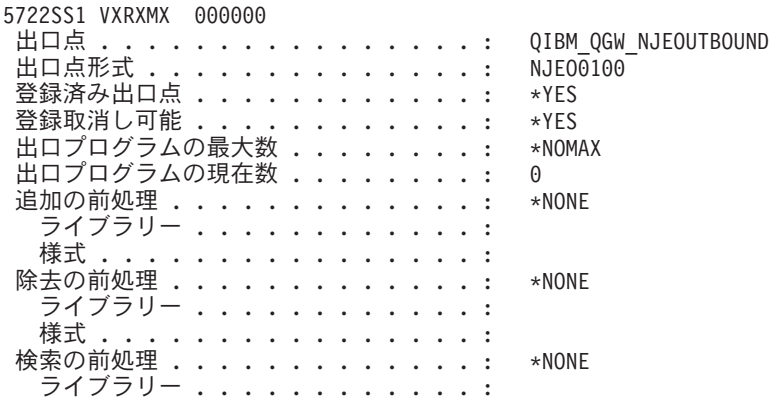

図 *8.* 登録情報処理 *-* 例

システムの各出口点ごとに、報告書は現在登録されている出口プログラムがあるか を示します。現在登録されているプログラムが出口点に含まれている場合は、

WRKREGINF の表示バージョンでオプション 5 (出口点の表示) を選択して、プロ グラムに関する情報を表示することができます。

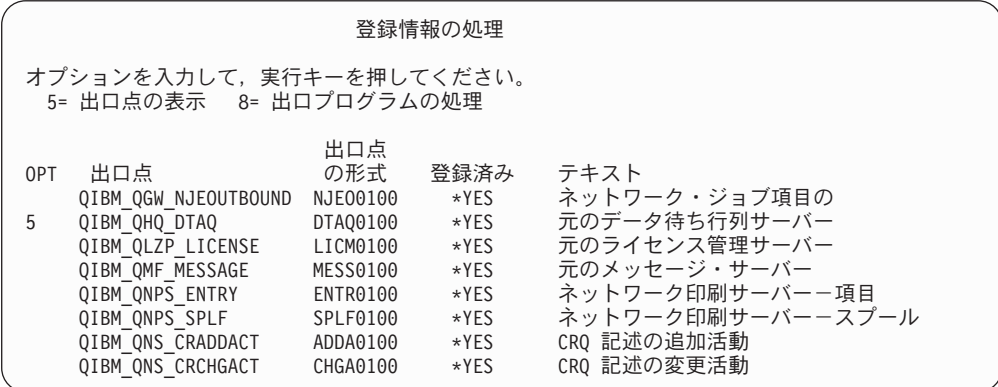

他の出口プログラムやトリガー・プログラムに使用するこれらの出口プログラムの 評価には、同じ方式を使用してください。

# スケジュールされたプログラムの検査

iSeries では、ジョブ・スケジューラーのような、後で実行するジョブをスケジュー ルするための方法がいくつか用意されています。通常、これらの方式にはセキュリ ティーに関する問題はありません。なぜならば、ジョブをスケジュールするユーザ ーは、ジョブのバッチ処理を投入するために必要な権限を持っていなければならな いからです。

ただし、スケジュールされたジョブについては定期的に検査する必要があります。 部門から転出した、不満をいだくユーザーが、この方式を使用して障害を起こす可 能性があります。

### 保管機能と復元機能の制限

大部分のユーザーは、システム上のオブジェクトを保管したり復元したりする必要 はありません。保管コマンドを使用すれば、部門の重要な資産をメディアや別のシ ステムにコピーすることができます。ほとんどの保管コマンドは、メディアや保 管・復元装置にアクセスしないで別のシステムに送信できる (SNDNETF ファイ ル・コマンドを使用して) 保管ファイルをサポートします。

復元コマンドを使用すれば、プログラム、コマンド、ファイルなど、無許可のオブ ジェクトをシステムに復元できるようになります。保管ファイルを使用すること で、メディアや保管・復元装置にアクセスしないで情報を復元することもできま す。 SNDNETF コマンドを使用したり、FTP 機能を使用することで、保管ファイル を別のシステムから送信することができます。

次に、システムでの保管操作や復元操作を制限する上での推奨事項を示します。

- v \*SAVSYS 特殊権限を持つユーザーを制御します。\*SAVSYS 特殊権限を使用すれ ば、ユーザーはオブジェクトに対する必須権限を持たなくても、オブジェクトの 保管や復元を行うことができます。
- v 装置を保管および復元するための物理アクセスを制御します。
- v 保管コマンドや復元コマンドへのアクセスを制限します。OS/400 ライセンス・プ ログラムを導入すると、 RSTxxx コマンドの共通権限は \*EXCLUDE になりま す。 SAVxxx コマンドの共通権限は \*USE です。 SAVxxx コマンドの共通権限 を \*EXCLUDE に変更することを考えてください。 RSTxxx コマンドの使用を許 可するユーザーを注意して制限してください。
- v QALWOBJRST システム値を使用して、システム状態プログラム、権限を借用す るプログラムの復元、および妥当性検査エラーになったオブジェクトの復元を制 限します。
- v QVFYOBJRST システム値を使用して、システムにおける署名オブジェクトの復 元を制御します。
- v QFRCCVNRST システム値を使用して、システムに復元する特定のオブジェクト の再作成を制御します。
- v セキュリティー監査機能を使用して復元操作をモニターします。 \*SAVRST を QAUDLVL システム値に組み込み、復元操作で作成された監査レコードを定期的 に印刷します。 (「*iSeries* 機密保護解説書」の第 9 章と付録 F では、監査項目 操作が詳しく説明されています。)

# 保護ライブラリー内のユーザー・オブジェクトの検査

すべての iSeries サーバーのジョブはライブラリー・リストを持っています。ライブ ラリー・リストは、ライブラリー名がオブジェクト名と一緒に指定されていない場 合に、システムがオブジェクトを探索する順序を決定します。たとえば、プログラ ムの所在を指定しないでそのプログラムを呼び出すと、システムは、順番にライブ ラリー・リストを探し、最初に見つけたプログラムのコピーを実行します。

「*iSeries* 機密保護解説書」では、ライブラリー・リストの機密漏れの問題、および ライブラリー名を指定しないでプログラムを呼び出す (未修飾呼び出しと呼ばれる) ことについて詳しく説明しています。この資料には、ライブラリー・リストの内容 や、システム・ライブラリー・リストの変更機能の制御に関する推奨事項も示され ています。

システムを正しく実行するには、 QSYS や QGPL など、特定のシステム・ライブ ラリーが、すべてのジョブに関するライブラリー・リストに入っていなければなり ません。オブジェクト権限を使用すれば、誰がプログラムをこれらのライブラリー に追加できるかを制御することができます。これを行えば、ライブラリー・リスト の後方にあるライブラリーに置かれたプログラムと同じ名前を持つ有害なプログラ ムを誰かが置くことを防止するのに役立ちます。

また、誰が CHGSYSLIBL コマンドに対する権限を持っているかを評価し、セキュ リティー監査ジャーナルの SV レコードをモニターすることもできます。悪賢いユ ーザーは、ライブラリーをライブラリー・リストの QSYS の前に入れ、 IBM 提供 のコマンドと同じ名前を持つ無許可コマンドを他のユーザーに実行させたりしま す。

**SECBATCH** メニュー・オプション**:** 

**28** は即時に投入する、**67** はジョブ・スケジューラーを使用する

ユーザー・オブジェクト印刷 (PRTUSROBJ) コマンドを使用して、指定された ライブラリーに入っているユーザー・オブジェクト (IBM によって作成されて いないオブジェクト) のリストを印刷することができます。 次に、リストのプ ログラムを評価して、誰がそれを作成したか、それはどのような機能を実行す るかを判別することができます。

プログラム以外のユーザー・オブジェクトも、システム・ライブラリーに入っ ているときは、機密漏れの問題を提示することがあります。たとえば、プログ ラムが、未修飾の名前を持つファイルに機密データを書き込んだ場合は、その プログラムは、システム・ライブラリー内のそのファイルの間違ったバージョ ンをオープンさせられることがあります。
## 第 **10** 章 攻撃の防止と検出

この章では、発生する可能性のあるセキュリティー上の問題や攻撃を企てる者を検 出するときに役立つ、いろいろなヒントを示しています。

#### 物理的セキュリティー

システム装置は、重要なビジネス資産であり、システムへの入り口となっていま す。システム内のシステム構成要素の中には、小型で重要なものがあります。シス テム装置を制御された場所に設置して、他の人物が重要なシステム構成要素を除去 できないようにする必要があります。

システム装置には、ワークステーションを使用しないで基本機能を実行できる機能 を備えている制御盤があります。たとえば、制御盤を使用して以下を行うことがで きます。

- システムの停止
- システムの始動
- オペレーティング・システムのロード
- v サービス機能の開始

こうした活動はすべて、システム・ユーザーを混乱させる可能性があります。ま た、システムのセキュリティーを危険にさらす可能性もあります。システムに装備 されているキーロックを使用すれば、こうした活動がいつ使用できるかを制御する ことができます。制御盤を使用できないようにするには、「セキュリティー」の位 置にキーロックをして、キーを取り外して安全な場所に保管してください。

#### 注**:**

- 1. システム上でリモート IPL を実行するかまたはリモート診断を実行する必要が ある場合には、キーロックに別の設定値を選択する必要がある場合があります。 iSeries Information Center の『Getting Started』のトピックに、キーロック設定に 関する詳しい情報が記載されています (詳細は、 xii [ページの『前提条件および](#page-13-0) [関連情報』を](#page-13-0)参照してください)。
- 2. すべてのシステム・モデルにキーロックが標準機構として装備されているわけで はありません。

## ユーザー・プロファイルのアクティビティーのモニター

ユーザー・プロファイルは、システムへの入り口点を備えています。ユーザー・プ ロファイルのパラメーターは、ユーザーの環境とユーザーのセキュリティー特性を 決定します。機密保護管理者は、システム上のユーザー・プロファイルに対して行 われた変更を制御し監査する必要があります。

システムがユーザー・プロファイルに対する変更のレコードを書き込むように、セ キュリティー監査をセットアップすることができます。 DSPAUDJRNE コマンドを 使用してこれらの変更を印刷することができます。

出口プログラムを作成して、ユーザー・プロファイルに対する要求されたアクショ ンを評価することができます。表 16 は、ユーザー・プロファイル・コマンドで使用 できる出口点を示しています。

表 *16.* ユーザー・プロファイルのアクティビティーの出口点

| ユーザー・プロファイル・コマンド                               | 出口点名 |  |  |
|------------------------------------------------|------|--|--|
| ユーザー・プロファイル作成 (CRTUSRPRF) QIBM_QSY_CRT_PROFILE |      |  |  |
| ユーザー・プロファイル変更 (CHGUSRPRF) QIBM_QSY_CHG_PROFILE |      |  |  |
| ユーザー・プロファイル削除 (DLTUSRPRF) QIBM_QSY_DLT_PROFILE |      |  |  |
| ユーザー・プロファイル復元 (RSTUSRPRF) QIBM_QSY_RST_PROFILE |      |  |  |

たとえば、出口プログラムは、ユーザーに無許可バージョンのプログラムを実行さ せるような変更を探し出すことができます。このような変更は、異なるジョブ記述 や新規の現行ライブラリーを割り当てる可能性があります。出口プログラムは、受 け取った情報に基づいて、メッセージ待ち行列を通知したり、何らかの処置 (ユー ザー・プロファイルの変更や使用禁止のような) を行ったりする可能性がありま す。

「*iSeries* 機密保護解説書」では、ユーザー・プロファイル処置のための出口プログ ラムについて詳しく説明しています。

## オブジェクト署名

セキュリティー予防措置をとっても、誰かが攻撃したデータをシステムに介入させ ることによってその予防措置をバイパスしたら、意味がありません。 iSeries サーバ ーには、攻撃されたソフトウェアをシステムにロードしないようにする、あるいは そのようなソフトウェアがすでにある場合にはそれを検出するために使用できる組 み込み (標準装備の) 機能が数多くあります。V5R1 で追加された技法の 1 つに、 オブジェクト署名があります。

オブジェクト署名は、「ディジタル署名」として知られている暗号化概念を iSeries サーバーにインプリメントしたものです。この考えは、比較的簡単です。ソフトウ ェア作成者がソフトウェアをお客様に出荷する用意が整ったら、作成者はソフトウ ェアに「署名」します。この署名は、ソフトウェアがある特定の機能を行うことを 保証するものではありません。しかし、ソフトウェアの出荷元は署名した作成者で あること、およびソフトウェアが作成され署名されてから変更されていないことを 証明するための手立てとなります。これは、ソフトウェアがインターネットを介し て送信される場合、またはソフトウェアが変更された可能性があると思われるメデ ィアに保管されている場合に、特に重要になります。

ディジタル署名を使用することにより、ソフトウェアのシステムへのロードに対す る制御がより効果的に行え、ロードされてからのソフトウェアの変更を検出する際 にも役立ちます。新しいシステム値であるオブジェクト復元検査 (QVFYOBJRST) は、システムにロードされるすべてのソフトウェアに識別可能なソフトウェアのソ ースによる署名を要求する、制限的なポリシーを設定するためのメカニズムを提供 します。よりオープンなポリシーを選択し、署名されている場合は、単にその署名 を検査することもできます。

すべての OS/400 ソフトウェアとそのオプションのソフトウェアおよび iSeries サー バー・ライセンス・プログラムは、システムで承認されたソースによって署名され ています。これらの署名は、システムによる保全性の保護に役立ち、修正適用時に 検査されて、修正がシステムで承認されたソースによるものであること、および転 送中に変更されていないことが確認されます。これらの署名は、ソフトウェアがシ ステムにロードされる際にも検査されます。CHKOBJITG (オブジェクト保全性検査) コマンドが、システム上のオブジェクトの他の保全性機能のほかに、署名も検査す るように拡張されました。また、ディジタル証明書マネージャーにも、オペレーテ ィング・システム内のオブジェクトを含む、オブジェクトの署名を検査するための パネルがあります。

オペレーティング・システムが署名されているように、ディジタル署名を使用し て、ビジネスに不可欠なソフトウェアの保全性を保護することができます。ユーザ ーは、ソフトウェア・プロバイダーによって署名されたソフトウェアを購入するこ ともできますし、または作成したソフトウェアに署名することもできます。そし て、定期的に CHKOBJITG またはディジタル証明書マネージャーを使用して、その ソフトウェアの署名がまだ有効であるか、つまり、オブジェクトが署名されてから 変更されていないか検査することをセキュリティー・ポリシーに含めることができ ます。さらに、システムに復元するすべてのソフトウェアが、ユーザーまたはユー ザーが識別可能なソースにより署名されていることが必要になる場合もあります。 しかし、IBM 以外によって作成されているほとんどの iSeries サーバー・ソフトウ ェアは現在署名されていないので、システムによってはこの方法が制限されること もあります。新しいディジタル署名のサポートにより、ソフトウェアの保全性を保 護するために最善の方法を柔軟に決定することができます。

ソフトウェアを保護するディジタル署名は、ディジタル証明書の使用方法の一例で す。ディジタル証明書の管理に関する追加情報は、Information Center の『ディジタ ル証明書の管理』にあります (詳細は、 xii [ページの『前提条件および関連情報』を](#page-13-0) 参照してください)。

#### サブシステム記述のモニター

iSeries サーバーでサブシステムを開始すると、システムは、作業をシステムに入れ て実行するための環境を作成します。サブシステム記述は、この環境の体裁を定義 します。したがって、サブシステム記述は、悪意を持ったユーザーに機会を提供す る可能性があります。攻撃を企てる人間は、サブシステム記述を使用して自動的に プログラムを開始したり、ユーザー・プロファイルなしでサインオンしたりできま す。

共通権限取り消し (RVKPUBAUT) コマンドを実行すると、システムは、サブシステ ム記述に対する共通権限を \*EXCLUDE に設定します。こうすることで、明確に許 可されていない (かつ \*ALLOBJ 特殊権限を持っていない) ユーザーが、サブシス テム記述を変更したり作成したりできないようにすることができます。

次に、現在システムにあるサブシステム記述を検討するためのいくつかの推奨事項 を示します。サブシステム記述処理 (WRKSBSD) コマンドを使用すれば、すべての サブシステム記述のリストを作成することができます。このリストで 5 (表示) を選 択すると、選択したシステム記述に対するメニューが表示されます。このメニュー には、サブシステム環境の各部分のリストが示されています。

オプションを選択して各部分の詳細を確認します。サブシステム記述変更 (CHGSBSD) コマンドを使用して、メニューの最初の 2 つの項目を変更します。他 の項目を変更するには、項目タイプに該当する追加、除去、または変更コマンドを 使用します。たとえば、ワークステーション項目を変更するには、ワークステーシ ョン項目変更 (CHGWSE) コマンドを使用します。

「*AS/400e* シリーズ 実行管理の手引き」では、サブシステム記述の処理について詳 しく説明しています。そこでは、IBM 提供サブシステム記述の出荷時の値もリスト されています。

## 自動開始ジョブ項目

自動開始ジョブ項目には、ジョブ記述の名前が入っています。ジョブ記述には、プ ログラムやコマンドを実行させる要求データ (RQSDTA) が含まれています。たとえ ば、 RQSDTA は CALL LIB1/PROGRAM1 になっています。サブシステムを開始する たびに、システムは LIB1 ライブラリーの PROGRAM1 プログラムを実行します。

自動開始ジョブ項目と関連ジョブ記述を見てください。サブシステムが開始される ときに自動的に実行されるプログラムの機能を理解してください。

## ワークステーション名とワークステーション・タイプ

サブシステムを開始すると、サブシステムは、ワークステーション名とワークステ ーション・タイプの項目にリストされている (個々に、またはまとめて) すべての未 割り振りワークステーションを割り振ります。ユーザーがサインオンするときは、 ワークステーションを割り振ったサブシステムにサインオンします。

ワークステーション項目を見れば、ジョブがそのワークステーションで開始される ときに、どのジョブ記述が使用されるかが分かります。ジョブ記述には、プログラ ムやコマンドを実行させる要求データが含まれています。たとえば、 RQSDTA パ ラメーターは CALL LIB1/PROGRAM1 になっています。ユーザーがそのサブシステム のワークステーションにサインオンするたびに、システムは LIB1 の PROGRAM1 を実行します。

ワークステーション項目と関連ジョブ記述を見てください。認識されていないプロ グラムを実行するために、誰も項目を追加したり更新したりしていないことを確認 してください。

ワークステーション項目には、デフォルトのユーザー・プロファイルを指定するこ ともあります。特定のサブシステム構成の場合は、このように指定されていること により、実行キーを押すだけで誰でもサインオンすることができます。システムの セキュリティー・レベル (QSECURITY システム値) が 40 よりも低い場合は、デフ ォルト・ユーザー用のワークステーション項目を検討する必要があります。

## ジョブ待ち行列項目

サブシステムを開始すると、サブシステムは、サブシステム記述にリストされてい るすべての未割り振りジョブ待ち行列を割り振ります。ジョブ待ち行列項目は、直 接のセキュリティーの問題はありません。しかしジョブ待ち行列項目は、意図しな い環境でジョブを実行させることによって、誰かがシステム・パフォーマンスを低 下させるような機会も提供します。

サブシステム記述のジョブ待ち行列項目を定期的に調べて、バッチ・ジョブが正し い環境で実行されていることを確認する必要があります。

### 経路指定項目

経路指定項目は、ジョブがサブシステムに入った後、ジョブに何を実行させるかを 定義しています。サブシステムは、すべてのジョブ・タイプ (つまり、バッチ・ジ ョブ、対話式ジョブ、および通信ジョブ) に経路指定項目を使用します。経路指定 項目は、次のものを指定します。

- v ジョブのクラス。ジョブ待ち行列項目と同様に、ジョブと関連するクラスはその パフォーマンスに影響を与えることがありますが、セキュリティー上の問題はあ りません。
- v ジョブ開始時に実行されるプログラム。経路指定項目を調べ、誰も導入先で認識 されていないプログラムを実行するために、誰も項目を追加したり更新したりし ていないことを確認してください。

## 通信項目とリモート・ロケーション名

通信ジョブをシステムに入れると、システムは、活動サブシステムの通信項目とリ モート・ロケーション名項目を使用して、通信ジョブをどのように実行するかを決 定します。これらの項目について、次のものを調べてください。

- v すべてのサブシステムは通信ジョブを実行することができます。通信に使用する サブシステムが活動状態になっていなければ、システムに入ろうとしているジョ ブは、自分のニーズを満たす別のサブシステム記述の項目を見つけることがあり ます。すべてのサブシステム記述の項目を調べる必要があります。
- 通信項目にはジョブ記述が入っています。ジョブ記述には、プログラムやコマン ドを実行する要求データが含まれています。通信項目と関連ジョブ記述を調べ て、ジョブがどのように開始されるかを理解してください。
- v 通信項目は、システムが特定の状況の場合に使用するデフォルトのユーザー・プ ロファイルも指定します。デフォルトのプロファイルの役割を理解してくださ い。システムにデフォルトのプロファイルが含まれている場合は、それらが最小 の権限を持つプロファイルであることを確認する必要があります。デフォルトの ユーザー・プロファイルの詳細については、『第 12 章 APPC [通信の保護』を](#page-134-0)参 照してください。

サブシステム記述印刷 (PRTSBSDAUT) コマンドを使用して、ユーザー・プロフ ァイル名を指定する通信項目を識別することができます。

### 事前開始ジョブ項目

事前開始ジョブ項目を使用すれば、サブシステムが特定の種類のジョブを実行でき るようにして、ジョブをより迅速に開始することができます。事前開始ジョブは、 サブシステムを開始するとき、またはそのジョブが必要になったときに開始するこ とができます。事前開始ジョブ項目は、次のものを指定します。

• 実行するプログラム デフォルトのユーザー・プロファイル ジョブ記述

これらはすべて、セキュリティー上の問題を示す可能性を持っています。事前開始 ジョブ項目が、目的を持った許可機能しか実行しないことを確認する必要がありま す。

### ジョブとジョブ記述

ジョブ記述には、そのジョブ記述を使用するときに特定のプログラムが実行される ようにする要求データと経路指定データが含まれています。ジョブ記述でプログラ ムが要求データ・パラメーターに指定されていると、システムはそのプログラムを 実行します。ジョブ記述で経路指定データが指定されていると、システムは、その 経路指定データと一致する経路指定項目に指定されているプログラムを実行しま す。

システムは、ジョブ記述を対話式ジョブにもバッチ・ジョブにも使用します。対話 式ジョブの場合は、ワークステーション項目にはジョブ記述が指定されます。一般 にワークステーション項目値は \*USRPRF であるため、システムは、ユーザー・プ ロファイルに指定されたジョブ記述を使用します。バッチ・ジョブの場合は、ジョ ブを投入するときにジョブ記述を指定します。

ジョブ記述を定期的に検討して、意図していないプログラムをジョブ記述が実行し ないことを確認する必要があります。また、オブジェクト権限を使用して、ジョブ 記述が変更されるのを防止する必要があります。ジョブ記述を持つジョブを実行す るには、\*USE 権限で十分です。一般のユーザーには、ジョブ記述に対する \*CHANGE 権限は必要ありません。

**SECBATCH** メニュー・オプション**: 15** は即時に投入する、**54** はジョブ・スケジューラーを使用する

ジョブ記述には、どのユーザー・プロファイルの下でジョブを実行するかを指 定することもできます。セキュリティー・レベル 40 以上の場合は、ジョブ記 述に対する \*USE 権限と、ジョブ記述に指定されているユーザー・プロファイ ルに対する \*USE 権限を持っていなければなりません。セキュリティー・レベ ル 40 未満の場合は、ジョブ記述に対する \*USE 権限しか必要ありません。

ジョブ記述権限印刷 (PRTJOBDAUT) コマンドを使用して、ユーザー・プロフ ァイルを指定し、かつ \*USE の共通権限を持つジョブ記述のリストを印刷する ことができます。

この報告書は、ジョブ記述に指定されているユーザー・プロファイルの特殊権限を 示しています。この報告書には、ユーザー・プロファイルが持つすべてのグルー プ・プロファイルの特殊権限が含まれています。次のコマンドを使用して、ユーザ ー・プロファイルの私用権限を表示することができます。

DSPUSRPRF USRPRF(*profile-name*) TYPE(\*OBJAUT)

ジョブ記述には、実行時にジョブが使用するライブラリー・リストが指定されま す。誰かがユーザーのライブラリー・リストを変更できる場合は、そのユーザー が、別のライブラリーに入っている、意図しないバージョンのプログラムを実行す る可能性があります。システムのジョブ記述に指定されているライブラリー・リス トを定期的に検討する必要があります。

最後に、ジョブ投入 (SBMJOB) コマンドとユーザー・プロファイル作成 (CRTUSRPRF) コマンドのデフォルト値が、意図しないジョブ記述を指すように変 更されていないことを確認する必要があります。

## アーキテクチャー・トランザクション・プログラム名

一部の通信要求は、特定のタイプのシグナルをシステムに送信します。この要求 は、アーキテクチャー・トランザクション・プログラム名 **(TPN)** と呼ばれます。そ れは、このトランザクション・プログラムの名前がシステムの APPC アーキテクチ ャーの一部だからです。表示装置パススルー要求の要求は、アーキテクチャー TPN の例です。アーキテクチャー TPN は通信を機能させるための通常の方法であり、 必ずしも機密漏れの問題を提示するわけではありません。しかし、アーキテクチャ ー TPN によって、予期しないシステムへの入り口が提供される場合があります。

一部の TPN は、要求されたプロファイルを渡しません。デフォルト・ユーザーが \*SYS である通信項目に要求が関連付けられた場合は、この要求をシステムで開始 することができます。ただし、\*SYS プロファイルはシステム機能のみを実行で き、ユーザー・アプリケーションを実行することはできません。

アーキテクチャー TPN をデフォルト・プロファイルで実行したくない場合は、通 信項目のデフォルト・ユーザーを \*SYS から \*NONE に変更することができます。 100 [ページの『構造化](#page-115-0) TPN 要求』には、アーキテクチャー TPN と関連ユーザー・ プロファイルが示されています。

システムで特定の TPN を一切実行したくない場合は、次のようにします。

- 1. いくつかのパラメーターを受け入れる CL プログラムを作成します。このプログ ラムはどの機能も実行しないはずです。このプログラムは単に宣言 (DCL) ステ ートメントをパラメーターとして持っているだけで、その後で終了します。
- 2. TPN の経路指定項目を、通信項目とリモート・ロケーション名項目を持つ各サ ブシステムに追加します。経路指定項目は、次のような指定を行わなければなり ません。
	- v 開始位置が 37 の TPN のプログラム名 ([構造化](#page-115-0) TPN 要求を参照) と等しい 値比較 (CMPVAL) 値。
	- ステップ 1 で作成したプログラムの名前と等しい呼び出し対象プログラム (PGM) 値。これにより、TPN が他の経路指定項目 (たとえば、\*ANY) を突き 止めることができないようにします。

いくつかの TPN は、それぞれ独自の経路指定項目を QCMN サブシステムに持っ ています。これらの TPN は、パフォーマンス上の理由から追加されています。

## 構造化 **TPN** 要求

<span id="page-115-0"></span>表 *17. TPN* 要求のプログラムおよびユーザー

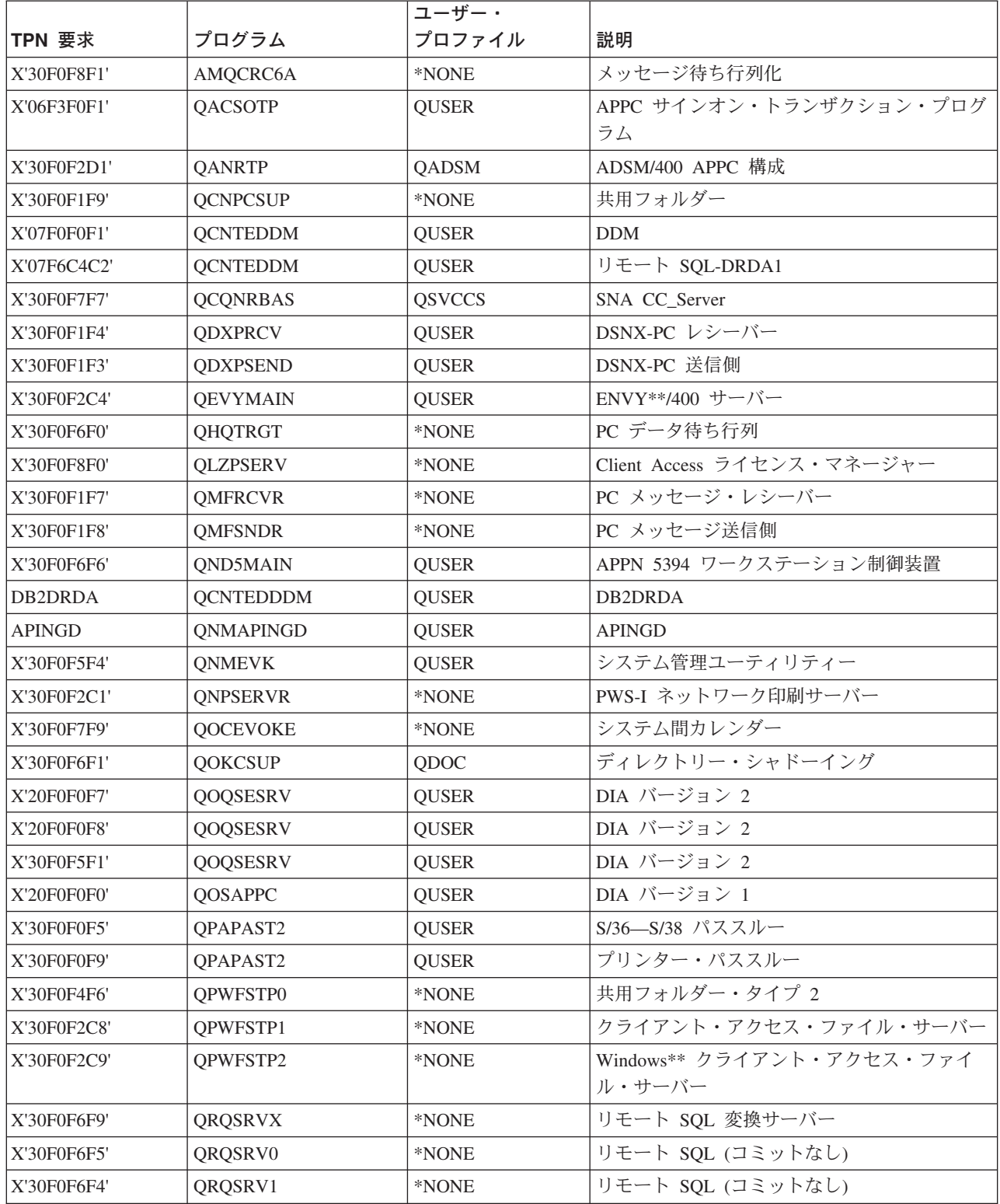

表 *17. TPN* 要求のプログラムおよびユーザー *(*続き*)*

|             |                 | ユーザー・         |                           |
|-------------|-----------------|---------------|---------------------------|
| TPN 要求      | プログラム           | プロファイル        | 説明                        |
| X'30F0F2D2' | <b>QSVRCI</b>   | <b>QUSER</b>  | SOC/CT                    |
| X'21F0F0F8' | QS2RCVR         | QGATE         | SNADS FS2 レシーバー           |
| X'21F0F0F7' | QS2STSND        | QGATE         | SNADS FS2 送信側             |
| X'30F0F1F6' | <b>QTFDWNLD</b> | *NONE         | PC 転送機能                   |
| X'30F0F2F4' | <b>QTIHNPCS</b> | <b>QUSER</b>  | TIE 機能                    |
| X'30F0F1F5' | <b>QVPPRINT</b> | *NONE         | PC 仮想印刷                   |
| X'30F0F2D3' | <b>QWGMTP</b>   | <b>QWGM</b>   | Ultimedia Mail/400 Server |
| X'30F0F8F3' | <b>QZDAINIT</b> | <b>QUSER</b>  | PWS-I データ・アクセス・サーバー       |
| X'21F0F0F2' | <b>QZDRCVR</b>  | <b>QSNADS</b> | SNADS 受信機能                |
| X'21F0F0F1' | <b>QZDSTSND</b> | <b>QSNADS</b> | SNADS 送信機能                |
| X'30F0F2C5' | <b>QZHQTRG</b>  | *NONE         | PWS-I データ待ち行列サーバー         |
| X'30F0F2C6' | <b>QZRCSRVR</b> | *NONE         | PWS-I リモート・コマンド・サーバー      |
| X'30F0F2C7' | <b>QZSCSRVR</b> | *NONE         | PWS-I 中央サーバー              |

## セキュリティー・イベントのモニター方式

セキュリティーの設定は、一回限りの作業ではありません。システムの変更とセキ ュリティー障害の両方を継続的に評価する必要があります。そして、新たに発生し た変更や障害に対応するように、セキュリティー環境を調整する必要があります。

セキュリティー報告書は、システムで発生したセキュリティー関連の変更をモニタ ーするのに役立ちます。以下に、セキュリティーの障害または危険を検出するため に役立つその他のシステム機能を挙げます。

v セキュリティー監査は、システムで発生した多様なタイプのセキュリティー関連 イベントを監視するための強力なツールです。たとえば、ユーザーが特定のデー タベース・ファイルを更新用にオープンするたびに監査レコードを書き込むよう に、システムを設定できます。システム値のすべての変更を監査することができ ます。ユーザーがオブジェクトを復元する際の処置を監査することもできます。

「*iSeries* 機密保護解説書」の第 9 章に、セキュリティー監査機能に関する完全 な情報が記載されています。セキュリティー監査変更 (CHGSECAUD) コマンド を使用して、システムのセキュリティー監査を設定することができます。 監査ジ ャーナル項目表示 (DSPAUDJRNE) コマンドを使用して、セキュリティー監査ジ ャーナルから選択した情報を印刷することができます。

• OSYSMSG メッセージ待ち行列を作成して、重要なシステム操作員メッセージを 取り込むことができます。 QSYSOPR メッセージ待ち行列は、通常の運用日を通 してさまざまな重要度のメッセージを数多く受け取ります。 QSYSOPR メッセー ジ待ち行列内のメッセージは膨大な数となるため、重要なセキュリティー関連メ ッセージが見落とされてしまう可能性があります。

システムの QSYS ライブラリーに QSYSMSG メッセージ待ち行列を作成する と、システムは、重要な特定のメッセージを QSYSOPR メッセージ待ち行列では なく QSYSMSG メッセージ待ち行列に自動的に送信します。

QSYSMSG メッセージ待ち行列をモニターするプログラムを作成することもでき ますし、あるいはメッセージ待ち行列を自分自身または承認された別のユーザー に中断モードで割り当てることもできます。

# 第 **3** 部 アプリケーションとネットワーク通信

## 第 **11** 章 統合ファイル・システムの使用によるファイル保護

統合ファイル・システムは、iSeries サーバーに情報を保管し、それを表示する複数 の方法を提供します。統合ファイル・システムは OS/400 オペレーティング・シス テムの一部であり、ストリーム入出力操作をサポートします。統合ファイル・シス テムには、パーソナル・コンピューターのオペレーティング・システムや UNIX® オペレーティング・システムと類似した (かつ、互換性のある) 記憶管理方式が装備 されています。

統合ファイル・システムでは、システム上のすべてのオブジェクトを、階層ディレ クトリー構造の観点からとらえることができます。しかし多くの場合、ユーザー は、それぞれのファイル・システムに最も適した方法でオブジェクトをとらえてい ます。たとえば、「従来の」iSeries オブジェクトは QSYS.LIB ファイル・システム に入っています。通常、ユーザーは、これらのオブジェクトをライブラリーの観点 からとらえ、QDLS ファイル・システムに含まれているオブジェクトをフォルダー の文書の観点からとらえます。ルート (/)、QOpenSys、およびユーザー定義のファイ ル・システムは、階層 (ネストされた) ディレクトリーの構造を提示します。

機密保護管理者は、以下のことについて理解していなければなりません。

- v システムで使用されるファイル・システム
- 各ファイル・システムに固有な特性

以下、統合ファイル・システムのセキュリティーに関するいくつかの一般的な考慮 事項について説明します。

## 統合ファイル・システムのセキュリティー・アプローチ

ルート・ファイル・システムは、iSeries サーバーに存在する他のすべてのファイ ル・システムのための基盤としての役割を果たします。ルート・ファイル・システ ムは、高いレベルから、システム上のすべてのオブジェクトに関する総合的な視点 を提供します。 iSeries サーバーに置くことができる他のファイル・システムは、各 ファイル・システムの基本的な目的に応じて、オブジェクトの管理と統合に関して それぞれ異なるアプローチを提供します。例えば、QOPT (光学式) ファイル・シス テムを使用すると、iSeries アプリケーションおよびサーバー (iSeries Access for Windows ファイル・サーバーを含む) は、iSeries サーバー上の CD-ROM ドライブ にアクセスすることができます。同様に、QFileSvr.400 ファイル・システムを使用 すると、アプリケーションはリモートの iSeries サーバー上にある統合ファイル・シ ステム・データにアクセスすることができます。 QLANSrv ファイル・サーバーを 使用すると、iSeries 統合 xSeries サーバーに保管されたファイルや、ネットワーク の他の接続サーバーに保管されているファイルにアクセスすることができます。

各ファイル・システムのセキュリティー・アプローチは、ファイル・システムが使 用可能にするデータによって異なります。たとえば、QOPT ファイル・システムは オブジェクト・レベルのセキュリティーを提供しません。それは、権限情報を CD-ROM に書き込むテクノロジーがないからです。 QFileSvr.400 ファイル・シス テムの場合は、アクセス制御はファイルが物理的に格納され管理されているリモー

ト・システムで行われます。 QLANSrv のようなファイル・システムの場合は、 iSeries 統合 xSeries サーバーがアクセス制御を行います。セキュリティー・モデル に違いはありますが、多くのファイル・システムは、権限変更 (CHGAUT) や所有 者変更 (CHGOWN) などの統合ファイル・システム・コマンドを使用して、一貫性 のあるアクセス制御の管理をサポートします。

ここでは、統合ファイル・システムのセキュリティーで見落としがちないくつかの ヒントを挙げます。統合ファイル・システムは POSIX 標準にできる限り近づける よう設計されています。これにより、iSeries サーバーの権限と POSIX の許可が混 合された興味深い性質になっています。

- 1. あるユーザーが共通権限、グループ、または権限リストで許可されている場合で も、そのユーザーが所有しているディレクトリーに対する私用権限は除去しては なりません。標準の iSeries サーバー・セキュリティー・モデルのライブラリー またはフォルダーで処理を行っている時に所有者の私用権限を除去すると、ユー ザー・プロファイルのために保管されている権限情報の量は少なくなりますが、 他の操作への影響はありません。しかし、POSIX 標準がディレクトリーの許可 継承を定義する方法によって、たとえ新しく作成されたディレクトリーの所有者 がその親に対して別の私用権限を持っていたとしても、新しく作成されたディレ クトリーの所有者はそのディレクトリーに対して、親の所有者がその親に対して 持っているのと同じオブジェクト権限を持ちます。これは理解しにくいので、例 を示します。 USERA がディレクトリー /DIRA を所有していて、USERA の私 用権限が除去されたとします。 USERB は /DIRA に対して私用権限を持ってい ます。 USERB がディレクトリー /DIRA/DIRB を作成します。 USERA は /DIRA に対してオブジェクト権限を持っていないので、 USERB は /DIRA/DIRB に対するオブジェクト権限を持ちません。 USERB は、USERB の オブジェクト権限を変更する処置をとらない限り /DIRA/DIRB を名前変更した り、削除することはできません。これは、open() API で O\_INHERITMODE フ ラグを使用してファイルを作成したときにも起こります。 USERB がファイル /DIRA/FILEB を作成したのだとしたら、USERB はそれに対してオブジェクト権 限もデータ権限も持ちません。 USERB は新しいファイルに書き込むことができ ません。
- 2. 借用権限は、大部分の物理ファイル・システムでサポートされていません。これ には、ルート (/)、QOpenSys、QDLS、およびユーザー定義のファイル・システ ムが含まれます。
- 3. オブジェクトは、たとえユーザー・プロファイルの OWNER フィールドが \*GRPPRF に設定されていても、そのオブジェクトを作成したユーザー・プロフ ァイルによって所有されています。
- 4. 多くのファイル・システム操作では、ルート (/) ディレクトリーも含めて、パス の各コンポーネントに対して \*RX データ権限が必要です。権限の問題が発生し たら、ルート自体に対するユーザーの権限を検査してください。
- 5. 現行作業ディレクトリー (DSPCURDIR、getcwd()、など) を表示または検索する には、パス内の各コンポーネントに対する \*RX データ権限が必要です。しか し、現行作業ディレクトリーの変更 (CD、chdir()、など) に必要なのは、各コン ポーネントに対する \*X データ権限のみです。したがって、現行作業ディレクト リーを特定のパスに変更するとそのパスを表示できないことがあります。
- 6. COPY コマンドの意図は、オブジェクトを複写することです。新しいファイルで の権限設定は、所有者以外は元のファイルと同じです。しかし、CPYTOSTMF

<span id="page-122-0"></span>コマンドの意図は、単純にデータを複写することです。新しいファイルでの権限 設定は、ユーザーでは制御できません。作成者 / 所有者は \*RWX データ権限を 持ちますが、グループ権限および共通権限は \*EXCLUDE です。ユーザーは別の 方法 (CHGAUT、chmod()、など) を使用して、必要な権限を割り当てる必要があ ります。

- 7. ユーザーがオブジェクトに関する権限情報を検索するためには、そのユーザーが そのオブジェクトの所有者であるか、またはオブジェクトに対する \*OBJMGT オブジェクト権限を持っている必要があります。これにより COPY (ターゲット のオブジェクトに同等の権限を設定するために、ソース・オブジェクトに関する 権限情報を検索しなければなりません) などのように、予期しない結果が発生す ることがあります。
- 8. オブジェクトの所有者またはグループを変更するときは、ユーザーはそのオブジ ェクトに対する適切な権限を持っていなければならず、また、新しい所有者 / グ ループのユーザー・プロファイルに対する \*ADD データ権限、および古い所有 者 / グループのプロファイルに対する \*DELETE データ権限も持っていなけれ ばなりません。これらのデータ権限は、ファイル・システムのデータ権限には関 係ありません。これらのデータ権限は、DSPOBJAUT コマンドによって表示で き、EDTOBJAUT コマンドによって変更できます。これはまた、新しいオブジェ クトのグループ ID を設定しようとするときに、予期せず COPY を発生させま す。
- 9. MOV コマンドでは、特に、ある物理ファイル・システムから別の物理ファイ ル・システムに移動するとき、あるいはデータ変換を実行するときに、権限エラ ーが発生することがあります。この場合、実際には移動はコピーと削除の操作に なります。したがって、MOV コマンドは、COPY コマンド (上記の 7 および 8 参照) および RMVLNK コマンドと全く同じ権限に関する考慮事項の影響を受 け、さらにその他の MOV に特定の考慮事項もあります。

次のセクションで、いくつかの代表的なファイル・システムに関する考慮事項を示 します。 iSeries サーバーの特定のファイル・システムについて詳しくは、当該ファ イル・システムを使用するライセンス・プログラムの資料を調べてください。

## ルート **(/)**、**QOpenSys**、およびユーザー定義のファイル・システム

ルート、QOpenSys、およびユーザー定義のファイル・システムのセキュリティー考 慮事項を以下に示します。

#### 権限の仕組み

ルート、QOpenSys、およびユーザー定義のファイル・システムは、iSeries サーバ ー、PC、および UNIX\*\* のオブジェクト管理とセキュリティーの両方の機能を組み 合わせて提供します。 iSeries サーバー・セッションから統合ファイル・システム・ コマンド (WRKAUT および CHGAUT) を使用すると、すべての通常の iSeries サ ーバー・オブジェクト権限を設定することができます。こうすることにより、Spec 1170 (UNIX タイプのオペレーティング・システム) と互換性のある \*R、\*W、およ び \*X 権限が組み込まれます。

注**:** ルート、QOpenSys、およびユーザー定義のファイル・システムは、機能的には 同じものです。QOpenSys ファイル・システムは大文字小文字の区別をします。 ルート・ファイル・システムは大文字小文字の区別をしません。ユーザー定義

のファイル・システムは、大文字と小文字を区別するように定義することがで きます。これらのファイル・システムのセキュリティー特性は同じであるた め、以下のトピックでは、それらファイル・システムの名前を同じ意味で使用 します。

PC セッションからルート・ファイル・システムに管理者としてアクセスすると、以 下のようなオブジェクト属性を設定することができ、PC はこれを使用して特定のタ イプのアクセスを制限することができます。

- システム
- v 隠し
- アーカイブ
- 読み取り専用

これらの PC 属性は、iSeries サーバー・オブジェクト権限値に追加されるものであ り、それに代わるものではありません。

ユーザーがルート・ファイル・システムのオブジェクトにアクセスしようとする と、OS/400 は、オブジェクト権限がユーザーのインターフェースから「見える」か 否かに関係なく、すべてのオブジェクト権限値とオブジェクト属性を強制的に使用 します。たとえば、オブジェクトの読み取り専用属性がオンに設定されているとし ます。 PC ユーザーは、iSeries Access インターフェースからこのオブジェクトを削 除することはできません。 iSeries サーバー・ユーザーが \*ALLOBJ 特殊権限を持 っていても、固定機能ワークステーションを持つ iSeries サーバー・ユーザーはこの オブジェクトを削除することはできません。オブジェクトを削除するには、その前 に、許可ユーザーが PC 機能を使用して読み取り専用値をオフにリセットしておか なければなりません。同様に、PC ユーザーが、オブジェクトの PC 関連セキュリ ティー属性を変更するために十分な OS/400 権限を持っていないことが考えられま す。

iSeries サーバーで実行される UNIX タイプのアプリケーションは、 UNIX タイプ のアプリケーション・プログラミング・インターフェース (API) を使用して、ルー ト・ファイル・システムのデータにアクセスします。UNIX タイプの API の場合、 アプリケーションは次のようなセキュリティー情報を認識し、保守することができ ます。

- オブジェクト所有者
- v グループ所有者 (iSeries サーバー 1 次グループ権限)
- 読み取り (ファイル)
- v 書き込み (内容の変更)
- 実行 (プログラムの実行またはディレクトリーの検索)

システムは、以下のデータ権限を既存の iSeries サーバー・オブジェクト権限とデー タ権限にマップします。

- Read  $(*R) = *OBJOPR$  および \*READ
- Write  $(*W) = *OBJOPR$ ,  $*ADD$ ,  $*UPD$ ,  $*DLT$
- Execute  $(*X) = *OBJOPR$  および \*EXECUTE

他のオブジェクト権限 (\*OBJMGT、\*OBJEXIST、\*OBJALTER、および \*OBJREF) の概念は、 UNIX タイプの環境には存在しません。

ただし、これらのオブジェクト権限は、ルート・ファイル・システムのすべてのオ ブジェクトにあるわけではありません。 UNIX スタイルの API を使用してオブジ ェクトを作成すると、そのオブジェクトはその親ディレクトリーからこれらの権限 を継承し、以下のようになります。

- 新規オブジェクトの所有者は、親ディレクトリーの所有者と同じオブジェクト権 限を持つ。
- v 新規オブジェクトの 1 次グループは、親ディレクトリーの 1 次グループと同じ オブジェクト権限を持つ。
- v 新規オブジェクトの共通は、親ディレクトリーの共通と同じオブジェクト権限を 持つ。

所有者、1 次グループ、および共通に対する新規オブジェクトのデータ権限は、API のモード・パラメーターで指定されます。オブジェクト権限のすべてが「オン」に 設定されている場合、権限の振る舞いは、UNIX タイプの環境での振る舞いと同じ になります。 POSIX タイプの振る舞いにする場合以外は、オブジェクト権限は 「オン」にします。

UNIX タイプの API を使用するアプリケーションを実行すると、システムは、オブ ジェクト権限が UNIX タイプのアプリケーションから「見える」か否かに関係な く、全オブジェクト権限を強制的に使用します。たとえば、権限リストの概念が UNIX タイプのオペレーティング・システムに存在しなくても、システムは権限リ ストの権限を強制的に使用します。

混合アプリケーション環境の場合は、1 つの環境で行った権限変更が別の環境のア プリケーションに影響を与えないことを確認する必要があります。

#### ルート **(/)**、**QOpenSys**、およびユーザー定義のファイル・システム のセキュリティーの操作

統合ファイル・システムの導入に伴い、iSeries サーバーは、複数ファイル・システ ムでオブジェクトを処理するための一組の新規のコマンドを提供しました。このコ マンド・セットには、セキュリティーを処理するための次のようなコマンドが含ま れています。

- v 監査変更 (CHGAUD)
- v 権限変更 (CHGAUT)
- 所有者変更 (CHGOWN)
- 1 次グループ変更 (CHGPGP)
- 権限表示 (DSPAUT)
- v 権限処理 (WRKAUT)

これらのコマンドは、基本データとオブジェクト権限を UNIX タイプの以下の権限 サブセットに分類します。

- **\*RWX** 読み取り / 書き込み / 実行 **\*RW** 読み取り / 書き込み
- **\*R** 読み取り
- **\*WX** 読み取り / 書き込み / 実行
- **\*W** 書き込み
- **\*X** 実行

さらに、UNIX タイプの API は、セキュリティーを処理するためにも使用できま す。

#### ルート・ディレクトリーに対する共通権限

システムが出荷されるときは、ルート・ディレクトリーに対する共通権限が \*ALL (すべてのオブジェクト権限およびすべてのデータ権限) になっています。この設定 により、UNIX タイプのアプリケーションが行う操作にも、一般的な iSeries サーバ ー・ユーザーが行う操作にも融通性と互換性が提供されます。コマンド行機能を使 用できる iSeries サーバー・ユーザーは、単に CRTLIB コマンドを使用するだけ で、新規のライブラリーを QSYS.LIB ファイル・システムに作成することができま す。通常、一般的な iSeries サーバーの権限ではこれを行うことができます。同様 に、出荷時のルート・ファイル・システムの設定により、一般的なユーザーは、新 規のディレクトリーをルート・ファイル・システムに作成することができます (こ れは、新規のディレクトリーを PC に作成できるのと似ています)。

機密保護管理者は、ユーザーが作成したオブジェクトを適切に保護することについ てユーザーを教育する必要があります。ユーザーがライブラリーを作成する場合、 ライブラリーに対する共通権限は おそらく \*CHANGE (デフォルト) にすべきでは ありません。ユーザーは、ライブラリーの内容に応じて、共通権限を \*USE または \*EXCLUDE のいずれかに設定する必要があります。

アプリケーション・ユーザーが、ルート (/)、QOpenSys、またはユーザー定義のファ イル・システムに新規ディレクトリーを作成する必要がある場合には、次のような いくつかのセキュリティー・オプションが使用できます。

- v 新規ディレクトリーを作成するときに、デフォルトの権限をオーバーライドする ようにユーザーを教育することができます。デフォルトでは、その直接の親ディ レクトリーから権限を継承します。ルート・ディレクトリーの新規作成ディレク トリーの場合は、デフォルトで共通権限が \*ALL になります。
- v ルート・ディレクトリーの下に「マスター」サブディレクトリーを作成すること ができます。そのマスター・ディレクトリーの共通権限を、ユーザーの組織に該 当する設定値に設定してください。その後に、任意の新規個人用ディレクトリー をこのマスター・サブディレクトリーに作成するようユーザーに指示します。こ れらの新規ディレクトリーは、マスター・ディレクトリーの権限を継承します。
- ユーザーがオブジェクトをルート・ディレクトリーに作成しないようにするため に、ルート・ディレクトリーの共通権限を変更することを考えることができま す。(\*W、\*OBJEXIST、\*OBJALTER、\*OBJREF、および \*OBJMGT 権限を除去 します。) ただし、この変更によっていずれかのアプリケーションに問題が生じ ることがないかを評価する必要があります。たとえば、オブジェクトをルート・ ディレクトリーから削除する可能性のある UNIX タイプのアプリケーションもあ るかもしれません。

## 私用権限オブジェクトの印刷 **(PRTPVTAUT)** コマンド

私用権限オブジェクトの印刷 (PRTPVTAUT) コマンドを使用すれば、指定されたラ イブラリー、フォルダー、またはディレクトリーに含まれている指定されたタイプ のオブジェクトに関するすべての私用権限報告書を印刷することができます。この 報告書には、指定されたタイプのすべてのオブジェクトと、このオブジェクトに対

する権限を持っているユーザーがリストされています。このようにして、オブジェ クトに対する権限のさまざまなソースを確認することができます。

このコマンドは、選択されたオブジェクトに関して 3 つの報告書を印刷します。最 初の報告書 (完全報告書) には、選択された各オブジェクトに関するすべての私用権 限が含まれています。 2 番目の報告書 (変更報告書) には、指定ライブラリー、フ ォルダー、またはディレクトリーに含まれている指定オブジェクトに対して PRTPVTAUT コマンドが前に実行された場合に、これらのオブジェクトに対する私 用権限に行った追加や変更が含まれています。選択されたタイプの任意の新規オブ ジェクト、既存のオブジェクトに対する新規の権限、または既存のオブジェクトに 対する既存の権限に行った変更が、「変更報告書」にリストされています。指定ラ イブラリー、フォルダー、またはディレクトリーに含まれている指定オブジェクト に対して、前に PRTPVTAUT コマンドが実行されなかった場合は、「変更報告書」 は作成されません。前にこのコマンドは実行されたが、オブジェクトの権限に対す る変更が行われなかった場合は、「変更報告書」は印刷されますが、オブジェクト はリストされません。

3 番目の報告書 (削除報告書) には、前に PRTPVTAUT コマンドが実行された後 に、指定したオブジェクトから削除されたすべての私用権限ユーザーが含まれま す。削除されたすべてのオブジェクトや私用権限ユーザーとして除去されたすべて のユーザーが、「削除報告書」にリストされています。前に PRTPVTAUT コマンド が実行されなかった場合は、「削除報告書」は作成されません。前にこのコマンド は実行されたが、オブジェクトに対する削除操作が行われなかった場合は、「削除 報告書」は印刷されますが、オブジェクトはリストされません。

制約事項**:** このコマンドを使用するには、\*ALLOBJ 特殊権限を持っていなければな りません。

#### 例**:**

次のコマンドは、PAYROLLLIB のすべてのファイル・オブジェクトについて、完全 報告書、変更報告書、および削除報告書を作成します。 PRTPVTAUT OBJTYPE(\*FILE) LIB(PAYROLLLIB)

次のコマンドは、GARRY ディレクトリーのすべてのストリーム・ファイル・オブ ジェクトについて、完全報告書、変更報告書、および削除報告書を作成します。 PRTPVTAUT OBJTYPE(\*STMF) DIR(/GARRY) SCHSUBDIR(\*NO)

次のコマンドは、GARRY ディレクトリーから開始するサブディレクトリー構造の すべてのストリーム・ファイル・オブジェクトについて、完全報告書、変更報告 書、および削除報告書を作成します。 PRTPVTAUT OBJTYPE(\*STMF) DIR(/GARRY) SCHSUBDIR(\*YES)

#### 共通権限オブジェクトの印刷 **(PRTPUBAUT)** コマンド

共通権限オブジェクトの印刷 (PRTPUBAUT) コマンドを使用すれば、 \*EXCLUDE の共通権限を持っていない指定したオブジェクトの報告書を印刷することができま す。 \*PGM オブジェクトの場合は、ユーザーが呼び出すことのできる \*EXCLUDE の共通権限を持っていないプログラム (このプログラムはユーザー・ドメインであ るか、またはシステム・セキュリティー・レベル (QSECURITY システム値) が 30 以下) のみが、この報告書に入れられます。このようにして、システム上のすべて のユーザーがアクセスできるオブジェクトを確認することができます。

このコマンドは 2 つの報告書を印刷します。最初の報告書 (完全報告書) には、 \*EXCLUDE の共通権限を持っていないすべての指定オブジェクトが含まれていま す。 2 番目の報告書 (変更報告書) には、前に PRTPUBAUT コマンドが実行され たときは \*EXCLUDE の共通権限を持っていたか、または存在しなかったが、現在 は \*EXCLUDE の共通権限を持っていないオブジェクトが入れられます。指定した オブジェクトとライブラリー、フォルダー、またはディレクトリーに対して、前に PRTPUBAUT コマンドが実行されなかった場合は、「変更報告書」は作成されませ ん。前にこのコマンドは実行されたが、追加オブジェクトが \*EXCLUDE の共通権 限を持っていない場合は、「変更報告書」は印刷されますが、オブジェクトはリス トされません。

制約事項**:** このコマンドを使用するには、 \*ALLOBJ 特殊権限を持っていなければ なりません。

#### 例**:**

次のコマンドは、GARRY ライブラリーの共通権限 \*EXCLUDE を持たないすべて のファイル・オブジェクトについて、完全報告書、および変更報告書を作成しま す。

PRTPUBAUT OBJTYPE(\*FILE) LIB(GARRY)

次のコマンドは、GARRY ディレクトリーから開始するサブディレクトリー構造の 共通権限 \*EXCLUDE を持たないすべてのストリーム・ファイル・オブジェクトに ついて、完全報告書、変更報告書、および削除報告書を作成します。 PRTPUBAUT OBJTYPE(\*STMF) DIR(GARRY) SCHSUBDIR(\*YES)

#### **QSYS.LIB** ファイル・システムへのアクセスの制限

ルート・ファイル・システムは傘状のファイル・システムであるため、QSYS.LIB ファイル・システムは、ルート・ディレクトリー内のサブディレクトリーと見なさ れます。したがって、iSeries サーバーにアクセスするすべての PC ユーザーは、 iSeries サーバー・ライブラリー (QSYS.LIB ファイル・システム) に格納されてい るオブジェクトを通常の PC コマンドと処置で操作することができます。たとえ ば、PC ユーザーは、 QSYS.LIB オブジェクト (たとえば、重要なデータ・ファイ ルが入っているライブラリー) をシュレッダーにドラッグすることができます。

107 ページの『ルート (/)、QOpenSys[、およびユーザー定義のファイル・システム』](#page-122-0) に説明されているように、全オブジェクト権限がインターフェースから見えるか否 かに関係なく、システムは全オブジェクト権限を強制的に使用します。したがっ て、ユーザーは、オブジェクトに対する \*OBJEXIST 権限を持っていない限り、こ のオブジェクトを廃棄 (削除) することはできません。ただし、iSeries が、オブジ ェクト・セキュリティーではなくメニュー・アクセス・セキュリティーに依存して いる場合、 PC ユーザーが、シュレッダーにかけることのできるオブジェクトが QSYS.LIB ファイル・システムで存在します。

システムの使用が増え、アクセスに使用する方式が多様化するにつれ、やがてメニ ュー・アクセスのセキュリティーが十分でないことに気付くようになります。

49 ページの『第 5 [章 オブジェクト権限による情報資産の保護』で](#page-64-0)は、メニュー・ アクセス制御をオブジェクト・セキュリティーで補足するためのストラテジーにつ いて説明しています。しかし、iSeries サーバーでは、ルート・ファイル・システ ム・ディレクトリー構造を介して QSYS.LIB ファイル・システムへのアクセスを簡 単に防止することもできます。 QPWFSERVER 権限リストを使用すれば、どのユー ザーが、ルート・ディレクトリーを介して QSYS.LIB ファイル・システムにアクセ スできるかを制御することができます。

QPWFSERVER 権限リストに対するユーザーの権限が \*EXCLUDE であれば、ユー ザーは、ルート・ディレクトリー構造から QSYS.LIB ディレクトリーに入ることは できません。ユーザーの権限が \*USE であれば、ユーザーはディレクトリーに入る ことができます。ユーザーがディレクトリーに入るための権限を取得すると、ユー ザーが QSYS.LIB ファイル・システム内のオブジェクトに対して実行するすべての 処置について、通常のオブジェクト権限が適用されます。つまり、QPWFSERVER 権限リストに対する権限は、QSYS.LIB ファイル・システム全体に対するドアのよ うな働きをします。 \*EXCLUDE 権限を持つユーザーに対しては、このドアはロッ クされています。 \*USE 権限 (または、それより範囲の大きい権限) を持つユーザ ーに対しては、このドアは開いています。

多くの場合、ユーザーは、 QSYS.LIB ファイル・システムのオブジェクトにアクセ スするためにディレクトリー・インターフェースを使用する必要はありません。お そらく導入先では、QPWFSERVER 権限リストに対する共通権限を \*EXCLUDE に 設定したい場合があります。ただし、権限リストに対する権限は、ユーザー・ライ ブラリーを含め、 QSYS.LIB ファイル・システム内のすべてのライブラリーに対し て、ドアを開けたり閉めたりするということを忘れないでください。このような排 他を嫌がるユーザーがいる場合は、そのユーザーの要件を個々に評価することがで きます。適格であれば、個々のユーザーを権限リストに明示的に認可することがで きます。ただし、ユーザーが QSYS.LIB ファイル・システム内のオブジェクトに対 する適切な権限を持っていることを確認する必要があります。さもないと、ユーザ ーが不注意にオブジェクトやライブラリー全体を削除してしまう可能性がありま す。

#### 注**:**

- 1. システムが出荷されるときは、 QPWFSERVER 権限リストに対する共通権限は \*USE になっています。
- 2. 個々のユーザーを明示的に認可する場合は、権限リストは、 iSeries Access ファ イル・サービス機能、NetServer ファイル・サービス機能、および iSeries サーバ ー間のファイル・サービス機能でしかアクセスを制御しません。 この方法で は、FTP、ODBC、およびその他のネットワークを介した同一ディレクトリーへ のアクセスは防止されません。

## ディレクトリーの保護

ルート・ファイル・システム内のオブジェクトにアクセスするには、そのオブジェ クトへ至る全パスを読み取ります。ディレクトリーを検索するには、そのディレク トリーに対する \*X (\*OBJOPR および \*EXECUTE) 権限を持っていなければなりま せん。たとえば、次のようなオブジェクトにアクセスするとします。

/companya/customers/custfile.dat

この場合、companya ディレクトリーと customers ディレクトリーへの \*X 権限を 持っていなければなりません。

ルート・ファイル・システムの場合は、オブジェクトのシンボリック・リンクを作 成することができます。概念的には、シンボリック・リンクはパス名の別名です。 通常、全パス名よりも、シンボリック・リンクの方が短くて、記憶するのが容易で す。しかしシンボリック・リンクは、オブジェクトへの別の物理パスを作成するわ けではありません。ユーザーは、依然として、オブジェクトへの物理パスのすべて のディレクトリーとサブディレクトリーに対する \*X 権限を必要とします。

ルート・ファイル・システムのオブジェクトの場合、 QSYS.LIB ファイル・システ ムでライブラリー・セキュリティーを使用するのとまったく同じように、ディレク トリー・セキュリティーを使用することができます。たとえば、ディレクトリーの 共通権限を \*EXCLUDE に設定して、共通ユーザーがそのツリー内のオブジェクト にアクセスしないようにすることができます。

#### 新規オブジェクトのためのセキュリティー

新規オブジェクトをルート・ファイル・システムに作成すると、作成に使用したイ ンターフェースによってそのオブジェクトの権限が決定します。たとえば、CRTDIR コマンドをそのデフォルト値を指定して使用する場合は、新規ディレクトリーは、 その親ディレクトリーのすべての権限特性を継承します。その中には、私用権限、 基本グループ権限、および権限リスト・アソシエーションが含まれています。以下 のセクションでは、インターフェースのタイプごとに権限を決定する方法を説明し ます。

権限は、その直接の親ディレクトリーから継承されるものであり、ツリー内の高位 のディレクトリーから継承されるものではありません。したがって、機密保護管理 者としては、階層のディレクトリーに割り当てる権限を、次の 2 つの観点から見る 必要があります。

- v ツリー内のオブジェクトへのアクセスに対して、権限がどのような影響を与えて いるか (ライブラリー権限のような)。
- v 新規作成オブジェクトに対して、権限がどのような影響を与えているか (ライブ ラリーの CRTAUT 値のような)。
- 推奨事項**:** 統合ファイル・システムを利用するユーザーに対して、ホーム・ディレ クトリー (たとえば /home/usrxxx) を与えてから、適切なセキュリティー (たとえば、PUBLIC \*EXCLUDE) を設定してください。そうすれば、ユ ーザーがホーム・ディレクトリーの下に作成したすべてのディレクトリ ーが、これらの権限を継承するようになります。

次に、各種のインターフェースに関する権限継承について説明します。

#### ディレクトリー作成コマンドの使用

CRTDIR コマンドを使用して新規のサブディレクトリーを作成するときは、権限を 指定するための次の 2 つのオプションを使用することができます。

v 共通権限 (データ権限、オブジェクト権限、またはその両方) を指定することがで きます。

v データ権限、オブジェクト権限、またはその両方に対して \*INDIR を指定するこ とができます。データ権限とオブジェクト権限の両方に対して \*INDIR を指定す ると、システムは、親ディレクトリーのすべての権限情報、たとえば、権限リス ト、1 次グループ、共通権限、私用権限などを、新規オブジェクトにそのままコ ピーします。 (システムは、QSYS プロファイルまたは QSECOFR プロファイル がオブジェクトに対して持っている私用権限はコピーしません。)

## **API** を使用したディレクトリーの作成

mkdir() API を使用してディレクトリーを作成するときは、所有者、1 次グループ、 および共通に関するデータ権限を指定します (\*R、\*W、および \*X の権限マップを 使用)。システムは、親ディレクトリーの情報を使用して、所有者、1 次グループ、 および共通に関するオブジェクト権限を設定します。

UNIX タイプのオペレーティング・システムはオブジェクト権限のコンセプトを持 っていないため、mkdir() API は、オブジェクト権限の指定をサポートしません。別 のオブジェクト権限が必要な場合は、iSeries サーバー・コマンド (CHGAUT) を使 用することができます。しかし、いくつかのオブジェクト権限を除去すると、 UNIX タイプのアプリケーションは、予期したように機能しないことがあります。

## **open() API** または **creat() API** を使用したストリーム・ファイル の作成

creat() API を使用してストリーム・ファイルを作成する際には、所有者、1 次グル ープ、および共通に対するデータ権限を (UNIX タイプの権限 \*R、\*W、および \*X を使用して) 指定することができます。システムは、親ディレクトリーの情報を使 用して、所有者、1 次グループ、および共通に関するオブジェクト権限を設定しま す。

また、open() API を使用してストリーム・ファイルを作成する場合は、これらの権 限を指定することもできます。あるいは、open() API を使用する場合は、オブジェ クトがその親ディレクトリーからすべての権限を継承するように指定することがで きます。これを継承モードと呼びます。継承モードを指定すると、システムは、権 限リスト、1 次グループ、共通権限、私用権限などが親権限と完全に一致している ものを作成します。このオプションは、CRTDIR コマンドに \*INDIR を指定した場 合と同じ働きをします。

## **PC** インターフェースを使用したオブジェクトの作成

PC アプリケーションを使用してオブジェクトをルート・ファイル・システムに作成 すると、システムは自動的に全権限を親ディレクトリーから継承します。権限リス ト、1 次グループ、共通権限、私用権限などが含まれます。 PC アプリケーション は、オブジェクト作成時の権限指定と同じ操作は行いません。

## **QFileSvr.400** ファイル・システム

QFileSvr.400 ファイル・システムの場合は、ある iSeries システム (SYSTEMA) の ユーザー (USERX) は、別の接続 iSeries システム (SYSTEMB) のデータにアクセ スすることができます。USERX は、Client Access インターフェースと類似したイ ンターフェースを持っています。リモート iSeries サーバー (SYSTEMB) は、すべ てのファイル・システムをサブディレクトリーとして持つディレクトリーとして表 示されます。

USERX がこのインターフェースを持つ SYSTEMB にアクセスしようとすると、 SYSTEMA は USERX のユーザー・プロファイル名と暗号化されたパスワードを SYSTEMB に送信します。これと同じユーザー・プロファイルとパスワードが、 SYSTEMB に存在していなければなりません。存在しない場合、SYSTEMB がその 要求を拒否します。

SYSTEMB が要求を受け入れると、USERX は、SYSTEMB に対する Client Access ユーザーのように扱われます。同じ権限検査規則が、USERX が試行するすべての処 置に適用されます。

機密保護管理者としては、QFileSvr.400 ファイル・システムが、システムに対する 別のドアを表していることを知っておく必要があります。リモート・ユーザーを、 ディスプレイ・パススルーによる対話式サインオンに限定することを想定すること はできません。 QSERVER サブシステムを実行し、システムを別の iSeries システ ムに接続すると、リモート・ユーザーは、あたかも Client Access を実行するローカ ル PC のユーザーのように、システムにアクセスすることができます。おそらく、 システムが、QSERVER サブシステムを実行する必要のある接続を持つと考えられ ます。これが、適切なオブジェクト権限体系が重要であるもう 1 つの理由です。

## ネットワーク・ファイル・システム

ネットワーク・ファイル・システム (NFS) は、 NFS インプリメンテーションを持 つシステムとのアクセスを行います。 NFS は、ネットワーク・システムのユーザ ー間で情報を共用するための業界標準方式です。主要なオペレーティング・システ ム (PC オペレーティング・システムを含む) の多くは、 NFS を提供しています。 UNIX システムの場合、NFS は、データへのアクセスの基本方式です。 iSeries サ ーバーは、NFS クライアントとしても NFS サーバーとしても動作します。

NFS サーバーとして動作する iSeries システムの機密保護管理者は、 NFS のセキ ュリティー面について理解して管理する必要があります。推奨事項と考慮事項は、 次のとおりです。

- v STRNFSSVR コマンドを使用して NFS サーバーの機能を明示的に開始する必要 があります。このコマンドを使用する権限を誰にもたせるかを制御します。
- v NFS クライアントがディレクトリーまたはオブジェクトを使用できるようにする ために、それをエクスポートします。このため、ネットワーク内の NFS クライ アントがシステムのどの部分を使用できるようにするかについて、非常に個別的 な制御を行うことになります。
- v エクスポートするときに、どのクライアントがオブジェクトにアクセスできるか を指定することができます。クライアントの識別は、システム名または IP アド

レスで行います。クライアントは、個々の PC でも、iSeries サーバー全体でも、 UNIX システムでも可能です。 NFS 用語では、クライアント (IP アドレス) は マシンと呼ばれます。

- v エクスポートするとき、エクスポートされるディレクトリーまたはオブジェクト にアクセスする各マシンごとに、読み取り専用アクセスまたは読み取り/書き込み アクセスを指定することができます。多くの場合、読み取り専用アクセスを指定 します。
- v NFS はパスワード保護を行いません。 NFS は、システムの承認体系の中でデー タ共用を行うように設計され、意図されています。ユーザーがアクセスを要求す ると、サーバーはユーザーの uid を受け取ります。 uid に関する考慮事項は、 次のとおりです。
	- iSeries サーバーは、同じ uid を使用してユーザー・プロファイルを探し出そ うとします。一致する uid が見つかると、iSeries はユーザー・プロファイル の認証を使用します。認証は、ユーザーの権限を使用して記述するための NFS 用語です。これは、その他の iSeries サーバー・アプリケーションにおけるプ ロファイル・スワップインと同じです。
	- ディレクトリーまたはオブジェクトをエクスポートするとき、ルート権限を持 つプロファイルによるアクセスを許可するかどうかを指定することができま す。 iSeries サーバー上の NFS サーバーは、ルート権限を \*ALLOBJ 特殊権 限と等価にします。ルート権限を許可しないように指定した場合は、\*ALLOBJ 特殊権限でユーザー・プロファイルにマップする uid をもつ NFS ユーザー は、そのプロファイルではオブジェクトにアクセスすることができません。そ の代わりに、匿名アクセスが許可される場合は、要求元は匿名プロファイルに マップされます。
	- ディレクトリーまたはオブジェクトをエクスポートするとき、匿名要求を許可 するかどうかを指定することができます。匿名要求は、システム上のどの uid とも一致しない uid を持つ要求です。匿名要求の許可を選択すると、システ ムは匿名ユーザーを IBM 提供の QNFSANON ユーザー・プロファイルにマッ プします。このユーザー・プロファイルは、特殊権限や明示権限を一切持って いません。 (エクスポートするとき、必要であれば、別のユーザー・プロファ イルを匿名要求に指定することができます。)
- v iSeries サーバーが NFS ネットワーク (または、uid に依存する UNIX システム を持つ任意のネットワーク) に加入している場合は、自動的にシステムに uid を 割り当てさせるのではなくて、自分でそれを管理しなければならないこともあり ます。 uid をネットワークの他のシステムと調整する必要があります。

ネットワークの他のシステムとの互換性を保つために、uid を変更しなければな らないこともあります (IBM 提供のユーザー・プロファイルの場合でも同様で す)。ユーザー・プロファイルの uid を簡単に変更できるプログラムが使用でき るようになりました。(ユーザー・プロファイルの uid を変更すると、そのユー ザー・プロファイルが、ルート・ディレクトリーまたは QOpenSrv ディレクトリ ーのいずれかに所有しているすべてのオブジェクトの uid も変更しなければなり ません。) QSYCHGID プログラムは、ユーザー・プロファイルおよびすべての所 有オブジェクトの中の uid を自動的に変更します。このプログラムの使用方法に ついては、「*iSeries System API Reference*」を参照してください。

## <span id="page-134-0"></span>第 **12** 章 **APPC** 通信の保護

ご使用のシステムが他のシステムとのネットワークに参加する場合、ご使用のシス テムへの新たなドアが使用できるようになります。機密保護管理者は、APPC 環境 におけるシステムへの入り口の制御に使用することができるオプションを知ってお く必要があります。

拡張プログラム間通信機能 (APPC) は、パーソナル・コンピューターを含むコンピ ューターが相互に通信を行う一般的な方法です。ディスプレイ・パススルー、分散 データ管理、および iSeries Access for Windows は、すべて APPC 通信を使用しま す。

この後で説明するトピックでは、APPC の作動方法と適切なセキュリティーのセッ トアップ方法について、基本的な情報の一部を説明します。これらのトピックは、 主に APPC 構成のセキュリティー関連の要素に集中しています。この例をユーザー の状況に適応させるには、通信ネットワークを管理する担当者と (おそらく) アプリ ケーション・プロバイダーと一緒に作業を行う必要があります。これらの情報を基 礎として使用して、セキュリティーの問題と APPC で使用できるオプションの理解 に役立ててください。

セキュリティーは決して「自由な」ものではありません。ネットワーク・セキュリ ティーをより簡単にする提案は、ネットワーク管理をさらに困難にする可能性があ ります。例えば、ここでは、APPN® (Advanced Peer-to-Peer Networking®) を重視し ていません。これは、APPN を使用しない方がセキュリティーの理解および管理が 簡単だからです。ただし、APPN を使用しない場合、ネットワーク管理者は、APPN が自動的に作成する構成情報を手動で作成しなければなりません。

#### **PC** も通信を使用する

PC を iSeries サーバーに接続するための多くの方法は、APPC や TCP/IP な どの通信に依存します。以下のトピックを読むときには、他のシステムへの接 続と PC への接続の両方に関するセキュリティーの問題を必ず考えてくださ い。ネットワークの保護を計画する際には、ユーザーのシステムに接続してい る PC に悪い影響を絶対に与えないようにしてください。

### **APPC** 用語

APPC は、あるシステムのユーザーが別のシステムで作業を行えるようにする機能 を提供します。要求の開始元のシステムは、以下のいずれかの名前で呼ばれます。

- v ソース・システム
- v ローカル・システム
- v クライアント

要求を受け取るシステムは、以下のいずれかの名前で呼ばれます。 v ターゲット・システム

- v リモート・システム
- v サーバー

#### **APPC** 通信の基本要素

機密保護管理者の観点から、以下のことをしておかないと、あるシステム (SYSTEMA) のユーザーは別のシステム (SYSTEMB) で意味のある作業を行うこと ができません。

- v ソース・システム (SYSTEMA) にターゲット・システム (SYSTEMB) へのパスを 用意しなければならない。このパスは、**APPC** セッションと呼ばれます。
- v ターゲット・システムは、ユーザーを識別し、ユーザーとユーザー・プロファイ ルを関連付けておかなければならない。ターゲット・システムは、ソース・シス テムの暗号化アルゴリズムをサポートしていなければならない (詳しくは、 [16](#page-31-0) ペ [ージの『パスワード・レベル』を](#page-31-0)参照してください)。
- v ターゲット・システムは、適切な環境 (実行管理機能値) を持つユーザーのジョブ を開始しなければならない。

以降のトピックでは、これらの要素と、セキュリティーにこれらの要素を関連付け る方法について説明します。ターゲット・システムの機密保護管理者は、APPC ユ ーザーが絶対にセキュリティーに違反しないようにするための主要な責任がありま す。しかし、両方のシステムの機密保護管理者が一緒に作業することにより、APPC セキュリティー管理の作業はずっと簡単になります。

## 例**:** 基本 **APPC** セッション

APPC 環境において、あるシステムのユーザーまたはアプリケーションが別のシス テムへのアクセスを要求すると、これらの 2 つのシステムはセッションをセットア ップします。セッションを確立するために、システムは 2 つの一致する APPC 装 置記述をリンクしなければなりません。 SYSTEMA 装置記述のリモート・ロケーシ ョン名 (RMTLOCNAME) パラメーターは、SYSTEMB 装置記述のローカル・ロケ ーション名 (LCLLOCNAME) パラメーターと一致しなければならず、またその逆も 一致しなければなりません。

2 つのシステムが APPC セッションを確立するには、SYSTEMA と SYSTEMB の APPC 装置記述におけるロケーション・パスワードが同一でなければなりません。 両方で \*NONE を指定するか、両方で同一の値を指定する必要があります。

パスワードが \*NONE 以外の値の場合、これらのパスワードは暗号化形式で保管さ れ、送信されます。パスワードが一致した場合、システムはセッションを確立しま す。パスワードが一致しない場合、ユーザーの要求は拒否されます。システムがセ ッションを確立するためのロケーション・パスワードを指定すると、これはセキュ ア・バインドと呼ばれます。

注**:** すべてのコンピューター・システムがセキュア・バインド機能をサポートする わけではありません。

#### **APPC** セッションの制限

ソース・システムの機密保護管理者は、他のシステムへのアクセスを試行すること ができるユーザーを制御するためにオブジェクト権限を使用することができます。 APPC 装置記述の共通権限を \*EXCLUDE に設定し、特定のユーザーに \*CHANGE 権限を与えます。 \*ALLOBJ 特殊権限を持つユーザーが APPC 通信を使用しないよ うにするには、QLMTSECOFR システム値を使用します。

ターゲット・システムの機密保護管理者も、APPC 装置に対する権限を使用して、 ユーザーがシステム上で APPC セッションを開始できないようにすることができま す。しかし、どのユーザー ID が APPC 装置記述にアクセスしようとしているかを 理解する必要があります。 122 [ページの『ターゲット・システムへの](#page-137-0) APPC ユーザ [ーのアクセス』で](#page-137-0)は、iSeries サーバーがユーザー ID と APPC セッション用の要求 とを関連付ける方法について説明します。

注**:** システムの装置記述に対して権限を持つユーザーを検出するには、共通権限オ ブジェクトの印刷 (PRTPUBAUT \*DEVD) コマンドと私用権限オブジェクトの 印刷 (PRTPVTAUT \*DEVD) コマンドを使用することができます。

システムで APPN を使用する際に、システムが選択した経路用に使用できる既存の 装置が無い場合、APPN は新規の APPC 装置を自動的に作成します。 APPN を使 用しているシステムの APPC 装置へのアクセスを制限する方法の 1 つは、権限リ ストを作成することです。権限リストには、APPC 装置に許可すべきユーザーのリ ストが含まれます。次に、コマンドのデフォルト変更 (CHGCMDDFT) コマンドを 使用して CRTDEVAPPC コマンドを変更します。 CRTDEVAPPC コマンドの権限 (AUT) パラメーターに関しては、作成した権限リストにデフォルト値を設定しま す。

注**:** ご使用のシステムで英語以外の言語を使用している場合、システムで使用する 各国語ごとに、QSYSxxxx ライブラリーでコマンドのデフォルト値を変更する 必要があります。

(ユーザーまたはアプリケーションに代わって) システムでセッションを要求してい る別のシステムの正体の妥当性を検査するため、APPC 装置記述でロケーション・ パスワード (LOCPWD) パラメーターを使用します。ロケーション・パスワード は、名前を偽っているシステムの検出に役立ちます。

ロケーション・パスワードを使用するときには、ネットワーク内の他のシステムの 機密保護管理者と調整しなければなりません。また、APPC 装置記述および構成リ ストの作成や変更を行えるユーザーの制御をすることも必要です。システムで、 APPC 装置および構成リストを処理するコマンドを使用するためには、\*IOSYSCFG 特殊権限が必要です。

注**:** APPN を使用するときに、ロケーション・パスワードは、装置記述ではなく QAPPNRMT 構成リストに保管されます。

### <span id="page-137-0"></span>ターゲット・システムへの **APPC** ユーザーのアクセス

システムが APPC セッションを確立するときに、システムは、要求元のユーザーが ターゲット・システムのドアを獲得するためのパスを作成します。その他のいくつ かの要素は、ユーザーが他のシステムへの入り口を獲得するためにしなければなら ないことを決定します。

以降のトピックでは、APPC ユーザーがターゲット・システムへの入り口を獲得す る方法を決める要素について説明します。

### システム間でのユーザー情報の送信方法

APPC アーキテクチャーは、ユーザーに関するセキュリティー情報をソース・シス テムからターゲット・システムに送るための方法を 3 つ提供しています。これらの 方法は、アーキテクチャー・セキュリティー値と呼ばれます。表 18 では、これらの 方法を示します。

注**:** 「*AS/400* アドバンスト・シリーズ *APPC* プログラミング」には、アーキテクチ ャー・セキュリティー値について詳しい情報が記載されています。

表 *18. APPC* アーキテクチャーのセキュリティー値

| フーキテクチャー・セキュリテ ターゲット・システムへの ターゲット・システムへのパ |            |         |
|-------------------------------------------|------------|---------|
| ィー値                                       | ユーザー ID 送信 | スワード送信  |
| None                                      | いいえ        | いいえ     |
|                                           |            |         |
| <b>Same</b>                               | はい $1$     | 注 2 を参照 |
| Program                                   | はい         | はい 3    |
|                                           |            |         |

注**:** 

- 1. ソース・システムは、ターゲット・システムが SECURELOC(\*YES) または SECURELOC(\*VFYENCPWD) を指定している場合、ユーザー ID を送信します。
- 2. パスワードはソース・システムによって検査済みのため、ユーザーは要求時にパスワー ドを入力しません。 SECURELOC(\*YES) および SECURELOC(\*NO) の場合、ソース・ システムはパスワードを送信しません。 SECURELOC(\*VFYENCPWD) の場合、ソー ス・システムは保管された暗号化パスワードを取り出して、そのパスワードを (暗号化さ れた形式で) 送信します。
- 3. パスワードが暗号化形式で送信されるのは、ソース・システムとターゲット・システム の両方がパスワードの暗号化をサポートしている場合です。それ以外の場合、パスワー ドは暗号化されません。

ユーザーが要求するアプリケーションは、アーキテクチャー・セキュリティー値を 決定します。たとえば、SNADS は常に SECURITY(NONE) を使用します。 DDM は SECURITY(SAME) を使用します。ディスプレイ・パススルーの場合、ユーザー は、STRPASTHR コマンドのパラメーターを使用してセキュリティー値を指定しま す。

どの場合でも、ターゲット・システムは、ソース・システムで指定されたセキュリ ティー値を使用する要求を受け入れるかどうか選択します。場合によっては、ター ゲット・システムが要求を完全に拒否することがあります。また、ターゲット・シ ステムが別のセキュリティー値を強制使用する場合もあります。たとえば、ユーザ ーが STRPASTHR コマンドでユーザー ID とパスワードの両方を指定すると、要求 は SECURITY(PGM) を使用します。しかし、ターゲット・システムで QRMTSIGN

システム値が \*FRCSIGNON であると、ユーザーには「サインオン」画面が表示さ れたままになります。 \*FRCSIGNON 設定の場合、システムは常に SECURITY(NONE) を使用します。これは、ユーザーが STRPASTHR コマンドでユ ーザー ID もパスワードも入力しないのと等価です。

#### 注**:**

- 1. ソース・システムとターゲット・システムは、データの送信前にセキュリティー 値を折衝します。たとえば、ターゲット・システムが SECURELOC(\*NO) を指 定し、要求が SECURITY(SAME) である場合、ターゲット・システムはソー ス・システムに SECURITY(NONE) を使用するように命令します。ソース・シ ステムはユーザー ID を送信しません。
- 2. ターゲット・システムにおけるユーザーのパスワードの有効期限が切れている と、ターゲット・システムはセッション要求を拒否します。これは、パスワード を送信する接続要求にのみ適用されます。以下の要求が含まれています。
	- タイプ SECURITY(PROGRAM) のセッション要求。
	- v SECURELOC 値が \*VFYENCPWD であるときの、タイプ SECURITY(SAME) のセッション要求。

#### ネットワーク・セキュリティーの責任分担のオプション

ご使用のシステムがネットワークに参加する場合、ご使用のシステムに入ろうとし ているユーザーの正体の妥当性検査を他のシステムに任せるかどうか、決めておか なければなりません。 USERA が本当に USERA である (または QSECOFR が本 当に QSECOFR である) ことを保証する SYSTEMA を信用するかどうか、あるい は、ユーザーにユーザー ID とパスワードをもう一度入力してもらう必要があるか どうかを決定します。

ターゲット・システムにおける APPC 装置記述のセキュア・ロケーション (SECURELOC) パラメーターは、ソース・システムがセキュア (トラステッド) ロケ ーションであるかどうかを指定します。

両方のシステムが \*VFYENCPWD をサポートするリリースを実行しているときに、 アプリケーションで SECURITY(SAME) を使用すると、

SECURELOC(\*VFYENCPWD) は追加保護を提供します。要求元は要求時にパスワー ドを入力しませんが、ソース・システムはユーザーのパスワードを取り出して、要 求と一緒にそのパスワードを送信します。要求が正常終了するには、ユーザーが両 方のシステムで同一のユーザー ID とパスワードを持っていなければなりません。

ターゲット・システムが SECURELOC(\*VFYENCPWD) を指定したものの、ソー ス・システムがこの値をサポートしないときには、ターゲット・システムは要求を SECURITY(NONE) として処理します。

124 [ページの表](#page-139-0) 19 は、アーキテクチャー・セキュリティー値と SECURELOC 値が 一緒に動作する方法を示します。

| ソース・システム  | ターゲット・システム         |                                                                             |
|-----------|--------------------|-----------------------------------------------------------------------------|
| アーキテクチャー・ | <b>SECURELOC</b> 値 |                                                                             |
| セキュリティー値  |                    | ジョブのユーザー・プロファイル                                                             |
| None      | 任意の値               | デフォルト・ユーザー 1                                                                |
| Same      | $*NO$              | デフォルト・ユーザー 1                                                                |
|           | $*YES$             | ソース・システムの要求元と同じユーザー・<br>プロファイル名                                             |
|           | *VFYENCPWD         | ソース・システムの要求元と同じユーザー・<br>プロファイル名。ユーザーは、両方のシステ<br>ムで同じパスワードを使用しなければなりま<br>せん。 |
| Program   | 任意の値               | ソース・システムからの要求で指定されたユ<br>ーザー・プロファイル。                                         |
| $\cdot$   |                    |                                                                             |

<span id="page-139-0"></span>表 *19. APPC* セキュリティー値と *SECURELOC* 値を組み合わせた場合の動作方法

注**:** 

1. デフォルト・ユーザーは、サブシステム記述の通信項目で判別されます。『ジョブのユ ーザー・プロファイルのターゲット・システム割り当て』では、このことについて説明 します。

## ジョブのユーザー・プロファイルのターゲット・システム割り当て

ユーザーが別のシステムの APPC ジョブを要求するとき、その要求には、関連した モード名が含まれています。モード名は、ユーザーの要求に由来する場合もあれ ば、ソース・システムのネットワーク属性のデフォルト値である場合もあります。

ターゲット・システムは、ジョブの実行方法を判別するのに、モード名と APPC 装 置名を使用します。ターゲット・システムは、活動状態のサブシステムを検索し て、APPC 装置名とモード名に最も合った通信項目がないかどうか調べます。

通信項目は、システムが SECURITY(NONE) 要求用に使用するユーザー・プロファ イルを指定します。次に、サブシステム記述における通信項目の例を示します。

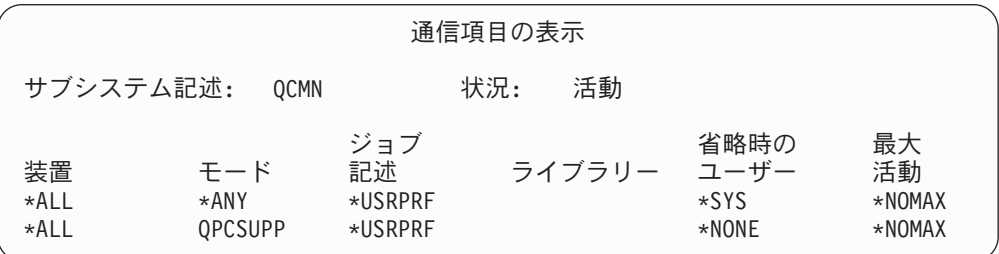

表 20 は、通信項目におけるデフォルト・ユーザー・パラメーターに使用できる値を 示したものです。

表 *20.* デフォルト・ユーザー・パラメーターに有効な値

| 値            | 結果                                                                |
|--------------|-------------------------------------------------------------------|
| <b>*NONE</b> | デフォルト・ユーザーは使用できません。ソース・システムが要求時にユーザー ID を提供 <br>しないと、ジョブは実行されません。 |

表 *20.* デフォルト・ユーザー・パラメーターに有効な値 *(*続き*)*

| 値                 | 結果                                                             |
|-------------------|----------------------------------------------------------------|
| l*SYS             | IBM 提供のプログラム (システム・ジョブ) だけが実行されます。 ユーザー・アプリケーシ <br>ョンは実行されません。 |
| $\vert$ USER-NAME | 'ソース・システムがユーザー ID を送信しない場合、ジョブはこのユーザー・プロファイル│<br>の下で実行されます。    |

デフォルト・ユーザー・プロファイルが指定された通信項目をもつすべてのサブシ ステムのリストを印刷するのに、サブシステム記述印刷 (PRTSBSDAUT) コマンド を使用することができます。

## ディスプレイ・パススルー・オプションの表示

ディスプレイ・パススルーは、APPC 通信を使用するアプリケーションの一例で す。ディスプレイ・パススルーを使用して、ネットワークを介してご使用のシステ ムに接続されている別のシステムにサインオンすることができます。

表 21 は、パススルー要求 (STRPASTHR コマンド) の例と、ターゲット・システム がこれらの要求を処理する方法を示します。ディスプレイ・パススルーの場合、シ ステムは APPC 通信の基本要素とリモート・サインオン (QRMTSIGN) システム値 を使用します。

注**:** ディスプレイ・パススルー要求は、QCMN または QBASE サブシステムに経路 指定されなくなりました。 V4R1 からは、QSYSWRK サブシステムに経路指定 されています。V4R1 よりも前のリリースでは、QCMD あるいは QBASE サブ システムを開始しないようにすることで、ディスプレイ・パススルーは動作し ないものとしていました。現在ではこれは当てはまりません。QPASTHRSVR システム値を 0 に変更することにより、強制的にディスプレイ・パススルーを QCMN (QBASE が活動状態の場合は QBASE) に経路指定できます。

表 *21.* パススルー・サインオン要求の例

| STRPASTHR コマンドの値         |       | ターゲット・システム         |                   |                                           |
|--------------------------|-------|--------------------|-------------------|-------------------------------------------|
| <b> ユーザー ID</b>          | パスワード | <b>SECURELOC</b> 値 | <b>QRMTSIGN</b> 値 | 結果                                        |
| $*$ NONE                 | *NONE | 任意の値               | 任意の値              | ユーザーはターゲット・シス<br>テムにサインオンしなければ<br> なりません。 |
| ユーザー・プロファ  入力されない<br>イル名 |       | 任意の値               | 任意の値              | 要求は失敗します。                                 |

表 *21.* パススルー・サインオン要求の例 *(*続き*)*

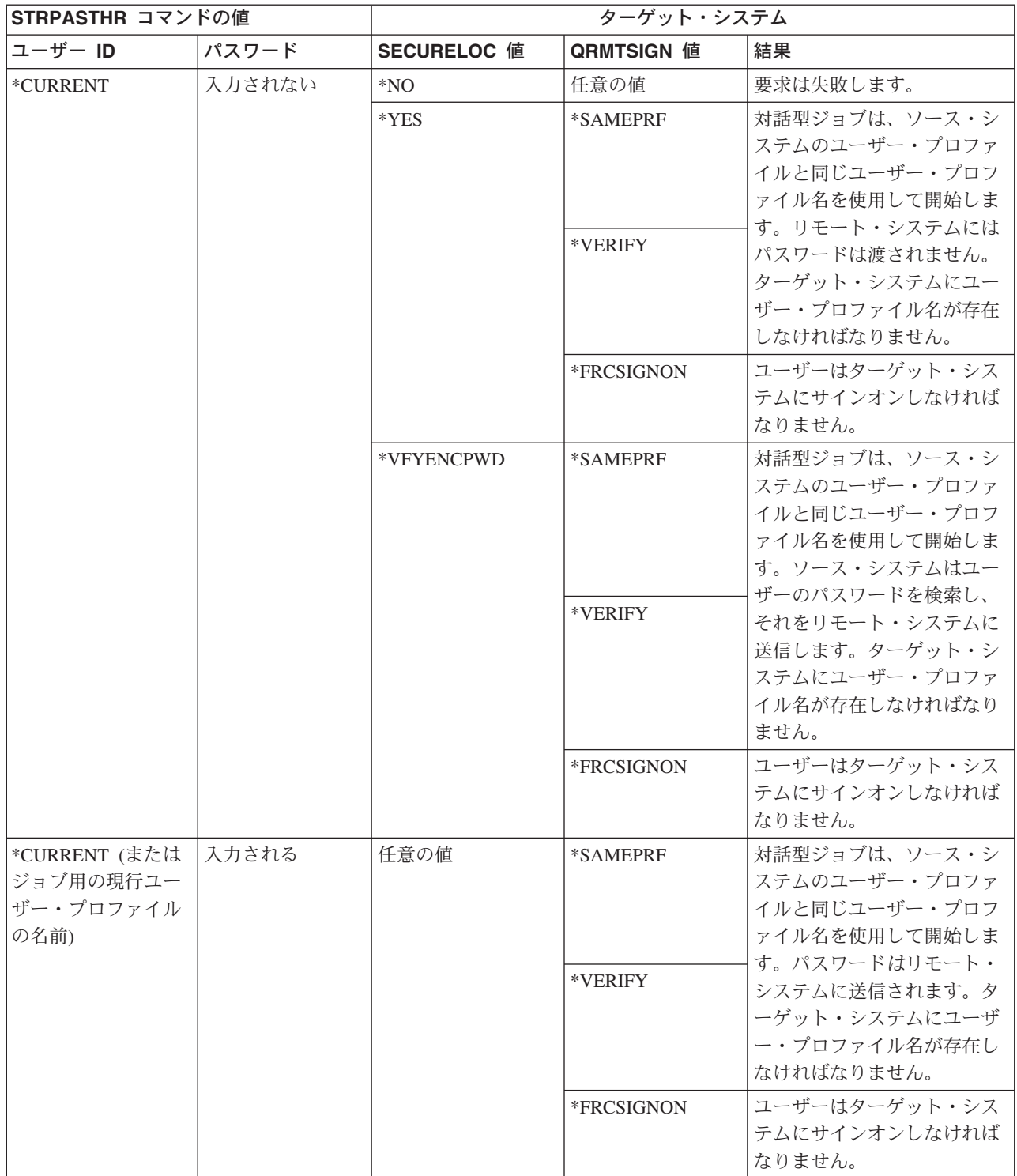

表 *21.* パススルー・サインオン要求の例 *(*続き*)*

| STRPASTHR コマンドの値                            |       | ターゲット・システム         |            |                                                                                                    |
|---------------------------------------------|-------|--------------------|------------|----------------------------------------------------------------------------------------------------|
| ユーザー ID                                     | パスワード | <b>SECURELOC</b> 值 | QRMTSIGN 値 | 結果                                                                                                    |
| ユーザー・プロファ                                   | 入力される | 任意の値               | *SAMEPRF   | 要求は失敗します。                                                                                                    |
| イル名 (ジョブ用の<br> 現行ユーザー・プロ<br>ファイルとは別の名<br>前) |       |                    | *VERIFY    | 対話型ジョブは、ソース・シ<br>ステムのユーザー・プロファ<br>イルと同じユーザー・プロフ<br>ァイル名を使用して開始しま<br>す。パスワードはリモート・<br>システムに送信されます。タ<br>ーゲット・システムにユーザ<br>ー・プロファイル名が存在し<br>なければなりません。 |
|                                             |       |                    | *FRCSIGNON | 対話式ジョブは、指定された<br>ユーザー・プロファイル名で<br>開始します。パスワードは夕<br>ーゲット・システムに送信さ<br>れます。ターゲット・システ<br>ムにユーザー・プロファイル<br>名が存在しなければなりませ<br>ん。                          |

## 予期しない装置割り当ての回避

活動中の装置で障害が起こると、システムは回復を試みます。場合によっては、接 続が中断されると、別のユーザーが障害の起こったセッションを意図的にではなく 再確立してしまう可能性があります。たとえば、USERA がサインオフしないでワー クステーションの電源を切ったことを想定してください。 USERB はワークステー ションの電源を入れて、サインオンせずに USERA のセッションを再始動すること ができます。

このようなことが起こるのを防ぐため、装置の入出力エラー・アクション (QDEVRCYACN) システム値を \*DSCMSG に設定します。装置に障害が起こると、 システムはユーザーのジョブを終了します。

## リモート・コマンドとバッチ・ジョブの制御

システムで実行することのできるリモート・コマンドおよびジョブの制御に役立て るため、いくつかのオプションを使用することができます。オプションには、以下 のものが含まれます。

- v システムが DDM を使用する場合、ユーザーが別のシステムからリモート・コマ ンド投入 (SBMRMTCMD) コマンドを使用できないようにするために、DDM フ ァイルへのアクセスを制限することができます。 SBMRMTCMD を使用するに は、ユーザーは DDM ファイルをオープンできなければなりません。また、DDM ファイルを作成する機能を制限する必要もあります。
- v DDM 要求アクセス (DDMACC) システム値用の出口プログラムを指定すること ができます。出口プログラムでは、DDM 要求を許可する前に、すべての DDM 要求を評価することができます。
- v ネットワーク・ジョブを投入できないようにしたり、ネットワーク・ジョブを自 動的に実行できないようにするために、ネットワーク・ジョブのアクション (JOBACN) ネットワーク属性を使用することができます。
- v サブシステム記述から PGMEVOKE 経路指定項目を除去することによって、通信 環境で実行できるプログラム要求を明示的に指定することができます。 PGMEVOKE 経路指定項目により、要求元は実行するプログラムを指定すること ができます。 QCMN サブシステム記述などのサブシステム記述からこの経路指 定項目を取り除くときに、正常に実行する必要のある通信要求用の経路指定項目 を追加しなければなりません。

100 [ページの『構造化](#page-115-0) TPN 要求』は、IBM 提供のアプリケーションによる通信 要求用のプログラム名のリストです。許可したいそれぞれの要求ごとに、プログ ラム名と同じ比較値とプログラム名をもつ経路指定項目を追加することができま す。

この方法を使用するときには、システムにおける実行管理機能環境とシステムで 発生する通信要求のタイプを理解する必要があります。できれば、経路指定項目 の変更後に通信要求のすべてのタイプをテストして、通信要求が正しく作動する ことを確認してください。通信要求が使用可能な経路指定項目を検出しないと、 ユーザーは CPF1269 メッセージを受け取ります。別の方法 (エラーが起こる可能 性は低いが、おそらくは効果がやや薄い) は、システムで実行させたくないトラ ンザクション・プログラムの共通権限を \*EXCLUDE に設定することです。

注**:** 「*AS/400e* シリーズ 実行管理の手引き」には、経路指定項目と、システムの プログラム開始要求の処理方法とについて詳しく記載してあります。

#### **APPC** 構成の評価

通信セキュリティー印刷 (PRTCMNSEC) コマンドまたはメニュー・オプションを使 用すると、APPC 構成におけるセキュリティー関連の値を印刷することができま す。以降のトピックに、報告書に関する説明があります。

#### **APPC** 装置の関連パラメーター

図 9 は、装置記述の通信情報報告書の一例です。 129 [ページの図](#page-144-0) 10 は、構成リス トのための報告書の一例です。報告書に続いて、報告書のフィールドの説明を行い ます。

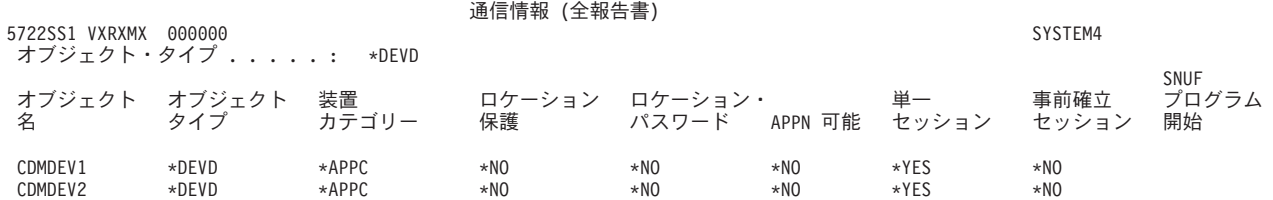

図 *9. APPC* 装置記述 *-* 報告書例
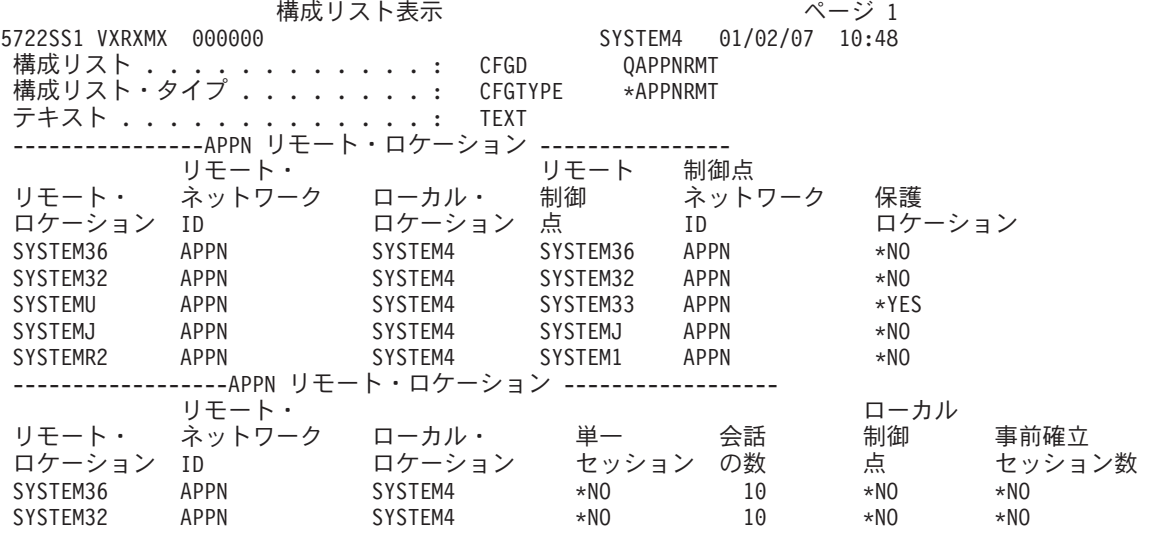

図 *10.* 構成リスト報告書 *-* 例

### ロケーション保護フィールド

ロケーション保護 (SECURELOC) フィールドは、リモート・システムがローカル・ システムに代わってパスワード検証を行うことを、ローカル・システムが信用する かどうかを指定します。 SECURELOC フィールドは、DDM や CPI 通信 API を 使用するアプリケーションなどの SECURITY(SAME) 値を使用するアプリケーショ ンにのみ適用されます。

SECURELOC(\*YES) は、リモート・システムに生じる可能性がある欠点に対して、 ローカル・システムを無防備な状態にします。両方のシステムに存在するどんなユ ーザーでも、ローカル・システムのプログラムを呼び出すことができます。これは 特に危険です。QSECOFR (機密保護担当者) ユーザー・プロファイルはすべての iSeries システムに存在し、\*ALLOBJ 特殊権限を持っているためです。ネットワー ク上のあるシステムが QSECOFR パスワード保護の仕事を適切に処理しない場合 は、そのシステムをロケーション保護として扱っている他のシステムは危険にさら されます。

SECURELOC(\*VFYENCPWD) を使用すると、システムにとって、適切にパスワード を保護しない他のシステムに対する無防備さは弱まります。 SECURITY(SAME) を 使用するアプリケーションを要求するユーザーは、両方のシステムで同一のユーザ ー ID とパスワードを持つ必要があります。 SECURELOC(\*VFYENCPWD) では、 ユーザーがすべてのシステムで同一のパスワードを持つために、ネットワーク全体 のパスワード管理ポリシーが必要です。

注**:** SECURELOC(\*VFYENCPWD) は、V3R2、V3R7、または V4R1 で実行中のシス テム間でのみサポートされます。ターゲット・システムが SECURELOC(\*VFYENCPWD) を指定しても、ソース・システムがこの機能をサ ポートしないと、要求は SECURITY(NONE) として扱われます。

システムが SECURELOC(\*NO) を指定した場合、SECURITY(SAME) を使用するア プリケーションには、プログラムを実行するためのデフォルト・ユーザーが必要に

なります。デフォルト・ユーザーは、装置記述と要求に関連したモードとに依存し ます。 ( 124 [ページの『ジョブのユーザー・プロファイルのターゲット・システム](#page-139-0) [割り当て』を](#page-139-0)参照してください。)

### ロケーション・パスワード・フィールド

ロケーション・パスワード・フィールドは、2 つのシステムが、要求元システムが 名前を偽っているシステムでないことを検証するためにパスワードを交換するかど うかを決定します。 120 ページの『例: 基本 APPC [セッション』で](#page-135-0)、ロケーショ ン・パスワードについての詳しい説明をします。

### **APPN** 可能フィールド

APPN 可能 (APPN) フィールドは、リモート・システムが拡張ネットワーキング機 能をサポートできるか、あるいはホップ 1 回の接続に限定されるかを指定します。 APPN(\*YES) の意味は以下のとおりです。

- v リモート・システムがネットワーク・ノードの場合、リモート・システムはロー カル・システムを他のシステムに接続できる。これは、中間ノード経路指定と呼 ばれます。これは、システムのユーザーがリモート・システムを大規模ネットワ ークの経路として使用できることを意味します。
- v ローカル・システムがネットワーク・ノードの場合、リモート・システムはロー カル・システムを使用して、他のシステムに接続することができる。リモート・ システムのユーザーは、ローカル・システムを大規模ネットワークの経路として 使用できます。

注**:** システムがネットワーク・ノードであるか、エンド・ノードであるかを判別 するのに、DSPNETA コマンドを使用することができます。

#### 単一セッション・フィールド

単一セッション (SNGSSN) フィールドは、リモート・システムが、同一の APPC 装置記述を使用して同時に複数のセッションを実行できるかどうかを指定します。 SNGSSN(\*NO) が一般的に使用されますが、これは、リモート・システム用の複数 の装置記述を作成する必要をなくすためです。たとえば、PC ユーザーはしばしば、 複数の 5250 エミュレーション・セッションと、ファイル・サーバー機能、および 印刷サーバー機能用のセッションを必要とします。 SNGSSN(\*NO) を指定すると、 これらの機能に、iSeries システムの PC 用の 1 つの装置記述を提供することがで きます。

SNGSSN(\*NO) は、PC ユーザーと他の APPC ユーザーのセキュリティーを意識し た操作手順に依存しなければならないということです。既存のセッションと同じ装 置記述を使用して、システムは、未許可セッションを開始しようとするリモート・ システム上のユーザーに対して無防備になります。(この行為は結合処理と呼ばれ ることがあります。)

#### 事前確立セッション・フィールド

単一セッション装置用の事前確立 (PREESTSSN) セッション・フィールドは、リモ ート・システムが最初にローカル・システムに接続したときに、ローカル・システ ムがリモート・システムとのセッションを開始するかどうかを制御します。 PREESTSSN(\*NO) は、アプリケーションがシステムとのセッションを要求するまで

は、ローカル・システムがセッションを開始するのを待機するということです。 PREESTSSN(\*YES) は、アプリケーション・プログラムの接続が完了するまでの所 要時間を最短にするのに役立ちます。

PREESTSSN(\*YES) は、システムが、使用されていない交換 (ダイヤルアップ) 回線 を切断しないようにします。アプリケーションまたはユーザーが、明示的に回線を オフにしなければなりません。 PREESTSSN(\*YES) は、ローカル・システムがセッ ションに伴う結合処理に対して無防備な状態にある時間を延ばす恐れがあります。

### **SNUF** プログラム開始フィールド

SNUF プログラム開始フィールドは、リモート・システムがローカル・システムで プログラムを開始することを、許可するかどうかを指定します。 \*YES は、リモー ト・システムのユーザーがジョブを開始して、ローカル・システムでプログラムを 実行するには、ローカル・システムのオブジェクト権限体系がオブジェクトの保護 に適している必要があるということです。

## **APPC** 制御装置のパラメーター

図 11 は、制御装置記述の通信情報報告書の一例です。報告書に続いて、報告書のフ ィールドについての説明があります。

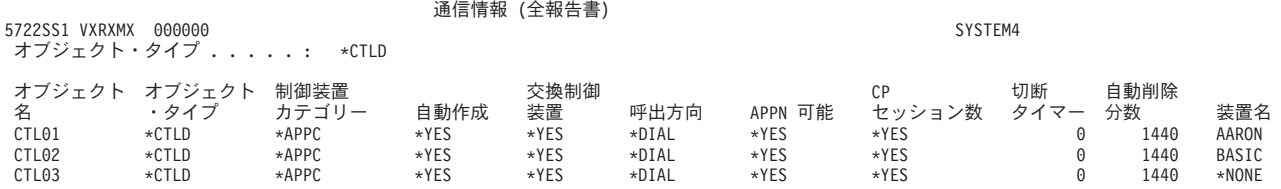

図 *11. APPC* 制御装置記述 *-* 報告書例

### 自動作成フィールド

回線記述では、自動作成 (AUTOCRTCTL) フィールドは、着信要求が一致する制御 装置記述を検出できないときに、ローカル・システムが自動的に制御装置記述を作 成するかどうかを指定します。制御装置記述の、装置自動作成 (AUTOCRTDEV) フ ィールドは、着信要求が一致する装置記述を検出できないときに、ローカル・シス テムが自動的に装置記述を作成するかどうかを指定します。

APPN 可能の制御装置の場合、自動作成フィールドは効力を持ちません。システム は、自動作成フィールドの設定に関係なく、必要なときに装置記述を自動的に作成 します。

回線記述に \*YES を指定すると、回線にアクセスしているだれもがユーザーのシス テムに接続できるようになります。これには、ブリッジとルーターで接続されるサ イトも含まれます。

### 制御点 **(CP)** セッション・フィールド

APPN 可能制御装置の場合、制御点セッション (CPSSN) フィールドは、システムが リモート・システムとの APPC 接続を自動的に確立するかどうかを制御します。シ ステムは、ネットワーク情報および状況をリモート・システムと交換するのに CP

セッションを使用します。 APPN ネットワーク・ノード間での最新の情報の交換 は、ネットワークが円滑に機能するために特に重要です。

\*YES を指定すると、活動停止中の交換回線は自動的には切断されません。これに より、システムは結合処理セッションに対してより無防備な状態になります。

#### 切断タイマー・フィールド

APPC 制御装置の場合、切断タイマー・フィールドは、システムがリモート・シス テムへの回線を切断するまでに、制御装置を未使用にする (活動セッションがない) 時間を指定します。このフィールドには 2 つの値があります。最初の値は、制御装 置が最初に接続されたときから、その制御装置が活動状態のままでいる時間を指定 します。 2 番目の値は、制御装置の最後のセッションが終了してからシステムが回 線を落とすまでに、システムが待機する時間を決定します。

システムは、交換切断 (SWTDSC) フィールドが \*YES のときにのみ切断タイマー を使用します。

これらの値を大きくすると、システムは結合処理セッションに対して、より無防備 な状態になります。

### 回線記述のパラメーター

図 12 は、回線記述の通信情報報告書の一例です。報告書に続いて、報告書のフィー ルドについての説明があります。

通信情報 (全報告書)

5722SS1 VXRXMX 000000 SYSTEM4

オブジェクト・タイプ . . . . . :\*LIND

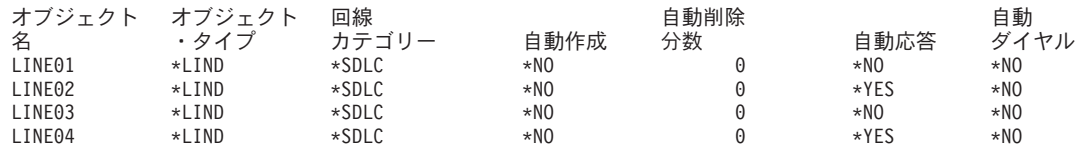

図 *12. APPC* 回線記述 *-* 報告書例

#### 自動応答フィールド

自動応答 (AUTOANS) フィールドは、交換回線がオペレーターの介在なしに着呼を 受け入れるかどうかを指定します。

\*YES を指定すると、システムへより簡単にアクセスできるため、システムの保護 は低くなります。 \*YES を指定したときの機密漏れを最小化するため、回線が不要 になったときに、その回線をオフにしてください。

### 自動ダイヤル・フィールド

自動ダイヤル (AUTODIAL) フィールドは、交換回線がオペレーターの介在なしに 発呼を行えるかどうかを指定します。 \*YES を指定すると、通信回線およびモデム に物理的にアクセスしていないローカル・ユーザーが他のシステムに接続できるよ うになります。

# 第 **13** 章 **TCP/IP** 通信の保護

TCP/IP (伝送制御プロトコル / インターネット・プロトコル) は、すべてのタイプ のコンピューターが互いに通信を行う一般的な方法です。 TCP/IP アプリケーショ ンは広く知られているもので、「情報ハイウェイ」を介して広範囲で使用されてい ます。

この章では、以下のことに関するヒントを説明します。

- v TCP/IP アプリケーションがシステムで稼働しないようにする。
- v TCP/IP アプリケーションのシステムでの稼働を許可したときに、システム資源を 保護する。

TCP/IP アプリケーション全般については、「iSeries Information Center」—>「ネッ トワーキング」—>「TCP/IP」を参照してください。 iSeries サーバーをインターネ ット (非常に大規模な TCP/IP ネットワーク) またはイントラネットのいずれかに接 続する際のセキュリティーの考慮事項については、「*IBM SecureWay®: iSeries* とイ ンターネット」 (「iSeries Information Center」—>「セキュリティー」—> 「SecureWay」) を参照してください。 iSeries Information Center へのアクセス方法 については、 xii [ページの『前提条件および関連情報』を](#page-13-0)参照してください。

iSeries サーバーは多くの TCP/IP アプリケーションをサポートすることを覚えてお いてください。システムで 1 つの TCP/IP アプリケーションを許可することを決め ると、その他の TCP/IP アプリケーションも使用できるようになります。機密保護 管理者は、TCP/IP アプリケーションの範囲と、これらのアプリケーションのセキュ リティーへの関与に注意しておく必要があります。

## **TCP/IP** 処理の防止

TCP/IP サーバー・ジョブは QSYSWRK サブシステムで実行されます。システムで TCP/IP を開始するには、TCP/IP 開始 (STRTCP) コマンドを使用します。どのよう な TCP/IP 処理や TCP/IP アプリケーションも実行したくない場合は、STRTCP コ マンドを使用しないでください。システムは、STRTCP コマンドの共通権限が \*EXCLUDE に設定された状態で出荷されます。

(たとえば、オフの時間に) コマンドにアクセスできる誰かが TCP/IP を開始してい ると思われる場合、STRTCP コマンドに関してオブジェクト監査をセットアップす ることができます。ユーザーがコマンドを実行するたびに監査ジャーナル項目が作 成されます。

## **TCP/IP** セキュリティーの構成要素

ネットワーク・セキュリティーを強化すると同時に、柔軟性を向上させるいくつか の TCP/IP セキュリティー構成要素を利用することができます。これらのテクノロ ジーの一部はファイアウォール製品にも見られますが、OS/400 の TCP/IP セキュリ ティー構成要素はファイアウォールとして使用することが目的ではありません。し かし、これらの機能の一部を使用すると、場合によっては、別のファイアウォー

ル・プロダクトが不要になります。また、これらの TCP/IP 機能を使用して、すで にファイアウォールを使用している環境に付加的なセキュリティーを提供できる場 合もあります。

以下の構成要素を使用して、TCP/IP セキュリティーを拡張することができます。

- v パケット・ルール
- v HTTP Proxy サーバー
- VPN (仮想プライベート・ネットワーク)
- SSL (secure sockets layer)

### パケット・ルールの使用による **TCP/IP** トラフィックの保護

パケット・ルールとは、IP フィルター操作とネットワーク・アドレス変換 (NAT) を組み合わせたもので、侵入者から内部のネットワークを保護するファイアウォー ルのような働きをします。 IP フィルター操作では、IP トラフィックのネットワー クへの出入りを制御できます。基本的に、定義した規則に従ってパケットをフィル ターにかけることでネットワークを保護します。一方、NAT では、一連の登録済み IP アドレスの後ろに未登録のプライベート IP アドレスを隠すことができます。こ れにより、外部ネットワークから内部ネットワークを保護することができます。ま た、NAT を利用すれば、少数の登録済みアドレスで数多くのプライベート・アドレ スを表せるため、 IP アドレス不足の緩和にも役立ちます。詳細については、iSeries Information Center を参照してください。

## **HTTP proxy** サーバー

HTTP proxy サーバーは、 IBM HTTP Server for iSeries サーバーに付属していま す。 HTTP サーバーは、OS/400 の一部です。proxy サーバーは、Web ブラウザー から HTTP 要求を受け取り、それらの要求を Web サーバーに再送します。要求を 受け取る Web サーバーは、proxy サーバーの IP アドレスだけしか認知しないた め、それらの要求の発信元である PC の名前やアドレスを判別することはできませ ん。 proxy サーバーは、HTTP、FTP、Gopher、および WAIS 用の URL 要求を処 理することができます。

proxy サーバーは、すべての proxy サーバー・ユーザーによって作成された要求か ら戻された Web ページをキャッシュに入れます。その結果、ユーザーがページを 要求すると、proxy サーバーは、そのページがキャッシュに入っているかどうかチ ェックします。そのページがキャッシュ内にあると、proxy サーバーはキャッシ ュ・ページを戻します。キャッシュ・ページを使用することにより、proxy サーバ ーは Web ページのサービスをより迅速に行うことができます。そして、Web サー バーに対して時間のかかる可能性がある要求を取り除きます。

proxy サーバーは、トラッキングの目的で、すべての URL 要求をログに記録する こともできます。そして、そのログを検討して、ネットワーク資源の使用および誤 用をモニターすることができます。

Web アクセスを強化するため、IBM HTTP SERVER で HTTP proxy サポートを使 用することができます。 PC クライアントのアドレスは、クライアントがアクセス する Web サーバーには隠されています。つまり、proxy サーバーの IP アドレスだ けが認知されています。 Web ページのキャッシュは、通信帯域幅要件とファイア ウォール作業負荷も減らすことができます。詳細については、 IBM HTTP Server

for iSeries のホーム・ページ

(http://www-1.ibm.com/servers/eserver/iseries/software/http/index.html) を参照してくださ い。

# 仮想プライベート・ネットワーク **(VPN)**

仮想プライベート・ネットワーク (VPN) を利用すれば、インターネットなどの公衆 ネットワークの既存のフレームワークの上に、専用のイントラネットをセキュアに 拡張することができます。 VPN では、ネットワーク・トラフィックを制御できる だけでなく、認証やデータ・プライバシーなどの重要なセキュリティー機能を提供 することもできます。

OS/400 VPN は、 OS/400 のグラフィカル・ユーザー・インターフェース (GUI) で ある、 iSeries ナビゲーターのオプションで導入可能な構成要素です。さまざまなホ ストとゲートウェイの組み合わせの間でセキュアなエンドツーエンド・パスを作成 することができます。 OS/400 VPN は、認証方式、暗号化アルゴリズムなどの事前 対策を使用して、接続の 2 端点間で送信されるデータのセキュリティーを確保しま す。

VPN は、TCP/IP 階層通信スタック・モデルのネットワーク層で実行されます。特 に、VPN は IP セキュリティー・アーキテクチャー (IPSec) オープン・フレームワ ークを使用します。 IPSec は、インターネットの基本セキュリティー機能だけでな く、堅固でセキュアな仮想プライベート・ネットワークを作成できる柔軟性の高い 構築ベースも提供します。

VPN は、Layer 2 Tunnel Protocol (L2TP) VPN ソリューションもサポートしていま す。 L2TP 接続は、仮想回線とも呼ばれ、企業ネットワーク・サーバーを使用して リモート・ユーザーに割り当てる IP アドレスを管理することで、コスト効率の良 いリモート・ユーザー・アクセスを実現します。さらに、L2TP 接続では、システム やネットワークの保護に IPSec を使用していれば、それらへのセキュアなアクセス も提供します。

VPN がネットワーク全体に与える影響を理解することは重要です。 VPN 接続を成 功させるために一番大切なことは、適正な計画とインプリメンテーションです。 iSeries Information Center の『VPN』トピックを参照し、VPN の動作とその使用方 法を確実に習得してください。詳細については、「iSeries Information Center」—> 「セキュリティー」—>「仮想プライベート・ネットワーク」を参照してください。 iSeries Information Center へのアクセス方法については、 xii [ページの『前提条件お](#page-13-0) [よび関連情報』を](#page-13-0)参照してください。

## **Secure Sockets Layer (SSL)**

Secure Sockets Layer (SSL) は、非保護ネットワーク (インターネットなど) を介し て、アプリケーションでセキュアな通信セッションを行えるようにするための業界 標準になっています。SSL プロトコルは、クライアントと通信セッションの一端ま たは両端を認証するサーバー・アプリケーション間でセキュアな接続を確立しま す。 SSL は、クライアントとサーバー・アプリケーション間でやり取りするデータ のプライバシーと保全性も維持します。詳細については、「iSeries Information Center」->「セキュリティー」—>「Secure Sockets Layer (SSL)」を参照してくださ

い。 iSeries Information Center へのアクセス方法については、 xii [ページの『前提条](#page-13-0) [件および関連情報』を](#page-13-0)参照してください。

## **TCP/IP** 環境の保護

このトピックでは、システムで TCP/IP 環境における機密漏れを減らすために実行 できるステップの一般的な提案を行います。これらのヒントは、以降のトピックで 説明を行う特定のアプリケーションに対してというよりも、TCP/IP 環境全体に適用 されます。

- v TCP/IP ポート用のアプリケーションを作成するときには、必ずアプリケーション を適切に保護してください。部外者がそのポートを通じてそのアプリケーション にアクセスしようとしていることを想定してください。知識のある部外者は、そ のアプリケーションに Telnet での接続を試行する可能性もあります。
- v システムの TCP/IP ポートの使用法をモニターしてください。 TCP/IP ポートに 関連したユーザー・アプリケーションは、ユーザー ID やパスワードを入力しな くても、「裏口」からシステムに入れるようにしてしまうおそれがあります。シ ステムにおける十分な権限を持っている者は、TCP ポートまたは UDP ポートに アプリケーションを関連付ける可能性があります。
	- v 機密保護管理者は、ハッカーが使用する *IP* スプーフィング という技法に注意 してください。TCP/IP ネットワークのすべてのシステムには IP アドレスがあ ります。IP スプーフィングを使用する者は、システム (通常は PC) をセット アップして、既存の IP アドレスまたはトラステッド IP アドレスであるよう に見せかけます。そのため、他の名前をかたって、ユーザーが通常接続してい る先のシステムであるようなふりをして、システムとの接続を確立する可能性 があります。

システムで TCP/IP を実行し、さらにシステムが物理的に保護されていないネ ットワーク (すべての非交換回線と事前定義リンク) に参加している場合に は、IP のスプーフィングに対して無防備になっています。「スプーファー (送 信偽装者)」による損傷からシステムを保護するには、この章におけるサインオ ン保護やオブジェクト・セキュリティーなどの提案の実行を開始してくださ い。また、システムに適切な補助記憶装置の制限も必ず設定してください。こ れにより、スプーファー (送信偽装者) がメールやスプール・ファイルで補助 記憶域をシステムが操作不能になるまであふれさせないようにします。

- さらに、システムにおける TCP/IP 活動を定期的にモニターしてください。 IP スプーフィングを検出した場合には、TCP/IP のセットアップにおける弱点を発 見し、調整するようにしてください。
- v イントラネット (外部に直接接続する必要のないシステムのネットワーク) の 場合、再使用可能の IP アドレスを使用します。再使用可能アドレスは、私設 ネットワーク内での使用を意図したものです。インターネット・バックボーン は、再使用可能 IP アドレスをもつパケットを経路指定しません。そのため、 再使用可能アドレスは、ユーザーのファイアウォール内での保護を追加する層 を提供します。

IP アドレスの割り当て方法と IP アドレスの範囲、および TCP/IP のセキュリ ティー情報については、「iSeries Information Center」—>「ネットワーキン グ」—>「TCP/IP」を参照してください。

<span id="page-152-0"></span>v インターネットまたはイントラネットにシステムを接続することを考えている 場合は、「*IBM SecureWay: iSeries* とインターネット」 (「iSeries Information Center」—>「セキュリティー」—>「SecureWay」) を参照してください。 iSeries Information Center へのアクセス方法については、 xii [ページの『前提条](#page-13-0) [件および関連情報』を](#page-13-0)参照してください。

# 自動的に開始する **TCP/IP** サーバーの制御

機密保護管理者は、TCP/IP の開始時に自動的に開始する TCP/IP アプリケーション を制御する必要があります。TCP/IP の開始には、2 つのコマンドが使用できます。 それぞれのコマンドごとに、システムは別々の方法を使用して、開始するアプリケ ーション (サーバー) を判別します。

表 22 は、2 つのコマンドと、それらのコマンドに対応したセキュリティーの推奨事 項を示します。 138 [ページの表](#page-153-0) 23 は、サーバー用のデフォルトの自動開始値を示し ます。サーバーの自動開始値を変更するには、そのサーバーに対して CHGxxxA (xxx 属性の変更) コマンドを使用します。たとえば、TELNET に対するコマンド は、CHGTELNA になります。

表 *22. TCP/IP* コマンドが開始すべきサーバーを判別する方法

| コマンド                  | 開始するサーバー                                                                                                    | セキュリティーの推奨事項                                                                                                    |
|-----------------------|----------------------------------------------------------------------------------------------------|----------------------------------------------------------------------------------------------------|
| TCP/IP 開始<br>(STRTCP) | システムは、AUTOSTART(*YES)<br>が指定されているすべてのサーバ<br>ーを開始する。 138 ページの表<br>23 は、それぞれの TCP/IP サー<br>バーごとの出荷時の値を示しま<br>す。 | • 自動開始設定を変更することのできるユーザーを制御するた<br>めに、注意して *IOSYSCFG 特殊権限を割り当てる。<br>• STRTCP コマンドを使用できる権限を持つユーザーの制御を<br>注意して行う。このコマンドのデフォルトの共通権限は<br>*EXCLUDE です。<br>• サーバーの AUTOSTART 値を変更しようとしているユーザ<br>ーをモニターするために、 サーバー名 属性変更コマンド<br>(CHGTELNA など)に対するオブジェクト監査をセットアッ<br>プする。                                                                                                    |
| 開始<br>(STRTCPSVR)     | TCP/IP サーバー 開始すべきサーバーを指定するた<br>めにパラメーターを使用する。こ<br>のコマンドの出荷時のデフォルト<br>は、全サーバーの開始です。                            | • コマンドのデフォルト変更 (CHGCMDDFT) コマンドを使用<br>して、特定のサーバーだけを開始するように STRTCPSVR<br>コマンドをセットアップする。これにより、ユーザーが他の<br>サーバーを開始できなくなるわけではありません。しかし、<br>コマンドのデフォルトを変更することにより、ユーザーが誤<br>ってすべてのサーバーを開始してしまう可能性はほとんどな<br>くなります。たとえば、CHGCMDDFT CMD(STRTCPSVR)<br>NEWDFT('SERVER(*TELNET)') というコマンドを使用して、<br>Telnet サーバーだけが開始するようにデフォルトを設定しま<br>す。<br>注: デフォルト値を変更するときに、1 つのサーバーだけを<br>指定することができます。定期的に使用するサーバーか、機<br>密漏れの原因には最もなりえない (TFTP などの) サーバー<br>のいずれかを選択してください。<br>• STRTCPSVR コマンドを使用できる権限を持つユーザーの制<br>御を注意して行う。このコマンドのデフォルトの共通権限は<br>*EXCLUDE です。 |

次の表に、TCP/IP サーバーの自動開始値を示します。以下の各サーバーの詳細につ いては、iSeries Information Center (「ネットワーキング」—>「**TCP/IP**」) を参照し てください。 iSeries Information Center へのアクセス方法については、 xii [ページの](#page-13-0) [『前提条件および関連情報』を](#page-13-0)参照してください。

<span id="page-153-0"></span>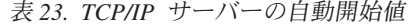

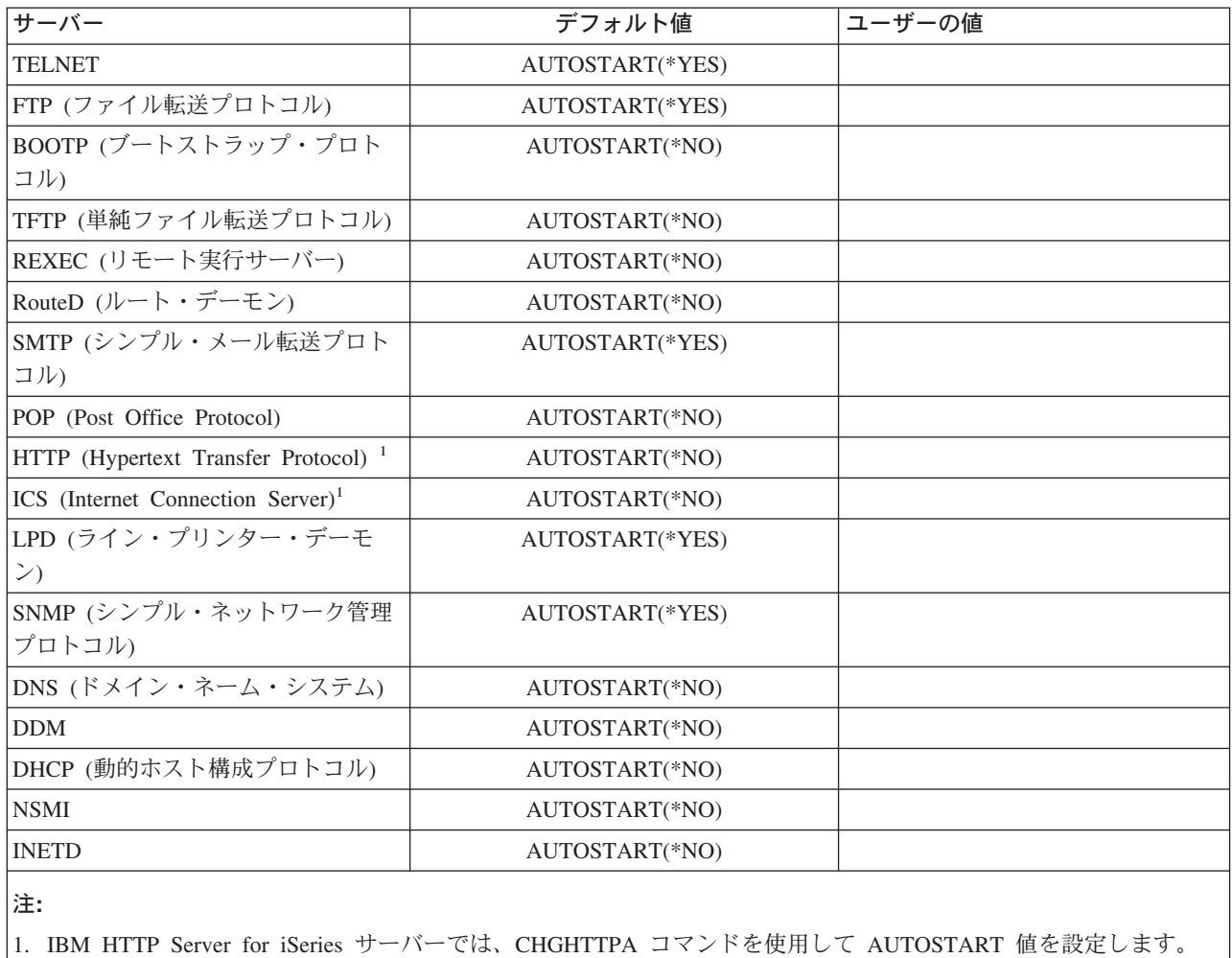

# **SLIP** を使用する場合のセキュリティーに関する考慮事項

iSeries サーバーの TCP/IP サポートには、Serial Interface Line Protocol (SLIP) が含 まれています。 SLIP は、低コストの 2 地点間接続を提供します。 SLIP ユーザー は、LAN または WAN に含まれるシステムと 2 地点間接続を確立することによ り、LAN または WAN に接続することができます。

SLIP は非同期接続で稼働します。 iSeries サーバーとの間のダイヤルアップ接続に SLIP を使用することができます。たとえば、PC から iSeries システムへのダイヤ ルアップに SLIP が使用できます。接続の確立後、 PC で TELNET アプリケーシ ョンを使用すると、iSeries TELNET サーバーに接続することができます。あるい は、FTP アプリケーションを使用して、2 つのシステム間でファイルを転送するこ とができます。

システムの出荷時に、SLIP 構成はシステムに存在しません。そのため、システムで SLIP (およびダイヤルアップ TCP/IP) を実行したくない場合は、SLIP 用の構成プロ ファイルを構成しないでください。 SLIP 構成の作成には、2 地点間 TCP/IP の処 理 (WRKTCPPTP) コマンドを使用します。 WRKTCPPTP コマンドの使用には、 \*IOSYSCFG 特殊権限が必要です。

システムで SLIP を実行したい場合は、1 以上の SLIP (2 地点間) 構成プロファイ ルを作成します。以下の操作モードで構成プロファイルを作成することができま す。

- ダイヤルイン (\*ANS)
- ダイヤルアウト (\*DIAL)

以降のトピックでは、SLIP 構成プロファイル用にセキュリティーをセットアップす る方法を説明します。

注**:** ユーザー・プロファイルは、サインオンを許可する iSeries サーバーのオブジェ クトです。すべての iSeries サーバーのジョブには、実行対象のユーザー・プロ ファイルが必要です。構成プロファイルは、iSeries システムとの SLIP 接続の 確立に使用される情報を保管します。iSeries サーバーへの SLIP 接続を開始す るときには、単純にリンクを確立するだけです。ユーザーは、サインオンを済 ませていませんし、iSeries サーバーのジョブをまだ開始していません。そのた め、iSeries サーバーへの SLIP 接続を開始する場合、ユーザー・プロファイル は必ずしも必要ありません。しかし、この後の説明にあるように、SLIP 構成プ ロファイルは、接続を許可すべきかどうか判別するためにユーザー・プロファ イルを必要とする場合があります。

## ダイヤルイン **SLIP** 接続の制御

SLIP を使用して、システムへのダイヤルイン接続を確立する前に、あらかじめ SLIP \*ANS 構成プロファイルを開始しておかなければなりません。 SLIP 構成プロ ファイルを作成または変更するには、2 地点間 TCP/IP の処理 (WRKTCPPTP) コマ ンドを使用します。構成プロファイルを開始するには、2 地点間 TCP/IP の開始 (STRTCPPTP) コマンド、または WRKTCPPTP 画面のオプションを使用します。シ ステムの出荷時の STRTCPPTP および ENDTCPPTP コマンドの共通権限は \*EXCLUDE です。 SLIP 構成プロファイルの追加、変更、および削除を行うオプシ ョンを使用できるのは、ユーザーが \*IOSYSCFG 特殊権限を持っている場合だけで す。機密保護管理者は、コマンド権限と特殊権限の両方を使用して、ダイヤルイン 接続可能なシステムをセットアップできるユーザーを決めることができます。

### ダイヤルイン **SLIP** 接続の保護

ご使用のシステムへのダイヤルインを行うシステムの妥当性を検査したい場合、要 求元システムにユーザー ID とパスワードを送信することを要求します。このよう にすると、ご使用のシステムでユーザー ID とパスワードを検証することができま す。ユーザー ID とパスワードが無効であると、システムはセッション要求を拒否 します。

ダイヤルイン妥当性検査をセットアップするには、以下のことを行います。

- \_\_ ステップ 1. 要求元システムが接続を確立するのに使用できるユーザー・プロフ ァイルを作成する。要求元が送信するユーザー ID とパスワード は、このユーザー・プロファイル名とパスワードに一致しなければ なりません。
	- 注**:** パスワード妥当性検査を実行するシステムの場合、QSECURITY システム値を 20 以上に設定しなければなりません。

追加の保護として、SLIP 接続の確立用の特別なユーザー・プロファ イルを作成することができます。このユーザー・プロファイルに は、システムに対する限定された権限を持たせるようにしてくださ い。 SLIP 接続の確立以外の機能のためのこのプロファイルを使用 することを計画しない場合、ユーザー・プロファイルに以下の値を 設定することができます。

- v 初期メニュー (INLMNU) に \*SIGNOFF
- 初期プログラム (INLPGM) に \*NONE
- v 機能の制限 (LMTCPB) に \*YES

これらの値により、このユーザー・プロファイルを使用してだれも 対話式にサインオンできなくなります。

- \_\_ ステップ 2. 要求元が SLIP 接続の確立を試行する際に、システムがその試行を チェックするための権限リストを作成する。
	- 注**:** SLIP プロファイルの作成または変更時に、システム・アクセス 許可リスト・フィールドでこの権限リストを指定します。 (ステ ップ 4 を参照してください。)
- \_\_ ステップ 3. 権限項目の追加 (ADDAUTLE) コマンドを使用して、ステップ 1 で 作成したユーザー・プロファイルを権限リストに追加する。それぞ れの 2 地点間構成プロファイルごとに固有の権限リストを作成する ことができます。あるいは、いくつかの構成プロファイルが共用す る権限リストを作成することができます。
- \_\_ ステップ 4. WRKTCPPTP コマンドを使用して、以下の特性をもつ TCP/IP 2 地 点間 \*ANS プロファイルをセットアップする。
	- 構成プロファイルは、ユーザー妥当性検査を組み込んだ接続ダイ アログ・スクリプトを使用しなければならない。ユーザー妥当性 検査には、要求元からのユーザー ID とパスワードの受け入れ と、それらの妥当性検査が含まれます。システムは、この機能を 提供するいくつかのサンプル・ダイアログ・スクリプト付きで出 荷されます。
	- 構成プロファイルには、ステップ 2 で作成した権限リストの名前 を指定しなければならない。接続ダイアログ・スクリプトが受信 するユーザー ID は、権限リストに入っていなければなりませ  $h_{\alpha}$

ダイヤルイン・セキュリティーのセットアップ値は、ダイヤルインを行うシステム のセキュリティーの実施と機能の影響を受けることに注意してください。ユーザー ID とパスワードが必要な場合、要求元システムの接続ダイアログ・スクリプトがそ のユーザー ID とパスワードを送信しなければなりません。 iSeries サーバーなどの 一部のシステムは、ユーザー ID とパスワードの保管に関してセキュアな方法を提

供します。(『セキュリティーとダイヤルアウト・セッション』では、この方法につ いて説明します。) その他のシステムは、システムのスクリプトのありかを知って いるすべてのユーザーがアクセスできる可能性のあるスクリプトに、ユーザー ID とパスワードを保管します。

通信相手のセキュリティーの実施と機能の違いにより、それぞれの要求元環境ごと に、別の構成プロファイルを作成することができます。 STRTCPPTP コマンドを使 用して、特定の構成プロファイル用のセッションを受け入れるようにシステムをセ ットアップします。たとえば、一部の構成プロファイル用のセッションは、一日の 特定の時間にしか開始できません。関連するユーザー・プロファイルの活動をログ に記録するのに、セキュリティー監査を使用することができます。

### ダイヤルイン・ユーザーによる他のシステムへのアクセスの防止

システムおよびネットワーク構成によっては、SLIP 接続を開始するユーザーは、シ ステムにサインオンしなくてもネットワークの別のシステムにアクセスできる可能 性があります。たとえば、あるユーザーがシステムへの SLIP 接続を確立できると すると、そのユーザーは、ダイヤルインが許可されていないネットワーク内の別の システムへの FTP 接続を確立できる可能性があります。

構成プロファイルの *IP* データグラムの転送許可 フィールドに N (いいえ) を指定 すると、SLIP ユーザーがネットワークの他のシステムにアクセスできないようにす ることができます。これにより、ユーザーはシステムにログオンせずに、ネットワ ークにアクセスすることはできなくなります。しかし、ユーザーが正常にシステム にログオンした後では、データグラム転送値の効果はありません。データグラム転 送値は、ネットワーク内の別のシステムとの接続を確立するために iSeries システム で TCP/IP アプリケーション (FTP や TELNET など) を使用するユーザーの機能を 制限しません。

## ダイヤルアウト・セッションの制御

システムからのダイヤルアウト接続を確立するためにだれかが SLIP を使用する前 に、あらかじめ SLIP \*DIAL 構成プロファイルを開始しておかなければなりませ ん。 SLIP 構成プロファイルを作成または変更するには、WRKTCPPTP コマンドを 使用します。構成プロファイルを開始するには、2 地点間 TCP/IP の開始 (STRTCPPTP) コマンド、または WRKTCPPTP 画面のオプションを使用します。シ ステムの出荷時の STRTCPPTP および ENDTCPPTP コマンドの共通権限は \*EXCLUDE です。 SLIP 構成プロファイルの追加、変更、および削除を行うオプシ ョンを使用できるのは、ユーザーが \*IOSYSCFG 特殊権限を持っている場合だけで す。機密保護管理者は、コマンド権限と特殊権限の両方を使用して、ダイヤルアウ ト接続可能なシステムをセットアップできるユーザーを決めることができます。

### セキュリティーとダイヤルアウト・セッション

iSeries システムのユーザーが、ユーザーの妥当性検査を必要とするシステムへのダ イヤルアウト接続を確立しようとする場合があります。iSeries サーバーの接続ダイ アログ・スクリプトは、リモート・システムにユーザー ID とパスワードを送信し なければなりません。iSeries サーバーは、そのパスワードを保管するセキュアな方 法を提供します。接続ダイアログ・スクリプトにパスワードを保管する必要はあり ません。

- 注**:**
- 1. システムで接続パスワードを暗号化形式で保管しても、システムは、そのパスワ ードの送信前にパスワードの暗号化を解除します。 SLIP パスワードは、FTP お よび TELNET パスワードと同様に、暗号化されていない (「平文の」) 状態で 送信されます。しかし、FTP や TELNET の場合とは異なり、SLIP パスワード は、システムが TCP/IP モードを確立する前に送信されます。

SLIP は非同期モードで 2 地点間接続を使用するため、暗号化されていないパス ワードの送信時の機密漏れは、FTP および TELNET パスワード使用時の機密漏 れとは異なります。暗号化されていない FTP および TELNET パスワードは、 ネットワークで IP トラフィックとして送信される可能性があるため、電子的な 盗聴に対して無防備です。 SLIP パスワードの伝送は、2 つのシステム間の電話 接続と同じ程度保護されています。

2. SLIP 接続ダイアログ・スクリプトを保管するデフォルトのファイルは QUSRSYS/QATOCPPSCR です。このファイルの共通権限は \*USE ですが、これ により、共通ユーザーはデフォルトの接続ダイアログ・スクリプトを変更できま せん。

妥当性検査の必要なリモート・セッション用の接続プロファイルを作成するときに は、以下のことを行います。

- \_\_ ステップ 1. サーバー・セキュリティー・データの保持 (QRETSVRSEC) システ ム値を必ず 1 (はい) にする。このシステム値は、暗号化を解除する ことができるパスワードをシステムの記憶保護域に保管できるよう にするかどうかを決めます。
- \_\_ ステップ 2. WRKTCPPTP コマンドを使用して、以下の特性をもつ構成プロファ イルを作成する。
	- v 構成プロファイルのモードには \*DIAL を指定する。
	- リモート・サービス・アクセス名 には、リモート・システムが予 期するユーザー ID を指定する。たとえば、別の iSeries サーバ ーに接続する場合には、その iSeries サーバーのユーザー・プロ ファイル名を指定します。
	- v リモート・サービス・アクセス・パスワード には、リモート・シ ステムがこのユーザー ID に対して予期するパスワードを指定す る。 iSeries サーバーでは、このパスワードは暗号化解除するこ とができる形式で記憶保護域に保管されます。構成プロファイル に割り当てる名前とパスワードは、QTCP ユーザー・プロファイ ルに関連します。どのユーザー・コマンドやインターフェースを 使用しても、名前とパスワードにアクセスすることはできませ ん。これらのパスワード情報にアクセスできるのは、登録済みシ ステム・プログラムだけです。
		- 注**:** TCP/IP 構成ファイルの保管の際に、接続プロファイルのパス ワードは保管されないことに注意してください。 SLIP パス ワードを保管するには、セキュリティー・データ保管 (SAVSECDTA) コマンドを使用して QTCP ユーザー・プロフ ァイルを保管します。
	- v 接続ダイアログ・スクリプトには、ユーザー ID とパスワードを 送信するスクリプトを指定する。システムは、この機能を提供す

るいくつかのサンプル・ダイアログ・スクリプト付きで出荷され ます。システムがスクリプトを実行すると、システムはパスワー ドを取り出してそのパスワードの暗号化を解除し、リモート・シ ステムに送信します。

## **Point to Point Protocol** のセキュリティーに関する考慮事項

Point-to-Point Protocol (PPP) が TCP/IP の一部として使用できます。 PPP は、SLIP で使用できる機能を超える追加機能を提供する 2 地点間接続の業界標準です。

PPP を使用すると、iSeries サーバーは、インターネット・サービス・プロバイダ ー、あるいはイントラネットまたはエクストラネット上の他のシステムに、直接高 速で接続することができます。リモート LAN は、iSeries サーバーに実際にダイヤ ルイン接続を行うことができます。

SLIP と同様に、PPP が iSeries サーバーへのネットワーク接続を提供することを覚 えておいてください。PPP 接続は、基本的にシステムのドアまで要求元をつなぎま す。それでも要求元は、システムに入って TELNET や FTP などの TCP/IP サーバ ーに接続するためには、ユーザー ID とパスワードが必要です。この新しい接続機 能についてのセキュリティーの考慮事項は、以下のとおりです。

- 注**:** IBM iSeries Access for Windows ワークステーションの iSeries ナビゲーターを 使用して、PPP を構成します。
- v PPP は、専用接続 (同一ユーザーが常に同一の IP アドレスを使用) を行う機能 を提供します。専用アドレスを使用すると、IP スプーフィング (名前を偽ったシ ステムが、認知された IP アドレスをもつトラステッド・システムのふりをする こと) が起こる可能性があります。しかし、PPP が提供する拡張認証機能は、IP スプーフィングに対する保護に役立ちます。
- v SLIP と同様、PPP では、ユーザー名と関連パスワードを指定した接続プロファ イルを作成します。ただし、SLIP とは異なり、ユーザーは、有効なユーザー・プ ロファイルとパスワードを所有している必要はありません。ユーザー名とパスワ ードは、ユーザー・プロファイルとは関連付けられていません。その代わりに、 PPP 認証には妥当性検査リストが使用されます。さらに、PPP には接続スクリプ トは不要です。認証 (ユーザー名とパスワードの交換) は PPP アーキテクチャー の一部ですが、SLIP の場合よりも低いレベルで行われます。
- v PPP では、CHAP (Challenge Handshake Authentication Protocol) を使用するオプ ションがあります。 CHAP はユーザー名とパスワードを暗号化するため、盗み聞 きする者がパスワードを盗聴することについて心配する必要はなくなります。 PPP 接続が CHAP を使用するのは、接続の両側のマシンで CHAP がサポートさ れている場合だけです。 2 つのモデム間で通信をセットアップするためシグナル を交換する際に、その 2 つのシステムは折衝します。たとえば、SYSTEMA は CHAP をサポートするものの SYSTEMB が CHAP をサポートしない場合、 SYSTEMA は、セッションを否定するか、あるいは暗号化されていないユーザー 名とパスワードの使用に同意することができます。暗号化されていないユーザー 名とパスワードの使用に同意することは、低折衝と呼ばれます。低折衝を決める のは、構成オプションです。たとえば、すべてのシステムに CHAP 機能があるこ とが認識されているイントラネットでは、低折衝にならないように接続プロファ

イルを構成してください。ご使用のシステムがダイヤルアウトを行う公衆接続で は、進んで低折衝を行う場合があります。

PPP 用の接続プロファイルは、有効な IP アドレスを指定する機能を提供しま す。たとえば、特定のユーザー用に特定アドレスまたは特定範囲のアドレスを期 待することを示すことができます。暗号化されたパスワードの機能とともに、こ の機能は、スプーフィングに対する保護をさらに追加します。

活動セッションに関するスプーフィングまたは結合処理からさらに保護するため に、指定の間隔で再要求するように PPP を構成することができます。たとえば、 PPP セッションの活動中に、iSeries サーバーは他のシステムにユーザー ID とパ スワードを要求することができます。15 分間隔で要求して、同一の接続プロファ イルであるかどうかを確認します。 (エンド・ユーザーは、この再要求活動に気 付きません。システムは、エンド・ユーザーが分かるレベルよりも下のレベルで 名前とパスワードを交換します。)

 PPP の場合、リモート LAN がご使用の iSeries サーバーと拡張ネットワークに ダイヤルイン接続を確立するのを予期することが現実的です。この環境では、IP 転送をオンにすることが必要になるはずです。 IP 転送は、侵入者がネットワー クを動き回れるようにしてしまう可能性があります。しかし、PPP には、より強 化された保護 (パスワードの暗号化や IP アドレスの妥当性検査など) がありま す。これにより、侵入者がそもそもネットワーク接続を確立できる可能性がほと んど少なくなります。

PPP の詳細については、iSeries Information Center を参照してください。

# ブートストラップ・プロトコル・サーバーを使用する場合のセキュリティー に関する考慮事項

ブートストラップ・プロトコル (BOOTP) は、ワークステーションをサーバーに関 連付け、ワークステーション IP アドレスと初期プログラム・ロード (IPL) ソース を割り当てるための、動的な方法を提供します。

BOOTP は、メディアのないワークステーション (クライアント) が、ネットワーク 上のサーバーから初期コードを含むファイルを要求できるようにするのに使用され る TCP/IP プロトコルです。BOOTP サーバーは、既知の BOOTP サーバー・ポー ト 67 について listen します。クライアント要求が受信されると、サーバーは、ク ライアント用に定義された IP アドレスをルックアップし、クライアントの IP アド レスとロード・ファイルの名前を指定してクライアントに応答を戻します。次に、 クライアントはそのロード・ファイルに関するサーバーへの TFTP 要求を開始しま す。クライアント・ハードウェア・アドレスと IP アドレス間のマッピングは、 iSeries サーバーの BOOTP テーブルに保持されます。

### **BOOTP** アクセスの防止

ネットワークに接続しているシン・クライアントがない場合は、システムで BOOTP サーバーを実行する必要はありません。 BOOTP サーバーは他の装置に使用できま すが、それらの装置のための解決策としては、DHCP を使用した方がよいでしょ う。以下のことを行って、BOOTP サーバーが実行されないようにしてください。 ステップ 1. TCP/IP の開始時に BOOTP サーバー・ジョブが自動的に開始しない ようにするには、以下のとおり入力します。

| | | CHGBPA AUTOSTART(\*NO)

注**:** 

- a. AUTOSTART(\*NO) はデフォルト値です。
- b. 137 [ページの『自動的に開始する](#page-152-0) TCP/IP サーバーの制御』で は、自動的に開始する TCP/IP サーバーの制御方法について詳し く説明します。
- \_\_ ステップ 2. ユーザー・アプリケーション (ソケット・アプリケーションなど) が システムが通常 BOOTP 用に使用するポートに関連付けられるのを 防ぐには、以下のことを行います。
	- 注**:** DHCP と BOOTP は、同じポート番号を使用するため、これに よって、DHCP が使用するポートまで禁止してしまいます。 DHCP を使用したい場合は、ポートを制限しないでください。
	- \_\_ ステップ a. 「GO CFGTCP」と入力して「TCP/IP の構成」メニュ ーを表示する。
	- \_\_ ステップ b. オプション 4 (TCP/IP ポート制約事項の処理) を選 択する。
	- \_\_ ステップ c. 「TCP/IP ポート制約事項の処理」画面で、オプショ ン 1 (追加) を指定する。
	- \_\_ ステップ d. 低ポート範囲に 67 を指定する。
	- \_\_ ステップ e. 高ポート範囲に \*ONLY を指定する。

注**:** 

- 1) ポートの制限は、次に TCP/IP を開始するときに 有効になります。ポートの制限を設定するときに TCP/IP が活動状態である場合、TCP/IP を終了さ せてから、再度開始しなければなりません。
- 2) 共通ポート番号割り当てに関する情報は RFC1700 に示されています。
- \_\_ ステップ f. プロトコルに \*UDP を指定する。
- \_\_ ステップ g. ユーザー・プロファイル・フィールドには、システ ム上で保護されているユーザー・プロファイル名を 指定する。 (保護されているユーザー・プロファイ ルとは、権限を借用するプログラムを所有せず、他 のユーザーにパスワードを知られていないユーザ ー・プロファイルです。) 特定のユーザーにポート を制限することによって、他のすべてのユーザーを 自動的に除外します。

### **BOOTP** サーバーの保護

BOOTP サーバーは iSeries システムに対して直接アクセスを行わないため、機密漏 れは限定されたものになります。機密保護管理者としての第一の関心は、正しい情 報を正しいシン・クライアントに関連付けることです。言い換えれば、攻撃を企て る者が BOOTP テーブルを変更し、それによってシン・クライアントが正しく動作 しなかったり、まったく動かなくなってしまう可能性があります。

BOOTP サーバーと BOOTP テーブルを管理するには、\*IOSYSCFG 特殊権限が必 要です。システムで \*IOSYSCFG 特殊権限を持つユーザー・プロファイルについて は、注意して制御する必要があります。

## **DHCP** サーバーを使用する場合のセキュリティーに関する考慮事項

動的ホスト構成プロトコル (DHCP) は、TCP/IP ネットワークでホストに構成情報 を渡すためのフレームワークを提供します。DHCP はクライアント・ワークステー ションに対して、自動構成と類似した機能を提供することができます。クライアン ト・ワークステーションの DHCP 使用可能プログラムは、構成情報のための要求を ブロードキャストします。DHCP サーバーが iSeries サーバーで実行中の場合、そ のサーバーは、クライアント・ワークステーションが TCP/IP を正確に構成するの に必要な情報を送ることで要求に応答します。

DHCP を使用すると、ユーザーの iSeries サーバーへの最初の接続がより容易にな ります。これは、ユーザーが TCP/IP 構成情報を入力する必要がないためです。ま た、DHCP を使用して、サブネットワークで必要な内部 TCP/IP アドレスの数を減 らすこともできます。 DHCP サーバーは、活動ユーザーに (IP アドレスのプール から) IP アドレスを一時的に割り振ることができます。

シン・クライアントの場合は、BOOTP の代わりに DHCP を使用することができま す。 DHCP は、BOOTP よりも多くの機能を提供し、シン・クライアントと PC の 両方の動的構成をサポートすることができます。

## **DHCP** アクセスの防止

システム上で誰にも DHCP を使わせたくない 場合は、以下を行います。

1. TCP/IP の開始時に DHCP サーバー・ジョブが自動的に開始しないようにするに は、以下のとおり入力します。

CHGDHCPA AUTOSTART(\*NO)

注**:** 

- a. AUTOSTART(\*NO) はデフォルト値です。
- b. 137 [ページの『自動的に開始する](#page-152-0) TCP/IP サーバーの制御』では、自動的に 開始する TCP/IP サーバーの制御方法について詳しく説明します。
- 2. ユーザー・アプリケーション (ソケット・アプリケーションなど) がシステムが 通常 DHCP 用に使用するポートに関連付けられるのを防ぐには、以下のことを 行います。
	- a. 「GO CFGTCP」と入力して「TCP/IP の構成」メニューを表示する。
	- b. オプション 4 (TCP/IP ポート制約事項の処理) を選択する。
	- c. 「TCP/IP ポート制約事項の処理」画面で、オプション 1 (追加) を指定す る。
	- d. 低ポート範囲に 67 を指定する。
	- e. 高ポート範囲に 68 を指定する。
- 注**:**
- 1) ポートの制限は、次に TCP/IP を開始するときに有効になります。ポート の制限を設定するときに TCP/IP が活動状態である場合、TCP/IP を終了 させてから、再度開始しなければなりません。
- 2) 共通ポート番号割り当てに関する情報は RFC1700 に示されています。
- f. プロトコルに \*UDP を指定する。
- g. ユーザー・プロファイル・フィールドには、システム上で保護されているユ ーザー・プロファイル名を指定する。 (保護されているユーザー・プロファ イルとは、権限を借用するプログラムを所有せず、他のユーザーにパスワー ドを知られていないユーザー・プロファイルです。) 特定のユーザーにポー トを制限することによって、他のすべてのユーザーを自動的に除外します。

### **DHCP** サーバーの保護

iSeries システムで DHCP の実行を選択したときのセキュリティーに関する考慮事 項は、以下のとおりです。

- v DHCP を管理する権限を持つユーザー数を制限する。 DHCP の管理には、以下 の権限が必要です。
	- \*IOSYSCFG 特殊権限
	- 以下のファイルに対する \*RW 権限 /QIBM/UserData/OS400/DHCP/dhcpsd.cfg /QIBM/UserData/OS400/DHCP/dhcprd.cfg
- v LAN に対する物理的なアクセス可能状態を評価する。部外者がラップトップを持 ってユーザーのロケーションに楽々と歩いて入ってきて、LAN にそのラップトッ プを物理的に接続することができるでしょうか? これが発覚した場合、DHCP は、DHCP サーバーが構成するクライアント (ハードウェア・アドレス) のリス トを作成する機能を提供します。この機能を使用すると、DHCP がネットワーク 管理者に提供する生産性の利点の一部が取り除かれます。しかし、システムが未 知のワークステーションを構成することは防止されます。
- v 可能であれば、再使用可能 (インターネット用に構築されたものではない) の IP アドレスのプールを使用する。これは、ユーザーのネットワーク外のワークステ ーションが、サーバーから使用可能な構成情報を獲得しないようにするのに役立 ちます。
- v さらにセキュリティーが必要な場合には、DHCP 出口点を使用する。出口点とそ の機能についての概説を以下に示します。「*iSeries System API Reference*」では、 これらの出口点の使用方法について説明します。
	- ポート項目

システムは、ポート 67 (DHCP ポート) からデータ・パケットを読み取 るたびに、出口プログラムを呼び出します。出口プログラムは、完全なデ ータ・パケットを受け取ります。出口プログラムは、システムがそのパケ ットを処理すべきか、または廃棄すべきかを判断することができます。既 存の DHCP スクリーニング機能がユーザーのニーズに対して十分でない ときに、この出口点を使用することができます。

アドレス割り当て

システムは、DHCP がクライアントにアドレスを正式に割り当てるたび に、この出口プログラムを呼び出します。

#### アドレス解放

システムは、DHCP がアドレスを正式に解放し、そのアドレスをアドレ ス・プールに戻すたびに、この出口プログラムを呼び出します。

# **TFTP** サーバーを使用する場合のセキュリティーに関する考慮事項

単純ファイル転送プロトコル (TFTP) は、ユーザー認証を使用しない基本ファイル 転送を提供します。 TFTP は、ブートストラップ・プロトコル (BOOTP) または 動 的ホスト構成プロトコル (DHCP) と一緒に動作します。 クライアントは、最初に BOOTP サーバーまたは DHCP サーバーのいずれかに接 続します。 BOOTP サーバーまたは DHCP サーバーは、クライアントの IP アド

レスとロード・ファイル名で応答します。次に、クライアントはそのロード・ファ イルに関するサーバーへの TFTP 要求を開始します。クライアントがそのロード・ ファイルのダウンロードを完了すると、クライアントは TFTP セッションを終了し ます。

# **TFTP** アクセスの防止

| | |

| | | | | |

> ネットワークに接続しているシン・クライアントがない場合は、おそらくシステム で TFTP サーバーを実行する必要はありません。以下のことを行って、TFTP サー バーが実行されないようにしてください。

> \_\_ ステップ 1. TCP/IP の開始時に TFTP サーバー・ジョブが自動的に開始しない ようにするには、以下のとおり入力します。 CHGTFTPA AUTOSTART(\*NO)

> > 注**:**

- a. AUTOSTART(\*NO) はデフォルト値です。
- b. 137 [ページの『自動的に開始する](#page-152-0) TCP/IP サーバーの制御』で は、自動的に開始する TCP/IP サーバーの制御方法について詳し く説明します。
- \_\_ ステップ 2. ユーザー・アプリケーション (ソケット・アプリケーションなど) が システムが通常 TFTP 用に使用するポートに関連付けられるのを防 ぐには、以下のことを行います。
	- \_\_ ステップ a. 「GO CFGTCP」と入力して「TCP/IP の構成」メニュ ーを表示する。
	- \_\_ ステップ b. オプション 4 (TCP/IP ポート制約事項の処理) を選 択する。
	- \_\_ ステップ c. 「TCP/IP ポート制約事項の処理」画面で、オプショ ン 1 (追加) を指定する。
	- \_\_ ステップ d. 低ポート範囲に 69 を指定する。
	- \_\_ ステップ e. 高ポート範囲に \*ONLY を指定する。
		- 注**:**
		- 1) ポートの制限は、次に TCP/IP を開始するときに 有効になります。ポートの制限を設定するときに TCP/IP が活動状態である場合、TCP/IP を終了さ せてから、再度開始しなければなりません。
- 2) 共通ポート番号割り当てに関する情報は RFC1700 に示されています。
- \_\_ ステップ f. プロトコルに \*UDP を指定する。
- \_\_ ステップ g. ユーザー・プロファイル・フィールドには、システ ム上で保護されているユーザー・プロファイル名を 指定する。 (保護されているユーザー・プロファイ ルとは、権限を借用するプログラムを所有せず、他 のユーザーにパスワードを知られていないユーザ ー・プロファイルです。) 特定のユーザーにポート を制限することによって、他のすべてのユーザーを 自動的に除外します。

### **TFTP** サーバーの保護

デフォルトでは、TFTP サーバーは、iSeries システムへの非常に限定されたアクセ スを行います。これは、特に、シン・クライアント用の初期コードを提供するよう に構成されています。機密保護管理者は、TFTP サーバーの以下の特性に注意して ください。

- v TFTP サーバーは認証 (ユーザー ID とパスワード) を必要としません。すべての TFTP ジョブは、QTFTP ユーザー・プロファイルのもとで実行されます。 QTFTP ユーザー・プロファイルにはパスワードがありません。そのため、対話式 サインオンでは使用できません。QTFTP ユーザー・プロファイルには特殊権限が なにもありませんし、このユーザー・プロファイルはシステム資源に明示的に許 可されてもいません。シン・クライアントに必要な資源へのアクセスには、共通 権限を使用します。
- v TFTP サーバーは、出荷時では、シン・クライアント情報が入っているディレク トリーにアクセスする構成になっています。 \*PUBLIC または QTFTP に対し て、そのディレクトリーへの読み書きを許可しなければなりません。ディレクト リーに書き込みを行うには、CHGTFTPA コマンドの「ファイル書き込みの許可」 パラメーターに \*CREATE を指定する必要があります。既存のファイルに書き込 みを行うには、CHGTFTPA コマンドの「ファイル書き込みの許可」パラメーター に \*REPLACE を指定する必要があります。 \*CREATE では、既存のファイルを 置き換えたり、新しいファイルを作成したりすることができます。 \*REPLACE だけが、既存のファイルを置き換えることができます。

TFTP 属性の変更 (CHGTFTPA) コマンドを使用して明示的にディレクトリーを定 義しない限り、TFTP クライアントがその他のディレクトリーにアクセスするこ とはできません。そのため、ローカルまたはリモート・ユーザーがシステムへの TFTP セッションの開始を試行すると、情報にアクセスしたり、損傷の原因とな るようなユーザーの機能は非常に限定されます。

v シン・クライアントの処理だけでなく、他のサービスも提供するように TFTP サ ーバーを構成することにした場合は、すべての TFTP 要求を評価して認可するた めの出口プログラムを定義することができます。 TFTP サーバーは、FTP サーバ ーで使用できる出口に類似した要求妥当性検査出口を提供します。詳細について は、「iSeries Information Center」—>「ネットワーキング」—>「TCP/IP」 —>「TFTP」を参照してください。 iSeries Information Center へのアクセス方法 については、 xii [ページの『前提条件および関連情報』を](#page-13-0)参照してください。

## **REXEC** サーバーを使用する場合のセキュリティーに関する考慮事項

リモート実行サーバー (REXEC) は、REXEC クライアントからコマンドを受け取っ て実行します。REXEC クライアントは、一般的には、REXEC コマンドの送信をサ ポートする PC または UNIX アプリケーションです。このサーバーが提供するサポ ートは、FTP サーバー用に RCMD (リモート・コマンド) サブコマンドを使用する ときに使用できる機能と類似しています。

## **REXEC** アクセスの防止

- REXEC クライアントからのコマンドを iSeries サーバーに受け入れさせたくない場 合、以下のことを行って、REXEC サーバーが実行されないようにします。
- \_\_ ステップ 1. TCP/IP の開始時に REXEC サーバー・ジョブが自動的に開始しない ようにするには、以下のとおり入力します。

CHGRXCA AUTOSTART(\*NO)

#### 注**:**

- a. AUTOSTART(\*NO) はデフォルト値です。
- b. 137 [ページの『自動的に開始する](#page-152-0) TCP/IP サーバーの制御』で は、自動的に開始する TCP/IP サーバーの制御方法について詳し く説明します。
- \_\_ ステップ 2. ユーザー・アプリケーション (ソケット・アプリケーションなど) が、システムが通常 REXEC 用に使用するポートに関連付けられる のを防ぐには、以下のことを行います。
	- \_\_ ステップ a. 「GO CFGTCP」と入力して「TCP/IP の構成」メニュ ーを表示する。
	- \_\_ ステップ b. オプション 4 (TCP/IP ポート制約事項の処理) を選 択する。
	- \_\_ ステップ c. 「TCP/IP ポート制約事項の処理」画面で、オプショ ン 1 (追加) を指定する。
	- \_\_ ステップ d. 低ポート範囲に 512 を指定する。
	- \_\_ ステップ e. 高ポート範囲に \*ONLY を指定する。
	- \_\_ ステップ f. プロトコルに \*TCP を指定する。
	- \_\_ ステップ g. ユーザー・プロファイル・フィールドには、システ ム上で保護されているユーザー・プロファイル名を 指定する。 (保護されているユーザー・プロファイ ルとは、権限を借用するプログラムを所有せず、他 のユーザーにパスワードを知られていないユーザ ー・プロファイルです。) 特定のユーザーにポート を制限することによって、他のすべてのユーザーを 自動的に除外します。

### 注**:**

a. ポートの制限は、次に TCP/IP を開始するときに有効になりま す。ポートの制限を設定するときに TCP/IP が活動状態である場 合、TCP/IP を終了させてから、再度開始しなければなりませ ん。

b. 共通ポート番号割り当てに関する情報は RFC1700 に示されてい ます。

### **REXEC** サーバーの保護

システムでリモート実行サーバーの実行を選択したときの考慮事項は、以下のとお りです。

- v REXCD 要求には、ユーザー ID、パスワード、および実行されるコマンドが含ま れています。通常の iSeries サーバーの認証および権限検査が適用されます。
	- ユーザー・プロファイルとパスワードの組み合わせが有効でなければならな い。
	- システムはユーザー・プロファイルに機能の制限 (LMTCPB) 値を強制使用す る。
	- ユーザーは、コマンド、およびコマンドが使用するすべての資源に対して、許 可されていなければならない。
- v REXEC サーバーは、FTP サーバーに使用できる出口点に類似した出口点を提供 します。妥当性検査出口点を使用すると、そのコマンドを評価し、許可するかど うかを決めることができます。詳細については、「iSeries Information Center」 —>「ネットワーキング」—>「TCP/IP」—>「REXEC」を参照してください。 iSeries Information Center へのアクセス方法については、 xii [ページの『前提条件](#page-13-0) [および関連情報』を](#page-13-0)参照してください。
- v REXEC サーバーの実行を選択するときに、ユーザーは、システムにあるメニュ ー・アクセス制御の外側で実行されます。オブジェクト権限構造が資源を保護す るのに適したものであることを必ず確認してください。

## **RouteD** を使用する場合のセキュリティーに関する考慮事項

ルート・デーモン (RouteD) サーバーは、iSeries サーバーで経路指定情報プロトコ ル (RIP) をサポートします。RIP は、最も広く使用されている経路指定プロトコル です。これは、自律システム内の IP パケットの経路指定で、TCP/IP を援助する Interior Gateway Protocol です。

RouteD の目的は、トラステッド・ネットワーク内のシステムが現行の経路情報を相 互に更新することにより、ネットワーク・トラフィックの効率を上げることです。 RouteD を実行すると、システムは伝送 (パケット) の経路指定方法について、他の 参加システムからの更新情報を受け取ることができます。そのため、ハッカーが RouteD サーバーにアクセス可能であると、 RouteD サーバーを使用してパケットの 盗聴または変更を行うことができるシステムを通じて、パケットの経路を変更する おそれがあります。 RouteD のセキュリティーに関する提案は以下のとおりです。

v iSeries サーバーは RIPv1 を使用しますが、RIPv1 はルーターを認証する方法を 提供しません。これは、トラステッド・ネットワーク内での使用を意図したもの です。ご使用のシステムが「信用」できない他のシステムとともにネットワーク 内にいる場合は、RouteD サーバーを実行しないでください。 RouteD サーバー が自動的に開始しないようにするには、以下のように入力します。

CHGRTDA AUTOSTART(\*NO)

注**:** 

1. AUTOSTART(\*NO) はデフォルト値です。

- <span id="page-167-0"></span>2. 137 [ページの『自動的に開始する](#page-152-0) TCP/IP サーバーの制御』では、自動的に開 始する TCP/IP サーバーの制御方法について詳しく説明します。
- v RouteD 構成を変更することのできる (\*IOSYSCFG 特殊権限を持つ) ユーザーを 必ず制御してください。
- ご使用のシステムが複数のネットワーク (たとえば、イントラネットとインター ネット) に参加している場合は、セキュア・ネットワークとの間でのみ変更内容 の送信および受け入れをするように RouteD サーバーを構成することができま す。

### **DNS** サーバーを使用する場合のセキュリティーに関する考慮事項

ドメイン・ネーム・システム (DNS) サーバーは、ホスト名と IP アドレス間の相互 の変換を行います。iSeries サーバーでは、DNS サーバーは、内部のセキュア・ネッ トワーク (イントラネット) 用のアドレス変換を提供することを意図しています。

### **DNS** アクセスの防止

システム上のだれにも DNS サーバーを使わせたくない 場合、以下のことを行いま す。

1. TCP/IP の開始時に DNS サーバー・ジョブが自動的に開始しないようにするに は、以下のとおり入力します。

CHGDNSA AUTOSTART(\*NO)

注**:** 

- a. AUTOSTART(\*NO) はデフォルト値です。
- b. 137 [ページの『自動的に開始する](#page-152-0) TCP/IP サーバーの制御』では、自動的に 開始する TCP/IP サーバーの制御方法について詳しく説明します。
- 2. ユーザー・アプリケーション (ソケット・アプリケーションなど) が、システム が通常 DNS 用に使用するポートに関連付けられるのを防ぐには、以下のことを 行います。
	- a. 「GO CFGTCP」と入力して「TCP/IP の構成」メニューを表示する。
	- b. オプション 4 (TCP/IP ポート制約事項の処理) を選択する。
	- c. 「TCP/IP ポート制約事項の処理」画面で、オプション 1 (追加) を指定す る。
	- d. 低ポート範囲に 53 を指定する。
	- e. 高ポート範囲に \*ONLY を指定する。
		- 注**:** 
			- 1) ポートの制限は、次に TCP/IP を開始するときに有効になります。ポート の制限を設定するときに TCP/IP が活動状態である場合、TCP/IP を終了 させてから、再度開始しなければなりません。
		- 2) 共通ポート番号割り当てに関する情報は RFC1700 に示されています。
	- f. プロトコルに \*TCP を指定する。
	- g. ユーザー・プロファイル・フィールドには、システム上で保護されているユ ーザー・プロファイル名を指定する。 (保護されているユーザー・プロファ イルとは、権限を借用するプログラムを所有せず、他のユーザーにパスワー

ドを知られていないユーザー・プロファイルです。) 特定のユーザーにポー トを制限することによって、他のすべてのユーザーを自動的に除外します。

h. \*UDP (ユーザー・データグラム) プロトコルについて、ステップ [2c](#page-167-0) から [2g](#page-167-0)  を繰り返す。

### **DNS** サーバーの保護

iSeries システムで DNS の実行を選択した時のセキュリティーに関する考慮事項 は、以下のとおりです。

- v DNS サーバーが提供する機能は、IP アドレス変換と名前変換です。このサーバ ーは、iSeries システムのオブジェクトへのアクセスは提供しません。部外者が DNS サーバーにアクセスする際のリスクは、このサーバーがネットワークのトポ ロジーを表示するための簡単な方法を提供していることにあります。DNS は、タ ーゲットになる可能性のあるシステムのアドレスを判別しようとするハッカーの 手間を省くおそれがあります。ただし、DNS は、それらのターゲット・システム に入り込むために必要な情報は提供しません。
- v 一般的に、イントラネット用に iSeries DNS サーバーを使用します。そのため、 DNS を照会する機能を制限する必要はないはずです。しかし、たとえば、イント ラネット内にいくつかのサブネットワークが存在する場合があります。その場 合、別のサブネットワークのユーザーに iSeries サーバーの DNS を照会できな いようにすることができます。DNS のセキュリティー・オプションを使用して、 1 次ドメインへのアクセスを制限します。iSeries ナビゲーターを使用して、DNS サーバーが応答する IP アドレスを指定します。 別のセキュリティー・オプションにより、1 次 DNS サーバーから情報をコピー できる 2 次サーバーを指定します。このオプションを使用すると、サーバーは、 ユーザーが明示的にリストした 2 次サーバーからのみゾーン転送要求 (コピー情 報への要求) を受け入れます。
- v DNS サーバーの構成ファイルを変更する機能は、注意して制限してください。た とえば、悪意のある者が、DNS ファイルをネットワークの外側の IP アドレスを 指すように変更するおそれがあります。彼らは、ネットワークのサーバーをシミ ュレートし、サーバーに入ったユーザーの機密情報にアクセスする可能性もあり ます。

# **HTTP Server for iSeries** を使用する場合のセキュリティーに関する考慮 事項

HTTP サーバーは、HTML (Hypertext Markup Language) 文書などの iSeries サーバ ーのマルチメディア・オブジェクトにアクセスする機能を WWW ブラウザー・ク ライアントに提供します。また、これは、共通ゲートウェイ・インターフェース *(CGI)* 仕様もサポートします。アプリケーション・プログラマーは、CGI プログラ ムを作成してサーバーの機能性を拡張することができます。

管理者は、Internet Connection Server または IBM HTTP Server for iSeries を使用し て、同一の iSeries サーバー上で複数のサーバーを並行して実行することができま す。実行中のそれぞれのサーバーは、サーバー・インスタンスと呼ばれます。それ ぞれのサーバー・インスタンスには、固有の名前があります。管理者は、開始する インスタンスと、それぞれのインスタンスが行うことを制御します。

- 注**:** Web ブラウザーを使用して、以下のいずれかを構成または管理する場合は、実 行中の HTTP サーバーの \*ADMIN インスタンスが必要です。
	- Firewall for iSeries
	- Internet Connection Server
	- Internet Connection Secure Server
	- IBM HTTP Server for iSeries

ユーザー (Web サイトのビジター) には、iSeries サーバーの「サインオン」画面は 表示されません。しかし、iSeries サーバーの管理者は、HTTP ディレクティブです べての HTML 文書と CGI プログラムを定義することにより、それらを明示的に認 可しなければなりません。さらに、管理者は、要求の一部またはすべてに対して、 リソース・セキュリティーとユーザー認証 (ユーザー ID とパスワード) の両方をセ ットアップすることができます。

ハッカーによる攻撃のために、Web サーバーへのサービスが拒否されることもあり ます。サーバーは、いくつかのクライアント要求のタイムアウトを測定して、サー ビス妨害攻撃を検出することができます。サーバーがクライアントからの要求を受 け取らない場合は、サーバーはサービス妨害攻撃が進行中であると判断します。こ のようなことが発生するのは、サーバーに最初にクライアント接続した後です。サ ーバーのデフォルトでは、攻撃を検出し、ペナルティーを与えます。

## **HTTP** アクセスの防止

システムにアクセスする目的で、だれにもそのプログラムを使わせたくない 場合、 HTTP サーバーを実行しないようにしてください。この場合は、次のようにしま す。

 $-$  ステップ 1. TCP/IP の開始時に HTTP サーバー・ジョブが自動的に開始しない ようにするには、以下のとおり入力します。

CHGHTTPA AUTOSTART(\*NO)

注**:** 

- a. AUTOSTART(\*NO) はデフォルト値です。
- b. 137 [ページの『自動的に開始する](#page-152-0) TCP/IP サーバーの制御』で は、自動的に開始する TCP/IP サーバーの制御方法について詳し く説明します。
- \_\_ ステップ 2. デフォルトでは、HTTP サーバー・ジョブは QTMHHTTP ユーザ ー・プロファイルを使用します。 HTTP サーバーが開始しないよう にするため、QTMHHTTP ユーザー・プロファイルの状況を \*DISABLED に設定します。

## **HTTP** サーバーへのアクセスの制御

HTTP サーバーを実行する第一の目的は、ビジターが iSeries システムの Web サイ トにアクセスできるようにすることです。Web サイトを訪問するユーザーのこと は、業界刊行物の広告を見る人として考えることができます。ビジターは、サーバ ーの種類やサーバーの物理的な設置場所など、Web サイトを実行しているハードウ ェアやソフトウェアについては知りません。通常、Web サイトの提供者の側も、潜 在的なビジターと Web サイトとの間にバリア (「サインオン」画面など) を設けた いとは考えません。しかし、Web サイトが提供する文書または CGI プログラムの 一部へのアクセスを制限したい場合もあります。

また、1 つの iSeries システムが複数の論理 Web サイトを提供するようにしたい場 合もあります。たとえば、iSeries システムは、さまざまな顧客の集合を持つビジネ スのさまざまな分野をサポートしている可能性があります。これらのビジネスの各 分野ごとに、ビジターにとっては完全に独立しているように見える固有の Web サ イトが必要です。さらに、ビジネスについての機密情報が入っている内部 Web サ イト (イントラネット) の提供も必要です。

機密保護管理者は、Web サイトの内容を保護する必要がある一方で、同時にセキュ リティーの実施が Web サイトの価値にマイナスの影響を与えないようにする必要 があります。さらに、HTTP 活動がシステムあるいはネットワークの保全性を危険 にさらさないようにする必要があります。以降のトピックでは、プログラムを使用 する際のセキュリティーにおける提案を示します。

#### 管理の考慮事項

インターネット・サーバーの管理のためのセキュリティーの考慮事項の一部を以下 に示します。

- v Web ブラウザーと \*ADMIN インスタンスを使用して、セットアップおよび構成 機能を実行します。サーバーでの追加のインスタンスの作成などの一部の機能の 場合には、\*ADMIN サーバーを使用しなければなりません。
- v 管理ホーム・ページ (\*ADMIN サーバー用のホーム・ページ) のデフォルトの URL は、ブラウザー管理機能を提供するプロダクトの資料の中で公開されていま す。そのため、IBM 提供ユーザー・プロファイルのデフォルト・パスワードが知 られていて、公表されているように、デフォルトの URL は、おそらくハッカー によって知られ、ハッカー・フォーラムで公開されることになります。以下のい くつかの方法で、この公開をされないようにすることができます。
	- 管理機能を実行する必要がある場合は、HTTP サーバーの \*ADMIN インスタ ンスだけを実行する。\*ADMIN インスタンスを実行したままにしないでくださ  $V_{\lambda}$
	- (ディジタル証明書マネージャーを使用して) \*ADMIN インスタンス用の SSL サポートを活動化する。\*ADMIN インスタンスは、ユーザー ID とパスワード を要求するために HTTP 保護ディレクティブを使用します。SSL を使用する と、ユーザー ID とパスワードが (管理書式に表示される構成に関するその他 のすべての情報と一緒に) 暗号化されます。
	- インターネットから \*ADMIN サーバーへのアクセスを防ぐとともに、URL に 含まれるシステム名およびドメイン名を隠すために、ファイアウォールを使用 する。
- v 管理機能の実行時に、\*IOSYSCFG 特殊権限を持つユーザー・プロファイルを使 用してサインオンしなければなりません。システムの以下のような特定オブジェ クトに対する権限も必要になります。
	- HTML 文書と CGI プログラムが含まれているライブラリーまたはディレクト リー。
	- サーバーのディレクティブの内部でスワップを計画しているすべてのユーザ ー・プロファイル。
	- ディレクティブが使用するディレクトリー用のアクセス制御リスト (ACL)。

– ユーザー ID とパスワードを作成し、保守するための妥当性検査リスト・オブ ジェクト。

\*ADMIN サーバーと TELNET の両方を使用すると、管理機能をリモートで (お そらくインターネット接続を介して) 実行することができます。公衆リンク (イン ターネット) を介して管理を行う場合には、強力な権限をもつユーザー ID とパ スワードが盗聴にさらされている可能性に注意してください。「盗聴者」は、た とえば TELNET や FTP などを使用してシステムにアクセスを試行するために、 このユーザー ID とパスワードを使用する可能性があります。

注**:** 

- 1. TELNET を使用すると、「サインオン」画面はその他の画面と同様に処理さ れます。パスワードの入力時にそのパスワードは表示されませんが、システム は、暗号化やエンコードを行わないでそのパスワードを送信します。
- 2. \*ADMIN サーバーを使用すると、パスワードは暗号化されませんが、エンコ ードされます。コード化体系は業界標準であるため、ハッカー達の間ではよく 知られています。エンコード方式は一般の「盗聴者」によって簡単には理解さ れませんが、高度な盗聴者は、そのパスワードのデコードを試行するためのツ ールを持っている場合があります。

- セキュリティーのヒント ―

インターネットを介したリモート管理の実行を計画している場合、\*ADMIN インスタンスで SSL を使用してください。その結果、伝送が暗号化されま す。 V4R4 よりも前のバージョンの TELNET のようなセキュアでないアプ リケーションは使用しないでください (TELNET は V4R4 から SSL をサポ ートしています)。承認された ユーザー間でのイントラネットを介して \*ADMIN サーバーを使用している場合には、管理用にこのサーバーを安全 に使用することができるでしょう。

• HTTP ディレクティブは、サーバー上のすべての活動の基礎を提供します。出荷 時の構成では、デフォルト「ウェルカム」ページを表示することができます。サ ーバー管理者がそのサーバー用にディレクティブを定義するまで、クライアント は「ウェルカム」ページ以外の文書をなにも表示できません。ディレクティブを 定義するには、Web ブラウザーと \*ADMIN サーバーを使用するか、HTTP 構成 の処理 (WRKHTTPCFG) コマンドを使用します。どちらの方法でも \*IOSYSCFG 特殊権限が必要です。インターネットに iSeries サーバーを接続する場合は、 \*IOSYSCFG 特殊権限を持つ組織内のユーザーの数を評価および制御することが さらに重要になります。

#### 資源の保護

IBM HTTP Server for iSeries には、サーバーが使用する情報資産を綿密に制御する ための HTTP ディレクティブが組み込まれています。このディレクティブを使用し て、Web サーバーがどのディレクトリーから HTML ファイルと CGI プログラム の両方の URL を提供するかを制御したり、他のユーザー・プロファイルにスワッ プしたり、資源の認証を要求したりすることができます。

| | | | |

- 注**:** 使用可能な HTTP ディレクティブとその使い方の詳細については、Information Center の 『Web サービス』を参照してください。このサポートを使用するた めの提案と考慮事項の一部を以下に示します。
- v HTTP サーバーは、「明示権限」をもとに開始します。サーバーは、要求が明示 的にディレクティブで定義されていない限り、その要求を受け入れません。言い 換えれば、サーバーは、URL がディレクティブに (名前または総称で) 定義され ていない限り、その URL についてのすべての要求を即時に拒否します。

| | |  $\blacksquare$ | | | | | | | | | | | | | | | | | | | | |  $\perp$ | | | | | | | | | | | | | | | | |

 $\mathsf{I}$ 

- v 資源の一部あるいはすべて得るための要求を受け入れる前に、保護ディレクティ ブを使用してユーザー ID とパスワードを要求することができます。
	- ユーザー (クライアント) が保護資源を要求すると、サーバーはブラウザーに ユーザー ID とパスワードを要求します。ブラウザーは、ユーザー ID とパス ワードの入力をユーザーに指示し、次にその情報をサーバーに送信します。一 部のブラウザーはユーザー ID とパスワードを保管して、それ以降の要求時に ユーザー ID とパスワードを自動的に送信します。これにより、ユーザーは、 要求のたびに同じユーザー ID とパスワードを繰り返し入力しなくても済むよ うになります。

ブラウザーの中には、ユーザー ID とパスワードを保管するものもあるため、 iSeries サーバーの「サインオン」画面またはルーターを介してシステムに入る 場合に気を付けなければならないことを、管理者と同じようにユーザーにも指 示してください。ブラウザー・セッションを無人のままにしておくと、機密漏 れのおそれがあるのです。

- システムがユーザー ID とパスワードを処理する方法には、以下の 3 つのオ プションがあります (保護ディレクティブで指定)。
	- 1. 通常の iSeries サーバーのユーザー・プロファイルおよびパスワードの妥当 性検査を使用することができます。これは、イントラネット (セキュア・ネ ットワーク) で資源を保護するために、最も一般的に使用される方法です。
	- 2. 「インターネット・ユーザー」を作成することができます。インターネッ ト・ユーザーとは、 iSeries サーバー上でその妥当性検査は行われるが、そ のシステムにユーザー・プロファイルを持たないユーザーのことです。イ ンターネット・ユーザーは、「妥当性検査リスト」と呼ばれる iSeries サー バー・オブジェクトを使用してインプリメントされます。妥当性検査リス ト・オブジェクトには、特定のアプリケーションの使用するように定義さ れたユーザーとパスワードのリストが含まれます。

管理者は、インターネット・ユーザーの ID とパスワードの提供の方法 (た とえば、アプリケーションによって、あるいは管理者が電子メールからの 要求に応答することによって) と、インターネット・ユーザーの管理方法を 決定します。これを設定するには、HTTP サーバーのブラウザー・ベース のインターフェースを使用します。

非セキュア・ネットワーク (つまりインターネット) の場合、インターネッ ト・ユーザーを使用した方が、通常のユーザー・プロファイルとパスワー ドを使用する場合よりも、全体としての保護に優れています。ユーザー ID とパスワードの一意の組み合わせにより、これらのユーザーが行うことが できる機能に対する組み込み制限が作成されます。これらのユーザー ID とパスワードは、(TELNET や FTP などを使った) 通常のサインオンでは 使用できません。さらに、通常のユーザー ID とパスワードを、ハッカー による盗聴にさらすこともありません。

- 3. Lightweight Directory Access Protocol (LDAP) は、伝送制御プロトコル (TCP) 上のディレクトリーへのアクセスを提供するディレクトリー・サー ビス・プロトコルです。このプロトコルを使用すると、そのディレクトリ ー・サービスに情報を保管し、それを照会することができます。 LDAP は、ユーザー認証を行うための選択肢の 1 つとしてサポートされていま す。
- 注**:**

| | | | | | | | | | | | | | | | | | | | | | | | | | | | | | | | | | | | | | | | | | | | | |

- 1. ブラウザーがユーザー ID とパスワードを送信する時は (ユーザー・プロフ ァイルかまたはインターネット・ユーザーかにかかわらず)、エンコードさ れますが、暗号化はされません。コード化体系は業界標準であるため、ハ ッカー達の間ではよく知られています。エンコード方式は一般の盗聴者に よっては簡単には理解されませんが、高度な盗聴者は、これらのデコード を試行するためのツールを持っている場合があります。
- 2. iSeries サーバーは保護システム域に妥当性検査オブジェクトを保管しま す。ここにアクセスできるのは、定義済みのシステム・インターフェース (API) と適切な権限を持っている場合だけです。
- ユーザー固有のイントラネット認証局を作成するために、ディジタル証明書マ ネージャー (DCM) を使用することができます。ディジタル証明書は、証明書 と所有者のユーザー・プロファイルとを自動的に関連付けます。証明書の権限 と許可は、関連プロファイルのものと同一です。
- v サーバーが要求を受け入れると、通常の iSeries サーバーの資源保護がこれを引 き継ぎます。資源を要求するユーザー・プロファイルは、その資源 (たとえば、 HTML 文書が含まれるフォルダーまたはソースの物理ファイル) へのアクセス権 限を持っている必要があります。デフォルトでは、ジョブは QTMHHTTP ユーザ ー・プロファイルで実行されます。ディレクティブを使用すると、別のユーザ ー・プロファイルにスワップすることができます。そして、システムはそのユー ザー・プロファイルの権限を使用して、オブジェクトにアクセスします。このサ ポートに対する考慮事項を以下にいくつか示します。
	- サーバーが複数の論理 Web サイトを提供していると、ユーザー・プロファイ ルのスワッピングが特に役立ちます。別々のユーザー・プロファイルをそれぞ れの Web サイト用のディレクティブと関連付けることができるため、通常の iSeries サーバーの資源保護を使用してそれぞれのサイトの文書を保護すること ができます。
	- ユーザー・プロファイルをスワップする機能と妥当性検査オブジェクトとを組 み合わせて使用することができます。サーバーは、初期要求を評価するため に、固有のユーザー ID とパスワード (通常のユーザー ID とパスワードとは 異なるもの) を使用します。サーバーがユーザーを認証してから、システムは 別のユーザー・プロファイルにスワップして、資源保護を利用します。そのた め、ユーザーは本当のユーザー・プロファイル名に気付かず、(FTP などの) 他 の方法でそのユーザー・プロファイル名の使用を試行することができません。
- v HTTP サーバー要求によっては、プログラムを HTTP サーバーで実行する必要が あります。たとえば、システムのデータにアクセスするプログラムなどです。プ ログラムを実行する前に、サーバー管理者は、CGI ユーザー・インターフェース 標準に準拠している特定のユーザー定義プログラムにその要求 (URL) をマップし ておかなければなりません。CGI プログラムのための考慮事項の一部は以下のと おりです。

– HTML 文書の場合と同様に、CGI プログラムに対して保護ディレクティブを 使用することができます。このため、プログラムの実行前に、ユーザー ID と パスワードが必要になります。

| | | | | | | | | | | | | | | | | | | | | | |

| | |

|

- デフォルトでは、CGI プログラムは QTMHHTP1 ユーザー・プロファイルで 実行されます。プログラムを実行する前に、別のユーザー・プロファイルにス ワップすることができます。したがって、CGI プログラムがアクセスする資源 用に、通常の iSeries サーバーのリソース・セキュリティーをセットアップす ることができます。
- 機密保護管理者は、システムで CGI プログラムの使用を認可する前に、セキ ュリティーを検討するようにしてください。プログラムの出所と CGI プログ ラムの実行する機能を認識してください。また、CGI プログラムを実行するユ ーザー・プロファイルの機能もモニターしてください。また、たとえばコマン ド行へのアクセスを得られるかどうかといったことを判別するために、CGI プ ログラムを使用してテストも行ってください。権限を取り入れたプログラムを 扱うのと同じように注意して、CGI プログラムを取り扱います。
- さらに、機密オブジェクトが不適切な共通権限を持つ可能性も検討してくださ い。まれに、設計のよくない CGI プログラムは、知識があり悪意のあるユー ザーがシステムに入り込むのを許してしまうおそれがあります。
- CGILIB などの特定のユーザー・ライブラリーを使用して、すべての CGI プ ログラムを保持します。オブジェクト権限を使用して、このライブラリーに新 規オブジェクトを配置できるユーザーと、このライブラリーでプログラムを実 行できるユーザーを制御します。ディレクティブを使用して、このライブラリ ーに入っている CGI プログラムを実行する HTTP サーバーを制限します。
	- 注**:** サーバーが複数の論理 Web サイトを提供する場合、それぞれのサイトの CGI プログラム用に別のライブラリーをセットアップすることができま す。

### セキュリティーに関するその他の考慮事項

セキュリティーに関するその他の考慮事項は以下のとおりです。

- v HTTP は、iSeries システムへの読み取り専用アクセスを提供します。HTTP サー バー要求は、直接、システムでデータを更新したり削除することはできません。 しかし、CGI プログラムでデータを更新することができる場合があります。さら に、 Net.Data® CGI プログラムが iSeries サーバーのデータベースにアクセスで きるようにすることもできます。システムは、スクリプト (出口プログラムに類 似している) を使用して、Net.Data プログラムへの要求を検討します。そのた め、システム管理者は、Net.Data プログラムが行える処置を制御することができ ます。
- v HTTP サーバーは、サーバーを通じたアクセスとアクセス試行の両方をモニター するのに使用できるアクセス・ログを提供します。

# **IBM HTTP Server for iSeries** で **SSL** を使用する場合のセキュ リティーに関する考慮事項

IBM HTTP Server for iSeries は、iSeries サーバーとのセキュアな Web 接続を提供 することができます。セキュア **Web** サイトは、クライアントとサーバー間の伝送

(両方向) が暗号化されていることを意味します。このように伝送を暗号化すること で、盗聴者によるせんさくと、伝送の取り込みまたは更新を試行する人たちの両方 からの安全が確保されます。

注**:** セキュア Web サイトは、厳密にクライアント・サーバー間で渡される情報のセ キュリティーに適用されることに注意してください。セキュア Web サイトの目 的は、ハッカーに対するサーバーの脆弱性を減らすことではありません。しか し、これによって、ハッカー志望の人間が盗聴を通じて容易に入手できる情報 を確実に制限します。

Information Center の SSL と Web サーバー (HTTP) のトピックには、暗号化プロ セスの導入、構成、および管理のための詳しい説明があります。このトピックで は、サーバー機能の概説とサーバー使用の際の考慮事項を説明します。

Internet Connection Server は、以下のライセンス・プログラムのいずれかが導入さ れている場合には、HTTP および HTTPS をサポートします。

- $5722-NC1$
- $\cdot$  5722-NCE

これらのオプションが導入されている場合は、本プロダクトはインターネット接続 セキュア・サーバーと呼ばれます。

IBM HTTP Server for iSeries (5722-DG1) は、HTTP と HTTPS の両方をサポート します。SSL を使用可能にするためには、以下の暗号製品の 1 つを導入しなければ なりません。

- $\cdot$  5722-AC2
- $\cdot$  5722-AC3

暗号化に依存するセキュリティーには、いくつかの要件があります。

- v 送信側と受信側 (サーバーとクライアント) は両方とも、暗号化メカニズムを「理 解」して、暗号化と暗号化解除を実行できなければなりません。HTTP サーバー には、SSL を使用できるクライアントが必要です。(SSL はほとんどの一般的な Web ブラウザーで使用可能です。) iSeries 暗号化ライセンス・プログラムは、い くつかの業界標準暗号化方式をサポートします。クライアントがセキュアなセッ ションを確立しようとするときに、サーバーとクライアントは、両者がサポート する最もセキュアの度合いが高い暗号化方式を見つけるために折衝します。
- v 盗聴者によって、伝送の暗号化が解除できてはなりません。そのため、暗号化方 式では、送信側と受信側の両者だけが知っている暗号化 / 暗号化解除の秘密鍵を 両者に持たせる必要があります。セキュアな外部 Web サイトが必要な場合、ユ ーザーとサーバーに対してディジタル証明書を作成して発行するために、独立し た認証局 (CA) を使用してください。認証局は、トラステッド・パーティー とし て認識されます。

暗号化は、転送情報の秘密性を保護します。しかし、財務情報などの機密情報の場 合、秘密性だけでなく、保全性と認証性も必要です。言い換えると、クライアント と (オプションで) サーバーは、(独立参照を通じて) もう一方のパーティーを信頼 しなければなりませんし、さらに伝送が絶対に更新されないようにしなければなら ないということです。認証局 (CA) によって提供されるディジタル署名は、認証性

と保全性を保証します。 SSL プロトコルは、サーバー証明書 (およびオプションで クライアント証明書) のディジタル署名を検証することにより、認証を行います。

暗号化と暗号化解除には処理時間が必要で、それが伝送のパフォーマンスに影響を 与えます。そのため、iSeries サーバーでは、セキュアなサービスとそうでないサー ビスの両方のプログラムを同時に実行することができます。プロダクト・カタログ などセキュリティーの必要がない文書を提供する場合には、セキュアでない HTTP サーバーを使用することができます。これらの文書の URL は、http:// で始まり ます。セキュアな HTTP サーバーは、顧客がクレジット・カードの情報を記入する 書式などの機密情報に使用することができます。このプログラムは、URL が http:// または https:// で始まる文書を処理することができます。

- 覚え書き -

伝送が機密保護されているかまたは機密保護されていないかをクライアントに 知らせることが正しいインターネットのエチケットです (特に Web サイトが 一部の文書のためだけにセキュア・サーバーを使用している場合)。

暗号化には、セキュア・クライアントとセキュア・サーバーの両方が必要なことに 注意してください。セキュア・ブラウザー (HTTP クライアント) はかなり一般的に なってきました。

## **LDAP** のセキュリティーに関する考慮事項

Lightweight Directory Access Protocol (LDAP) セキュリティー機能には、 Secure Sockets Layer (SSL)、アクセス制御リスト、および CRAM-MD5 パスワード暗号化 機能が含まれます。 V5R1 では、Kerberos 接続およびセキュリティー監査のサポー トが追加され、 LDAP セキュリティーが拡張されました。

これらのトピックについては、「iSeries Information Center」—>「ネットワーキン グ」->「TCP/IP」->「ディレクトリー・サービス (LDAP)」を参照してください。 iSeries Information Center へのアクセス方法については、 xii [ページの『前提条件お](#page-13-0) [よび関連情報』を](#page-13-0)参照してください。

### **LPD** のセキュリティーに関する考慮事項

LPD (ライン・プリンター・デーモン) は、プリンター出力をシステムに配布する機 能を提供します。システムは、LPD 用のサインオン処理を何も実行しません。

### **LPD** アクセスの防止

だれにも、LPD を利用してシステムにアクセスさせたくない 場合、LPD サーバー が実行されないようにしてください。この場合は、次のようにします。

ステップ 1. TCP/IP の開始時に LPD サーバー・ジョブが自動的に開始しないよ うにするには、以下のとおり入力します。

CHGLPDA AUTOSTART(\*NO)

注**:** 

a. AUTOSTART(\*YES) はデフォルト値です。

- b. 137 [ページの『自動的に開始する](#page-152-0) TCP/IP サーバーの制御』で は、自動的に開始する TCP/IP サーバーの制御方法について詳し く説明します。
- \_\_ ステップ 2. ユーザー・アプリケーション (ソケット・アプリケーションなど) が、システムが通常 LPD 用に使用するポートに関連付けられるの を防ぐには、以下のことを行います。
	- \_\_ ステップ a. 「GO CFGTCP」と入力して「TCP/IP の構成」メニュ ーを表示する。
	- \_\_ ステップ b. オプション 4 (TCP/IP ポート制約事項の処理) を選 択する。
	- \_\_ ステップ c. 「TCP/IP ポート制約事項の処理」画面で、オプショ ン 1 (追加) を指定する。
	- \_\_ ステップ d. 低ポート範囲に 515 を指定する。
	- \_\_ ステップ e. 高ポート範囲に \*ONLY を指定する。
		- 注**:**
		- 1) ポートの制限は、次に TCP/IP を開始するときに 有効になります。ポートの制限を設定するときに TCP/IP が活動状態である場合、TCP/IP を終了さ せてから、再度開始しなければなりません。
		- 2) 共通ポート番号割り当てに関する情報は RFC1700 に示されています。
	- \_\_ ステップ f. プロトコルに \*TCP を指定する。
	- \_\_ ステップ g. ユーザー・プロファイル・フィールドには、システ ム上で保護されているユーザー・プロファイル名を 指定する。 (保護されているユーザー・プロファイ ルとは、権限を借用するプログラムを所有せず、他 のユーザーにパスワードを知られていないユーザ ー・プロファイルです。) 特定のユーザーにポート を制限することによって、他のすべてのユーザーを 自動的に除外します。
	- \_\_ ステップ h. \*UDP プロトコルについて、ステップ 2c から 2g を繰り返す。

## **LPD** アクセスの制御

LPD クライアントのシステムへのアクセスを許可する場合、以下のセキュリティー 事項について注意してください。

- v ユーザーが不要なオブジェクトでシステムをあふれさせないようにするために、 補助記憶域プール (ASP) に適切な限界値を必ず設定しておいてください。システ ム保守ツール (SST) または専用保守ツール (DST) のいずれかを使用して、 ASP の限界値を表示および設定することができます。「バックアップおよび回復の手 引き」には、ASP 限界値についての詳しい説明があります。
- v システムにスプール・ファイルを送信するユーザーを制限するために、出力待ち 行列に対して権限を使用することができます。ユーザー ID を持っていない LPD

ユーザーは、QTMPLPD ユーザー・プロファイルを使用します。このユーザー・ プロファイルに、ほんの少しの出力待ち行列のみに対するアクセス権を与えるこ とができます。

### <span id="page-178-0"></span>**SNMP** のセキュリティーに関する考慮事項

iSeries サーバーは、ネットワークにおいてシンプル・ネットワーク管理プロトコル (SNMP) エージェントとして機能します。 SNMP は、ネットワーク環境でゲートウ ェイ、ルーター、およびホストを管理する手段を提供します。 SNMP エージェント は、システムについての情報を収集し、リモート SNMP ネットワーク管理プログラ ムが要求する機能を実行します。

## **SNMP** アクセスの防止

だれにも、SNMP を使用してシステムにアクセスさせたくない 場合、SNMP サー バーが実行されないようにしてください。この場合は、次のようにします。

\_\_ ステップ 1. TCP/IP の開始時に SNMP サーバー・ジョブが自動的に開始しない ようにするには、以下のとおり入力します。

CHGSNMPA AUTOSTART(\*NO)

#### 注**:**

- a. AUTOSTART(\*YES) はデフォルト値です。
- b. 137 [ページの『自動的に開始する](#page-152-0) TCP/IP サーバーの制御』で は、自動的に開始する TCP/IP サーバーの制御方法について詳し く説明します。
- \_\_ ステップ 2. ユーザー・アプリケーション (ソケット・アプリケーションなど) が、システムが通常 SNMP 用に使用するポートに関連付けられるの を防ぐには、以下のことを行います。
	- \_\_ ステップ a. 「GO CFGTCP」と入力して「TCP/IP の構成」メニュ ーを表示する。
	- \_\_ ステップ b. オプション 4 (TCP/IP ポート制約事項の処理) を選 択する。
	- \_\_ ステップ c. 「TCP/IP ポート制約事項の処理」画面で、オプショ ン 1 (追加) を指定する。
	- \_\_ ステップ d. 低ポート範囲に 161 を指定する。
	- \_\_ ステップ e. 高ポート範囲に \*ONLY を指定する。

注**:** 

- 1) ポートの制限は、次に TCP/IP を開始するときに 有効になります。ポートの制限を設定するときに TCP/IP が活動状態である場合、TCP/IP を終了さ せてから、再度開始しなければなりません。
- 2) 共通ポート番号割り当てに関する情報は RFC1700 に示されています。
- \_\_ ステップ f. プロトコルに \*TCP を指定する。
- \_\_ ステップ g. ユーザー・プロファイル・フィールドには、システ ム上で保護されているユーザー・プロファイル名を

指定する。 (保護されているユーザー・プロファイ ルとは、権限を借用するプログラムを所有せず、他 のユーザーにパスワードを知られていないユーザ ー・プロファイルです。) 特定のユーザーにポート を制限することによって、他のすべてのユーザーを 自動的に除外します。

\_\_ ステップ h. \*UDP プロトコルについて、ステップ [2c](#page-178-0) から [2g](#page-178-0)  を繰り返す。

### **SNMP** アクセスの制御

SNMP マネージャーによるシステムへのアクセスを許可したい場合、以下のセキュ リティー事項について注意してください。

- SNMP を使用してネットワークにアクセスするユーザーは、ネットワークについ ての情報を収集することができます。別名とドメイン・ネーム・サーバーを使用 して隠した情報は、SNMP を通じて、侵入するつもりの者が使用できるようにな ります。さらに、侵入者は SNMP を使用して、ネットワーク構成を更新し、通 信を混乱させるおそれがあります。
- v SNMP は、アクセスについてコミュニティー名に依存しています。概念的に、コ ミュニティー名はパスワードに類似しています。コミュニティー名は暗号化され ていません。そのため、コミュニティー名は盗聴に対して無防備です。SNMP 用 のコミュニティーの追加 (ADDCOMSNMP) コマンドを使用して、マネージャー IP アドレス (INTNETADR) パラメーターを、\*ANY ではなく 1 つ以上の特定の IP アドレスに設定します。また、ADDCOMSNMP または CHGCOMSNMP コマ ンドの OBJACC パラメーターを \*NONE に設定すると、コミュニティー内のマ ネージャーは、MIB オブジェクトにアクセスできなくなります。これは、コミュ ニティーを削除しないで、一時的にコミュニティー内のマネージャーへのアクセ スを拒否することを目的としています。

## **INETD** サーバーのセキュリティーに関する考慮事項

ほとんどの TCP/IP サーバーとは異なり、INETD サーバーはクライアントに対して 単一のサービスを提供しません。その代わりに、INETD サーバーは、管理者がカス タマイズできる各種サービスの集合を提供します。そのため、INETD サーバーは、 「スーパー・サーバー」と呼ばれることがあります。INETD サーバーには、以下の 組み込みサービスがあります。

- time
- daytime
- $\cdot$  echo
- discard
- changed

これらのサービスは TCP と UDP の両方に対してサポートされています。 UDP の場合は、echo、time、daytime、および changed サービスが UDP パケットを受信 し、それを送信元に送り返します。 echo サーバーは、受信したパケットをそのま ま送り返します。time サーバーと daytime サーバーは、指定された形式で時刻を生 成し、それを送り返します。changed サーバーは、印刷可能な ASCII 文字からなる パケットを生成し、それを送り返します。
<span id="page-180-0"></span>これら UDP サービスの性質上、サービス妨害攻撃に対しては無防備になります。 たとえば、SYSTEMA と SYSTEMB という 2 つの iSeries サーバーがあったとし ます。悪意のあるプログラマーは、SYSTEMA のソース・アドレスと time サーバ ーの UDP ポート番号を持つ IP ヘッダーと UDP ヘッダーを偽造することができ ます。それから、そのパケットを SYSTEMB の time サーバーに送信します。 SYSTEMB の time サーバーは、時刻を SYSTEMA に送信し、SYSTEMA は、 SYSTEMB に応答を返します。これが繰り返され、その結果、無限ループに陥り、 両システムの CPU 資源とネットワーク帯域幅が使い尽くされてしまいます。

したがって、iSeries システムではそのような攻撃のリスクがあることを考慮し、こ れらのサービスはセキュア・ネットワークだけで実行するようにしなければなりま せん。 INETD サーバーは、出荷時には、TCP/IP の開始時に自動開始されないよう に設定されています。 INETD の開始時にこれらのサービスを開始するかどうかを 構成することができます。デフォルトでは、TCP と UDP の time サーバーと daytime サーバーの両方が開始します。

INETD サーバーには、次の 2 つの構成ファイルがあります。

/QIBM/UserData/OS400/inetd/inetd.conf /QIBM/ProdData/OS400/inetd/inetd.conf

これらのファイルによって、INETD サーバーの開始時に開始するプログラムが決ま ります。これらのファイルは、 INETD がプログラムを開始したときにそのプログ ラムをどのユーザー・プロファイルのもとで実行するかということも決定します。

注**:** proddata 内の構成ファイルは、変更してはいけません。このファイルは、シス テムを再ロードするたびに置き換えられます。カスタム構成変更は、userdata デ ィレクトリー・ツリーのこのファイルにだけ加えてください。このファイル は、リリースのアップグレード中は、更新されないためです。

悪意のあるプログラマーがこれらのファイルにアクセスしたとすると、INETD 開始 時に任意のプログラムを開始するように構成することができてしまいます。したが って、これらのファイルの保護が非常に重要になります。デフォルトでは、これら のファイルを変更するには、QSECOFR 権限が必要になります。これらのファイル へのアクセスに必要な権限を落とさないでください。

注**:** ProdData ディレクトリーにある構成ファイルは変更しないでください。このフ ァイルは、システムを再ロードするたびに置き換えられます。カスタム構成変 更は、UserData ディレクトリー・ツリーのこの構成ファイルにだけ加えてくだ さい。このファイルは、リリースのアップグレード中は、更新されないためで す。

### **TCP/IP** ローミングを制限する場合のセキュリティー考慮事項

システムがネットワークに接続されている場合、TCP/IP アプリケーションを使用し てネットワークをうろつくユーザーの機能を制限することができます。これを行う 1 つの方法は、以下のクライアント TCP/IP コマンドへのアクセスを制限すること です。

- 注**:** 以下のコマンドは、システムのいくつかのライブラリーに存在している可能性 があります。少なくとも、QSYS ライブラリーと QTCP ライブラリーの両方に 入っています。すべてのオカレンスを確実に突き止め、保護してください。
- STRTCPFTP
- $\cdot$  FTP
- STRTCPTELN
- TELNET
- v LPR
- SNDTCPSPLF
- RUNRMTCMD (REXEC クライアント)

ユーザーの到達可能な宛先は、以下により決定されます。

- v TCP/IP ホスト・テーブルの項目。
- v TCP/IP 経路テーブルの \*DFTROUTE 項目。これにより、宛先が不明のネットワ ークの場合に、ユーザーはネクスト・ホップ・システムの IP アドレスを入力す ることができます。ユーザーは、デフォルト経路を使用して、リモート・ネット ワークに到達または接続することができます。
- v リモート・ネーム・サーバー構成。このサポートにより、ネットワーク上の別の サーバーは、ユーザー用のホスト名を探し出すことができます。
- v リモート・システム・テーブル。

これらのテーブルへの項目の追加と構成の変更を行うことのできるユーザーを制御 する必要があります。また、テーブル項目と構成の影響を理解することも必要で す。

ILE C コンパイラーにアクセスするための知識のあるユーザーが、TCP ポートまた は UDP ポートに接続するソケット・プログラムを作成できることに注意してくだ さい。QSYSINC ライブラリーの以下のソケット・インターフェース・ファイルへの アクセスを制限すると、このプログラムの作成をより困難にすることができます。

- SYS
- NETINET
- $\cdot$  H
- ARPA
- ソケットおよび SSL

サービス・プログラムの場合、以下のサービス・プログラムの使用を制限すること により、すでにコンパイル済みのソケット・アプリケーションおよび SSL アプリケ ーションの使用を制限することができます。

- QSOSRV1
- QSOSRV2
- QSOSKIT(SSL)
- QSOSSLSR(SSL)

サービス・プログラムは共通権限が \*USE で出荷されますが、その権限は \*EXCLUDE (または必要に応じて別の値) に変更することができます。

### <span id="page-182-0"></span>第 **14** 章 ワークステーションからのアクセスの保護

多くのシステム・ユーザーは、自分のワークステーションとして机の上にパーソナ ル・コンピューター (PC) を持っています。システム・ユーザーは PC で稼働する ツールを使用したり、PC を使用して iSeries サーバーに接続します。

PC を iSeries サーバーに接続するための方法のほとんどは、ワークステーション・ エミュレーションよりも多くの機能を提供します。PC は、iSeries のディスプレイ 同様ユーザーに対話式サインオン・セッションを提供することができます。さらに PC は、別のコンピューターと同じく、iSeries サーバーに対してファイル転送やリ モート・プロシージャー呼び出しなどの機能を提供します。

iSeries サーバー機密保護管理者は、以下のことを認識しておく必要があります。

- v システムに接続している PC ユーザーが使用できる機能
- v PC ユーザーがアクセスできる iSeries サーバー資源

iSeries サーバー・セキュリティー方式がまだ拡張 PC 機能 (ファイル転送やリモー ト・プロシージャー呼び出しなど) に対して準備されていない場合、これらの拡張 PC 機能を行えないようにすることができます。管理者の長期的な目標は、システム の情報を保護した上で、拡張 PC 機能を許可することであるはずです。以下のトピ ックでは、PC アクセスに関連したセキュリティーの問題の一部を説明します。

### ワークステーション・ウィルスの防止

ここでは、機密保護管理者が PC ウィルスを防ぐ方法をいくつか説明します。

### ワークステーションからのデータ・アクセスの保護

一部の PC クライアント・ソフトウェアは、サーバーに情報を保管するために共用 フォルダーを使用します。iSeries データベース・ファイルにアクセスするため、PC ユーザーには、限定され、適切に定義されたインターフェースのセットがありま す。ほとんどのクライアント/サーバー・ソフトウェアに含まれるファイル転送機能 を使用して、PC ユーザーは、サーバーと PC との間でファイルをコピーすること ができます。DDM ファイル、リモート SQL または ODBC ドライバーなどの、デ ータベース・アクセス機能を使用して、PC ユーザーはサーバーのデータにアクセス することもできます。

この環境では、サーバー資源にアクセスする PC ユーザーの要求をインターセプト して評価するためのプログラムを作成することができます。要求が DDM ファイル を使用するときには、分散データ管理アクセス (DDMACC) ネットワーク属性で出 口プログラムを指定します。 一部の PC ファイル転送の方法の場合、クライアント 要求アクセス (PCSACC) ネットワーク属性で出口プログラムを指定します。あるい は、登録機能を使用するには、PCSACC(\*REGFAC) を指定することができます。要 求がデータのアクセスに他のサーバー機能を使用するときには、WRKREGINF コマ ンドを使用してそれらのサーバー機能に出口プログラムを登録することができま す。

<span id="page-183-0"></span>しかし、出口プログラムの設計は難しい可能性があり、誰にでも扱えるものではま ずありません。出口プログラムは、オブジェクト権限の置き換えではありません。 オブジェクト権限は、任意の資源からの無許可アクセスからオブジェクトを保護す るように設計します。

IBM iSeries Access for Windows などの一部のクライアント・ソフトウェアは、 iSeries サーバー上へのデータの保管とアクセスに統合ファイル・システムを使用し ます。 統合ファイル・システムを使用すると、サーバー全体が PC ユーザーにとっ てより簡単に使用できるようになります。オブジェクト権限はさらに絶対不可欠に なります。統合ファイル・システムを通じて、十分な権限を持つユーザーは、サー バー・ライブラリーを PC ディレクトリーであるかのように表示することができま す。単純な移動およびコピー・コマンドで、iSeries サーバー・ライブラリーから PC ディレクトリーに、また PC ディレクトリーから iSeries ライブラリーにデータ をすぐに移動することができます。システムは、自動的にデータの形式を適切に変 更します。

#### 注**:**

- 1. QSYS.LIB ファイル・システムのオブジェクトの使用を制御する権限リストを使 用することができます。詳しくは、 112 ページの『QSYS.LIB [ファイル・システ](#page-127-0) [ムへのアクセスの制限』を](#page-127-0)参照してください。
- 2. 105 ページの『第 11 [章 統合ファイル・システムの使用によるファイル保護』](#page-120-0) には、統合ファイル・システム に関連したセキュリティーの問題について詳し い説明があります。

統合ファイル・システムの長所は、ユーザーと開発者にとっての単純さにありま す。1 つのインターフェースで、ユーザーは複数の環境のオブジェクトの作業を行 うことができます。PC ユーザーは、オブジェクトにアクセスするのに特別なソフト ウェアや API を必要としません。その代わり、PC ユーザーは、使い慣れた PC コ マンドや「ポイント・アンド・クリック」を使用して直接オブジェクトを処理する ことができます。

PC が接続されているすべてのシステムの場合、特に統合ファイル・システムを使用 するクライアント・ソフトウェアを使用するシステムの場合、正しいオブジェクト 権限構造が重要です。セキュリティーは OS/400 製品に統合されているため、デー タへのアクセス要求は、すべて権限検査プロセスを通らなければなりません。権限 検査は、すべての資源からの要求と、あらゆる方法を使用するデータ・アクセスと に適用されます。

### ワークステーションからのアクセスについてのオブジェクト権限

オブジェクトの権限をセットアップするときに、その権限により PC ユーザーに提 供される事柄を評価する必要があります。たとえば、ユーザーがファイルに対する \*USE 権限を持っていると、そのユーザーはファイルのデータを表示したり印刷す ることができますが、そのファイルの情報を変更したり、そのファイルを削除する ことはできません。 PC ユーザーの場合、表示は「読み取り」と同等です。これ は、ユーザーがその PC でファイルのコピーを作成するのに十分な権限を提供しま す。これは、管理者の意図したことではない可能性があります。

<span id="page-184-0"></span>重要なファイルの中には、ダウンロードを防止するために、共通権限を \*EXCLUDE に設定する必要があるものもあります。次に、メニューや、権限を借用するプログ ラムを使用するなど、サーバー上のファイルを「表示する」ための別の方法を提供 することができます。

ダウンロードを防止する別のオプションは、PC ユーザーがサーバー機能を開始する (対話式サインオン以外) たびに実行する出口プログラムを使用することです。ネッ トワーク属性変更 (CHGNETA) コマンドを使用すると、PCSACC ネットワーク属性 に出口プログラムを指定することができます。あるいは、登録情報処理 (WRKREGINF) コマンドを使用すると、出口プログラムを登録することができま す。使用する方法は、PC がシステムのデータにアクセスする方法と、PC が使用す るクライアント・プログラムによって異なります。出口プログラム (OIBM\_OPWFS\_FILE\_SERV) は、IFS への iSeries Access とネットサーバーからの アクセスに適用されます。このプログラムは、FTP や ODBC などの他のメカニズ ムを使用した PC からのアクセスは防止しません。

ユーザーが PC からサーバー・データベース・ファイルにデータをコピーできるよ うに、PC ソフトウェアは一般的にアップロード機能も提供します。権限構造を正し くセットアップしていないと、PC ユーザーが、ファイルのデータすべてを PC か らのデータでオーバーレイするおそれがあります。\*CHANGE 権限の割り当ては注 意して行う必要があります。ファイル操作に必要な権限については、「*iSeries* 機密 保護解説書」の付録 D を検討してください。

iSeries Information Center には、PC 機能の権限と出口プログラムの使用についての 詳しい説明があります。詳細は、 xii [ページの『前提条件および関連情報』を](#page-13-0)参照し てください。

### アプリケーション管理

アプリケーション管理は、iSeries サーバーのグラフィカル・ユーザー・インターフ ェース (GUI) である、iSeries ナビゲーターのオプションで導入可能な構成要素で す。アプリケーション管理を使用すると、システム管理者は、特定のサーバー上の ユーザーおよびグループが使用できる機能またはアプリケーションを制御すること ができます。これによって、クライアントを介してサーバーにアクセスするユーザ ーが使用できる機能を制御することもできます。ここで重要なことは、Windows ク ライアントからサーバーにアクセスする場合に、どの管理機能を使用できるように するかを決めるのは iSeries サーバーのユーザーであって、Windows のユーザーで はない、ということです。

iSeries ナビゲーターのアプリケーション管理の詳細については、「iSeries Information Center」—>「iSeries への接続」—>「接続に使用するアプリケーショ ン」—>「iSeries ナビゲーター」

(../html/as400/v5r2/ic2924/info/rzaj3/rzaj3overview.htm) を参照してください。

#### ポリシー管理

ポリシーは、クライアント PC 上でソフトウェアを構成するために使用する管理者 のためのツールです。ポリシーによって、ユーザーがアクセスできる PC 上の機能 およびアプリケーションを制限できます。また、ポリシーを使用すると、特定のユ ーザーまたは特定の PC で使用すべき構成を推奨または指示することができます。

注**:** ポリシーは、サーバーの資源は制御しません。ポリシーは、サーバーのセキュ リティーに置き換わるものではありません。ポリシーを使用して、iSeries Access が特定のユーザーによって特定の PC からサーバーにアクセスする方法 を制御することができます。しかし、その他のメカニズムによるサーバーの資 源へのアクセス方法については変更できません。

ポリシーはファイル・サーバーに保管されます。ユーザーが Windows ワークステ ーションにサインオンするたびに、その Windows ユーザーに適用されるポリシー がファイル・サーバーからダウンロードされます。ポリシーがレジストリーに適用 された後でないと、ユーザーはワークステーション上での作業ができません。

#### **Microsoft®** ポリシーとアプリケーション管理の比較

iSeries Access Express は、ネットワーク内に管理制御をインプリメントするため に、Microsoft システム・ポリシーと iSeries ナビゲーターのアプリケーション管理 の 2 つの異なるストラテジーをサポートします。どちらの方法がお客様のニーズに 最も合うかを検討するときは、以下のことを考慮してください。

#### **Microsoft** システム・ポリシー

ポリシーは PC 主導型で、特定の OS/400 リリースに依存しません。ポリシーは PC にも、Windows ユーザーにも適用できます。これは、ユーザーがサーバーのユ ーザー・プロファイルではなく、 Windows ユーザー・プロファイルを参照するこ とを意味します。ポリシーは制限するため、および「構成」するために使用できま す。ポリシーは通常、アプリケーション管理と比べて、よりきめ細かい制御とより 広範な機能を提供します。これは、ユーザーがある機能を使用できるか否かを判別 するときに、サーバーに接続する必要がないからです。ポリシーのインプリメンテ ーションは、アプリケーション管理のインプリメンテーションより複雑です。なぜ なら、Microsoft システム・ポリシー・エディターを使用する必要があり、またそれ ぞれの PC はポリシーをダウンロードできるように構成されていなければならない ためです。

#### **iSeries** ナビゲーターのアプリケーション管理

アプリケーション管理は、ユーザー・プロファイルにデータを関連付けます。 Windows プロファイルにデータを関連付けるのは、Microsoft システム・ポリシーで す。アプリケーション管理を使用するためには、iSeries サーバーで V4R3 以降の OS/400 製品を実行する必要がありますが、機能の中には V4R4 以降でしか提供さ れないものもあります。アプリケーション管理では、iSeries ナビゲーターのグラフ ィカル・ユーザー・インターフェースを使用して管理を行います。これは、ポリシ ー・エディターを使用するよりずっと簡単です。アプリケーション管理の情報は、 ユーザーがどの PC からサインオンしたのかに関係なくユーザーに適用されます。 iSeries ナビゲーターのうちの特定の機能を制限することができます。制限したい機 能のすべてがアプリケーション管理で使用可能で、使用している OS/400 のバージ ョンがアプリケーション管理をサポートしている場合は、アプリケーション管理を 使用することをお勧めします。

#### **iSeries Access for Windows** での **SSL** の使用

iSeries Access Express における SSL の使用については、iSeries Information Center のトピック『*SSL* 管理』、『*iSeries Access Express* と *iSeries* ナビゲーターの保

護』、『*iSeries Developer Kit for Java*』、および『*iSeries Toolbox* for Java』 (Java メイン・トピックの下) のトピックを参照してください。この情報は、システムで 提供されている CD から参照することもできます。

### <span id="page-186-0"></span>**iSeries** ナビゲーター・セキュリティー

iSeries ナビゲーターは、iSeries Access を持つユーザー向けの、使いやすいサーバ ー・インターフェースです。 OS/400 製品の新しいリリースが出されるたびに、 iSeries ナビゲーターから利用できるサーバー機能は増えています。使いやすいイン ターフェースには、技術サポートのコストを削減したり、システムのイメージを改 善するといった、多くの利点があります。このインターフェースはまた、セキュリ ティーのチャレンジももたらします。

機密保護管理者は、もはやユーザーが資源を保護したいという意識を当てにできま せん。 iSeries ナビゲーターは、ユーザーに対して多くの機能を簡単にそして目に見 えるようにします。セキュリティーのニーズを満たすために、ユーザー・プロファ イルおよびオブジェクト・セキュリティーに対するセキュリティー・ポリシーの設 計、およびインプリメンテーションを確実に行う必要があります。

IBM e (ロゴ) server iSeries Access for Windows の V4R4 以降のバージョンには、 ユーザーが iSeries ナビゲーターから実行できる機能を制御する次の方法が用意され ています。

- v 選択的導入
- アプリケーション管理
- v Windows NT® システム・ポリシーのサポート

iSeries ナビゲーターは、複数の構成要素にパッケージされていて、個別に導入する ことができます。これにより、必要な機能だけを導入することができます。アプリ ケーション管理により、管理者は、ユーザーまたはグループが iSeries ナビゲーター を介してアクセスできる機能を制御することができます。アプリケーション管理 は、アプリケーションを以下のカテゴリーに編成します。

#### **iSeries** ナビゲーター

iSeries ナビゲーターとプラグインが含まれます。

クライアント・アプリケーション

iSeries Access を含め、アプリケーション管理を介して管理されるクライア ント上の機能を提供する、その他のすべてのクライアント・アプリケーショ ンが含まれます。

ホスト・アプリケーション

サーバーだけに常駐し、アプリケーション管理によって管理される機能を提 供するすべてのアプリケーションが含まれます。

選択的導入、アプリケーション管理、およびポリシーを使用して、ユーザーがアク セスできる iSeries ナビゲーターの機能を制限することができます。 ただし、リソ ース・セキュリティーにこれらを使用しないでください。

V4R4 からは、IBM e (ロゴ) server iSeries Access for Windows で、Windows NT のシステム・ポリシー・エディターを使用して、PC の使用者にかかわらず特定の PC クライアントから実行できる機能を制御できるようになりました。

選択的導入、アプリケーション管理、およびポリシー管理の追加情報については、 iSeries Information Center を参照してください。また本書の 6 [ページの『プログラ](#page-21-0) [ム機能への制限アクセス』セ](#page-21-0)クションでもアプリケーション管理について説明して います。

### <span id="page-187-0"></span>**ODBC** アクセスの防止

Open Database Connectivity (ODBC) は、PC アプリケーションが iSeries データに PC データと同様にアクセスするために使用できるツールです。 ODBC プログラマ ーは、このデータの物理位置を PC アプリケーションのユーザーに見えないように することができます。 ODBC のセキュリティーに関する考慮事項の詳細について は、iSeries Information Center の『iSeries Access for Windows ODBC のセキュリテ ィー』 (/rzaii/rzaiiodbc09.HTM) を参照してください。

### ワークステーション・セッション・パスワードのセキュリティーに関する考 慮事項

一般に、PC ユーザーは、iSeries Access などの接続ソフトウェアを開始する場合、 サーバーに対し、ユーザー ID とパスワードを一度入力します。パスワードは暗号 化されて PC メモリーに保管されます。ユーザーが同じサーバーに対して新規セッ ションを確立するたびに、PC はユーザー ID とパスワードを自動的に送ります。

一部のクライアント/サーバー・ソフトウェアは、対話式セッションで「サインオ ン」画面をバイパスするオプションも提供します。そのソフトウェアは、ユーザー が対話式 (5250 エミュレーション) セッションを開始したときに、ユーザー ID と 暗号化されたパスワードを送ります。このオプションをサポートするには、サーバ ーの QRMTSIGN システム値を \*VERIFY に設定しなければなりません。

「サインオン」画面をバイパスできるように選択する場合、セキュリティーのトレ ードオフを考慮する必要があります。

機密漏れ**:** 5250 エミュレーションなどの対話式セッションでは、「サインオン」画 面は他の画面と変わりません。パスワードの入力時にそのパスワードは画面上に表 示されませんが、パスワードは他のデータ・フィールドと同様に、暗号化されてい ない形式でリンクを通じて送信されます。リンクのタイプによっては、この送信 は、侵入するつもりの者に、リンクをモニターしてユーザー ID とパスワードを検 出する機会を与えるおそれがあります。電子機器を使用してリンクをモニターする ことは、しばしば盗聴と呼ばれます。 V4R4 からは、Secure Sockets Layer (SSL) を使用して、 iSeries Access と iSeries サーバー間の通信を暗号化することができま す。これにより、パスワードを含むデータは、ハッカーによる盗聴から保護されま す。

「サインオン」画面をバイパスするオプションを選択すると、PC は送信前にパスワ ードを暗号化します。暗号化は、パスワードが盗聴によって盗まれる可能性を回避 します。しかし、PC ユーザーが操作上のセキュリティーを必ず実践するようにしな ければなりません。 iSeries システムとのセッションの活動中に PC のユーザーが 不在であると、ユーザー ID とパスワードを知らなくても、別のセッションを開始

<span id="page-188-0"></span>する機会を他人に与えることになります。システムが長時間非活動のときには PC をロックするようにセットアップし、セッションの再開にはパスワードを必要とす るようにしてください。

たとえ「サインオン」画面のバイパスを選択しなくても、セッションの活動中に PC ユーザーが不在になると、機密漏れを意味します。ユーザー ID とパスワードを知 らなくても、PC ソフトウェアを使用することにより、他人がサーバー・セッション を開始し、データにアクセスする可能性があります。5250 エミュレーションは、セ ッションを開始してデータ・アクセスを始めるのにほとんど知識を必要としないの で、5250 エミュレーションの場合の機密漏れの可能性はいくぶん大きくなります。

また、iSeries Access セッションを切断した場合の影響について、ユーザーに指示す ることも必要です。多くのユーザーは、切断オプションがサーバーへの接続を完全 に停止すると (論理的に、しかし間違って) 想定しています。実際は、ユーザーが切 断のオプションを選択すると、サーバーはそのユーザーのセッション (ライセンス) を別のユーザーが使用できるようにします。しかし、サーバーへのクライアントの 接続はまだオープンしたままです。別のユーザーが無保護の PC にきて、ユーザー ID とパスワードを一度も入力しなくても、サーバーの資源にアクセスすることがで きるのです。

セッションの切断を必要とするユーザーには、2 つのオプションを提案することが できます。

- v パスワードが必要なロック機能を PC に必ずもたせる。これにより、パスワード を知らない人がユーザー不在の PC を使用できなくなります。
- v Windows をログオフするか、PC を再始動 (リブート) して、セッションを完全 に切断する。これにより、iSeries へのセッションが終了します。

また、iSeries Access for Windows を使用する場合は、機密漏れの可能性があること についてもユーザーに指示する必要があります。ユーザーが iSeries 資源の識別に UNC (汎用命名規則) を指定すると、Win95 クライアントまたは Windows NT クラ イアントは、ネットワーク接続を確立してサーバーにリンクします。ユーザーは UNC を指定するため、ユーザーはこれをマップされたネットワーク・ドライブとし て考えません。ユーザーがネットワーク接続の存在について気付かないことさえよ くあります。しかし、サーバーは PC のディレクトリー・ツリーに表示されるた め、このネットワーク接続は、ユーザー不在の PC で機密漏れするのと同じです。 ユーザーのセッションに強力なユーザー・プロファイルがある場合、サーバーの資 源がユーザー不在の PC で機密漏れするおそれがあります。上記の例の場合、解決 方法は、ユーザーに機密漏れについて必ず理解させ、さらに PC のロック機能を必 ず使用させることです。

### リモート・コマンドとリモート・プロシージャーからのサーバーの保護

知識が豊富な PC ユーザーが iSeries Access などのソフトウェアを使用して、「サ インオン」画面を使用せずにサーバー上のコマンドを実行することができます。 PC ユーザーが サーバーのコマンドを実行するのに使用できるいくつかの方法は、以下 のとおりです。クライアント/サーバー・ソフトウェアが、PC ユーザーの使用でき る方法を決めます。

v ユーザーは、DDM ファイルを開いて、リモート・コマンド機能を使用すると、 コマンドを実行することができる。

- <span id="page-189-0"></span>v iSeries Access Optimized Clients などの一部のソフトウェアは、DDM を使用せず に分散プログラム呼び出し (DPC) API を通じてリモート・コマンド機能を提供 する。
- v リモート SQL および ODBC などの一部のソフトウェアは、DDM や DPC を使 用しなくても、リモート・コマンド機能を提供する。

リモート・コマンド・サポート用に DDM を使用するクライアント/サーバー・ソフ トウェアの場合、リモート・コマンドを完全に防止するために DDMACC ネットワ ーク属性を使用することができます。他のサーバー・サポートを使用するクライア ント/サーバー・ソフトウェアの場合、サーバー用に出口プログラムを登録すること ができます。リモート・コマンドを許可する場合、必ず、オブジェクト権限構造で データを適切に保護するようにしてください。リモート・コマンド機能は、ユーザ ーにコマンド行を提供することと同等です。さらに、iSeries が DDM を通じてリモ ート・コマンドを受け取ると、システムはユーザー・プロファイルの制限機能 (LMTCPB) 設定を実施しません。

### リモート・コマンドとリモート・プロシージャーからのワークステーション の保護

IBM iSeries Access for Windows には、PC でリモート・コマンドを受け取る機能が あります。サーバーでリモート・コマンドの実行 (RUNRMTCMD) コマンドを使用 すると、接続した PC でプロシージャーを実行することができます。RUNRMTCMD 機能は、システム管理者とヘルプ・デスク担当者にとって役に立つツールです。し かし、この機能は、故意あるいは偶然に PC データを損傷する機会も与えてしまい ます。

PC には、iSeries サーバーのようなオブジェクト権限機能はありません。 RUNRMTCMD コマンドによる問題から保護するための最善の方法は、コマンドに アクセスできるシステム・ユーザーを注意して制限することです。IBM iSeries Access for Windows には、特定の PC でリモート・コマンドを実行できるユーザー を登録する機能があります。接続が TCP/IP 経由のときには、リモート・コマン ド・アクセスを制御するためにクライアントで特性制御パネルを使用することがで きます。ユーザーの許可は、ユーザー ID またはリモート・システム名で行うこと ができます。接続が SNA 経由のときには、一部のクライアント・ソフトウェアは 会話用にセキュリティーをセットアップする機能を提供します。その他のクライア ント・ソフトウェアを使用する場合には、着信コマンド機能をセットアップするか どうかを単純に選択します。

クライアント・ソフトウェアと接続タイプ (TCP/IP や SNA など) の組み合わせご とに、接続されている PC への着信コマンドの可能性を検討する必要があります。 クライアントの資料で「着信コマンド」または「RUNRMTCMD」を検索して、調べ てください。この機能を許可または防止するようにクライアントを構成する正しい (セキュアな) 方法について、PC ユーザーとネットワーク管理者にアドバイスする 準備をします。

### <span id="page-190-0"></span>ゲートウェイ・サーバー

システムは、iSeries システムと PC の間に中間サーバーやゲートウェイ・サーバー があるネットワーク上に存在する場合があります。たとえば、iSeries システムが、 PC サーバーを使用して LAN (サーバーに接続している複数の PC が含まれている) に接続しているとします。この状態のセキュリティーの問題は、ゲートウェイ・サ ーバーで実行中のソフトウェアの機能によって異なります。 図 13 に、ゲートウェ イ・サーバー構成の例を示します。

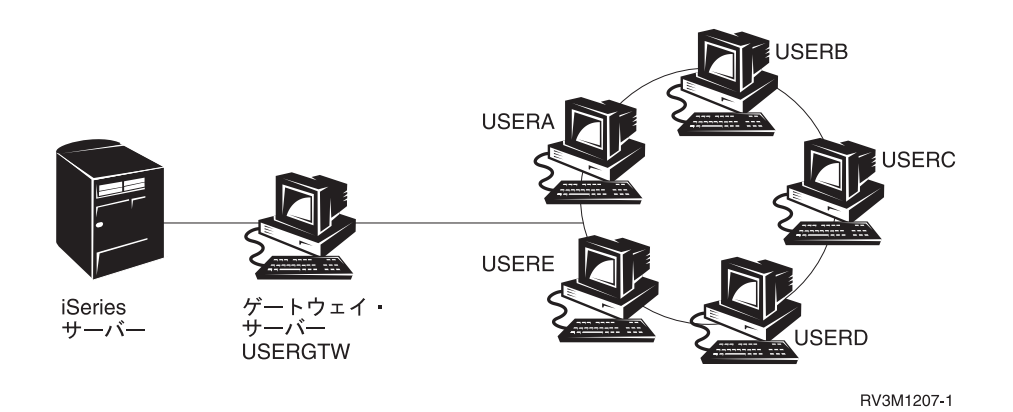

図 *13.* ゲートウェイ・サーバーを持つ *iSeries* システム

ソフトウェアによっては、iSeries システムは、ゲートウェイ・サーバーからのダウ ンストリームであるユーザー (USERA や USERC など) について認識できません。 サーバーは、単一ユーザー (USERGTW) としてシステムにサインオンします。サー バーは、ダウンストリーム・ユーザーからのすべての要求を処理するのに、 USERGTW ユーザー ID を使用します。 USERA からの要求は、サーバーにはユー ザー USERGTW からの要求のように見えます。

この場合、セキュリティーの実施についてゲートウェイ・サーバーに依存しなけれ ばなりません。そして、ゲートウェイ・サーバーのセキュリティー機能を理解およ び管理しなければなりません。 iSeries サーバーから見ると、すべてのユーザーは、 ゲートウェイ・サーバーがセッションを開始するのに使用するユーザー ID と同じ 権限を持つことになります。このことは、権限を借用し、コマンド行を提供するプ ログラムを実行するのと同等と考えることができます。

その他のソフトウェアの場合、ゲートウェイ・サーバーは個々のユーザーからの要 求を iSeries サーバーに渡します。iSeries サーバーは、USERA が特定オブジェクト へのアクセスを要求していることを認識します。ゲートウェイは、システムに対し てほとんど透過的です。

システムが、ゲートウェイ・サーバーのあるネットワーク上に存在する場合、ゲー トウェイ・サーバーが使用するユーザー ID にどの程度の権限を提供するかを評価 する必要があります。また、以下のことを理解する必要もあります。

- v ゲートウェイ・サーバーが実施するセキュリティーのメカニズム。
- v ダウンストリーム・ユーザーが iSeries システムにどのように見えるか。

### <span id="page-191-0"></span>無線 **LAN** 通信

一部のクライアントは、iSeries 無線 LAN を使用してシステムと無線で通信する場 合があります。 iSeries 無線 LAN は、無線周波数通信技術を使用します。機密保護 管理者は、iSeries 無線 LAN 製品の次のようなセキュリティー特性について理解し ておく必要があります。

- v これらの無線 LAN 製品は、スペクトル拡散技術を使用しています。これと同じ テクノロジーは、これまで無線伝送を安全に行うために米国政府によって使用さ れてきました。データ伝送を電子的にモニターしようとする人にとって、そのデ ータ伝送は、実際の伝送ではなくノイズのように見えます。
- v 無線接続では、次の 3 つのセキュリティー関連の構成パラメーターが使用されま す。
	- データ転送速度 (2 つのデータ転送速度が可能)
	- 周波数 (5 つの周波数が可能)
	- システム識別コード (800 万の識別コードが可能)

これらの構成要素を組み合わせると 8000 万種類の構成が可能になり、ハッカー が正しい構成を探そうとしてもそれがみつかる可能性は非常に小さくなります。

- v 他の通信方式の場合と同様に、無線通信のセキュリティーはクライアント装置の セキュリティーによって影響されます。システム ID 情報と他の構成パラメータ ーは、クライアント装置のファイルに入っており、保護されていなければなりま せん。
- v 無線装置がなくなるか盗まれた場合に、非許可ユーザーがこのなくなった装置ま たは盗まれた装置を使用してユーザー・システムにアクセスしようとすると、通 常のサーバーのセキュリティー措置 (たとえば、サインオン・パスワードやオブ ジェクト・セキュリティー) が保護を行います。
- v 無線クライアント装置が無くなるか盗まれた場合は、すべてのユーザー、アクセ ス・ポイント、およびシステムに関するシステム ID 情報を変更することを考え てください。これはちょうど、自分の家の鍵が盗まれた場合にドアのロックを変 えるようなものです。
- v サーバーを、固有なシステム ID を持ついくつかのクライアント・グループに分 割することもできます。こうすれば、装置がなくなったり盗まれたりした場合の 影響を低くおさえることができます。この方式が機能するのは、一連のユーザー をインストール・システムの特定部分に限定できる場合のみです。
- v 配線式 LAN 技術とは異なり、無線 LAN 技術は、メーカー独自の仕様になって います。したがって、こうした無線 LAN を対象にした盗聴機は、一般に入手す ることはできません。盗聴機とは、伝送を無許可でモニターする電子装置をいい ます。

## <span id="page-192-0"></span>第 **15** 章 セキュリティー出口プログラム

一部の iSeries サーバー機能には出口が設けられているため、システムでユーザー作 成プログラムを実行して追加の検査と妥当性検査を行うことができます。たとえ ば、誰かがシステム上で DDM (分散データ管理) ファイルをオープンしようとする と、そのたびにシステムで出口プログラムを実行するようにセットアップすること ができます。登録機能を使用して、特定の条件下で実行する出口プログラムを指定 できます。

いくつかの iSeries 資料には、セキュリティー機能を実行する出口プログラムの例が 示されています。 表 24 は、これらの出口プログラムと例示プログラムの情報源の リストを示しています。

表 *24.* サンプル出口プログラムのソース

| 出口プログラムの           |                                                                                                    |                                                                                                    |
|--------------------|----------------------------------------------------------------------------------------------------|----------------------------------------------------------------------------------------------------|
| タイプ                | 目的                                                                                                    | 例の入手先                                                                                                    |
| パスワード妥当性検査         | QPWDVLDPGM システム値は、プログラム<br>名を指定したり、QPWDxxx システム値によ<br>って処理されない追加要件のための新規パス<br>ワードを検査するために使用される<br>QIBM_QSY_VLD_PASSWRD 出口点用に登録<br>されている妥当性検査プログラムを示すこと<br>ができます。このプログラムは暗号化されて<br>いないパスワードを受け取るので、このプロ<br>グラムの使用については慎重にモニターする<br>必要があります。このプログラムでファイル<br>にパスワードを格納したり、他のプログラム<br>にパスワードを渡したりしないでください。 | • An Implementation Guide for iSeries<br>Security and Auditing, GG24-4200<br>• <i>iSeries</i> 機密保護解説書, SD88-5027-07 |
| PC サポート /400 ま     | このプログラム名をネットワーク属性のクラ                                                                                                    | An Implementation Guide for iSeries Security                                                                        |
| たは Client Access の | イアント要求アクセス (PCSACC) パラメータ                                                                                                    | and Auditing, GG24-4200                                                                                             |
| アクセス1              | ーに指定して、以下の機能を制御することが                                                                                                    |                                                                                                    |
|                    | できます。                                                                                                    |                                                                                                    |
|                    | • 仮想印刷装置機能                                                                                                    |                                                                                                    |
|                    | • ファイル転送機能                                                                                                    |                                                                                                    |
|                    | • 共用フォルダー・タイプ 2 機能                                                                                                    |                                                                                                    |
|                    | • クライアント・アクセス・メッセージ機能                                                                                                    |                                                                                                    |
|                    | • データ待ち行列                                                                                                    |                                                                                                    |
|                    | • リモート SQL 機能                                                                                                    |                                                                                                    |
| 分散データ管理機能          | このプログラム名をネットワーク属性の                                                                                                    | An Implementation Guide for iSeries Security                                                                        |
| (DDM) アクセス         | DDM 要求アクセス (DDMACC) パラメータ                                                                                                    | and Auditing, GG24-4200                                                                                             |
|                    | ーに指定して、以下の機能を制御することが                                                                                                    |                                                                                                    |
|                    | できます。                                                                                                    |                                                                                                    |
|                    | • 共用フォルダー・タイプ 0 および 1 機能                                                                                                    |                                                                                                    |
|                    | • リモート・コマンド投入機能                                                                                                    |                                                                                                    |

表 *24.* サンプル出口プログラムのソース *(*続き*)*

| 出口プログラムの                                                         |                                                                                                    |                                                                                                    |
|------------------------------------------------------------------|----------------------------------------------------------------------------------------------------|----------------------------------------------------------------------------------------------------|
| タイプ                                                              | 目的                                                                                                    | 例の入手先                                                                                              |
| リモート・サインオン                                                       | プログラムを QRMTSIGN システム値に指定                                                                                                    | An Implementation Guide for iSeries Security                                                       |
|                                                                  | して、どのユーザーをどこの場所(パススル                                                                                                    | and Auditing, GG24-4200                                                                            |
|                                                                  | ー) から自動的にサインオンできるようにす                                                                                                    |                                                                                                    |
|                                                                  | るかを制御することができます。                                                                                                    |                                                                                                    |
| iSeries Access で使用<br>の Open Database<br>Connectivity $(ODBC)^1$ | 次のような ODBC の機能を制御します。                                                                                                    | なし                                                                                                 |
|                                                                  | • ODBC の全ての使用を許可するかどうか                                                                                                    |                                                                                                    |
|                                                                  | • iSeries データベース・ファイルに対してど<br>の機能を許可するか                                                                                                    |                                                                                                    |
|                                                                  | • どの SQL ステートメントを許可するか                                                                                                    |                                                                                                    |
|                                                                  | • データベース・サーバー・オブジェクトに<br>関するどの情報を検索するか                                                                                                    |                                                                                                    |
|                                                                  | • どの SQL カタログ機能を許可するか                                                                                                    |                                                                                                    |
| QSYSMSG 中断処理プ<br>ログラム                                            | QSYSMSG メッセージ待ち行列をモニターす<br>るプログラムを作成し、メッセージのタイプ<br>に応じて適切な処置 (たとえば、機密保護管<br>理者に知らせる)を取ります。                                                                                                    | An Implementation Guide for iSeries Security<br>and Auditing, GG24-4200                            |
| <b>TCP/IP</b>                                                    | いくつかの TCP/IP サーバー (たとえば、<br>FTP、TFTP、TELNET、REXEC など)には出<br>口点が設けられています。出口プログラムを<br>追加して、ログオンを処理したり、ユーザー<br>要求(たとえば、特定のファイルの読み取り<br>や書き込み)を妥当性検査したりできます。<br>これらの出口を使用して、システムに匿名の<br>FTP を与えることもできます。 | 『iSeries System API Reference の TCP/IP ユ<br>ーザー出口』                                                 |
| ユーザー・プロファイ<br>ルの変更                                               | 以下のユーザー・プロファイル・コマンドの<br>ための出口プログラムを作成することができ<br>ます。<br><b>CHGUSRPRF</b><br><b>CRTUSRPRF</b><br><b>DLTUSRPRF</b><br><b>RSTUSRPRF</b>                                                                  | • iSeries 機密保護解説書, SD88-5027-07<br><b><i>TiSeries System API Reference の TCP/IP</i></b><br>ユーザー出口』 |
| 注:                                                               |                                                                                                    |                                                                                                    |

|1. このトピックについての追加情報は、iSeries Information Center にあります。詳細は、 xii [ページの『前提条件およ](#page-13-0)| [び関連情報』を](#page-13-0)参照してください。

## <span id="page-194-0"></span>第 **16** 章 インターネット・ブラウザーのセキュリティーに関する 考慮事項

部門の多くの PC ユーザーが、それぞれのワークステーションにブラウザーを導入 しています。これらのユーザーはインターネットに接続することもありますし、サ ーバーに接続することもあります。以下に、PC およびサーバーの両方のセキュリテ ィーに関する考慮事項について説明します。

### リスク**:** ワークステーションの損傷

ユーザーがアクセスする Web ページは、関連する「プログラム」(たとえば、Java アプレット、Active-X 制御、または他の何らかのタイプのプラグイン) を持ってい ることがあります。めったにないことですが、このタイプの「プログラム」が PC で実行されると、PC に関する情報が損傷を受けることがあります。機密保護管理者 は、組織内の PC を保護するために以下の点を考慮してください。

- v ユーザーが持っている各種のブラウザーのセキュリティー・オプションを理解し ます。たとえば、一部のブラウザーでは、Java アプレットがブラウザーの外部に アクセスするのを制御することができます (Java の制限付き操作環境を *sandbox*  と呼びます)。これにより、アプレットが PC データに損傷を与えるのを防止する ことができます。
	- 注**:** Active-X およびその他のプラグインの場合は、sandbox の概念とそれに関連 するセキュリティー上の制約事項はありません。
- v ユーザーに、ブラウザー設定に関する推奨事項を提供します。ユーザーがこの推 奨事項を守っているかどうかを確認する時間や資源はないかもしれません。した がって、設定が不適切な場合のリスクの可能性について、ユーザーを教育してお く必要があります。
- v 必要なセキュリティー・オプションを提供する Web ブラウザーの標準化を考え ます。
- v 特定の Web サイトに関連すると思われるような不審な動作や症状が見られたと きは、通知するようにユーザーに指示しておきます。

### リスク**:** マップされたドライブを介する **iSeries** ディレクトリーへのアクセ ス

PC は、IBM iSeries Access for Windows セッションでサーバーに接続されていると します。 このセッションでは、マップされたドライブを iSeries 統合ファイル・シ ステムにリンクするようにセットアップされています。たとえば、PC の **G** ドライ ブは、ネットワークの SYSTEM1 サーバーの統合ファイル・システムにマップされ ます。

ここで、同じ PC ユーザーがブラウザーをもち、インターネットにアクセスできる ものと仮定します。ユーザーは、Java アプレットや Active-X 制御など害を及ぼす

<span id="page-195-0"></span>「プログラム」を実行する Web ページを要求します。このプログラムは PC の G ドライブに含まれているすべてのデータを消去する可能性があると考えられます。

マップされたドライブに対する損傷を防ぐためには、以下のようないくつかの保護 処置があります。

- v 最も重要な保護処置は、サーバーに関するリソース・セキュリティーです。Java アプレットや Active-X 制御は、サーバーからは、PC セッションを確立したユー ザーのように見えます。サーバーでどの PC ユーザーにどの操作を許可するかに ついて、注意深く管理する必要があります。
- v マップされたドライブへのアクセス試行を防止するようにブラウザーを設定する ことを、 PC ユーザーに指示しておく必要があります。この方法は Java アプレ ットには効果がありますが、sandbox 概念をもたない Active-X 制御には効果があ りません。
- v 同一セッションでサーバーとインターネットに接続することの危険性について、 ユーザーに指示しておく必要があります。また、iSeries Access セッションが終了 したように見えても、ドライブがマップされたままになっていることを PC (例え ば、Windows 95 クライアント) のユーザーに理解してもらうことも必要です。

#### リスク**:** 署名済みのアプレットの承認

ユーザーは、指示に従って、アプレットが PC ドライブに書き込まないようにブラ ウザーをセットアップしているかもしれません。しかし、PC ユーザーは、署名済み アプレット がブラウザーの設定をオーバーライドできるということを知っておく必 要があります。

署名済みアプレットには、それを認証するための関連するディジタル署名が付けら れています。ユーザーが署名済みアプレットを持つ Web ページにアクセスする と、メッセージが出されます。このメッセージには、アプレットの署名 (誰がいつ それに署名したか) が示されています。アプレットを受け入れると、ユーザーは、 アプレットがブラウザーのセキュリティー設定をオーバーライドするのを認可する ことになります。署名済みのアプレットは、ブラウザーのデフォルト設定によって PC ローカル・ドライブへの書き込みが禁止されていても、それを行うことができま す。署名済みアプレットは、サーバー上のマップされたドライブにも書き込むこと ができます。なぜならば、PC には、これらのドライブがローカル・ドライブのよう に見えるからです。

サーバーで生成されたユーザー独自の Java アプレットの場合は、署名済みアプレッ トを使用しなければならないことがあります。ただし、ソースのはっきりしない署 名済みアプレットは、通常は受け入れないようユーザーを指導しておく必要があり ます。

### <span id="page-196-0"></span>第 **17** 章 関連情報

#### マニュアル

- v 「*AS/400* アドバンスト・シリーズ *APPC* プログラミング, SD88-5032-00」は、 iSeries システムの拡張プログラム間通信機能 (APPC) サポートについて説明して います。この資料は、APPC を使用するアプリケーション・プログラムの開発 と、APPC 通信のための通信環境の定義について説明しています。この資料に は、アプリケーション・プログラムに関する考慮事項、構成要件とコマンド、 APPC の問題管理、およびネットワーキングに関する一般的な考慮事項が示され ています。iSeries Information Center CD-ROM を参照してください。
- v 「*AS/400 Internet Security: Protecting Your AS/400 from HARM in the Internet*」レ ッドブック (SG24-4929) は、セキュリティーに関する問題と、iSeries をインター ネットに接続する場合のリスクについて説明しています。この資料には、 TCP/IP アプリケーションに関する例や推奨事項、ヒント、技法などが示されています。
- v 「バックアップおよび回復の手引き, SD88-5008-07」は、バックアップおよびリカ バリーのストラテジーの計画、システムの情報の保管、およびシステムのリカバ リーについて説明しています。 iSeries Information Center を参照してください。 これらのトピックに関する追加情報は iSeries Information Center にもあります。 詳細は、 xii [ページの『前提条件および関連情報』を](#page-13-0)参照してください。
- v 「*CL* プログラミング, SD88-5038-06」は、外部記述が可能なファイルのデータ記 述仕様 (DDS) をコーディングする方法について詳しく説明しています。このよう なファイルとしては、物理、論理、表示、印刷、およびシステム間通信機能 (ICF) ファイルがあります。 iSeries Information Center を参照してください。
- v Information Center の『CL』トピック (詳細については、 xii [ページの『前提条件](#page-13-0) [および関連情報』を](#page-13-0)参照) は、すべての iSeries 制御言語 (CL) およびその OS/400 コマンドについて説明しています。 OS/400 コマンドは、OS/400® (5722-SS1) ライセンス・プログラムの機能を要求する場合に使用します。各種言 語やユーティリティーを含め、その他のライセンス・プログラムに関連する OS/400 CL 以外のコマンドについては、それらのライセンス・プログラムをサポ ートするマニュアルを参照してください。
- v 「*Implementing iSeries Security, 3rd Edition*」Wayne Madden および Carol Woodbury 著 (Loveland、Colorado: 29th Street Press、a division of Duke Communications International、1998)。この資料は、iSeries セキュリティーの計 画、セットアップ、および管理に関するガイダンスと実際的な推奨事項を示して います。

ISBN オーダー番号:

1-882419-78-2

- v HTTP サーバーの詳細については、次の URL を参照してください。 http://www.ibm.com/eserver/iseries/software/http/docs/doc.htm
- v 「*iSeries* 機密保護解説書, SD88-5027-07」は、セキュリティー・システム値、ユ ーザー・プロファイル、リソース・セキュリティー、およびセキュリティー監査 について詳しく説明しています。この資料は、特定のライセンス・プログラム、

言語、およびユーティリティーのセキュリティーについては説明していません。 iSeries Information Center を参照してください。

- v Information Center の『システム操作の基本』トピックは、 iSeries の基本操作に 必要な主要な概念とタスクを説明しています。詳細は、 xii [ページの『前提条件お](#page-13-0) [よび関連情報』を](#page-13-0)参照してください。
- v Information Center では、TCP/IP と、FTP、SMTP、TELNET などの TCP/IP アプ リケーションの使用方法と構成方法を説明しています。詳細は、 xii [ページの『前](#page-13-0) [提条件および関連情報』を](#page-13-0)参照してください。
- v 「*TCP/IP File Server Support for OS/400 Installation and User's Guide*」 (SC41-0125) には、File Server Support ライセンス・プログラム・オファリングの 紹介、導入手順、およびセットアップ手順が示されています。この資料は、製品 とともに使用可能になる各機能について説明し、この製品を他のシステムで使用 する際の例やヒントを提示しています。
- v 「*Trusted Computer Systems Evaluation Criteria*」(DoD 5200.28.STD) は、コンピ ューター・システムの承認レベルの基準について説明しています。TCSEC は、米 国政府の出版物です。この出版物は、以下のアドレスから入手することができま す。

Office of Standards and Products National Computer Security Center Fort Meade, Maryland 20755-6000 USA Attention: Chief, Computer Security Standards

v Information Center には、iSeries 上のシステム管理機能および実行管理機能に関す るトピックが含まれています。これらのトピックの中には、パフォーマンス・デ ータ収集、システム値管理、ストレージ管理などが含まれます。 Information Center へのアクセス方法については、 xii [ページの『前提条件および関連情報』](#page-13-0) を参照してください。「実行管理の手引き」(SD88-5009) は、実行管理機能環境 の作成方法と変更方法について説明しています。 iSeries Information Center を参 照してください。

これらの Information Center トピックや補足資料のほかに、次の資料を参考にする ことができます。

v **IBM SecureWay** 

IBM SecureWay は、お客様の情報テクノロジーの保護に役立てるために、 IBM が広範囲にわたって蓄積しているセキュリティー・オファリング、つまりハード ウェア、ソフトウェア、コンサルティング、およびサービスについて共通のブラ ンドを提供します。個々のニーズを対象とするか、企業全体のソリューションに 取り組むのかを問わず、 IBM SecureWay オファリングは、ビジネスのためのセ キュアなソリューションの計画や設計、実施、操作などに必要な専門技術を提供 します。 IBM SecureWay オファリングの詳細については、次の IBM SecureWay ホーム・ページを参照してください。

http://www.ibm.com/secureway

#### v サービス・オファリング

新しいハードウェアやソフトウェアを導入すれば、仕事の効率や運営を大幅に向 上させることができます。しかし、仕事に支障をきたしたり、ダウン時間が発生 する恐れもあり、大切な内部資源に負担がかかることもあります。 IBM グロー

バル・サービスは iSeries セキュリティーに関するサービスを提供しています。 iSeries に関する全サービスのリストについては、次の Web サイトを参照してく ださい。

http://www.as.ibm.com/asus

### <span id="page-200-0"></span>特記事項

|  $\begin{array}{c} \hline \end{array}$ | |

| | | 本書は米国 IBM が提供する製品およびサービスについて作成したものであり、米 国以外の国においては本書で述べる製品、サービス、またはプログラムを提供しな い場合があります。日本で利用可能な製品、サービス、および機能については、日 本 IBM の営業担当員にお尋ねください。本書で IBM 製品、プログラム、またはサ ービスに言及していても、その IBM 製品、プログラム、またはサービスのみが使 用可能であることを意味するものではありません。これらに代えて、IBM の知的所 有権を侵害することのない、機能的に同等の製品、プログラム、またはサービスを 使用することができます。ただし、IBM 以外の製品とプログラムの操作またはサー ビスの評価および検証は、お客様の責任で行っていただきます。

IBM は、本書に記載されている内容に関して特許権 (特許出願中のものを含む) を 保有している場合があります。本書の提供は、お客様にこれらの特許権について実 施権を許諾することを意味するものではありません。使用許諾については、下記の 宛先に書面にてご照会ください。

〒106-0032 東京都港区六本木 3-2-31 IBM World Trade Asia Corporation Licensing

> 以下の保証は、国または地域の法律に沿わない場合は、適用されません。 IBM お よびその直接または間接の子会社は、本書を特定物として現存するままの状態で提 供し、商品性の保証、特定目的適合性の保証および法律上の瑕疵担保責任を含むす べての明示もしくは黙示の保証責任を負わないものとします。国または地域によっ ては、法律の強行規定により、保証責任の制限が禁じられる場合、強行規定の制限 を受けるものとします。

> この情報には、技術的に不適切な記述や誤植を含む場合があります。本書は定期的 に見直され、必要な変更は本書の次版に組み込まれます。 IBM は予告なしに、随 時、この文書に記載されている製品またはプログラムに対して、改良または変更を 行うことがあります。

本書において IBM 以外の Web サイトに言及している場合がありますが、便宜のた め記載しただけであり、決してそれらの Web サイトを推奨するものではありませ ん。それらの Web サイトにある資料は、この IBM 製品の資料の一部ではありませ ん。それらの Web サイトは、お客様の責任でご使用ください。

IBM は、お客様が提供するいかなる情報も、お客様に対してなんら義務も負うこと のない、自ら適切と信ずる方法で、使用もしくは配布することができるものとしま す。

本プログラムのライセンス保持者で、(i) 独自に作成したプログラムとその他のプロ グラム (本プログラムを含む) との間での情報交換、および (ii) 交換された情報の 相互利用を可能にすることを目的として、本プログラムに関する情報を必要とする 方は、下記に連絡してください。

IBM Corporation Software Interoperability Coordinator, Department 49XA 3605 Highway 52 N Rochester, MN 55901 U.S.A.

| | | | |

> 本プログラムに関する上記の情報は、適切な使用条件の下で使用することができま すが、有償の場合もあります。

本書で説明されているライセンス・プログラムまたはその他のライセンス資料は、 IBM 所定のプログラム契約の契約条項、IBM プログラムのご使用条件、またはそれ と同等の条項に基づいて、IBM より提供されます。

この文書に含まれるいかなるパフォーマンス・データも、管理環境下で決定された ものです。そのため、他の操作環境で得られた結果は、異なる可能性があります。 一部の測定が、開発レベルのシステムで行われた可能性がありますが、その測定値 が、一般に利用可能なシステムのものと同じである保証はありません。さらに、一 部の測定値が、推定値である可能性があります。実際の結果は、異なる可能性があ ります。お客様は、お客様の特定の環境に適したデータを確かめる必要がありま す。

IBM 以外の製品に関する情報は、その製品の供給者、出版物、もしくはその他の公 に利用可能なソースから入手したものです。IBM は、それらの製品のテストは行っ ておりません。したがって、他社製品に関する実行性、互換性、またはその他の要 求については確証できません。 IBM 以外の製品の性能に関する質問は、それらの 製品の供給者にお願いします。

IBM の将来の方向または意向に関する記述については、予告なしに変更または撤回 される場合があり、単に目標を示しているものです。

本書はプランニング目的としてのみ記述されています。記述内容は製品が使用可能 になる前に変更になる場合があります。

本書には、日常の業務処理で用いられるデータや報告書の例が含まれています。よ り具体性を与えるために、それらの例には、個人、企業、ブランド、あるいは製品 などの名前が含まれている場合があります。これらの名称はすべて架空のものであ り、名称や住所が類似する企業が実在しているとしても、それは偶然にすぎませ  $h<sub>o</sub>$ 

#### 著作権使用許諾:

本書には、様々なオペレーティング・プラットフォームでのプログラミング手法を 例示するサンプル・アプリケーション・プログラムがソース言語で掲載されていま す。お客様は、サンプル・プログラムが書かれているオペレーティング・プラット フォームのアプリケーション・プログラミング・インターフェースに準拠したアプ リケーション・プログラムの開発、使用、販売、配布を目的として、いかなる形式 においても、IBM に対価を支払うことなくこれを複製し、改変し、配布することが できます。このサンプル・プログラムは、あらゆる条件下における完全なテストを 経ていません。従って IBM は、これらのサンプル・プログラムについて信頼性、 利便性もしくは機能性が あることをほのめかしたり、保証することはできません。 お客様は、IBM のアプリケーション・プログラミング・インターフェースに準拠し

たアプリケーション・プログラムの開発、使用、販売、配布を目的として、いかな る形式においても、IBM に対価を支払うことなくこれを複製し、改変し、配布する ことができます。

この情報をソフトコピーでご覧になっている場合は、写真やカラーの図表は表示さ れない場合があります。

### 商標

| | 以下は、IBM Corporation の商標です。

Advanced Peer-to-Peer Networking APPN AS/400 DB2DRDA e (ロゴ) IBM iSeries Net.Data Operating System/400 OS/400 PowerPC SecureWay System/36 System/38 400

Action Media、LANDesk、MMX、Pentium および ProShare は Intel Corporation の 米国およびその他の国における商標です。

Microsoft、Windows、Windows NT および Windows ロゴは、Microsoft Corporation の米国およびその他の国における商標です。

Java およびすべての Java 関連の商標およびロゴは、Sun Microsystems, Inc. の米国 およびその他の国における商標または登録商標です。

UNIX は、The Open Group の米国およびその他の国における登録商標です。

他の会社名、製品名およびサービス名などはそれぞれ各社の商標または登録商標で す。

## 索引

日本語, 数字, 英字, 特殊文字の 順に配列されています。なお, 濁 音と半濁音は清音と同等に扱われ ています。

# [ア行]

アーキテクチャー・セキュリティー値 [アプリケーション例](#page-137-0) 122 [説明](#page-137-0) 122 SECURELOC ([セキュア・ロケーショ](#page-138-0) ン) [パラメーター](#page-138-0) 123 アーキテクチャー・トランザクション・プ ログラム名 [セキュリティーのヒント](#page-114-0) 99 IBM [提供のリスト](#page-115-0) 100 アクセス [制御](#page-64-0) 49 アクセス、iSeries 400 [ディレクトリーへ](#page-194-0) [の、マップされたドライブを介しての](#page-194-0)  [179](#page-194-0)  アクセス、QSYS.LIB [ファイル・システム](#page-127-0) [への、制限](#page-127-0) 112 アップロード [必要な権限](#page-184-0) 169 アテンション・プログラム [出口プログラム](#page-103-0) 88 [ユーザー・プロファイルの印刷](#page-83-0) 68 アテンション・プログラム設定 (SETATNPGM) コマンド [出口プログラム](#page-103-0) 88 [アドバイザー、セキュリティー](#page-28-0) 13 暗号化 パスワード PC [セッション](#page-187-0) 172 [暗号化パスワードの検証](#page-138-0) (\*VFYENCPWD) 値 [123](#page-138-0)[, 129](#page-144-0)  印刷 [監査ジャーナル項目](#page-52-0) 37 [共通権限オブジェクト](#page-53-0) 38 [権限リスト情報](#page-52-0) 3[7, 63](#page-78-0)  [システム値](#page-52-0) 37 [システム機密保護属性](#page-23-0) 8 [借用オブジェクト情報](#page-52-0) 37 [セキュリティー関連サブシステム記述](#page-52-0) [値](#page-52-0) 37 [セキュリティー関連出力待ち行列パラ](#page-54-0) [メーター](#page-54-0) 39 [セキュリティー関連ジョブ待ち行列パ](#page-54-0) [ラメーター](#page-54-0) 39

印刷 *(*続き*)* [セキュリティー関連通信設定](#page-52-0) 37 [トリガー・プログラム](#page-52-0) 37 [ネットワーク属性](#page-52-0) 37 非 IBM [オブジェクトのリスト](#page-52-0) 37 [印刷、私用権限オブジェクト](#page-125-0)  [\(PRTPVTAUT\)](#page-125-0) コマンド 110 印刷装置記述 [分離ページのための出口プログラム](#page-103-0)  [88](#page-103-0)  [ウィザード、セキュリティー](#page-26-0) 11 ウィルス [検出](#page-73-0) 58 [スキャン](#page-73-0) 5[8, 82](#page-97-0)  [定義](#page-96-0) 81 [保護](#page-96-0) 81 iSeries [サーバーの保護メカニズム](#page-97-0) 82 [ウィルス・スキャン・プログラム](#page-97-0) 82 オブジェクト 印刷 [権限ソース](#page-52-0) 37 [借用権限](#page-52-0) 37 非 [IBM 37](#page-52-0)  権限ソース [リストの印刷](#page-78-0) 63 更新された [検査](#page-73-0) 58 [新規に対する権限の管理](#page-77-0) 62 [オブジェクト、新規のセキュリティー](#page-129-0)  [114](#page-129-0)  オブジェクト記述表示 (DSPOBJD) コマン ド [出力ファイルの使用](#page-72-0) 57 オブジェクト権限 [移行環境](#page-66-0) 51 [開始](#page-66-0) 51 [概要](#page-20-0) [5, 6](#page-21-0), 49 [各国語](#page-69-0) 54 [管理](#page-76-0) 61 [共通](#page-76-0) 61 [実施](#page-64-0) 49 [借用](#page-98-0) 83 [制限](#page-99-0) 84 [モニター](#page-98-0) 83 [出力待ち行列](#page-81-0) 66 [ジョブ待ち行列](#page-81-0) 66 [新規オブジェクト](#page-77-0) 62 [セキュリティー・ツールコマンド](#page-46-0) 31 [セキュリティー・レベル](#page-64-0) 10 または [20 49](#page-64-0)  [特殊](#page-82-0) 67

オブジェクト権限 *(*続き*)* [表示](#page-72-0) 57 [復元コマンドへのアクセス](#page-106-0) 91 [分析](#page-72-0) 57 [保管コマンドへのアクセス](#page-106-0) 91 [メニュー・アクセス制御の補足](#page-66-0) 51 [モニター](#page-76-0) 6[1, 66](#page-81-0)  [ライブラリー・セキュリティー](#page-69-0) 54 PC [ユーザーによるデータ・アクセス](#page-183-0) [168](#page-183-0)  \*SAVSYS ([システム保管](#page-105-0)) 特殊権限 [90](#page-105-0)  [制御](#page-105-0) 90 [オブジェクト権限表示](#page-72-0) (DSPOBJAUT) コ [マンド](#page-72-0) 57 オブジェクト署名 [紹介](#page-109-0) 94 [オブジェクト所有権](#page-69-0) 54 オブジェクト復元許可 (QALWOBJRST) システム値 [推奨使用法](#page-106-0) 91 CFGSYSSEC [コマンドによって設定さ](#page-57-0) [れた値](#page-57-0) 42 オブジェクト保全性 [監査](#page-73-0) 58 オブジェクト保全性検査 (CHKOBJITG) コマンド [推奨使用法](#page-97-0) 82 [説明](#page-52-0) 3[7, 58](#page-73-0)  オブジェクト・ベースのシステム [コンピューター・ウィルスに対する保](#page-97-0) [護](#page-97-0) 82 [セキュリティーの意味](#page-64-0) 49 オペレーション・コンソール [暗号](#page-92-0) 77 [使用](#page-92-0) 77 [セットアップ・ウィザード](#page-95-0) 80 [装置認証](#page-93-0) 78 [直接接続](#page-93-0) 7[8, 79](#page-94-0)  [データ保全性](#page-94-0) 79 [データ・プライバシー](#page-94-0) 79 [保守ツール・ユーザー・プロファイル](#page-92-0) [77](#page-92-0)  [ユーザー認証](#page-93-0) 78 [ユーザー・プロファイル](#page-92-0) 77 [リモート・コンソール](#page-92-0) 77 LAN [接続](#page-93-0) 7[8, 79](#page-94-0) 

## [カ行]

開始 [パススルー・ジョブ](#page-140-0) 125 回避 [セキュリティー・ツールのファイル矛](#page-47-0) [盾](#page-47-0) 32 回復 [損傷を受けた監査ジャーナル](#page-75-0) 60 拡張プログラム間通信機能 (APPC) 参照: APPC ([拡張プログラム間通信](#page-16-0)) 拡張保全性保護 [セキュリティー・レベル](#page-19-0)  [\(QSECURITY\) 50 4](#page-19-0)  隠れたプログラム [検査](#page-103-0) 88 カスタマイズ [セキュリティー値](#page-56-0) 41 仮想装置の自動構成 (QAUTOVRT) シス テム値 [推奨設定](#page-38-0) 23 CFGSYSSEC [コマンドによって設定さ](#page-57-0) [れた値](#page-57-0) 42 各国語サポート [オブジェクト権限](#page-69-0) 54 活動化 [ユーザー・プロファイル](#page-40-0) 2[5, 33](#page-48-0)  活動化スケジュール項目変更 (CHGACTSCDE) コマンド [推奨使用法](#page-40-0) 25 [説明](#page-48-0) 33 活動化スケジュール表示 (DSPACTSCD) コマンド [説明](#page-48-0) 33 活動プロファイル・リスト [変更](#page-48-0) 33 活動プロファイル・リスト変更 (CHGACTPRFL) コマンド [推奨使用法](#page-41-0) 26 [説明](#page-48-0) 33 監査 [オブジェクト権限](#page-72-0) 57 [オブジェクト保全性](#page-73-0) 58 [プログラム障害](#page-73-0) 58 監査 (QAUDJRN) ジャーナル [管理](#page-74-0) 59 [システム項目](#page-75-0) 60 [損傷を受けた](#page-75-0) 60 [レシーバー・ストレージしきい値](#page-75-0) 60 監査、セキュリティー 使用の提示 [オブジェクト監査](#page-148-0) 133 [概要](#page-116-0) 101 CP ([プロファイル変更](#page-40-0)) ジャーナル [項目](#page-40-0) 2[5, 26](#page-41-0) 

監査、セキュリティー *(*続き*)* 使用の提示 *(*続き*)* SV (システム値) [ジャーナル項目](#page-106-0)  [91](#page-106-0)  \*PGMADP [監査レベル](#page-99-0) 84 [\\*PGMFAIL](#page-97-0) 値 82 [\\*SAVRST](#page-97-0) 値 82 [\\*SECURITY](#page-97-0) 値 82 [監査、セキュリティー機能の](#page-70-0) 55 監査ジャーナル [項目の印刷](#page-52-0) 37 監査ジャーナル項目表示 (DSPAUDJRNE) コマンド [推奨使用法](#page-116-0) 101 [説明](#page-52-0) 37 [監査処理](#page-74-0) 59 監査制御 (QAUDCTL) システム値 [表示](#page-49-0) 34 [変更](#page-49-0) 34 監査レベル (QAUDLVL) システム値 [表示](#page-49-0) 34 [変更](#page-49-0) 34 管理 [監査ジャーナル](#page-74-0) 59 [共通権限](#page-76-0) 61 [権限](#page-76-0) 61 [権限リスト](#page-77-0) 62 [サブシステム記述](#page-110-0) 95 [借用権限](#page-98-0) 8[3, 84](#page-99-0)  [出力待ち行列](#page-81-0) 66 [私用権限](#page-81-0) 66 [ジョブ待ち行列](#page-81-0) 66 [新規オブジェクトに対する権限](#page-77-0) 62 [スケジュールされたプログラム](#page-105-0) 90 [特殊権限](#page-82-0) 67 [トリガー・プログラム](#page-101-0) 86 [復元機能](#page-97-0) 8[2, 90](#page-105-0)  [保管機能](#page-97-0) 8[2, 90](#page-105-0)  [ユーザー環境](#page-83-0) 68 管理プロトコル (SNMP)[、シンプル・ネッ](#page-178-0) [トワーク](#page-178-0) 163 [関連資料](#page-196-0) 181 [機能、セキュリティーの監査](#page-70-0) 55 基本、APPC [セッションの](#page-135-0) 120 [基本要素、セキュリティーの](#page-18-0) 3 [基本要素、](#page-135-0)APPC 通信の 120 機密保護属性 [印刷](#page-23-0) 8 機密保護担当者限界 (QLMTSECOFR) シ ステム値 [推奨設定](#page-38-0) 23 CFGSYSSEC [コマンドによって設定さ](#page-57-0) [れた値](#page-57-0) 42 強制 [プログラム作成](#page-98-0) 83 強制作成 (FRCCRT) [パラメーター](#page-98-0) 83

共通権限 [印刷](#page-53-0) 38 [取り消し](#page-56-0) 41 [モニター](#page-76-0) 61 RVKPUBAUT [コマンドによる取り消](#page-59-0) [し](#page-59-0) 44 [共通権限オブジェクト](#page-126-0) (PRTPUBAUT) コ [マンド、印刷](#page-126-0) 111 [共通権限オブジェクトの印刷](#page-126-0)  [\(PRTPUBAUT\)](#page-126-0) コマンド 111 [推奨使用法](#page-136-0) 121 [説明](#page-53-0) 38 共通権限取り消し (RVKPUBAUT) コマン ド [詳細](#page-59-0) 44 [推奨使用法](#page-110-0) 95 [説明](#page-56-0) 41 共通ユーザー [定義](#page-77-0) 62 許可ユーザー表示 (DSPAUTUSR) コマン ド [監査](#page-71-0) 56 [許可ユーザー表示](#page-71-0) (DSPAUTUSR) による [表示](#page-71-0) 56 切り離しジョブ・タイムアウト間隔 (QDSCJOBITV) システム値 [推奨設定](#page-38-0) 23 CFGSYSSEC [コマンドによって設定さ](#page-57-0) [れた値](#page-57-0) 42 [区画、論理](#page-89-0) 74 クライアント要求アクセス (PCSACC) ネ ットワーク属性 [サンプル出口プログラムのソース](#page-192-0) 177 [出口プログラムの使用](#page-103-0) 88 PC [データ・アクセスの制限](#page-182-0) 167 クライアント・システム [定義](#page-134-0) 119 クリーンアップ、自動 [出口プログラム](#page-103-0) 88 グループ・プロファイル [概要](#page-20-0) 5 [グローバル設定](#page-19-0) 4 ゲートウェイ・サーバー [セキュリティーの問題](#page-190-0) 175 計画、パスワード・レベルの変更の [パスワード・レベルの](#page-36-0) 1 から 0 への [変更](#page-36-0) 21 [パスワード・レベルの](#page-36-0) 2 から 0 への [変更](#page-36-0) 21 [パスワード・レベルの](#page-35-0) 2 から 1 への [変更](#page-35-0) 20 [パスワード・レベルの](#page-35-0) 3 から 0 への [変更](#page-35-0) 20 [パスワード・レベルの](#page-35-0) 3 から 1 への [変更](#page-35-0) 20

計画、パスワード・レベルの変更の *(*続 き*)* [パスワード・レベルの](#page-35-0) 3 から 2 への [変更](#page-35-0) 20 [パスワード・レベルの増加](#page-32-0) 1[7, 18](#page-33-0)  [パスワード・レベルの低下](#page-35-0) 2[0, 21](#page-36-0)  パスワード・レベルの変更 [レベル変更の計画](#page-32-0) 1[7, 18](#page-33-0)  [パスワード・レベルの変更](#page-32-0) (0 から [1\) 17](#page-32-0)  [パスワード・レベルの変更](#page-33-0) (0 から [2\) 18](#page-33-0)  [パスワード・レベルの変更](#page-33-0) (1 から [2\) 18](#page-33-0)  [パスワード・レベルの変更](#page-35-0) (2 から [3\) 20](#page-35-0)  [QPWDLVL](#page-32-0) 変更 1[7, 18](#page-33-0)  経路指定項目 [セキュリティーのヒント](#page-112-0) 97 [PGMEVOKE](#page-143-0) 項目の除去 128 [結合処理](#page-145-0) 130 権限 [移行環境](#page-66-0) 51 [開始](#page-66-0) 51 [概要](#page-20-0) [5, 6](#page-21-0), 49 [各国語](#page-69-0) 54 [管理](#page-76-0) 61 [共通](#page-76-0) 61 [実施](#page-64-0) 49 [借用](#page-98-0) 83 [監査](#page-73-0) 58 [制限](#page-99-0) 84 [モニター](#page-98-0) 83 [出力待ち行列](#page-81-0) 66 [ジョブ待ち行列](#page-81-0) 66 [新規オブジェクト](#page-77-0) 62 [セキュリティー・ツールコマンド](#page-46-0) 31 [セキュリティー・レベル](#page-64-0) 10 または [20 49](#page-64-0)  [特殊](#page-82-0) 67 [復元コマンドへのアクセス](#page-106-0) 91 [保管コマンドへのアクセス](#page-106-0) 91 [メニュー・アクセス制御の補足](#page-66-0) 51 [モニター](#page-76-0) 6[1, 66](#page-81-0)  [ライブラリー・セキュリティー](#page-69-0) 54 PC [ユーザーによるデータ・アクセス](#page-183-0) [168](#page-183-0)  \*SAVSYS ([システム保管](#page-105-0)) 特殊権限 [90](#page-105-0)  [制御](#page-105-0) 90 権限、オブジェクト 参照: [オブジェクト権限](#page-72-0)  権限リスト [権限情報の印刷](#page-52-0) 3[7, 63](#page-78-0)  [借用権限使用の制御](#page-101-0) 86 [モニター](#page-77-0) 62

[権限リスト・オブジェクト表示報告書](#page-78-0) 63 コマンド、CL *(*続き*)* 権限を借用するプログラム [使用のモニター](#page-98-0) 83 [制限](#page-99-0) 84 [現行ライブラリー](#page-83-0) (CURLIB) パラメータ [ー](#page-83-0) 68 検査 [オブジェクト保全性](#page-52-0) 3[7, 82](#page-97-0)  [説明](#page-73-0) 58 [隠れたプログラム](#page-103-0) 88 [更新されたオブジェクト](#page-73-0) 58 [デフォルト・パスワード](#page-48-0) 33 検査、オブジェクト復元の (QVFYOBJRST) システム値 [推奨使用法](#page-106-0) 91 [検出、疑わしいプログラム](#page-96-0) 81 [攻撃の防止と検出](#page-108-0) 93 構成ファイル、TCP/IP [アクセスの制限](#page-151-0) 136 コマンド [共通権限取り消し](#page-56-0) 41 [コマンド、共通権限オブジェクトの印刷](#page-126-0)  [\(PRTPUBAUT\) 111](#page-126-0)  [コマンド、私用権限オブジェクトの印刷](#page-125-0)  [\(PRTPVTAUT\) 110](#page-125-0)  コマンド、CL オブジェクト記述表示 (DSPOBJD) [出力ファイルの使用](#page-72-0) 57 [オブジェクト権限表示](#page-72-0)  [\(DSPOBJAUT\) 57](#page-72-0)  オブジェクト保全性検査 (CHKOBJITG) [説明](#page-73-0) 58 [活動化スケジュール](#page-48-0) 33 許可ユーザー表示 (DSPAUTUSR) [監査](#page-71-0) 56 [ジャーナル項目送信](#page-74-0) (SNDJRNE) 59 借用プログラム表示 (DSPPGMADP) [監査](#page-73-0) 58 [セキュリティー・ツール](#page-47-0) 32 ユーザー・プロファイル表示 (DSPUSRPRF) [出力ファイルの使用](#page-71-0) 56 [ライブラリー表示](#page-73-0) (DSPLIB) 58 ADDPFRCOL (パフォーマンス・コレ クション追加) [出口プログラム](#page-103-0) 88 ANZDFTPWD (デフォルト・パスワー ド分析) [推奨使用法](#page-43-0) 28 [説明](#page-48-0) 33 ANZPRFACT (プロファイル活動分析) [推奨使用法](#page-41-0) 26 [説明](#page-48-0) 33 [免除ユーザーの作成](#page-48-0) 33

CFGSYSSEC (システム・セキュリティ ー構成) [推奨使用法](#page-30-0) 15 [説明](#page-56-0) 41 CHGACTPRFL (活動プロファイル・リ スト変更) [推奨使用法](#page-41-0) 26 [説明](#page-48-0) 33 CHGACTSCDE (活動化スケジュール項 目変更) [推奨使用法](#page-40-0) 25 [説明](#page-48-0) 33 CHGBCKUP (バックアップ変更) [出口プログラム](#page-103-0) 88 CHGEXPSCDE (満了スケジュール項目 変更) [推奨使用法](#page-42-0) 27 [説明](#page-48-0) 33 CHGMSGD (メッセージ記述変更) [出口プログラム](#page-103-0) 88 CHGPFRCOL (パフォーマンス・コレ クション変更) [出口プログラム](#page-103-0) 88 CHGSECAUD (セキュリティー監査変 更) [推奨使用法](#page-116-0) 101 [説明](#page-49-0) 34 CHGSYSLIBL (システム・ライブラリ ー・リスト変更) [アクセスの制限](#page-106-0) 91 CHKOBJITG (オブジェクト保全性検 査) [推奨使用法](#page-97-0) 82 [説明](#page-52-0) 3[7, 58](#page-73-0)  CRTPRDLOD (プロダクト・ロード作 成) [出口プログラム](#page-103-0) 88 DSPACTPRFL (活動プロファイル・リ スト表示) [説明](#page-48-0) 33 DSPACTSCD (活動化スケジュール表 示) [説明](#page-48-0) 33 DSPAUDJRNE (監査ジャーナル項目表 示) [推奨使用法](#page-116-0) 101 [説明](#page-52-0) 37 DSPAUTUSR (許可ユーザー表示) [監査](#page-71-0) 56 DSPEXPSCD (満了スケジュール表示) [推奨使用法](#page-42-0) 27 [説明](#page-48-0) 33 DSPLIB ([ライブラリー表示](#page-73-0)) 58 DSPOBJAUT ([オブジェクト権限表](#page-72-0) 示[\) 57](#page-72-0) 

コマンド、CL *(*続き*)* DSPOBJD (オブジェクト記述表示) [出力ファイルの使用](#page-72-0) 57 DSPPGMADP (借用プログラム表示) [監査](#page-73-0) 58 DSPSECAUD (セキュリティー監査表 示) [説明](#page-49-0) 34 DSPUSRPRF (ユーザー・プロファイル 表示) [出力ファイルの使用](#page-71-0) 56 ENDPFRMON (パフォーマンス・モニ ター終了) [出口プログラム](#page-103-0) 88 PRTADPOBJ (借用オブジェクト印刷) [説明](#page-52-0) 37 PRTCMNSEC (通信セキュリティー印 刷) [説明](#page-52-0) 37 例 [128](#page-143-0)[, 132](#page-147-0)  PRTJOBDAUT (ジョブ記述権限印刷) [推奨使用法](#page-113-0) 98 [説明](#page-52-0) 37 PRTPUBAUT (共通権限オブジェクト の印刷) [推奨使用法](#page-136-0) 121 [説明](#page-52-0) 37 PRTPVTAUT (私用権限オブジェクト の印刷) [権限リスト](#page-52-0) 3[7, 63](#page-78-0)  [推奨使用法](#page-136-0) 121 [説明](#page-54-0) 39 PRTQAUT (待ち行列権限印刷) [説明](#page-54-0) 39 PRTSBSDAUT (サブシステム記述印 刷) [推奨使用法](#page-140-0) 125 [説明](#page-52-0) 37 PRTSYSSECA (システム機密保護属性 印刷) [出力例](#page-23-0) 8 [推奨使用法](#page-30-0) 15 [説明](#page-52-0) 37 PRTTRGPGM (トリガー・プログラム 印刷) [説明](#page-52-0) 37 PRTUSROBJ (ユーザー・オブジェクト 印刷) [推奨使用法](#page-106-0) 91 [説明](#page-52-0) 37 PRTUSRPRF (ユーザー・プロファイル 印刷) [環境情報の例](#page-84-0) 69 [説明](#page-52-0) 37 [特殊権限の例](#page-82-0) 67 [パスワード情報](#page-41-0) 2[6, 28](#page-43-0) 

コマンド、CL *(*続き*)* PRTUSRPRF (ユーザー・プロファイル 印刷) *(*続き*)* [ミス・マッチの例](#page-83-0) 68 RCVJRNE (ジャーナル項目受信) [出口プログラム](#page-103-0) 88 RUNRMTCMD (リモート・コマンドの 実行) [制限](#page-189-0) 174 RVKPUBAUT (共通権限取り消し) [詳細](#page-59-0) 44 [推奨使用法](#page-110-0) 95 [説明](#page-56-0) 41 SBMRMTCMD (リモート・コマンド投 入) [制限](#page-142-0) 127 SETATNPGM (アテンション・プログ ラム設定) [出口プログラム](#page-103-0) 88 SNDJRNE ([ジャーナル項目送信](#page-74-0)) 59 STREML3270 (3270 表示エミュレーシ ョン開始) [出口プログラム](#page-103-0) 88 STRPFRMON (パフォーマンス・モニ ター開始) [出口プログラム](#page-103-0) 88 STRTCP (TCP/IP 開始) [制限](#page-148-0) 133 TRCJOB (トレース・ジョブ) [出口プログラム](#page-103-0) 88 WRKREGINF (登録情報処理) [出口プログラム](#page-104-0) 89 WRKSBSD ([サブシステム記述処](#page-110-0) 理[\) 95](#page-110-0)  コマンド、iSeries 400 [ディレクトリー作](#page-129-0) 成 [114](#page-129-0)  コマンド機能 [ユーザーのリスト](#page-72-0) 57 コミット操作 [出口プログラム](#page-103-0) 88 コンピューター・ウィルス [スキャン](#page-97-0) 82 [定義](#page-96-0) 81 [保護](#page-96-0) 81 iSeries [サーバーの保護メカニズム](#page-97-0) 82

# [サ行]

サーバー [定義](#page-135-0) 120 サーバー・セキュリティー・データの保持 (QRETSVRSEC) システム値 [説明](#page-44-0) 29 SLIP [ダイヤルアウトの使用](#page-157-0) 142

最大 サイズ 監査 (QAUDJRN) [ジャーナル・レ](#page-75-0) [シーバー](#page-75-0) 60 サインオン [試行のモニター](#page-43-0) 28 [システム値の設定](#page-38-0) 23 [制御](#page-30-0) 15 [バイパス](#page-187-0) 172 「サインオン」画面 [エラー・メッセージの変更](#page-39-0) 24 サインオン情報表示 (QDSPSGNINF) シス テム値 [推奨設定](#page-38-0) 23 CFGSYSSEC [コマンドによって設定さ](#page-57-0) [れた値](#page-57-0) 42 サインオンの最大試行回数 (QMAXSIGN) システム値 [推奨設定](#page-38-0) 23 CFGSYSSEC [コマンドによって設定さ](#page-57-0) [れた値](#page-57-0) 42 サインオン・セキュリティー [定義](#page-18-0) 3 作成、API [を使用したディレクトリーの](#page-130-0) [115](#page-130-0)  作成、open() または [creat\(\) API](#page-130-0) を使用し [たストリーム・ファイル](#page-130-0) 115 作成、PC [インターフェースを使用したオ](#page-130-0) [ブジェクト作成](#page-130-0) 115 サブシステム記述 経路指定項目 [PGMEVOKE](#page-143-0) 項目の除去 128 [セキュリティー関連値](#page-110-0) 95 [セキュリティー関連値のモニター](#page-110-0) 95 [セキュリティー関連パラメーターの印](#page-52-0) [刷](#page-52-0) 37 セキュリティーのヒント [経路指定項目](#page-112-0) 97 [事前開始ジョブ項目](#page-113-0) 98 [自動開始ジョブ項目](#page-111-0) 96 [ジョブ待ち行列項目](#page-112-0) 97 [通信項目](#page-112-0) 97 [リモート・ロケーション名項目](#page-112-0) 97 [ワークステーション名項目](#page-111-0) 96 [ワークステーション・タイプ項目](#page-111-0)  [96](#page-111-0)  通信項目 [デフォルト・ユーザー](#page-139-0) 124 [モード](#page-139-0) 124 サブシステム記述印刷 (PRTSBSDAUT) コマンド [推奨使用法](#page-140-0) 125 [説明](#page-52-0) 37 [サブシステム記述処理](#page-110-0) (WRKSBSD) コマ [ンド](#page-110-0) 95 [参考文献](#page-196-0) 181

識別 APPC [ユーザー](#page-137-0) 122 システム /36 ファイル転送 [制限](#page-70-0) 55 システム /38 (QSYS38) ライブラリー [コマンドの制限](#page-70-0) 55 [システム、ネットワーク・ファイル](#page-131-0) 116 システム、ルート (/) [のセキュリティー、](#page-124-0) QOpenSys[、およびユーザー定義のファ](#page-124-0) [イル](#page-124-0) 109 システム、[QFileSvr.400](#page-131-0) ファイル 116 システム、QSYS.LIB [ファイルへのアクセ](#page-127-0) [スの制限](#page-127-0) 112 システム値 [概要](#page-19-0) 4 サーバー・セキュリティー・データの 保持 (QRETSVRSEC) [説明](#page-44-0) 29 サインオン [推奨事項](#page-38-0) 23 セキュリティー [設定](#page-56-0) 41 [セキュリティー関連の印刷](#page-23-0) [8, 37](#page-52-0)  [設定のためのコマンド](#page-56-0) 41 QALWOBJRST (オブジェクト復元許 可) [推奨使用法](#page-106-0) 91 CFGSYSSEC [コマンドによって設](#page-57-0) [定された値](#page-57-0) 42 QAUDCTL (監査制御) [表示](#page-49-0) 34 [変更](#page-49-0) 34 QAUDLVL (監査レベル) [表示](#page-49-0) 34 [変更](#page-49-0) 34 QAUTOCFG (自動構成) [推奨設定](#page-38-0) 23 CFGSYSSEC [コマンドによって設](#page-57-0) [定された値](#page-57-0) 42 QAUTOVRT (仮想装置の自動構成) [推奨設定](#page-38-0) 23 CFGSYSSEC [コマンドによって設](#page-57-0) [定された値](#page-57-0) 42 QDEVRCYACN (装置の回復処置) [機密漏れの回避](#page-142-0) 127 [推奨設定](#page-38-0) 23 CFGSYSSEC [コマンドによって設](#page-57-0) [定された値](#page-57-0) 42 QDSCJOBITV (切り離しジョブ・タイ ムアウト間隔) [推奨設定](#page-38-0) 23 CFGSYSSEC [コマンドによって設](#page-57-0) [定された値](#page-57-0) 42 QDSPSGNINF (サインオン情報表示) [推奨設定](#page-38-0) 23

システム値 *(*続き*)* QDSPSGNINF (サインオン情報表示) *(*続き*)* CFGSYSSEC [コマンドによって設](#page-57-0) [定された値](#page-57-0) 42 QINACTITV (非活動ジョブ・タイムア ウト間隔) [推奨設定](#page-38-0) 23 CFGSYSSEC [コマンドによって設](#page-57-0) [定された値](#page-57-0) 42 QINACTMSGQ (非活動ジョブ・メッセ ージ待ち行列) [推奨設定](#page-38-0) 23 CFGSYSSEC [コマンドによって設](#page-57-0) [定された値](#page-57-0) 42 QLMTSECOFR (機密保護担当者限界) [推奨設定](#page-38-0) 23 CFGSYSSEC [コマンドによって設](#page-57-0) [定された値](#page-57-0) 42 QMAXSGNACN (サインオン試行回数 に達した場合の処置) CFGSYSSEC [コマンドによって設](#page-57-0) [定された値](#page-57-0) 42 QMAXSIGN (サインオンの最大試行回 数) [推奨設定](#page-38-0) 23 CFGSYSSEC [コマンドによって設](#page-57-0) [定された値](#page-57-0) 42 QPWDEXPITV (パスワード満了間隔) [推奨設定](#page-30-0) 15 CFGSYSSEC [コマンドによって設](#page-57-0) [定された値](#page-57-0) 42 QPWDLMTAJC (パスワード制限隣接 文字) [推奨設定](#page-30-0) 15 CFGSYSSEC [コマンドによって設](#page-57-0) [定された値](#page-57-0) 42 QPWDLMTCHR (パスワード制限文字) [推奨設定](#page-30-0) 15 CFGSYSSEC [コマンドによって設](#page-57-0) [定された値](#page-57-0) 42 QPWDLMTREP (パスワード反復文字 制限) [推奨設定](#page-30-0) 15 CFGSYSSEC [コマンドによって設](#page-57-0) [定された値](#page-57-0) 42 QPWDLMTREP (パスワード必須の桁 相違) [推奨設定](#page-30-0) 15 CFGSYSSEC [コマンドによって設](#page-57-0) [定された値](#page-57-0) 42 QPWDLVL (パスワード・レベル) [推奨設定](#page-30-0) 15 QPWDMAXLEN (パスワードの最大文 字数) [推奨設定](#page-30-0) 15

システム値 *(*続き*)* QPWDMAXLEN (パスワードの最大文 字数) *(*続き*)* CFGSYSSEC [コマンドによって設](#page-57-0) [定された値](#page-57-0) 42 QPWDMINLEN (パスワードの最小文 字数) [推奨設定](#page-30-0) 15 CFGSYSSEC [コマンドによって設](#page-57-0) [定された値](#page-57-0) 42 QPWDRQDDGT (パスワード必須数字) [推奨設定](#page-30-0) 15 CFGSYSSEC [コマンドによって設](#page-57-0) [定された値](#page-57-0) 42 QPWDRQDDIF (パスワード必須の相 違) [推奨設定](#page-30-0) 15 CFGSYSSEC [コマンドによって設](#page-57-0) [定された値](#page-57-0) 42 QPWDVLDPGM (パスワード妥当性検 査プログラム) [サンプル出口プログラムのソース](#page-192-0)  [177](#page-192-0)  [推奨設定](#page-30-0) 15 [出口プログラムの使用](#page-103-0) 88 CFGSYSSEC [コマンドによって設](#page-57-0) [定された値](#page-57-0) 42 QRETSVRSEC (サーバー・セキュリテ ィー・データの保持) SLIP [ダイヤルアウトの使用](#page-157-0) 142 QRMTSIGN (リモート・サインオン許 可) [サンプル出口プログラムのソース](#page-192-0)  [177](#page-192-0)  [出口プログラムの使用](#page-103-0) 88 CFGSYSSEC [コマンドによって設](#page-57-0) [定された値](#page-57-0) 42 [\\*FRCSIGNON](#page-138-0) 値の影響 123 QSECURITY (セキュリティー・レベ ル) [説明](#page-18-0) 3 CFGSYSSEC [コマンドによって設](#page-57-0) [定された値](#page-57-0) 42 QSYSLIBL (システム・ライブラリ ー・リスト) [保護](#page-106-0) 91 [QUSEADPAUT \(](#page-101-0)借用権限の使用) 86 システム機密保護属性印刷 (PRTSYSSECA) コマンド [出力例](#page-23-0) 8 [推奨使用法](#page-30-0) 15 [説明](#page-52-0) 37 システム構成 (\*IOSYSCFG) 特殊権限 APPC [構成コマンドに必要](#page-136-0) 121 [システムのジャーナル変更管理サポート](#page-75-0)  [60](#page-75-0) 

システム・セキュリティー構成 (CFGSYSSEC) コマンド [推奨使用法](#page-30-0) 15 [説明](#page-56-0) 41 システム・メッセージ (QSYSMSG) メッ セージ待ち行列 [サンプル出口プログラムのソース](#page-192-0) 177 [推奨使用法](#page-116-0) 101 システム・ライブラリー・リスト (QSYSLIBL) システム値 [保護](#page-106-0) 91 システム・ライブラリー・リスト変更 (CHGSYSLIBL) コマンド [アクセスの制限](#page-106-0) 91 [事前確立セッション](#page-145-0) (PREESTSSN) パラ [メーター](#page-145-0) 130 事前割り当てパスワード [変更](#page-37-0) 22 自動応答 [\(AUTOANS\)](#page-147-0) フィールド 132 自動クリーンアップ [出口プログラム](#page-103-0) 88 自動構成 (QAUTOCFG) システム値 [推奨設定](#page-38-0) 23 CFGSYSSEC [コマンドによって設定さ](#page-57-0) [れた値](#page-57-0) 42 自動作成 [\(AUTOCRTCTL\)](#page-146-0) パラメーター [131](#page-146-0)  [自動ダイヤル](#page-147-0) (AUTODIAL) フィールド [132](#page-147-0)  [自動的な制御、開始する](#page-152-0) TCP/IP サーバー の [137](#page-152-0)  ジャーナル項目 受信 [出口プログラム](#page-103-0) 88 [送信](#page-74-0) 59 CP (プロファイル変更) [推奨使用法](#page-40-0) 2[5, 26](#page-41-0)  ジャーナル項目受信 [出口プログラム](#page-103-0) 88 ジャーナル項目受信 (RCVJRNE) [出口プログラム](#page-103-0) 88 [ジャーナル項目送信](#page-74-0) (SNDJRNE) コマン [ド](#page-74-0) 59 ジャーナル・レシーバー、監査 [ストレージしきい値](#page-75-0) 60 借用オブジェクト印刷 (PRTADPOBJ) コ マンド [説明](#page-52-0) 37 借用権限 [オブジェクトのリストの印刷](#page-52-0) 37 [使用のモニター](#page-98-0) 83 [制限](#page-99-0) 84 借用権限使用 [\(USEADPAUT\)](#page-99-0) パラメータ [ー](#page-99-0) 84 借用権限の使用 [\(QUSEADPAUT\)](#page-101-0) システ [ム値](#page-101-0) 86

借用するプログラム [表示](#page-73-0) 58 借用プログラム表示 (DSPPGMADP) コマ ンド [監査](#page-73-0) 58 出力待ち行列 [アクセスのモニター](#page-81-0) 66 [セキュリティー関連パラメーターの印](#page-54-0) [刷](#page-54-0) 39 [ユーザー・プロファイルの印刷](#page-83-0) 68 使用可能 ユーザー・プロファイル [自動的に](#page-48-0) 33 私用権限 [モニター](#page-81-0) 66 [私用権限オブジェクト](#page-125-0) (PRTPVTAUT) コ [マンド、印刷](#page-125-0) 110 私用権限オブジェクトの印刷 (PRTPVTAUT) コマンド [権限リスト](#page-52-0) 3[7, 63](#page-78-0)  [推奨使用法](#page-136-0) 121 [説明](#page-54-0) 39 [承認、署名済みアプレットの](#page-195-0) 180 使用不可 ユーザー・プロファイル [影響](#page-42-0) 27 [自動的に](#page-41-0) 2[6, 33](#page-48-0)  [初期プログラム](#page-83-0) (INLPGM) パラメーター [68](#page-83-0)  [初期メニュー](#page-83-0) (INLMNU) パラメーター [68](#page-83-0)  除去 [非活動ユーザー・プロファイル](#page-41-0) 26 ユーザー・プロファイル [自動的に](#page-42-0) 2[7, 33](#page-48-0)  PGMEVOKE [経路指定項目](#page-143-0) 128 処置、サインオン試行が (QMAXSGNACN) システム値に達した 場合の [推奨設定](#page-38-0) 23 CFGSYSSEC [コマンドによって設定さ](#page-57-0) [れた値](#page-57-0) 42 ジョブ、APPC [ユーザー・プロファイルの割り当て](#page-139-0)  [124](#page-139-0)  ジョブ記述 [セキュリティー関連パラメーターの印](#page-52-0) [刷](#page-52-0) 37 [セキュリティーのヒント](#page-113-0) 98 [ユーザー・プロファイルの印刷](#page-83-0) 68 ジョブ記述権限印刷 (PRTJOBDAUT) コ マンド [推奨使用法](#page-113-0) 98 [説明](#page-52-0) 37 ジョブ待ち行列 [アクセスのモニター](#page-81-0) 66

ジョブ待ち行列 *(*続き*)* [セキュリティー関連パラメーターの印](#page-54-0) [刷](#page-54-0) 39 ジョブ待ち行列項目 [セキュリティーのヒント](#page-112-0) 97 ジョブ・スケジューラー [プログラムの評価](#page-105-0) 90 [署名、オブジェクトの](#page-109-0) 94 [署名済みアプレットの承認](#page-195-0) 180 [所有権、オブジェクト](#page-69-0) 54 [処理、監査](#page-74-0) 59 資料 [関連](#page-196-0) 181 新規オブジェクト [権限の管理](#page-77-0) 62 [新規オブジェクトのためのセキュリティー](#page-129-0) [114](#page-129-0)  [シンプル・ネットワーク管理プロトコル](#page-178-0)  [\(SNMP\) 163](#page-178-0)  [自動開始サーバーの防止](#page-178-0) 163 [セキュリティーのヒント](#page-178-0) 16[3, 164](#page-179-0)  [ポートの制限](#page-178-0) 163 推奨事項 [サインオンのシステム値](#page-38-0) 23 [パスワードのシステム値](#page-30-0) 15 スキャン [オブジェクト更新](#page-73-0) 58 スケジューリング ユーザー・プロファイル [活動化](#page-40-0) 2[5, 33](#page-48-0)  [非活動化](#page-40-0) 25 [満了](#page-42-0) 2[7, 33](#page-48-0)  ストレージ しきい値 監査 (QAUDJRN) [ジャーナル・レ](#page-75-0) [シーバー](#page-75-0) 60 制御 [アーキテクチャー・トランザクショ](#page-114-0) [ン・プログラム名](#page-114-0) 99 アクセス [情報](#page-64-0) 49 [復元コマンドへの](#page-106-0) 91 [保管コマンドへの](#page-106-0) 91 [サインオン](#page-30-0) 15 [サブシステム記述](#page-110-0) 95 システム /36 [ファイル転送](#page-70-0) 55 [借用権限](#page-98-0) 8[3, 84](#page-99-0)  [スケジュールされたプログラム](#page-105-0) 90 [出口プログラム](#page-103-0) 88 [トリガー・プログラム](#page-101-0) 86 [パスワード](#page-30-0) 15 [復元機能](#page-105-0) 90 [保管機能](#page-105-0) 90 [マネージャー](#page-179-0) IP アドレス [\(INTNETADR\)](#page-179-0) パラメーター 164 [ライブラリー・リストへの変更](#page-106-0) 91

制御 *(*続き*)* [リモート・コマンド](#page-142-0) 12[7, 173](#page-188-0)  APPC [セッション](#page-136-0) 121 APPC [装置記述](#page-136-0) 121 [ODBC \(Open Database](#page-187-0)  [Connectivity\) 172](#page-187-0)  PC [からのデータ・アクセス](#page-182-0) 167 PC ([パーソナル・コンピュータ](#page-182-0)  $-$ ) 167 TCP/IP [構成ファイル](#page-151-0) 136 [項目](#page-148-0) 133 [終了](#page-180-0) 165 \*SAVSYS ([システム保管](#page-105-0)) 特殊権限 [90](#page-105-0)  [制御、自動的に開始する](#page-152-0) TCP/IP サーバー [137](#page-152-0)  [制御、ダイヤルイン](#page-154-0) SLIP 接続の 139 制御装置記述 [セキュリティー関連パラメーターの印](#page-52-0) [刷](#page-52-0) 37 [制御点セッション](#page-146-0) (CPSSN) パラメーター セキュリティー監査変更 (CHGSECAUD) [131](#page-146-0)  制限 機能 [ユーザーのリスト](#page-72-0) 57 [借用](#page-99-0) 84 [参照:](#page-16-0) 制御 制限、APPC [セッションの](#page-136-0) 121 [制限アクセス、](#page-127-0)QSYS.LIB ファイル・シス [セキュリティーと](#page-186-0) iSeries ナビゲーター [テムへの](#page-127-0) 112 [セキュア](#page-175-0) Web サイト 160 [セキュア・バインド](#page-135-0) 120 [セキュア・ロケーション](#page-144-0) (SECURELOC) [パラメーター](#page-144-0) 129 [説明](#page-138-0) 123 [ダイアグラム](#page-135-0) 120 \*VFYENCPWD ([暗号化パスワードの](#page-138-0) [検証](#page-138-0)) 値 12[3, 129](#page-144-0)  [セキュリティー、新規オブジェクトのため](#page-129-0) の [114](#page-129-0)  [セキュリティー、統合ファイル・システ](#page-120-0) [ム・アプローチ](#page-120-0) 105 [セキュリティー、物理的な](#page-108-0) 93 [セキュリティー、ルート](#page-124-0) (/)、QOpenSys、 [およびユーザー定義のファイル・システ](#page-124-0) ム [109](#page-124-0)  [セキュリティー、](#page-88-0)LP 73 セキュリティー値 [設定](#page-56-0) 41 セキュリティー値、構築 [アプリケーション例](#page-137-0) 122 [説明](#page-137-0) 122 SECURELOC ([セキュア・ロケーショ](#page-138-0) ン) [パラメーター](#page-138-0) 123

セキュリティー監査 [概要](#page-22-0) [7, 55](#page-70-0)  使用の提示 [オブジェクト監査](#page-148-0) 133 [概要](#page-116-0) 101 CP ([プロファイル変更](#page-40-0)) ジャーナル [項目](#page-40-0) 2[5, 26](#page-41-0)  SV (システム値) [ジャーナル項目](#page-106-0)  [91](#page-106-0)  \*PGMADP [監査レベル](#page-99-0) 84 [\\*PGMFAIL](#page-97-0) 値 82 [\\*SAVRST](#page-97-0) 値 82 [\\*SECURITY](#page-97-0) 値 82 [セットアップ](#page-49-0) 34 [表示](#page-49-0) 34 [復元操作](#page-106-0) 91 セキュリティー監査ジャーナル [項目の印刷](#page-52-0) 37 セキュリティー監査表示 (DSPSECAUD) コマンド [説明](#page-49-0) 34 コマンド [推奨使用法](#page-116-0) 101 [説明](#page-49-0) 34 [セキュリティー機能、監査](#page-70-0) 55 [セキュリティー出口の使用法](#page-192-0) 177 [セキュリティー出口プログラムの使い方](#page-192-0)  [177](#page-192-0)  [171](#page-186-0)  [セキュリティーに関する考慮事項、ブラウ](#page-194-0) [ザーの](#page-194-0) 179 [セキュリティー・ウィザード](#page-26-0) 11 セキュリティー・ツール [コマンド](#page-47-0) 32 [コマンドのための権限](#page-46-0) 31 [出力の保護](#page-46-0) 31 [内容](#page-47-0) 32 [ファイル](#page-46-0) 31 [ファイル矛盾](#page-47-0) 32 [保管](#page-47-0) 32 [保護](#page-46-0) 31 [メニュー](#page-47-0) 32 セキュリティー・レベル 10 [移行](#page-64-0) 49 [オブジェクト権限](#page-64-0) 49 セキュリティー・レベル 20 [移行](#page-64-0) 49 [オブジェクト権限](#page-64-0) 49 セキュリティー・レベル (QSECURITY) システム値 [説明](#page-18-0) 3 CFGSYSSEC [コマンドによって設定さ](#page-57-0) [れた値](#page-57-0) 42 [セッション、](#page-135-0)APPC の基本 120

[接続、ダイヤルイン](#page-154-0) SLIP の制御 139 [切断タイマー・パラメーター](#page-147-0) 132 設定 [システム値](#page-56-0) 41 [セキュリティー値](#page-56-0) 41 [ネットワーク属性](#page-56-0) 41 セットアップ [セキュリティー監査](#page-49-0) 34 専用保守ツール (DST) [パスワード](#page-38-0) 23 ソース [セキュリティー出口プログラム](#page-192-0) 177 ソース・システム [定義](#page-134-0) 119 送信 [ジャーナル項目](#page-74-0) 59 装置記述 [セキュリティー関連パラメーターの印](#page-52-0) [刷](#page-52-0) 37 装置記述、APPC 参照: APPC [装置記述](#page-16-0)  装置の回復処置 (QDEVRCYACN) システ ム値 [機密漏れの回避](#page-142-0) 127 [推奨設定](#page-38-0) 23 CFGSYSSEC [コマンドによって設定さ](#page-57-0) [れた値](#page-57-0) 42 [損傷を受けた監査ジャーナル](#page-75-0) 60

# [タ行]

ターゲット・システム [定義](#page-134-0) 119 [大規模なユーザー・プロファイル](#page-72-0) 57 [ダイヤルイン・ユーザーのアクセス、ほか](#page-156-0) [のシステムからの、防止](#page-156-0) 141 ダウンロード [必要な権限](#page-183-0) 168 [妥当性検査値](#page-97-0) 82 [単一セッション](#page-145-0) (SNGSSN) パラメーター [130](#page-145-0)  単純ファイル転送プロトコル (TFTP) [セキュリティーのヒント](#page-163-0) 148 [ポートの制限](#page-163-0) 148 [単方向の暗号化](#page-43-0) 28 [中間ノード経路指定](#page-145-0) 130 調整 [参照:](#page-16-0) 制御 [通信、基本要素、](#page-135-0)APPC の 120 通信、APPC 参照: APPC ([拡張プログラム間通信](#page-16-0)) 通信、APPC [の保護](#page-134-0) 119 通信、TCP/IP 参照: [TCP/IP](#page-16-0) 通信 通信項目 [セキュリティーのヒント](#page-112-0) 97

通信項目 *(*続き*)* [デフォルト・ユーザー](#page-139-0) 124 [モード](#page-139-0) 124 通信セキュリティー印刷 (PRTCMNSEC) コマンド [説明](#page-52-0) 37 例 [128](#page-143-0)[, 132](#page-147-0)  データベース・ファイル [使用情報のための出口プログラム](#page-103-0) 88 PC [アクセスからの保護](#page-182-0) 167 ディジタル署名 [概要](#page-109-0) 94 [ディレクトリー作成コマンド](#page-129-0) 114 [ディレクトリーの保護](#page-128-0) 113 出口プログラム [アテンション・プログラム](#page-103-0) 88 [印刷装置記述](#page-103-0) 88 [クライアント要求アクセス](#page-103-0) (PCSACC) [ネットワーク属性](#page-103-0) 8[8, 177](#page-192-0)  [コミット操作](#page-103-0) 88 [自動クリーンアップ](#page-103-0)  [\(QEZUSRCLNP\) 88](#page-103-0)  [ジャーナル項目受信](#page-103-0) 88 [ソース](#page-192-0) 177 [データベース・ファイル使用](#page-103-0) 88 [登録機能](#page-104-0) 89 [パスワード妥当性検査プログラム](#page-103-0)  [\(QPWDVLDPGM\)](#page-103-0) システム値 8[8,](#page-192-0)  [177](#page-192-0)  [バックアップ・リスト](#page-103-0) (CHGBCKUP [コマンド](#page-103-0)) 88 [パフォーマンス・コレクション](#page-103-0) 88 [評価](#page-103-0) 88 [ファイル・システム機能](#page-103-0) 88 [プロダクト・ロード作成](#page-103-0)  [\(CRTPRDLOD\)](#page-103-0) コマンド 88 [分離ページ](#page-103-0) 88 [メッセージ記述](#page-103-0) 88 [メッセージ記述変更](#page-103-0) (CHGMSGD) コ [マンド](#page-103-0) 88 [様式選択](#page-103-0) 88 [リモート・サインオン許可](#page-103-0)  [\(QRMTSIGN\)](#page-103-0) システム値 8[8, 177](#page-192-0)  [ロールバック操作](#page-103-0) 88 [論理ファイル様式選択](#page-103-0) 88 3270 [エミュレーション機能キー](#page-103-0) 88 DDM [要求アクセス](#page-103-0) (DDMACC) ネッ [トワーク属性](#page-103-0) 8[8, 177](#page-192-0)  [Open Database Connectivity](#page-192-0)  [\(ODBC\) 177](#page-192-0)  QATNPGM ([アテンション・プログラ](#page-103-0) ム) [システム値](#page-103-0) 88 [QHFRGFS API 88](#page-103-0)  [QTNADDCR API 88](#page-103-0)  QUSCLSXT [プログラム](#page-103-0) 88 [RCVJRNE](#page-103-0) コマンド 88

出口プログラム *(*続き*)* SETATNPGM ([アテンション・プログ](#page-103-0) ラム設定) [コマンド](#page-103-0) 88 [STREML3270 \(3270](#page-103-0) 表示エミュレーシ ョン) [コマンド](#page-103-0) 88 TRCJOB ([トレース・ジョブ](#page-103-0)) コマンド [88](#page-103-0)  デフォルト・パスワード分析 (ANZDFTPWD) コマンド [推奨使用法](#page-43-0) 28 [説明](#page-48-0) 33 デフォルト・ユーザー [アーキテクチャー](#page-114-0) TPN 99 通信項目 [使用できる値](#page-139-0) 124 [統合ファイル・システム](#page-120-0) 105 [セキュリティーの意味](#page-183-0) 168 [統合ファイル・システム、セキュリティー](#page-120-0) [105](#page-120-0)  [盗聴](#page-187-0) 172 動的ホスト構成プロトコル (DHCP) [セキュリティーのヒント](#page-161-0) 146 [ポートの制限](#page-161-0) 146 投入 [セキュリティー報告書](#page-50-0) 35 登録情報処理 (WRKREGINF) コマンド [出口プログラム](#page-104-0) 89 登録済み出口 [評価](#page-104-0) 89 特殊権限 [モニター](#page-82-0) 67 [ユーザーのリスト](#page-72-0) 57 [ユーザー・クラスでのミス・マッチ](#page-83-0)  [68](#page-83-0)  [割り当ての分析](#page-52-0) 37 \*SAVSYS (システム保管) [制御](#page-105-0) 90 [特記事項](#page-200-0) 185 ドメイン・ネーム・システム (DNS) [セキュリティーのヒント](#page-167-0) 152 [ポートの制限](#page-167-0) 152 トリガー・プログラム [使用の評価](#page-102-0) 87 [使用のモニター](#page-101-0) 86 [すべてのリスト](#page-52-0) 37 トリガー・プログラム印刷 (PRTTRGPGM) コマンド [説明](#page-52-0) 37 取り消し [共通権限](#page-56-0) 41 トレース・ジョブ (TRCJOB) コマンド [出口プログラム](#page-103-0) 88 トロイの木馬 [検査](#page-103-0) 88 [借用権限の継承](#page-100-0) 85 [説明](#page-102-0) 87

## [ナ行]

内容 [セキュリティー・ツール](#page-47-0) 32 ネットワーク属性 [セキュリティー関連の印刷](#page-23-0) [8, 37](#page-52-0)  [設定のためのコマンド](#page-56-0) 41 DDMACC (DDM 要求アクセス) [サンプル出口プログラムのソース](#page-192-0)  [177](#page-192-0)  [出口プログラムの使用](#page-103-0) 8[8, 127](#page-142-0)  [リモート・コマンドの制限](#page-189-0) 174 PC [データ・アクセスの制限](#page-182-0) 167 JOBACN ([ネットワーク・ジョブ処](#page-143-0) 置[\) 128](#page-143-0)  PCSACC (クライアント要求アクセス) [サンプル出口プログラムのソース](#page-192-0)  [177](#page-192-0)  [出口プログラムの使用](#page-103-0) 88 PC [データ・アクセスの制限](#page-182-0) 167 [ネットワーク・ジョブ処置](#page-143-0) (JOBACN) ネ [ットワーク属性](#page-143-0) 128 [ネットワーク・ファイル・システム](#page-131-0) 116

# [ハ行]

パーソナル・コンピューター 参照: PC ([パーソナル・コンピュー](#page-16-0) [ター](#page-16-0)) バイパス、サインオンの [セキュリティーの意味](#page-187-0) 172 [配布プログラム呼び出し](#page-188-0) API 173 パススルー・ジョブ [開始](#page-140-0) 125 パスワード 暗号化 PC [セッション](#page-187-0) 172 [活動のモニター](#page-43-0) 28 [規則の設定](#page-30-0) 15 最小文字数 (QPWDMINLEN) システム 値 [推奨設定](#page-30-0) 15 CFGSYSSEC [コマンドによって設](#page-57-0) [定された値](#page-57-0) 42 最大文字数 (QPWDMAXLEN) システ ム値 [推奨設定](#page-30-0) 15 CFGSYSSEC [コマンドによって設](#page-57-0) [定された値](#page-57-0) 42 制限文字 (QPWDLMTCHR) システム 値 [推奨設定](#page-30-0) 15 CFGSYSSEC [コマンドによって設](#page-57-0) [定された値](#page-57-0) 42

パスワード *(*続き*)* 制限隣接文字 (QPWDLMTAJC) システ ム値 [推奨設定](#page-30-0) 15 CFGSYSSEC [コマンドによって設](#page-57-0) [定された値](#page-57-0) 42 妥当性検査プログラム (QPWDVLDPGM) システム値 [推奨設定](#page-30-0) 15 CFGSYSSEC [コマンドによって設](#page-57-0) [定された値](#page-57-0) 42 [単方向の暗号化](#page-43-0) 28 [デフォルト](#page-43-0) 28 [デフォルト値の検査](#page-48-0) 33 反復文字制限 (QPWDLMTREP) シス テム値 [推奨設定](#page-30-0) 15 CFGSYSSEC [コマンドによって設](#page-57-0) [定された値](#page-57-0) 42 必須数字 (QPWDRQDDGT) システム 値 [推奨設定](#page-30-0) 15 CFGSYSSEC [コマンドによって設](#page-57-0) [定された値](#page-57-0) 42 必須の桁相違 (QPWDPOSDIF) システ ム値 [推奨設定](#page-30-0) 15 CFGSYSSEC [コマンドによって設](#page-57-0) [定された値](#page-57-0) 42 必須の相違 (QPWDRQDDIF) システム 値 [推奨設定](#page-30-0) 15 CFGSYSSEC [コマンドによって設](#page-57-0) [定された値](#page-57-0) 42 [変更](#page-37-0) 22 [保管](#page-44-0) 29 満了間隔 (QPWDEXPITV) システム値 [推奨設定](#page-30-0) 15 CFGSYSSEC [コマンドによって設](#page-57-0) [定された値](#page-57-0) 42 IBM [提供の変更](#page-37-0) 22 QPGMR (プログラマー) [ユーザー・プ](#page-58-0) [ロファイル](#page-58-0) 43 QSRV (サービス) [ユーザー・プロファ](#page-58-0) [イル](#page-58-0) 43 QSRVBAS ([基本サービス](#page-58-0)) ユーザー・ [プロファイル](#page-58-0) 43 QSYSOPR ([システム操作員](#page-58-0)) ユーザ [ー・プロファイル](#page-58-0) 43 QUSER (ユーザー) [ユーザー・プロフ](#page-58-0) [ァイル](#page-58-0) 43 パスワード妥当性検査プログラム (QPWDVLDPGM) システム値 [サンプル出口プログラムのソース](#page-192-0) 177 [出口プログラムの使用](#page-103-0) 88

パスワード必須の相違 (QPWDRQDDIF) システム値 CFGSYSSEC [コマンドによって設定さ](#page-57-0) [れた値](#page-57-0) 42 パスワード・レベル [概要](#page-31-0) 16 [計画](#page-32-0) 17 [設定](#page-31-0) 16 [変更](#page-32-0) 1[7, 18](#page-33-0)[, 20](#page-35-0)[, 21](#page-36-0)  バックアップ変更 (CHGBCKUP) コマン ド [出口プログラム](#page-103-0) 88 バックアップ・リスト [出口プログラム](#page-103-0) 88 パフォーマンス・コレクション [出口プログラム](#page-103-0) 88 パフォーマンス・コレクション追加 (ADDPFRCOL) コマンド [出口プログラム](#page-103-0) 88 パフォーマンス・コレクション変更 (CHGPFRCOL) コマンド [出口プログラム](#page-103-0) 88 パフォーマンス・モニター開始 (STRPFRMON) コマンド [出口プログラム](#page-103-0) 88 パフォーマンス・モニター終了 (ENDPFRMON) コマンド [出口プログラム](#page-103-0) 88 非活動 ユーザー [リスト](#page-72-0) 57 非活動化 [ユーザー・プロファイル](#page-40-0) 25 非活動ジョブ・タイムアウト間隔 (QINACTITV) システム値 [推奨設定](#page-38-0) 23 CFGSYSSEC [コマンドによって設定さ](#page-57-0) [れた値](#page-57-0) 42 非活動ジョブ・メッセージ待ち行列 (QINACTMSGQ) システム値 [推奨設定](#page-38-0) 23 CFGSYSSEC [コマンドによって設定さ](#page-57-0) [れた値](#page-57-0) 42 評価 [スケジュールされたプログラム](#page-105-0) 90 [登録済み出口](#page-104-0) 89 表示 [オブジェクト権限](#page-72-0) 57 [許可ユーザー](#page-71-0) 56 [グループ・プロファイル・メンバー](#page-67-0)  [52](#page-67-0)  [借用するプログラム](#page-73-0) 58 [セキュリティー監査](#page-49-0) 34 ユーザー・プロファイル [活動化スケジュール](#page-48-0) 33 [活動プロファイル・リスト](#page-48-0) 33

表示 *(*続き*)* ユーザー・プロファイル *(*続き*)* [私用権限](#page-114-0) 99 [満了スケジュール](#page-48-0) 33 [QAUDCTL \(](#page-49-0)監査制御) システム値 34 [QAUDLVL \(](#page-49-0)監査レベル) システム値 [34](#page-49-0)  ブートストラップ・プロトコル (BOOTP) [セキュリティーのヒント](#page-159-0) 144 [ポートの制限](#page-160-0) 145 ファイル [セキュリティー・ツール](#page-46-0) 31 ファイル使用 [出口プログラム](#page-103-0) 88 ファイル転送 [制限](#page-70-0) 55 PC ([パーソナル・コンピュータ](#page-182-0)  $-)$  167 ファイル転送プロトコル (FTP) [サンプル出口プログラムのソース](#page-192-0) 177 [ファイル・システム、統合](#page-120-0) 105 [ファイル・システム、ネットワーク](#page-131-0) 116 [ファイル・システム、ルート](#page-124-0) (/) のセキュ リティー、QOpenSys[、およびユーザー](#page-124-0) [定義の](#page-124-0) 109 [ファイル・システム、ルート](#page-122-0)  (/)、QOpenSys[、およびユーザー定義の](#page-122-0) [107](#page-122-0)  [ファイル・システム、](#page-131-0)QFileSvr.400 116 [ファイル・システム、](#page-127-0)QSYS.LIB へのアク [セスの制限](#page-127-0) 112 ファイル・システム機能 [出口プログラム](#page-103-0) 88 復元機能 [制御](#page-105-0) 90 [モニター](#page-97-0) 82 復元コマンド [アクセスの制限](#page-106-0) 91 [不審なプログラムの検出](#page-96-0) 81 [物理的セキュリティー](#page-108-0) 93 [ブラウザーのセキュリティーに関する考慮](#page-194-0) [事項](#page-194-0) 179 フル 監査 (QAUDJRN) [ジャーナル・レシー](#page-75-0) [バー](#page-75-0) 60 プログラム 隠れた [検査](#page-103-0) 88 権限借用機能 [監査](#page-73-0) 58 [作成の強制](#page-98-0) 83 スケジュールされた [評価](#page-105-0) 90 参照: [トリガー・プログラム](#page-16-0)  [プログラム借用状況](#page-99-0) (\*PGMADP) 監査レ [ベル](#page-99-0) 84

プログラム障害 [監査](#page-73-0) 58 [プログラム妥当性検査値](#page-97-0) 82 プロダクト・ロード作成 (CRTPRDLOD) コマンド [出口プログラム](#page-103-0) 88 プロトコル (SNMP)[、シンプル・ネットワ](#page-178-0) [ーク管理](#page-178-0) 163 プロファイル [照会による分析](#page-71-0) 56 [ユーザー](#page-71-0) 56 [コマンド機能を持つユーザーのリス](#page-72-0) [ト](#page-72-0) 57 [選択されたリスト](#page-71-0) 56 [大規模な、検査](#page-72-0) 57 [特殊権限を持つユーザーのリスト](#page-72-0)  [57](#page-72-0)  [非活動状態のリスト](#page-72-0) 57 プロファイル、グループの 参照: [グループ・プロファイル](#page-16-0)  プロファイル、ユーザーの 参照: [ユーザー・プロファイル](#page-16-0)  プロファイル活動分析 (ANZPRFACT) コ マンド [推奨使用法](#page-41-0) 26 [説明](#page-48-0) 33 [免除ユーザーの作成](#page-48-0) 33 分析 [オブジェクト権限](#page-72-0) 57 [プログラム障害](#page-73-0) 58 [ユーザー・プロファイル](#page-71-0) 56 [特殊権限による](#page-52-0) 37 [ユーザー・クラスによる](#page-52-0) 37 分離ページ [出口プログラム](#page-103-0) 88 変更 [活動プロファイル・リスト](#page-48-0) 33 [サインオンのエラー・メッセージ](#page-39-0) 24 [事前割り当てパスワード](#page-37-0) 22 [セキュリティー監査](#page-49-0) 34 IBM [提供のパスワード](#page-37-0) 22 [uid 117](#page-132-0)  防止 [TCP/IP](#page-148-0) 項目 133 [防止、ほかのシステムからのダイヤルイ](#page-156-0) [ン・ユーザーのアクセスの](#page-156-0) 141 [防止と検出、攻撃の](#page-108-0) 93 [方法、システムがユーザーに関する情報を](#page-137-0) [送るのに使用する](#page-137-0) 122 保管 [セキュリティー・ツール](#page-47-0) 32 [パスワード](#page-44-0) 29 保管機能 [制御](#page-105-0) 90 [モニター](#page-97-0) 82

保管コマンド [アクセスの制限](#page-106-0) 91 保護 [コンピューター・ウィルスに対する](#page-96-0)  [81](#page-96-0)  [セキュリティー・ツール](#page-46-0) 31 TCP/IP [移行アプリケーション](#page-151-0) 136 [TCP/IP](#page-148-0) 通信 133 [保護、ディレクトリーの](#page-128-0) 113 保護、APPC [通信の](#page-134-0) 119 保護ライブラリー [ユーザー・オブジェクトの検査](#page-106-0) 91 保守ツール [ユーザー・プロファイル](#page-84-0) (保守ツー ル[\) 69](#page-84-0)  保守ツール装置プロファイル 属性 [コンソール](#page-95-0) 80 [デフォルト・パスワード](#page-94-0) 79 [パスワード](#page-95-0) 80 [パスワードの変更](#page-94-0) 79 [保護](#page-95-0) 80 保守ツール・サーバー (STS) [論理区画](#page-89-0) 74 保守ツール・ユーザー・プロファイル [保守ツール・ユーザー・プロファイル](#page-84-0)  [\(DST\) 69](#page-84-0)  DST [管理](#page-84-0) 69 保全性 検査 [説明](#page-73-0) 58 保全性保護 [セキュリティー・レベル](#page-18-0)  [\(QSECURITY\) 40 3](#page-18-0) 

# [マ行]

待ち行列権限印刷 (PRTQAUT) コマンド [説明](#page-54-0) 39 [マップされたドライブを介しての](#page-194-0) iSeries 400 [ディレクトリーへのアクセス](#page-194-0) 179 マネージャー IP アドレス (INTNETADR) パラメーター [制限](#page-179-0) 164 満了 ユーザー・プロファイル [スケジュールの設定](#page-42-0) 2[7, 33](#page-48-0)  [スケジュールの表示](#page-48-0) 33 満了スケジュール項目変更 (CHGEXPSCDE) コマンド [推奨使用法](#page-42-0) 27 [説明](#page-48-0) 33 満了スケジュール表示 (DSPEXPSCD) コ マンド [推奨使用法](#page-42-0) 27 [説明](#page-48-0) 33

[未修飾呼び出し](#page-106-0) 91 [無線通信](#page-191-0) 176 メッセージ [出口プログラム](#page-103-0) 88 [CPF1107 24](#page-39-0)  [CPF1120 24](#page-39-0)  メッセージ記述変更 (CHGMSGD) コマン ド [出口プログラム](#page-103-0) 88 [メッセージ待ち行列](#page-83-0) (MSGQ) パラメータ  $- 68$ メニュー [セキュリティー・ツール](#page-47-0) 32 メニュー・アクセス制御 [移行環境](#page-66-0) 51 [オブジェクト権限による補足](#page-66-0) 51 [説明](#page-65-0) 50 [メニュー・アクセスの制限](#page-65-0) 50 [ユーザー・プロファイル・パラメータ](#page-65-0) [ー](#page-65-0) 50 メニュー・セキュリティー [移行環境](#page-66-0) 51 [オブジェクト権限による補足](#page-66-0) 51 [説明](#page-65-0) 50 [メニュー・アクセスの制限](#page-65-0) 50 [ユーザー・プロファイル・パラメータ](#page-65-0) [ー](#page-65-0) 50 モード [通信項目](#page-139-0) 124 モニター [オブジェクト権限](#page-72-0) 57 [オブジェクト保全性](#page-73-0) 58 [共通権限](#page-76-0) 61 [権限](#page-76-0) 61 [権限リスト](#page-77-0) 62 [サインオン活動](#page-43-0) 28 [サブシステム記述](#page-110-0) 95 [借用権限](#page-98-0) 8[3, 84](#page-99-0)  [出力待ち行列](#page-81-0) 66 [私用権限](#page-81-0) 66 [ジョブ待ち行列](#page-81-0) 66 [新規オブジェクトに対する権限](#page-77-0) 62 [スケジュールされたプログラム](#page-105-0) 90 [特殊権限](#page-82-0) 67 [トリガー・プログラム](#page-101-0) 86 [パスワード活動](#page-43-0) 28 [復元機能](#page-97-0) 8[2, 90](#page-105-0)  [プログラム障害](#page-73-0) 58 [保管機能](#page-97-0) 8[2, 90](#page-105-0)  [ユーザー環境](#page-83-0) 68 ユーザー・プロファイル [変更](#page-108-0) 93

## [ヤ行]

ユーザー APPC [ジョブ](#page-137-0) 122 ユーザー環境 [モニター](#page-83-0) 68 [ユーザーに関する情報をシステムが送るの](#page-137-0) [に使用する方法](#page-137-0) 122 ユーザー・オブジェクト [保護ライブラリー内の](#page-106-0) 91 ユーザー・オブジェクト印刷 (PRTUSROBJ) コマンド [推奨使用法](#page-106-0) 91 [説明](#page-52-0) 37 ユーザー・クラス [特殊権限でのミス・マッチ](#page-83-0) 68 [割り当ての分析](#page-52-0) 37 ユーザー・プロファイル 印刷 [環境](#page-84-0) 69 [特殊権限](#page-82-0) 67 [参照:](#page-71-0) リスト 永続活動状態のリスト [変更](#page-48-0) 33 [概要](#page-20-0) 5 [活動化のスケジューリング](#page-40-0) 25 [環境設定のモニター](#page-83-0) 68 監査 [許可ユーザー](#page-71-0) 56 [自動的に除去](#page-42-0) 27 [照会による分析](#page-71-0) 56 使用不可 [自動的に](#page-41-0) 26 使用不可 [\(\\*DISABLED\)](#page-42-0) 状況 27 [使用不可にされないようにする](#page-41-0) 26 [大規模な、検査](#page-72-0) 57 [デフォルト・パスワード](#page-43-0) 28 [デフォルト・パスワードの検査](#page-48-0) 33 [特殊権限のモニター](#page-82-0) 67 [非活動化のスケジューリング](#page-40-0) 25 [非活動の除去](#page-41-0) 26 [非活動の処理](#page-41-0) 26 分析 [特殊権限による](#page-52-0) 37 [ユーザー・クラスによる](#page-52-0) 37 [満了スケジュールの表示](#page-42-0) 27 [満了のスケジューリング](#page-42-0) 27 [ミス・マッチした特殊権限とユーザ](#page-83-0) [ー・クラス](#page-83-0) 68 [メニュー・アクセス制御](#page-65-0) 50 [モニター](#page-108-0) 93 [ユーザー・クラスのモニター](#page-83-0) 68 リスト [コマンド機能を持つユーザー](#page-72-0) 57 [選択済み](#page-71-0) 56 [特殊権限を持つユーザー](#page-72-0) 57

ユーザー・プロファイル *(*続き*)* リスト *(*続き*)* [非活動](#page-72-0) 57 APPC [ジョブ用の割り当て](#page-139-0) 124 ユーザー・プロファイル印刷 (PRTUSRPRF) コマンド [環境情報の例](#page-84-0) 69 [説明](#page-52-0) 37 [特殊権限の例](#page-82-0) 67 [パスワード情報](#page-41-0) 2[6, 28](#page-43-0)  [ミス・マッチの例](#page-83-0) 68 ユーザー・プロファイル表示 (DSPUSRPRF) コマンド [出力ファイルの使用](#page-71-0) 56

# [ラ行]

ライブラリー リスト [すべてのライブラリー](#page-72-0) 57 [内容](#page-73-0) 58 [ライブラリー表示](#page-73-0) (DSPLIB) コマンド [58](#page-73-0)  [ライブラリー・セキュリティー](#page-69-0) 54 ライブラリー・リスト [セキュリティーの意味](#page-106-0) 91 ライン・プリンター・デーモン (LDP) [自動開始サーバーの防止](#page-176-0) 161 [セキュリティーのヒント](#page-176-0) 161 [説明](#page-176-0) 161 [ポートの制限](#page-177-0) 162 リスト [すべてのライブラリー](#page-72-0) 57 [選択されたユーザー・プロファイル](#page-71-0)  [56](#page-71-0)  [ライブラリーの内容](#page-73-0) 58 リソース・セキュリティー [概要](#page-20-0) 5 制限アクセス [概要](#page-21-0) 6 [定義](#page-18-0) 3 リモート実行サーバー (REXECD) [セキュリティーのヒント](#page-165-0) 150 [ポートの制限](#page-165-0) 150 リモート・コマンド [防止](#page-142-0) 12[7, 173](#page-188-0)  [PGMEVOKE](#page-143-0) 項目の制限 128 リモート・コマンド投入 (SBMRMTCMD) コマンド [制限](#page-142-0) 127 リモート・コマンドの実行 (RUNRMTCMD) コマンド [制限](#page-189-0) 174

リモート・サインオン許可 (QRMTSIGN) システム値 [サンプル出口プログラムのソース](#page-192-0) 177 [出口プログラムの使用](#page-103-0) 88 CFGSYSSEC [コマンドによって設定さ](#page-57-0) [れた値](#page-57-0) 42 [\\*FRCSIGNON](#page-138-0) 値の影響 123 リモート・システム [定義](#page-135-0) 120 リモート・ジョブ [防止](#page-142-0) 127 リモート・ロケーション名項目 [セキュリティーのヒント](#page-112-0) 97 ルート (/)、OOpenSys[、およびユーザー定](#page-122-0) [義のファイル・システム](#page-122-0) 107 ルート・デーモン (RouteD) [セキュリティーのヒント](#page-166-0) 151 [ルート・ディレクトリー、共通権限](#page-125-0) 110 [ルート・ディレクトリーに対する共通権限](#page-125-0) [110](#page-125-0)  [レコード様式選択プログラム](#page-103-0) (FMTSLR) [パラメーター](#page-103-0) 88 ローカル・システム [定義](#page-134-0) 119 ローミング、TCP/IP [制限](#page-180-0) 165 ロールバック操作 [出口プログラム](#page-103-0) 88 ロケーション・パスワード [APPN 121](#page-136-0)  [ロケーション・パスワード](#page-135-0) (LOCPWD) パ [ラメーター](#page-135-0) 120 [論理区画、セキュリティー](#page-89-0) 74 論理ファイル [レコード様式選択のための出口プログ](#page-103-0) [ラム](#page-103-0) 88

# [ワ行]

ワークステーション名項目 [セキュリティーのヒント](#page-111-0) 96 ワークステーション・タイプ項目 [セキュリティーのヒント](#page-111-0) 96 割り当て APPC [ジョブ用のユーザー・プロファ](#page-139-0) [イル](#page-139-0) 124

# [数字]

2 地点間 (PPP) プロトコル [セキュリティーの考慮事項](#page-158-0) 143 3270 装置エミュレーション [出口プログラム](#page-103-0) 88

3270 表示エミュレーション開始 (STREML3270) コマンド [出口プログラム](#page-103-0) 88

### **A**

ADDPFRCOL (パフォーマンス・コレクシ ョン追加) コマンド [出口プログラム](#page-103-0) 88 ANZDFTPWD (デフォルト・パスワード分 析) コマンド [推奨使用法](#page-43-0) 28 [説明](#page-48-0) 33 ANZPRFACT (プロファイル活動分析) コ マンド [推奨使用法](#page-41-0) 26 [説明](#page-48-0) 33 [免除ユーザーの作成](#page-48-0) 33 API[、ディレクトリーの作成](#page-130-0) 115 API、open() または creat() [を使用したス](#page-130-0) [トリーム・ファイルの作成](#page-130-0) 115 APPC (拡張プログラム間通信機能) アーキテクチャー・セキュリティー値 [アプリケーション例](#page-137-0) 122 [説明](#page-137-0) 122 SECURELOC ([セキュア・ロケーシ](#page-138-0) ョン) [パラメーター](#page-138-0) 123 [回線記述](#page-147-0) 132 [セキュリティー関連パラメーター](#page-147-0)  [132](#page-147-0)  [AUTOANS \(](#page-147-0)自動応答) フィールド [132](#page-147-0)  AUTODIAL ([自動ダイヤル](#page-147-0)) フィー [ルド](#page-147-0) 132 [基本要素](#page-135-0) 120 [構成の評価](#page-143-0) 12[8, 132](#page-147-0)  制御装置記述 [セキュリティー関連パラメーター](#page-146-0)  [131](#page-146-0)  [切断タイマー・パラメーター](#page-147-0) 132 [AUTOCRTDEV \(](#page-146-0)装置自動作成) パ [ラメーター](#page-146-0) 131 CPSSN ([制御点セッション](#page-146-0)) パラメ [ーター](#page-146-0) 131 [セキュリティーの責任の分割](#page-138-0) 123 [セキュリティーのヒント](#page-134-0) 119 [セッション](#page-135-0) 120 [セッションの制限](#page-136-0) 121 装置記述 [オブジェクト権限を使った制限](#page-136-0)  [121](#page-136-0)  [セキュア・ロケーション](#page-144-0)  [\(SECURELOC\)](#page-144-0) パラメーター [129](#page-144-0)  [セキュリティー関連パラメーター](#page-143-0) 

```
APPC (拡張プログラム間通信機能) (続き)
  装置記述 (続き)
    セキュリティーにおける役割 120 
    APPN (APPN 可能) パラメーター
      130 
    APPN を使った保護 121 
    LOCPWD (ロケーション・パスワ
     ード) パラメーター 120 
    PREESTSSN (事前確立セッション) 
     パラメーター 130 
    SECURELOC (セキュア・ロケーシ
     ョン) パラメーター 120, 123 
    SNGSSN (単一セッション) パラメ
     ーター 130 
    SNUF プログラム開始パラメータ
     -131パススルー・ジョブの開始 125 
  ユーザーの識別 122 
  ユーザー・プロファイルの割り当て 
  124 
  用語 119 
  リモート・コマンド 128 
   PGMEVOKE 項目の制限 128 
APPC セッションの制限 121 
APPC 通信の基本要素 120 
APPC ユーザーがターゲット・システムに
 入り込む方法 122 
APPN 可能 (ANN) パラメーター 130 
AUTOANS (自動応答) フィールド 132 
AUTOCRTCTL (自動作成) パラメーター
  131 
AUTODIAL (自動ダイヤル) フィールド 
132
```
**B**

BOOTP (ブートストラップ・プロトコル) [セキュリティーのヒント](#page-159-0) 144 [ポートの制限](#page-160-0) 145

# **C**

CFGSYSSEC (システム・セキュリティー 構成) コマンド [推奨使用法](#page-30-0) 15 [説明](#page-56-0) 41 CHGACTPRFL (活動プロファイル・リス ト変更) コマンド [推奨使用法](#page-41-0) 26 [説明](#page-48-0) 33 CHGACTSCDE (活動化スケジュール項目 変更) コマンド [推奨使用法](#page-40-0) 25 [説明](#page-48-0) 33

CHGBCKUP (バックアップ変更) コマン ド [出口プログラム](#page-103-0) 88 CHGEXPSCDE (満了スケジュール項目変 更) コマンド [推奨使用法](#page-42-0) 27 [説明](#page-48-0) 33 CHGMSGD (メッセージ記述変更) コマン ド [出口プログラム](#page-103-0) 88 CHGPFRCOL (パフォーマンス・コレクシ ョン変更) コマンド [出口プログラム](#page-103-0) 88 CHGSECAUD (セキュリティー監査変更) コマンド [推奨使用法](#page-116-0) 101 [説明](#page-49-0) 34 CHGSYSLIBL (システム・ライブラリー・ リスト変更) コマンド [アクセスの制限](#page-106-0) 91 CHKOBJITG (オブジェクト保全性検査) コマンド [推奨使用法](#page-97-0) 82 [説明](#page-52-0) 3[7, 58](#page-73-0)  CP (プロファイル変更) ジャーナル項目 [推奨使用法](#page-40-0) 2[5, 26](#page-41-0)  CPF1107 [メッセージ](#page-39-0) 24 CPF1120 [メッセージ](#page-39-0) 24 CPSSN ([制御点セッション](#page-146-0)) パラメーター [131](#page-146-0)  CRTPRDLOD (プロダクト・ロード) コマ ンド [出口プログラム](#page-103-0) 88

# **D**

DDMACC (DDM 要求アクセス) ネットワ ーク属性 [サンプル出口プログラムのソース](#page-192-0) 177 [出口プログラムの使用](#page-103-0) 8[8, 127](#page-142-0)  [リモート・コマンドの制限](#page-189-0) 174 PC [データ・アクセスの制限](#page-182-0) 167 DHCP (動的ホスト構成プロトコル) [セキュリティーのヒント](#page-161-0) 146 [ポートの制限](#page-161-0) 146 DNS (ドメイン・ネーム・システム) [セキュリティーのヒント](#page-167-0) 152 [ポートの制限](#page-167-0) 152 DSPACTPRFL (活動プロファイル・リス ト表示) コマンド [説明](#page-48-0) 33 DSPACTSCD (活動化スケジュール表示) コマンド [説明](#page-48-0) 33

[128](#page-143-0)
DSPAUDJRNE (監査ジャーナル項目表示) コマンド [推奨使用法](#page-116-0) 101 [説明](#page-52-0) 37 DSPAUTUSR (許可ユーザー表示) コマン ド [監査](#page-71-0) 56 DSPEXPSCD (満了スケジュール表示) コ マンド [推奨使用法](#page-42-0) 27 [説明](#page-48-0) 33 DSPLIB (ライブラリー表示) コマンド [使用](#page-73-0) 58 DSPOBJAUT (オブジェクト権限表示) コ マンド [使用](#page-72-0) 57 DSPOBJD (オブジェクト記述表示) コマン ド [出力ファイルの使用](#page-72-0) 57 DSPPGMADP (借用プログラム表示) コマ ンド [監査](#page-73-0) 58 DSPSECAUD (セキュリティー監査表示) コマンド [説明](#page-49-0) 34 DSPUSRPRF (ユーザー・プロファイル表 示) コマンド [出力ファイルの使用](#page-71-0) 56 DST (専用保守ツール) [パスワード](#page-38-0) 23

## **E**

ENDPFRMON (パフォーマンス・モニター 終了) コマンド [出口プログラム](#page-103-0) 88 eServer [セキュリティー・プランナー](#page-26-0) 1[1,](#page-28-0)  [13](#page-28-0) 

## **F**

FMTSLR ([レコード様式選択プログラム](#page-103-0)) [パラメーター](#page-103-0) 88 FRCCRT (強制作成) [パラメーター](#page-98-0) 83 FTP (ファイル転送プロトコル) [サンプル出口プログラムのソース](#page-192-0) 177

# **I**

IBM 提供のプロファイル [パスワードの変更](#page-37-0) 22 ICS (Internet Connection Server) [自動開始サーバーの防止](#page-169-0) 154 [セキュリティーのヒント](#page-168-0) 153 [説明](#page-168-0) 153

ICSS (Internet Connection Secure Server) [セキュリティーのヒント](#page-174-0) 159 [説明](#page-174-0) 159 [INETD 164](#page-179-0)  Internet Connection Secure Server (ICSS) [セキュリティーのヒント](#page-174-0) 159 [説明](#page-174-0) 159 Internet Connection Server (ICS) [自動開始サーバーの防止](#page-169-0) 154 [セキュリティーのヒント](#page-168-0) 153 [説明](#page-168-0) 153 INTNETADR (マネージャー IP アドレス) パラメーター [制限](#page-179-0) 164 iSeries 400 [ディレクトリー作成コマンド](#page-129-0) [114](#page-129-0)  iSeries 400 [ディレクトリーへの、マップ](#page-194-0) [されたドライブを介してのアクセス](#page-194-0)  [179](#page-194-0)  iSeries Access [オブジェクト権限](#page-183-0) 168 [ゲートウェイ・サーバー](#page-190-0) 175 [セキュリティーの意味](#page-182-0) 167 [データ・アクセスの制御](#page-182-0) 167 [データ・アクセス方法](#page-182-0) 167 [統合ファイル・システムの意味](#page-183-0) 168 [バイパス、サインオンの](#page-187-0) 172 [パスワードの暗号化](#page-187-0) 172 [ファイル転送](#page-182-0) 167 [リモート・コマンドからの保護](#page-189-0) 174 [リモート・コマンドの制限](#page-188-0) 173 PC [ウィルスの防止](#page-182-0) 167 PC [のウィルス](#page-182-0) 167 [iSeries Access Express](#page-185-0) での SSL の使用 [170](#page-185-0)  [iSeries Access Express](#page-185-0)、SSL の使用 170 iSeries Access for Windows SSL [の使用](#page-185-0) 170 iSeries [セキュリティー・ウィザード](#page-26-0) 11 iSeries [ナビゲーター、セキュリティー](#page-186-0)  [171](#page-186-0) 

**J**

JOBACN ([ネットワーク・ジョブ処置](#page-143-0)) ネ [ットワーク属性](#page-143-0) 128

### **L**

LAN 接続のオペレーション・コンソール [使用](#page-94-0) 7[9, 80](#page-95-0)  セットアップ・ウィザード [保守ツール装置プロファイル](#page-95-0) 80 [保守ツール装置プロファイル・パス](#page-95-0) [ワード](#page-95-0) 80

LAN 接続のオペレーション・コンソール *(*続き*)* [パスワードの変更](#page-94-0) 79 Lightweight Directory Access Protocol (LDAP) [セキュリティー機能](#page-176-0) 161 LOCPWD ([ロケーション・パスワード](#page-135-0)) パ [ラメーター](#page-135-0) 120 LP [セキュリティー](#page-88-0) 73 LPD (ライン・プリンター・デーモン) [自動開始サーバーの防止](#page-176-0) 161 [セキュリティーのヒント](#page-176-0) 161 [説明](#page-176-0) 161 [ポートの制限](#page-177-0) 162

### **O**

ODBC (Open Database Connectivity) [アクセスの制御](#page-187-0) 172 [サンプル出口プログラムのソース](#page-192-0) 177 Open Database Connectivity (ODBC) [サンプル出口プログラムのソース](#page-192-0) 177

### **P**

PC (パーソナル・コンピューター) [オブジェクト権限](#page-183-0) 168 [ゲートウェイ・サーバー](#page-190-0) 175 [セキュリティーの意味](#page-182-0) 167 [データ・アクセスの制御](#page-182-0) 167 [データ・アクセス方法](#page-182-0) 167 [統合ファイル・システムの意味](#page-183-0) 168 [バイパス、サインオンの](#page-187-0) 172 [パスワードの暗号化](#page-187-0) 172 [ファイル転送](#page-182-0) 167 [リモート・コマンドからの保護](#page-189-0) 174 [リモート・コマンドの制限](#page-188-0) 173 PC [ウィルスの防止](#page-182-0) 167 PC [のウィルス](#page-182-0) 167 PCSACC (クライアント要求アクセス) ネ ットワーク属性 [サンプル出口プログラムのソース](#page-192-0) 177 [出口プログラムの使用](#page-103-0) 88 PC [データ・アクセスの制限](#page-182-0) 167 PREESTSSN ([事前確立セッション](#page-145-0)) パラ [メーター](#page-145-0) 130 PRTADPOBJ (借用オブジェクト印刷) コ マンド [説明](#page-52-0) 37 PRTCMNSEC (通信セキュリティー印刷) コマンド [説明](#page-52-0) 37 例 [128](#page-143-0)[, 132](#page-147-0) 

PRTJOBDAUT (ジョブ記述権限印刷) コ マンド [推奨使用法](#page-113-0) 98 [説明](#page-52-0) 37 PRTPUBAUT (共通権限オブジェクトの印 刷) コマンド [推奨使用法](#page-136-0) 121 [説明](#page-52-0) 37 PRTPVTAUT (私用権限オブジェクトの印 刷) コマンド [権限リスト](#page-52-0) 3[7, 63](#page-78-0)  [推奨使用法](#page-136-0) 121 [説明](#page-54-0) 39 PRTQAUT (待ち行列権限印刷) コマンド [説明](#page-54-0) 39 PRTSBSDAUT (サブシステム記述印刷) コマンド [推奨使用法](#page-140-0) 125 [説明](#page-52-0) 37 PRTSYSSECA (システム機密保護属性印 刷) コマンド [出力例](#page-23-0) 8 [推奨使用法](#page-30-0) 15 [説明](#page-52-0) 37 PRTTRGPGM (トリガー・プログラム印 刷) コマンド [説明](#page-52-0) 37 PRTUSROBJ (ユーザー・オブジェクト印 刷) コマンド [推奨使用法](#page-106-0) 91 [説明](#page-52-0) 37 PRTUSRPRF (ユーザー・プロファイル印 刷) コマンド [環境情報の例](#page-84-0) 69 [説明](#page-52-0) 37 [特殊権限の例](#page-82-0) 67 [パスワード情報](#page-41-0) 2[6, 28](#page-43-0)  [ミス・マッチの例](#page-83-0) 68

## **Q**

QALWOBJRST (オブジェクト復元許可) システム値 [推奨使用法](#page-106-0) 91 CFGSYSSEC [コマンドによって設定さ](#page-57-0) [れた値](#page-57-0) 42 QAUDCTL (監査制御) システム値 [表示](#page-49-0) 34 [変更](#page-49-0) 34 QAUDJRN (監査) ジャーナル [管理](#page-74-0) 59 [システム項目](#page-75-0) 60 [損傷を受けた](#page-75-0) 60 [レシーバー・ストレージしきい値](#page-75-0) 60 QAUDLVL (監査レベル) システム値 [表示](#page-49-0) 34

QAUDLVL (監査レベル) システム値 *(*続 き*)* [変更](#page-49-0) 34 QAUTOCFG (自動構成) システム値 [推奨設定](#page-38-0) 23 CFGSYSSEC [コマンドによって設定さ](#page-57-0) [れた値](#page-57-0) 42 QAUTOVRT (仮想装置の自動構成) シス テム値 [推奨設定](#page-38-0) 23 CFGSYSSEC [コマンドによって設定さ](#page-57-0) [れた値](#page-57-0) 42 **OCONSOLE** [デフォルト・パスワード](#page-94-0) 79 QDEVRCYACN (装置の回復処置) システ ム値 [機密漏れの回避](#page-142-0) 127 [推奨設定](#page-38-0) 23 CFGSYSSEC [コマンドによって設定さ](#page-57-0) [れた値](#page-57-0) 42 QDSCJOBITV (切り離しジョブ・タイムア ウト間隔) システム値 [推奨設定](#page-38-0) 23 CFGSYSSEC [コマンドによって設定さ](#page-57-0) [れた値](#page-57-0) 42 QDSPSGNINF (サインオン情報表示) シス テム値 [推奨設定](#page-38-0) 23 CFGSYSSEC [コマンドによって設定さ](#page-57-0) [れた値](#page-57-0) 42 QEZUSRCLNP [出口プログラム](#page-103-0) 88 QFileSvr.400 [ファイル・システム](#page-131-0) 116 QHFRGFS API [出口プログラム](#page-103-0) 88 QINACTITV (非活動ジョブ・タイムアウ ト間隔) システム値 [推奨設定](#page-38-0) 23 CFGSYSSEC [コマンドによって設定さ](#page-57-0) [れた値](#page-57-0) 42 QINACTMSGQ (非活動ジョブ・メッセー ジ待ち行列) システム値 [推奨設定](#page-38-0) 23 CFGSYSSEC [コマンドによって設定さ](#page-57-0) [れた値](#page-57-0) 42 QLMTSECOFR (機密保護担当者限界) シ ステム値 [推奨設定](#page-38-0) 23 CFGSYSSEC [コマンドによって設定さ](#page-57-0) [れた値](#page-57-0) 42 QMAXSGNACN (サインオン試行回数に達 した場合の処置) システム値 [推奨設定](#page-38-0) 23 CFGSYSSEC [コマンドによって設定さ](#page-57-0) [れた値](#page-57-0) 42 QMAXSIGN (サインオンの最大試行回数) [推奨設定](#page-38-0) 23

QMAXSIGN (サインオンの最大試行回数) システム値 CFGSYSSEC [コマンドによって設定さ](#page-57-0) [れた値](#page-57-0) 42 QPGMR (プログラマー) ユーザー・プロ ファイル CFGSYSSEC [コマンドによって設定さ](#page-58-0) [れたパスワード](#page-58-0) 43 QPWDEXPITV (パスワード満了間隔) シ ステム値 [推奨設定](#page-30-0) 15 CFGSYSSEC [コマンドによって設定さ](#page-57-0) [れた値](#page-57-0) 42 QPWDLMTAJC (パスワード制限隣接文字) システム値 [推奨設定](#page-30-0) 15 CFGSYSSEC [コマンドによって設定さ](#page-57-0) [れた値](#page-57-0) 42 QPWDLMTCHR (パスワード制限文字) シ ステム値 [推奨設定](#page-30-0) 15 CFGSYSSEC [コマンドによって設定さ](#page-57-0) [れた値](#page-57-0) 42 QPWDMAXLEN (パスワードの最大文字 数) システム値 [推奨設定](#page-30-0) 15 CFGSYSSEC [コマンドによって設定さ](#page-57-0) [れた値](#page-57-0) 42 QPWDMINLEN (パスワードの最小文字数) システム値 [推奨設定](#page-30-0) 15 CFGSYSSEC [コマンドによって設定さ](#page-57-0) [れた値](#page-57-0) 42 QPWDPOSDIF (パスワード必須の桁相違) システム値 [推奨設定](#page-30-0) 15 CFGSYSSEC [コマンドによって設定さ](#page-57-0) [れた値](#page-57-0) 42 QPWDRQDDGT (パスワード必須数字) シ ステム値 [推奨設定](#page-30-0) 15 CFGSYSSEC [コマンドによって設定さ](#page-57-0) [れた値](#page-57-0) 42 QPWDRQDDIF (パスワード必須の相違) システム値 [推奨設定](#page-30-0) 15 CFGSYSSEC [コマンドによって設定さ](#page-57-0) [れた値](#page-57-0) 42 QPWDVLDPGM (パスワード妥当性検査プ ログラム) システム値 [サンプル出口プログラムのソース](#page-192-0) 177 [推奨設定](#page-30-0) 15 [出口プログラムの使用](#page-103-0) 88 CFGSYSSEC [コマンドによって設定さ](#page-57-0) [れた値](#page-57-0) 42 [QPWFSERVER 113](#page-128-0) 

QRETSVRSEC (サーバー・セキュリティ ー・データの保持) システム値 [説明](#page-44-0) 29 SLIP [ダイヤルアウトの使用](#page-157-0) 142 QRMTSIGN (リモート・サインオン許可) システム値 [サンプル出口プログラムのソース](#page-192-0) 177 [出口プログラムの使用](#page-103-0) 88 CFGSYSSEC [コマンドによって設定さ](#page-57-0) [れた値](#page-57-0) 42 [\\*FRCSIGNON](#page-138-0) 値の影響 123 QSECURITY (セキュリティー・レベル) システム値 [説明](#page-18-0) 3 CFGSYSSEC [コマンドによって設定さ](#page-57-0) [れた値](#page-57-0) 42 QSRV (サービス) ユーザー・プロファイ ル CFGSYSSEC [コマンドによって設定さ](#page-58-0) [れたパスワード](#page-58-0) 43 QSRVBAS (基本サービス) ユーザー・プ ロファイル CFGSYSSEC [コマンドによって設定さ](#page-58-0) [れたパスワード](#page-58-0) 43 QSYS38 (システム /38) ライブラリー [コマンドの制限](#page-70-0) 55 [QSYSCHID \(uid](#page-132-0) 変更) API 117 QSYSLIBL (システム・ライブラリー・リ スト) システム値 [保護](#page-106-0) 91 QSYSMSG (システム・メッセージ) メッ セージ待ち行列 [サンプル出口プログラムのソース](#page-192-0) 177 [推奨使用法](#page-116-0) 101 QSYSOPR (システム操作員) ユーザー・ プロファイル CFGSYSSEC [コマンドによって設定さ](#page-58-0) [れたパスワード](#page-58-0) 43 QSYS.LIB [ファイル・システムへの、アク](#page-127-0) [セスの制限](#page-127-0) 112 QTNADDCR API [出口プログラム](#page-103-0) 88 QUSCLSXT [プログラム](#page-103-0) 88 [QUSEADPAUT \(](#page-101-0)借用権限の使用) システ [ム値](#page-101-0) 86 QUSER (ユーザー) ユーザー・プロファイ ル CFGSYSSEC [コマンドによって設定さ](#page-58-0) [れたパスワード](#page-58-0) 43 QVFYOBJRST (オブジェクト復元検査) [システム値](#page-109-0) 94 QVFYOBJRST (オブジェクト復元検査) シ ステム値 [推奨使用法](#page-106-0) 91

#### **R**

RCVJRNE (ジャーナル項目受信) [出口プログラム](#page-103-0) 88 REXECD (リモート実行サーバー) [セキュリティーのヒント](#page-165-0) 150 [ポートの制限](#page-165-0) 150 RouteD (ルート・デーモン) [セキュリティーのヒント](#page-166-0) 151 RUNRMTCMD (リモート・コマンドの実 行) コマンド [制限](#page-189-0) 174 RVKPUBAUT (共通権限取り消し) コマン ド [詳細](#page-59-0) 44 [推奨使用法](#page-110-0) 95 [説明](#page-56-0) 41

## **S**

SBMRMTCMD (リモート・コマンド投入) コマンド [制限](#page-142-0) 127 SECBATCH (バッチ報告書投入) メニュー [報告書の投入](#page-50-0) 35 Secure Sockets Layer (SSL) [iSeries Access for Windows](#page-185-0) での使用 [170](#page-185-0)  SECURELOC ([セキュア・ロケーション](#page-144-0)) [パラメーター](#page-144-0) 129 [説明](#page-138-0) 123 [ダイアグラム](#page-135-0) 120 \*VFYENCPWD ([暗号化パスワードの](#page-138-0) [検証](#page-138-0)) 値 12[3, 129](#page-144-0)  SECURE(NONE) [説明](#page-137-0) 122 SECURE(PROGRAM) [説明](#page-137-0) 122 SECURE(SAME) [説明](#page-137-0) 122 SECURITY(NONE) QRMTSIGN [システム値に](#page-138-0)  [\\*FRCSIGNON](#page-138-0) 値を指定 123 Serial Interface Line Protocol (SLIP) [制御](#page-153-0) 138 [説明](#page-153-0) 138 [ダイヤルアウトの保護](#page-156-0) 141 [ダイヤルインの保護](#page-154-0) 139 SETATNPGM (アテンション・プログラム 設定) コマンド [出口プログラム](#page-103-0) 88 SLIP (Serial Interface Line Protocol) [制御](#page-153-0) 138 [説明](#page-153-0) 138 [ダイヤルアウトの保護](#page-156-0) 141 [ダイヤルインの保護](#page-154-0) 139

SNDJRNE ([ジャーナル項目送信](#page-74-0)) コマン [ド](#page-74-0) 59 SNGSSN ([単一セッション](#page-145-0)) パラメーター [130](#page-145-0)  SNMP (シンプル・ネットワーク管理プロ トコル) [自動開始サーバーの防止](#page-178-0) 163 [セキュリティーのヒント](#page-178-0) 16[3, 164](#page-179-0)  [ポートの制限](#page-178-0) 163 SNUF [プログラム開始パラメーター](#page-146-0) 131 SSL. [iSeries Access for Windows](#page-185-0) での使用 [170](#page-185-0)  STRPFRMON (パフォーマンス・モニター 開始) コマンド [出口プログラム](#page-103-0) 88 STRTCP (TCP/IP 開始) コマンド [制限](#page-148-0) 133 STS (保守ツール・サーバー) [論理区画](#page-89-0) 74 SV (システム値) ジャーナル項目 [推奨使用法](#page-106-0) 91

## **T**

TCP/IP 2 地点間 (PPP) プロトコル [セキュリティーの考慮事項](#page-158-0) 143 TCP/IP 開始 (STRTCP) コマンド [制限](#page-148-0) 133 TCP/IP 通信 [移行アプリケーションの保護](#page-151-0) 136 [項目の防止](#page-148-0) 133 制限 [構成ファイル](#page-151-0) 136 [終了](#page-180-0) 165 [マネージャー](#page-179-0) IP アドレス [\(INTNETADR\)](#page-179-0) パラメーター [164](#page-179-0)  [ローミング](#page-180-0) 165 STRTCP [コマンド](#page-148-0) 133 [保護のヒント](#page-148-0) 133 BOOTP (ブートストラップ・プロトコ ル) [セキュリティーのヒント](#page-159-0) 144 [ポートの制限](#page-160-0) 145 DHCP (動的ホスト構成プロトコル) [セキュリティーのヒント](#page-161-0) 146 [ポートの制限](#page-161-0) 146 DNS (ドメイン・ネーム・システム) [セキュリティーのヒント](#page-167-0) 152 [ポートの制限](#page-167-0) 152 FTP (ファイル転送プロトコル) [サンプル出口プログラムのソース](#page-192-0)  [177](#page-192-0) 

TCP/IP 通信 *(*続き*)* Internet Connection Secure Server (ICSS) [セキュリティーのヒント](#page-174-0) 159 [説明](#page-174-0) 159 Internet Connection Server (ICS) [自動開始サーバーの防止](#page-169-0) 154 [セキュリティーのヒント](#page-168-0) 153 [説明](#page-168-0) 153 LPD (ライン・プリンター・デーモン) [自動開始サーバーの防止](#page-176-0) 161 [セキュリティーのヒント](#page-176-0) 161 [説明](#page-176-0) 161 [ポートの制限](#page-177-0) 162 REXECD (リモート実行サーバー) [セキュリティーのヒント](#page-165-0) 150 [ポートの制限](#page-165-0) 150 RouteD (ルート・デーモン) [セキュリティーのヒント](#page-166-0) 151 SLIP (Serial Interface Line Protocol) [制御](#page-153-0) 138 [説明](#page-153-0) 138 [ダイヤルアウトの保護](#page-156-0) 141 [ダイヤルインの保護](#page-154-0) 139 SNMP (シンプル・ネットワーク管理 プロトコル) [自動開始サーバーの防止](#page-178-0) 163 [セキュリティーのヒント](#page-178-0) 16[3, 164](#page-179-0)  [ポートの制限](#page-178-0) 163 TFTP (単純ファイル転送プロトコル) [セキュリティーのヒント](#page-163-0) 148 [ポートの制限](#page-163-0) 148 TFTP (単純ファイル転送プロトコル) [セキュリティーのヒント](#page-163-0) 148 [ポートの制限](#page-163-0) 148 TRCJOB (トレース・ジョブ) コマンド [出口プログラム](#page-103-0) 88

### **U**

uid [変更](#page-132-0) 117 [USEADPAUT \(](#page-99-0)借用権限使用) パラメータ [ー](#page-99-0) 84

### **W**

WRKREGINF (登録情報処理) コマンド [出口プログラム](#page-104-0) 89 WRKSBSD ([サブシステム記述処理](#page-110-0)) コマ [ンド](#page-110-0) 95

## [特殊文字]

(PRTPUBAUT) [コマンド、共通権限オブジ](#page-126-0) [ェクトの印刷](#page-126-0) 111 (PRTPVTAUT) [コマンド、私用権限オブジ](#page-125-0) [ェクトの印刷](#page-125-0) 110 (QVFYOBJRST) オブジェクト復元検査シ ステム値 [ディジタル署名](#page-98-0) 83 復元システム値 [復元システム値](#page-98-0)  [\(QVFYOBJRST\) 83](#page-98-0)  (SNMP)[、シンプル・ネットワーク管理プ](#page-178-0) [ロトコル](#page-178-0) 163 \*IOSYSCFG (システム構成) 特殊権限 APPC [構成コマンドに必要](#page-136-0) 121 \*PGMADP ([プログラム借用状況](#page-99-0)) 監査レ [ベル](#page-99-0) 84 \*SAVSYS (システム保管) 特殊権限 [制御](#page-105-0) 90 \*VFYENCPWD ([暗号化パスワードの検証](#page-138-0)) 値 [123](#page-138-0)[, 129](#page-144-0)

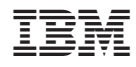

Printed in Japan

SD88-5065-05

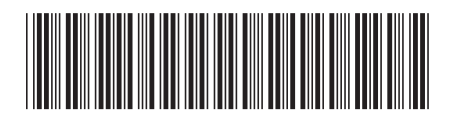

〒106-8711 東京都港区六本木3-2-12